### Simulink® Check™

Support Package for CI/CD Automation for Simulink® Check™ Reference

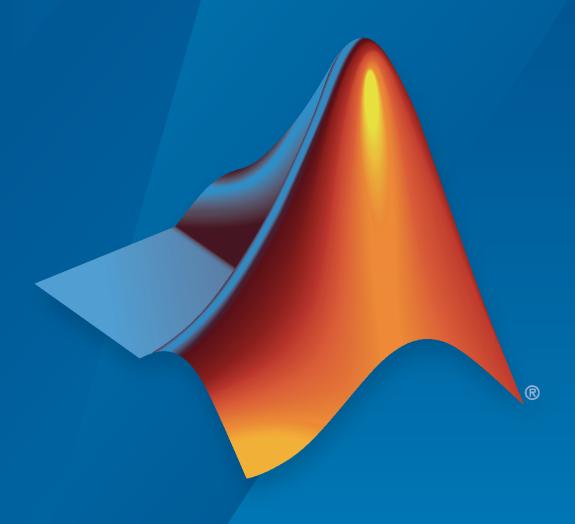

# MATLAB&SIMULINK®

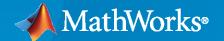

### **How to Contact MathWorks**

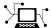

Latest news: www.mathworks.com

Sales and services: www.mathworks.com/sales\_and\_services

User community: www.mathworks.com/matlabcentral

Technical support: www.mathworks.com/support/contact\_us

**T** 

Phone: 508-647-7000

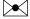

The MathWorks, Inc. 1 Apple Hill Drive Natick, MA 01760-2098

CI/CD Automation for Simulink® Check™ Reference

© COPYRIGHT 2022-2024 by The MathWorks, Inc.

The software described in this document is furnished under a license agreement. The software may be used or copied only under the terms of the license agreement. No part of this manual may be photocopied or reproduced in any form without prior written consent from The MathWorks, Inc.

FEDERAL ACQUISITION: This provision applies to all acquisitions of the Program and Documentation by, for, or through the federal government of the United States. By accepting delivery of the Program or Documentation, the government hereby agrees that this software or documentation qualifies as commercial computer software or commercial computer software documentation as such terms are used or defined in FAR 12.212, DFARS Part 227.72, and DFARS 252.227-7014. Accordingly, the terms and conditions of this Agreement and only those rights specified in this Agreement, shall pertain to and govern the use, modification, reproduction, release, performance, display, and disclosure of the Program and Documentation by the federal government (or other entity acquiring for or through the federal government) and shall supersede any conflicting contractual terms or conditions. If this License fails to meet the government's needs or is inconsistent in any respect with federal procurement law, the government agrees to return the Program and Documentation, unused, to The MathWorks, Inc.

#### **Trademarks**

MATLAB and Simulink are registered trademarks of The MathWorks, Inc. See www.mathworks.com/trademarks for a list of additional trademarks. Other product or brand names may be trademarks or registered trademarks of their respective holders.

#### Patents

 $MathWorks\ products\ are\ protected\ by\ one\ or\ more\ U.S.\ patents.\ Please\ see\ www.mathworks.com/patents\ for\ more\ information.$ 

### **Revision History**

September 2024 Online only New for Version 24.2 (R2024b)

## Contents

| Run Tasks with Process Advisor | 1          |
|--------------------------------|------------|
| Customize Your Process Mode    | 2          |
| Build System                   | 3┌         |
| Pipeline Generator             | <b>4</b> [ |
| Report Generator AP            | <b>5</b> [ |
| Utilities                      | <b>6</b> [ |
| Built-In Task Library          | <b>7</b> [ |
| Built-In Query Library         | 8          |

### **Run Tasks with Process Advisor**

### **Process Advisor**

Automate your development workflow and prequalify changes before submitting to source control

### **Description**

With the CI/CD Automation for Simulink Check support package, you can use the Process Advisor app to create, deploy, and automate a consistent prequalification process for Model-Based Design (MBD). The app includes built-in tasks for performing common MBD tasks like checking modeling standards with the Model Advisor app, running tests with Simulink Test $^{\text{TM}}$ , generating code with Embedded Coder $^{\text{M}}$ , and inspecting code with Simulink Code Inspector $^{\text{TM}}$ . You can use the customizable process modeling system to define the steps in your process and use the app to run each of the steps. As you edit and save the artifacts in your project, the app tracks changes and automatically identifies tasks and task iterations that have outdated results. The Process Advisor app runs your tasks locally for prequalification. The tasks run on the machine that is running MATLAB $^{\text{M}}$  and does not use an external CI system.

If your process model defines multiple processes, you can select which process you want to use from the **Processes** gallery in the toolstrip. For more information, see "Manage Multiple Build and Verification Workflows Using Processes".

In Process Advisor, you can:

- Point to a task in the **Tasks** column and click the run button ▶ to run that task and outdated dependent tasks.
- Click **Run All** to run each of the tasks shown in the **Tasks** column.
- Click **Run All** > **Force Run All** to force the build system to run each task, even if the tasks already have up-to-date results.
- Click **Run All** > **Dry Run All** to dry run each task in the process. A dry run can help you test your process model by validating task inputs and generating representative task outputs without actually running the tasks. For more information, see "Dry Run Tasks to Test Process Model".
- Click Run All > Clean All to clear the task results and delete task outputs for each of the tasks.
- Click Run All > Refresh All to manually refresh the list of tasks that appears in the Tasks
  column.
- Click Run All > Set Dry Run as Default to make dry runs the default task execution mode for the current MATLAB session. For more information, see "Dry Run Tasks to Test Process Model".

When the Process Advisor app runs tasks, a **Stop** button appears in the top-right corner. You can click the **Stop** button to stop the queued tasks from running next.

To edit the process model, click the **Edit process model** icon . If you have a P-coded process model file, you must delete the processmodel.p file before you can edit the process model using Process Advisor.

After Process Advisor analyzes the project, the **Project Analysis Issues** pane shows the errors or warnings that the artifact analysis generated. For more information, see "Troubleshoot Missing Tasks, Artifacts, and Dependencies".

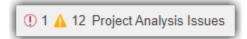

For information on how to get started, see "Automate and Run Tasks with Process Advisor".

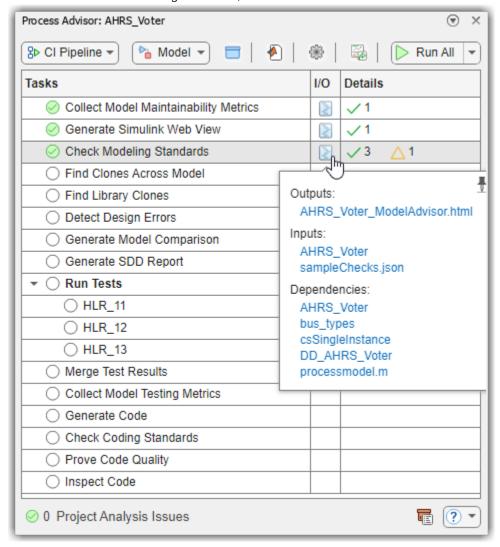

### **Open the Process Advisor App**

- For a Simulink model:
  - On the **Apps** tab, click **Process Advisor**.
  - Or, in the Command Window, enter: processadvisor(modelName)
- · For a project:
  - On the **Project** tab, in the **Tools** section, click **Process Advisor**.

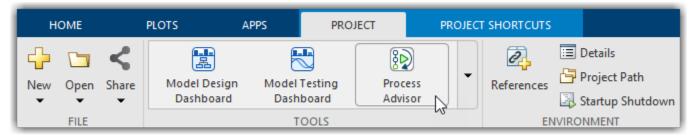

 Or, in the Command Window, enter: processAdvisorWindow

### **Examples**

### **Open Process Advisor For Model**

Open the Process Advisor app for a Simulink model in a project.

Create and open a working copy of the Process Advisor example project. MATLAB copies the files to an example folder so that you can edit them.

processAdvisorExampleStart

The project contains the model AHRS\_Voter.slx.

Open the Process Advisor app for the model AHRS Voter.slx.

processadvisor("AHRS\_Voter")

By default, the Process Advisor pane shows the tasks for the current model.

To view the tasks associated with the project, in the Process Advisor pane, you can switch the filter from **Model** to **Project**.

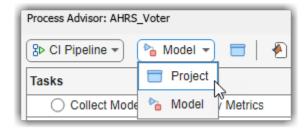

### **Open Process Advisor For Project**

Open the Process Advisor for a project and view the pipeline of tasks.

Create and open a working copy of an example project. MATLAB copies the files to an example folder so that you can edit them.

```
proj = Simulink.createFromTemplate("code_generation_example.sltx",...
Name="New Project");
```

Open the Process Advisor for the project.

processAdvisorWindow

The **Tasks** column shows the pipeline of tasks generated from the process model.

Click **Edit** 1 to open the process model file that defines the process.

- "Automate and Run Tasks with Process Advisor"
- "Modify Default Process Model to Fit Your Process"
- "Overview of Process Model"
- "Approaches to Running Processes in CI"

### **Programmatic Use**

Note that you need to load a project before you open the Process Advisor.

processadvisor(modelName) opens the Simulink model, modelName, in the current project and opens a Process Advisor pane to the left of the Simulink canvas.

processAdvisorWindow() opens the Process Advisor app for the current project. The app opens in a standalone window.

### See Also

generateReport | processadvisor | processAdvisorWindow | runprocess

### **Topics**

- "Automate and Run Tasks with Process Advisor"
- "Modify Default Process Model to Fit Your Process"
- "Overview of Process Model"
- "Approaches to Running Processes in CI"

### processadvisor

Open Process Advisor app for Simulink model

### **Syntax**

```
processadvisor(modelName)
processadvisor( ,processName)
```

### Description

processadvisor(modelName) opens the Simulink model, modelName, in the current project and opens a Process Advisor pane to the left of the Simulink canvas. You need to load a project to use the function processadvisor.

This function requires CI/CD Automation for Simulink Check.

processadvisor(\_\_\_\_, processName) opens Process Advisor for the process specified by processName. By default, the function opens Process Advisor for the default process in the process model.

### **Examples**

### **Open Process Advisor for Model in Project**

Open the Process Advisor app for a specific model in a project.

Open the Process Advisor example project, which contains an example model AHRS\_Voter.slx.

processAdvisorExampleStart

Open the Process Advisor app for the model AHRS Voter.slx.

```
processadvisor("AHRS Voter")
```

The AHRS\_Voter model opens in Simulink and the Process Advisor app opens in a pane to the left of the Simulink canvas. You can use the Process Advisor app to run the tasks in your process.

### **Input Arguments**

#### modelName — Model name

character vector | string

Model name, specified as a character vector or string.

Do not include the model extension (.slx or .mdl) in the model name.

```
Example: "AHRS_Voter"

Data Types: char | string
```

### processName — Process name

string

Process name, specified as a string.

Example: "CIPipeline"

Data Types: string

### **Alternative Functionality**

### App

You can also open the Process Advisor app for a model by using the Apps Gallery.

- 1 Open a Simulink model in your project.
- 2 Click the **Apps** tab.
- 3 In the Model Verification, Validation, and Test section, click Process Advisor.

### See Also

Process Advisor | generateReport | processAdvisorWindow | runprocess

### **Topics**

"Automate and Run Tasks with Process Advisor"

"Modify Default Process Model to Fit Your Process"

"Overview of Process Model"

"Approaches to Running Processes in CI"

### processAdvisorWindow

Open standalone Process Advisor window for project

### **Syntax**

processAdvisorWindow()

### **Description**

processAdvisorWindow() opens the Process Advisor app for the current project. The app opens in a standalone window.

This function requires CI/CD Automation for Simulink Check.

### **Examples**

#### **Open Standalone Process Advisor Window**

Open the Process Advisor app for a project.

Open the **Process Advisor** example project, which contains an example process model.

processAdvisorExampleStart

Open the Process Advisor app for the project.

processAdvisorWindow()

The standalone **Process Advisor** window shows each of the task iterations in the project, organized by task. In the **Task** column, the table shows each task and the artifacts that the task iterates over. You can double-click on an artifact name to open the artifact. For example, if you double-click on the name of a test case, the test case opens in Test Manager.

### **Alternative Functionality**

#### App

You can also open the Process Advisor app for a project directly from the **Project** tab in MATLAB.

On the **Project** tab, in the **Tools** gallery, click **Process Advisor**.

### See Also

Process Advisor | generateReport | processadvisor | runprocess

### **Topics**

"Automate and Run Tasks with Process Advisor"

"Modify Default Process Model to Fit Your Process"

"Overview of Process Model"

"Approaches to Running Processes in CI"

### **Customize Your Process Model**

### createprocess

Create process model

### **Syntax**

```
processModelPath = createprocess()
processModelPath = createprocess(Name=Value)
```

### **Description**

processModelPath = createprocess() creates a process model at the project root and returns
the path to the created process model. The process model is saved as processmodel.m.

By default, the function creates a process model using the default process model template. The default template includes several built-in tasks for common model-based design activities. You can only call createprocess if you have a project open.

This function requires CI/CD Automation for Simulink Check.

processModelPath = createprocess(Name=Value) specifies the output process model using
one or more Name=Value arguments.

### **Examples**

#### **Create Process Model**

Open a project that does not have a process model and use createprocess to create a copy of the default process into the project.

Open an example project, for example matlab.project.example.timesTable, that does not have a process model.

Create a process model for the project.

```
processModelPath = createprocess
```

createprocess copies the default process model into the project root and saves the path to the
process model to processModelPath.

Create a project object for the currently loaded project.

```
myProject = currentProject;
```

Add the process model file to the current project.

```
addFile(myProject,processModelPath)
```

Open the Process Advisor app in a standalone window to view the tasks associated with the project and project artifacts.

processAdvisorWindow

### **Overwrite Process Model with Empty Process**

Open a project and overwrite the process model with an empty process model.

Open the **Process Advisor** example project, which contains an example process model.

processAdvisorExampleStart

Use createprocess to overwrite the existing process model with an empty process model.

```
processModelPath = createprocess(Template="empty",Overwrite=true)
```

Open the created process model to view the commented-out example code.

open(processModelPath)

### **Input Arguments**

#### **Name-Value Pair Arguments**

Specify optional pairs of arguments as Namel=Value1,..., NameN=ValueN, where Name is the argument name and Value is the corresponding value. Name-value arguments must appear after other arguments, but the order of the pairs does not matter.

Example: processModelPath = createprocess(Overwrite=true)

### Template — Name of predefined process model template

```
"default" (default) | "empty" | "parallel"
```

Name of predefined process model template, specified as either:

- "default" Process model file that includes several built-in tasks
- "empty" Process model file that contains commented-out example code for adding built-in and custom tasks
- "parallel" Process model file designed for parallel CI jobs.

Example: "empty"

Data Types: char|string

### Overwrite — Setting to overwrite existing process model

false or 0 (default) | true or 1

Setting to overwrite existing process model, specified as a numeric or logical 0 (false) or 1 (true).

Example: true

Data Types: logical

### ${\bf Subprocess-Set\ up\ default\ process\ model\ to\ use\ subprocesses\ to\ group\ tasks}$

false or 0 (default) | true or 1

Set up default process model to group model verification and code verification tasks using subprocesses, specified as a numeric or logical  $\theta$  (false) or 1 (true).

If you specify Subprocess as true, the default process model template contains a subprocess for model verification tasks, "Model Verification", and a subprocess for code verification tasks, "Code Verification".

Example: true

Data Types: logical

### **Output Arguments**

### processModelPath — Path to created process model

character vector

Path to created process model, returned as a character vector.

By default, createprocess creates a process model at the project root.

### **Alternative Functionality**

#### **App**

If a project does not have a process model, you can use the Process Advisor app to create the default process model. To open the Process Advisor app for a project, in the MATLAB Command Window, enter:

processAdvisorWindow

When you open the Process Advisor app on a project that does not have a process model, the app automatically creates a copy of the default process model at the root of the project.

### See Also

getprocess | Process Advisor | runprocess

#### **Topics**

"Automate and Run Tasks with Process Advisor"

"Modify Default Process Model to Fit Your Process"

"Overview of Process Model"

"Approaches to Running Processes in CI"

### getprocess

Get process model object for process model in project

### **Syntax**

```
processModelObject = getprocess()
```

### **Description**

processModelObject = getprocess() returns a process model object, processModelObject,
for the process model in the project. You can use the process model object to view the properties of
the process model in the project. For more information, see padv.ProcessModel.

If the current project does not have a process model, the function getprocess automatically creates a new process model at the root of the project.

This function requires CI/CD Automation for Simulink Check.

### **Examples**

### Find the Default Query for the Current Process

Use getprocess to find the default query that the current process model uses. If you have a task that does not specify an iteration query, the default query defines which artifacts the process iterates over. By default, custom tasks run once per project because the default query is "padv.builtin.query.FindProjectFile".

Open the **Process Advisor** example project, which contains an example process model.

```
processAdvisorExampleStart
```

Get the properties of the current process model.

```
currentProcessModel = getprocess()
```

Get the default query for the current process model.

defaultQuery = currentProcessModel.DefaultQueryName

```
defaultQuery =
```

```
"padv.builtin.query.FindProjectFile"
```

You can use the findTask and findQuery functions on the loaded process model to find specific tasks and queries in the process.

findTask(currentProcessModel, "padv.builtin.task.RunModelStandards")

### **Output Arguments**

### processModelObject — Properties of process model

padv.ProcessModel object

Properties of process model, returned as a padv.ProcessModel object.

The padv.ProcessModel object returns the names of the tasks, queries, default query, and root process model file for the process.

### **See Also**

createprocess | Process Advisor | runprocess

### **Topics**

- "Automate and Run Tasks with Process Advisor"
- "Modify Default Process Model to Fit Your Process"
- "Overview of Process Model"
- "Approaches to Running Processes in CI"

### padv.Artifact

Store artifact information

### **Description**

This object requires CI/CD Automation for Simulink Check. A padv.Artifact object represents an artifact that you can run a task on in the process defined in your process model. For example, you can use a padv.Artifact object as the input to functions like runprocess and generateProcessTasks when you only want to run or generate tasks associated with a specific artifact.

### Creation

### **Syntax**

```
artifactObject = padv.Artifact(artifactType,artifactAddress)
artifactObject = padv.Artifact( ,Name=Value)
```

### **Description**

artifactObject = padv.Artifact(artifactType,artifactAddress) stores artifact
information in a padv.Artifact object, artifactObject. You can use the artifact information
when you want to get the ID for a specific task iteration.

artifactObject = padv.Artifact( \_\_\_\_, Name=Value) specifies the artifact using one or more Name=Value arguments.

### **Input Arguments**

```
artifactType — Type of artifact
```

```
"sl_model_file"|"m_file"|"ma_config_file"|"sl_test case"|...
```

Type of artifact, specified as one or more of the values listed in this table. To specify multiple values, use an array. The build system uses the artifact type to identify and categorize the different file types and modeling constructs in your project.

| Category      | Artifact Type           | Description                      |
|---------------|-------------------------|----------------------------------|
| MATLAB        | "m_class"               | MATLAB class                     |
|               | "m_file"                | MATLAB file                      |
|               | "m_func"                | MATLAB function                  |
|               | "m_method"              | MATLAB class method              |
|               | "m_property"            | MATLAB class property            |
| Model Advisor | "ma_config_file"        | Model Advisor configuration file |
|               | "ma_justification_file" | Model Advisor justification file |

| Category               | Artifact Type                           | Description                                        |
|------------------------|-----------------------------------------|----------------------------------------------------|
| Process Advisor        | "padv_dep_artifacts"                    | Related artifacts that current artifact depends on |
|                        | "padv_output_file"                      | Process Advisor output file                        |
| Project                | "project"                               | Current project file                               |
| Requirements           | "mwreq_item"                            | Requirement (since R2024b)                         |
|                        | "sl_req"                                | Requirement (for R2024a and earlier)               |
|                        | "sl_req_file"                           | Requirement file                                   |
|                        | "sl_req_table"                          | Requirements Table                                 |
| Stateflow <sup>®</sup> | "sf_chart"                              | Stateflow chart                                    |
|                        | "sf_graphical_fcn"                      | Stateflow graphical function                       |
|                        | "sf_group"                              | Stateflow group                                    |
|                        | "sf_state"                              | Stateflow state                                    |
|                        | <pre>"sf_state_transition_cha rt"</pre> | Stateflow state transition chart                   |
|                        | "sf_truth_table"                        | Stateflow truth table                              |
| Simulink               | "sl_block_diagram"                      | Block diagram                                      |
|                        | "sl_data_dictionary_file                | Data dictionary file                               |
|                        | "sl_embedded_matlab_fcn"                | MATLAB function                                    |
|                        | "sl_block_diagram"                      | Block diagram                                      |
|                        | "sl_library_file"                       | Library file                                       |
|                        | "sl_model_file"                         | Simulink model file                                |
|                        | "sl_protected_model_file                | Protected Simulink model file                      |
|                        | "sl_subsystem"                          | Subsystem                                          |
|                        | "sl_subsystem_file"                     | Subsystem file                                     |
|                        | "sl_subsystem"                          | Subsystem                                          |
| System Composer™       | "zc_block_diagram"                      | System Composer architecture                       |
|                        | "zc_component"                          | System Composer architecture component             |
|                        | "zc_file"                               | System Composer architecture file                  |
| Tests                  | "harness_info_file"                     | Harness info file                                  |
|                        | "sl_harness_block_diagra<br>m"          | Harness block diagram                              |
|                        | "sl_harness_file"                       | Test harness file                                  |
|                        | "sl_test_case"                          | Simulink Test case                                 |
|                        | "sl_test_case_result"                   | Simulink Test case result                          |

| Category | Artifact Type                  | Description                    |
|----------|--------------------------------|--------------------------------|
|          | "sl_test_file"                 | Simulink Test file             |
|          | "sl_test_iteration"            | Simulink Test iteration        |
|          | "sl_test_iteration_resul<br>t" | Simulink Test iteration result |
|          | "sl_test_report_file"          | Simulink Test result report    |
|          | "sl_test_result_file"          | Simulink Test result file      |
|          | "sl_test_resultset"            | Simulink Test result set       |
|          | "sl_test_seq"                  | Test Sequence                  |
|          | "sl_test_suite"                | Simulink Test suite            |
|          | "sl_test_suite_result"         | Simulink Test suite result     |

Example: "sl model file"

Example: ["sl model file "zc file"]

### artifactAddress - Address of artifact

padv.util.ArtifactAddress object

Address of artifact, specified as an padv.util.ArtifactAddress object. Note that the address is relative to the project root.

The padv.util.ArtifactAddress object represents the file address of an artifact in your project, but also has properties that contain information about the artifact change tracking. For more information, see padv.util.ArtifactAddress and "Exclude Files from Change Tracking in Process Advisor".

### Example:

padv.util.ArtifactAddress(fullfile("02\_Models","AHRS\_Voter","specification","
AHRS\_Voter.slx"))

Data Types: string

### **Properties**

#### Alias — Human-readable name for artifact

empty string (default) | string

Human-readable name for the artifact in the Process Advisor user interface, specified as a string.

If you want to customize how artifact names appear in the Process Advisor, create a custom query that updates the values of the Alias property for each padv.Artifact object that the query returns.

Data Types: string

#### Type — Type of artifact

```
"sl model file" | "m file" | "ma config file" | "sl test case" | ...
```

Type of artifact, specified as one or more of the values listed in this table. To specify multiple values, use an array. The build system uses the artifact type to identify and categorize the different file types and modeling constructs in your project.

| Category        | Artifact Type               | Description                                        |
|-----------------|-----------------------------|----------------------------------------------------|
| MATLAB          | "m_class"                   | MATLAB class                                       |
|                 | "m_file"                    | MATLAB file                                        |
|                 | "m_func"                    | MATLAB function                                    |
|                 | "m_method"                  | MATLAB class method                                |
|                 | "m_property"                | MATLAB class property                              |
| Model Advisor   | "ma_config_file"            | Model Advisor configuration file                   |
|                 | "ma_justification_file"     | Model Advisor justification file                   |
| Process Advisor | "padv_dep_artifacts"        | Related artifacts that current artifact depends on |
|                 | "padv_output_file"          | Process Advisor output file                        |
| Project         | "project"                   | Current project file                               |
| Requirements    | "mwreq_item"                | Requirement (since R2024b)                         |
|                 | "sl_req"                    | Requirement (for R2024a and earlier)               |
|                 | "sl_req_file"               | Requirement file                                   |
|                 | "sl_req_table"              | Requirements Table                                 |
| Stateflow       | "sf_chart"                  | Stateflow chart                                    |
|                 | "sf_graphical_fcn"          | Stateflow graphical function                       |
|                 | "sf_group"                  | Stateflow group                                    |
|                 | "sf_state"                  | Stateflow state                                    |
|                 | "sf_state_transition_chart" | Stateflow state transition chart                   |
|                 | "sf_truth_table"            | Stateflow truth table                              |
| Simulink        | "sl_block_diagram"          | Block diagram                                      |
|                 | "sl_data_dictionary_file    | Data dictionary file                               |
|                 | "sl_embedded_matlab_fcn"    | MATLAB function                                    |
|                 | "sl_block_diagram"          | Block diagram                                      |
|                 | "sl_library_file"           | Library file                                       |
|                 | "sl_model_file"             | Simulink model file                                |
|                 | "sl_protected_model_file    | Protected Simulink model file                      |
|                 | "sl_subsystem"              | Subsystem                                          |
|                 | "sl_subsystem_file"         | Subsystem file                                     |
|                 | "sl_subsystem"              | Subsystem                                          |
| System Composer | "zc_block_diagram"          | System Composer architecture                       |
|                 | "zc_component"              | System Composer architecture component             |

| Category | Artifact Type                  | Description                       |
|----------|--------------------------------|-----------------------------------|
|          | "zc_file"                      | System Composer architecture file |
| Tests    | "harness_info_file"            | Harness info file                 |
|          | "sl_harness_block_diagra<br>m" | Harness block diagram             |
|          | "sl_harness_file"              | Test harness file                 |
|          | "sl_test_case"                 | Simulink Test case                |
|          | "sl_test_case_result"          | Simulink Test case result         |
|          | "sl_test_file"                 | Simulink Test file                |
|          | "sl_test_iteration"            | Simulink Test iteration           |
|          | "sl_test_iteration_result"     | Simulink Test iteration result    |
|          | "sl_test_report_file"          | Simulink Test result report       |
|          | "sl_test_result_file"          | Simulink Test result file         |
|          | "sl_test_resultset"            | Simulink Test result set          |
|          | "sl_test_seq"                  | Test Sequence                     |
|          | "sl_test_suite"                | Simulink Test suite               |
|          | "sl_test_suite_result"         | Simulink Test suite result        |

Example: "sl\_model\_file"

Example: ["sl\_model\_file "zc\_file"]

### Parent — Reference to parent artifact

padv.Artifact object

Reference to parent artifact, specified as a padv.Artifact object.

### ArtifactAddress — Address of artifact in project

padv.util.ArtifactAddress object

Address of artifact in project, specified as a padv.util.ArtifactAddress object.

### **Object Functions**

| Object Function | Description                                                        |
|-----------------|--------------------------------------------------------------------|
| getTypes        | Get artifact type.                                                 |
|                 | TYPES = getTypes(artifact0bj)                                      |
| getKey          | Get unique key for artifact. A key is a unique address for a file. |
|                 | <pre>KEY = getKey(artifact0bj)</pre>                               |

| Object Function | Description                 |
|-----------------|-----------------------------|
| hasType         | Check if artifact has type. |
|                 | TYPE = hasType(artifact0bj) |

### **Examples**

#### **Run Task Associated with Model**

Suppose you have a process model with several tasks, but right now you only want to run test cases associated with a single model. You can use a padv.Artifact object to specify the model and use the runprocess function to run the test cases for that model.

Open the Process Advisor example project, which contains an example process model.

processAdvisorExampleStart

The example process contains a **Run Tests** task (padv.builtin.task.RunTestsPerTestCase) that runs the test cases in the project.

Create a padv.Artifact object that represents the model that you want to run. For this example, the artifact type is "sl\_model\_file" because the artifact is a Simulink model and the address is the path to model AHRS Voter.slx, relative to the project root.

```
model = padv.Artifact(...
"sl_model_file",...
fullfile("02_Models","AHRS_Voter","specification","AHRS_Voter.slx"));
```

Run the **Run Tests** task on the test cases associated with the model AHRS\_Voter.slx by specifying the name-value arguments of the runprocess function.

```
runprocess(...
Tasks = "padv.builtin.task.RunTestsPerTestCase",...
FilterArtifact = model)
```

The build system only runs the test cases associated with the specified model.

### See Also

generateProcessTasks|padv.util.ArtifactAddress|runprocess

#### **Topics**

"Automate and Run Tasks with Process Advisor"

<sup>&</sup>quot;Programmatically Run Tasks"

<sup>&</sup>quot;Find Artifacts with Queries"

<sup>&</sup>quot;Create Custom Queries"

### padv.Process Class

Namespace: padv

Group tasks and subprocesses in process model

### **Description**

This class requires CI/CD Automation for Simulink Check.

A padv.Process object represents a group of tasks and subprocesses in your process model. By default, if you do not add any processes to your process model, your process model has a default process "CIPipeline". To create other processes in your process model, create a new process object by using the method addProcess. You can group tasks and other subprocesses inside a specified process by using addTask and addSubprocess. You can specify a dependency or desired execution order between tasks and subprocesses inside your process by using either addDependsOnRelationship or addRunsAfterRelationship. For more information, see "Manage Multiple Build and Verification Workflows Using Processes".

The padv. Process class is a handle class.

### Creation

### **Syntax**

```
process = padv.Process(Name)
process = padv.Process(____,Name=Value)
```

### **Description**

process = padv.Process(Name) represents a process, named Name, inside a process model.
Each process in the process model must have a unique Name.

 $\label{eq:process} \begin{tabular}{ll} process = padv.Process($\_\_$, Name=Value) sets properties using one or more name-value arguments. For example, padv.Process("myProcess", Title="My Process") creates a process with the title My Process in Process Advisor. \\ \end{tabular}$ 

Specify optional pairs of arguments as Name1=Value1,..., NameN=ValueN, where Name is the argument name and Value is the corresponding value. Name-value arguments must appear after other arguments, but the order of the pairs does not matter.

### **Properties**

### DescriptionCSH — Path to process documentation

string

Path to process documentation, returned as a string.

```
Example: padv.Process("myProcess",DescriptionCSH =
fullfile(pwd,"myHelpFiles","myProcessDocumentation.pdf"))
```

Data Types: string

### DescriptionText — Process description

string

Process description, returned as a string.

```
Example: padv.Process("myProcess",DescriptionText = "This is my process.")
Data Types: string
```

### Title — Human readable name that appears in Process Advisor app

string

Human readable name that appears in the **Processes** drop-down menu in the Process Advisor app, returned as a string. By default, the Process Advisor app uses the Name property of the process as the Title.

```
Example: padv.Process("myProcess",Title = "My Process")
Data Types: string
```

### Name — Unique identifier for process

string

Unique identifier for the process, returned as a string. When you specify the Name, you specify the Name property of the process object.

Each process in the process model must have a unique Name.

```
Example: padv.Process("myProcess")
Data Types: string
```

### **Methods**

### **Public Methods**

| addTask       | Add task to process.                                |
|---------------|-----------------------------------------------------|
|               | <pre>myProcess.addTask("myTask");</pre>             |
| addSubprocess | Add subprocess to process.                          |
|               | <pre>myProcess.addSubprocess("mySubprocess");</pre> |

| addDependsOnRelationship | Create dependency between two tasks or subprocesses.  myProcess.addDependsOnRelationship(                                                                                                    |
|--------------------------|----------------------------------------------------------------------------------------------------|
| addRunsAfterRelationship | Specify predecessor for task or subprocess.  myProcess.addRunsAfterRelationship( Source=taskB, Predecessor=taskA);  When you run your process, the build system runs the Predecessor before the Source when possible. But if you force run the Source, the build system runs that task or subprocess independently. Use this method for tasks and subprocesses that you prefer to run in a specific order, but do not have a strict dependency. If a task must run before another task to run successfully, use addDependsOnRelationship instead. |

### **Examples**

### **Create New Process Inside Process Model**

You can use addProcess to create a new process and add that process to the process model. addProcess returns a padv.Process object that can represent a group of tasks and subprocesses in a process model.

For example, this process model creates a new process, ProcessA, adds tasks to the process, and adds a dependency between those tasks.

```
function processmodel(pm)
    % Defines the project's processmodel
    arguments
        pm padv.ProcessModel
    end
    % Create and add process to process model
    processA = pm.addProcess("ProcessA");
    % Add tasks to Process A
```

```
taskA = processA.addTask("taskA");
taskB = processA.addTask("taskB");
% Add dependency between tasks inside Process A
processA.addDependsOnRelationship(...
    Source = taskB,...
    Dependency = taskA);
```

end

### See Also

padv.ProcessModel | runprocess

#### Topics

"Automate and Run Tasks with Process Advisor"

"Modify Default Process Model to Fit Your Process"

"Overview of Process Model"

"Manage Multiple Build and Verification Workflows Using Processes"

### padv.ProcessModel

Define tasks and process for project

### **Description**

This object requires CI/CD Automation for Simulink Check. A padv.ProcessModel object represents the process model that defines the tasks and process for a project. A *task* performs an action and is a single step in your process. A *process* is a series of tasks that run in a specific order. The process model defines the tasks that you can perform on the project, and the order and relationships between tasks in the process. You can use tasks and queries to dynamically perform actions and find artifacts in the project. Use the addTask object function to add tasks to the process model. You can use the function runprocess to run the tasks defined in the process model. For more information, see "Overview of Process Model".

### Creation

### **Syntax**

```
pm = padv.ProcessModel()
```

### Description

pm = padv.ProcessModel() creates an empty process model object, pm.

### **Properties**

### TaskNames — Tasks added to process model object

string array

Tasks added to process model object, returned as string array.

Use the object function addTask to add a task instance to a process model.

```
Example: ["padv.builtin.task.GenerateSimulinkWebView"
"padv.builtin.task.RunModelStandards"]
```

Data Types: string

#### QueryNames — Queries added to process model object

string array

Queries added to process model object, returned as string array.

Use the object function addQuery to add a query instance to a process model.

```
Example: ["padv.builtin.query.FindModels" "padv.builtin.query.FindProjectFile"]
Data Types: string
```

### ProcessNames — Processes in process model

string

Processes in the process model, specified as a string.

For more information about processes, see "Manage Multiple Build and Verification Workflows Using Processes".

```
Example: ["CIPipeline" "ProcessA"]
```

Data Types: string

### DefaultQueryName — Default query for tasks added to process model object

```
"padv.builtin.query.FindProjectFile" (default) | name of padv.Query query
```

Default query for tasks added to process model, specified as the name of a padv. Query query.

```
Example: "padv.builtin.query.FindModels"
```

Data Types: string

### DefaultOutputDirectory — Default output directory for results

```
fullfile("$PROJECTROOT$", "PA Results") (default) | string array
```

Default output directory, specified as a string array. Set the default output directory to a path inside your project. The path can be either a relative or absolute path. Consider using the path relative to the project root to promote consistency across local environments and CI systems, and allow for more portable builds.

The default property value uses the token \$PROJECTROOT\$ as a placeholder for dynamic path resolution during run-time. The build system considers paths that use tokens as absolute paths. For more information, see "Dynamically Resolve Paths with Tokens".

By default, Process Advisor and the build system output results in a folder PA\_Results in the project root.

```
Example: fullfile("$PROJECTROOT$", "Process_Results")
```

Data Types: string

### JUnitReportName — Name of generated JUnit-style XML report

```
"$TASKNAME$ $ITERATIONARTIFACT$ JUnit.xml" (default) | string array
```

Name of generated JUnit-style XML report, specified as a string array.

By default, the generated JUnit report for a task has the format taskName\_iterationArtifact\_JUnit.xml.

The default property value uses the tokens \$TASKNAME\$ and \$ITERATIONARTIFACT\$ as placeholders for dynamic path resolution during run-time. For more information, see "Dynamically Resolve Paths with Tokens".

```
Example: "$TASKNAME$_$ITERATIONARTIFACT$_JUnitReport.xml"
```

Data Types: string

### JUnitReportPath — Location for JUnit-style XML report

```
fullfile("$DEFAULTOUTPUTDIR$","junit") (default) | string array
```

Location for JUnit-style XML report, specified as a string array.

The default property value uses the token \$DEFAULTOUTPUTDIR\$ as a placeholder for dynamic path resolution during run-time. For more information, see "Dynamically Resolve Paths with Tokens".

```
Example: fullfile("$DEFAULTOUTPUTDIR$","junit","reports")
Data Types: string
```

### **DefaultProcessId** — Name of default process for project

string

Name of default process for project, specified as a string.

The first time that you open Process Advisor, the app opens to the default process. Otherwise, Process Advisor re-opens your last opened process. By default, several APIs use the default process unless you specify a different process in the process model. For more information, see "Manage Multiple Build and Verification Workflows Using Processes".

```
Example: "ProcessA"

Data Types: string
```

### EnablePerformanceChecks — Turn on performance improvement checks

```
1 (true) (default) | 0 (false)
```

Turn on performance improvement checks for the process model, specified as a numeric or logical 1 (true) or 0 (false).

When EnablePerformanceChecks is true, the build system identifies and warns you about inefficient process model code. For example, the build system can generate a warning if multiple tasks in the process model use the same query but do not share the same query object.

```
Example: false
Data Types: logical
```

### DefaultDryRunResults — Default task results when task dry-runs

```
padv.TaskResult() (default) | padv.TaskResult object
```

Default task results when task dry-runs, specified as a padv. TaskResult object.

If you dry-run a task that does not have a dry-run behavior specified, the task returns the default dry-run results specified by DefaultDryRunResults. To specify a dry-run behavior for a task, you can use the dryRun method for class-based tasks or the DryRunAction function for function-based tasks.

By default, DefaultDryRunResults returns a padv.TaskResult object. You can create a different set of default dry-run results by creating and using a padv.TaskResult object with different property values. For example, to have the default dry-run results be failing task results with specific result values in the <code>Details</code> column, in your process model you can create a <code>padv.TaskResult</code> object and update the value of the <code>DefaultDryRunResults</code> property:

```
res = padv.TaskResult;
res.Status = padv.TaskStatus.Fail;
res.ResultValues = struct(...
    "Pass",1,...
    "Warn",2,...
```

```
"Fail",3);
pm.DefaultDryRunResults = res;
Example: padv.TaskResult
```

### **RootFileName** — **Name of process model file**

string

Name of process model file, returned as a string.

RootFileName uses processmodel.m as the name of the process model file, unless a processmodel.p file exists. If you have both a P-code file and a .m file, the P-code file takes precedence over the corresponding .m file for execution, even after modifications to the .m file.

The default name of the process model file is specified by DefaultRootFileName.

Data Types: string

### DefaultRootFileName — Default name of process model file

"processmodel.m" (default) | string

Default name of process model file, specified as a string.

Data Types: string

### **Object Functions**

|               | D                                                         |
|---------------|-----------------------------------------------------------|
| reset         | Removes tasks and queries from process model              |
|               | <pre>pm = padv.ProcessModel();</pre>                      |
|               | reset(pm);                                                |
| reload        | Load process model by executing process model file        |
|               | for project                                               |
|               | <pre>pm = padv.ProcessModel();</pre>                      |
|               | reload(pm);                                               |
| addProcess    | Add process to process model                              |
|               | <pre>processA = pm.addProcess("processA");</pre>          |
| addSubprocess | Add subprocess instance to process model                  |
|               | <pre>addSubprocess(pm, "MySubprocess");</pre>             |
| addTask       | Add task instance to process model                        |
|               | addTask(pm,"MyCustomTask",                                |
|               | Action=@SayHello,                                         |
|               | <pre>IterationQuery=padv.builtin.query.FindModels);</pre> |
|               | When you use addTask on a process model object, the       |
|               | function adds the task to the default process. To add a   |
|               | task to a specific process inside the process model, use  |
|               | addTask on the process object.                            |
|               | For information, see addTask.                             |

| addQuery    | Add query instance to process model        |
|-------------|--------------------------------------------|
|             | addQuery(pm, "MyCustomQuery")              |
|             | For information, see addQuery.             |
| findProcess | Find process in process model              |
|             | <pre>pm = getprocess;</pre>                |
|             | ci = pm.findProcess("CIPipeline")          |
| findQuery   | Find query instance by name                |
|             | <pre>pm = padv.ProcessModel();</pre>       |
|             | QUERY = findQuery(pm,                      |
|             | "padv.builtin.query.FindModels")           |
| findTask    | Find task instance by name                 |
|             | <pre>pm = padv.ProcessModel();</pre>       |
|             | TASK = findTask(pm,                        |
|             | "padv.builtin.task.RunModelStandards");    |
| exists      | Check if process model exists for project  |
|             | [FOUND, PATH] = padv.ProcessModel.exists() |

### **Examples**

### Add Tasks to Process Model Object

You can add tasks directly to your process model by using the object function addTask for the padv.ProcessModel object in your process model. When you add a task using this approach, the padv.ProcessModel object automatically creates a process named CIPipeline and adds the task to that process. For information on how to create your own processes, see "Manage Multiple Build and Verification Workflows Using Processes".

Open the Process Advisor example project.

processAdvisorExampleStart

The model AHRS Voter opens with the Process Advisor pane to the left of the Simulink canvas.

In the Process Advisor pane, click the **Edit process model**  $^{\bullet}$  button to open the processmodel.m file for the project.

Replace the contents of the processmodel.m file with this code:

```
function processmodel(pm)
    arguments
        pm padv.ProcessModel
    end

addTask(pm,"taskA");
    addTask(pm,"taskB");
end
```

The function addTask adds the task objects to the padv.ProcessModel object.

Use the function getprocess to get the process model object for the project.

```
pm = getprocess;
```

Get the task object for "taskA" defined in the current process model.

```
taskAObj = findTask(pm, "taskA");
```

taskAObj is a padv. Task object that you can use to view the properties of the task "taskA".

#### **Add Processes to Process Model**

You can add processes to your process model by using the object function addProcess for the padv.ProcessModel object inside your process model. Then you can add tasks to those processes by using the addTask function.

Open the Process Advisor example project.

```
processAdvisorExampleStart
```

The model AHRS\_Voter opens with the Process Advisor pane to the left of the Simulink canvas.

In the Process Advisor pane, click the **Edit process model** button to open the processmodel.m file for the project.

Replace the contents of the processmodel.m file with this code:

```
function processmodel(pm)
    % Defines process model for project by setting up processe and tasks
    arguments
        pm padv.ProcessModel
end

% --- Processes ---
    processA = pm.addProcess("ProcessA");
    processB = pm.addProcess("ProcessB");

% --- Tasks ---
    taskA1 = processA.addTask("TaskA1");
    taskB1 = processB.addTask("TaskB1");
    taskA2 = processA.addTask("TaskA2");
    taskB2 = processB.addTask("TaskB2");
```

The function addProcess adds processes to the padv.ProcessModel object. The function addTask adds example tasks to specific processes.

For information on how to create your own processes, see "Manage Multiple Build and Verification Workflows Using Processes".

end

#### **Change Default Dry Run Results**

Suppose that you want the default dry run results to show failing task results with specific result values in the **Details** column.

By default, if a task does not have a dry run functionality defined, the task returns the default dry run results specified by the padv.ProcessModel property DefaultDryRunResults. You can create a different set of default dry run results by creating and using a padv.TaskResult object with different property values.

Inside your process model, you can create a padv.TaskResult object and update the value of the DefaultDryRunResults property of the process model. In this example, the process model also includes a custom task, MyCustomTask, that does not specify any specialized dry run functionality.

```
function processmodel(pm)
    % Defines the project's processmodel
    arguments
        pm padv.ProcessModel
    end

    res = padv.TaskResult;
    res.Status = padv.TaskStatus.Fail;
    res.ResultValues = struct(...
    "Pass",1,...
    "Warn",2,...
    "Fail",3);
    pm.DefaultDryRunResults = res;

pm.addTask("MyCustomTask");
```

#### end

In Process Advisor, dry run the task MyCustomTask. Since there is no specialized dry run behavior for the task, the task uses the default dry run results specified by DefaultDryRunResults.

| Tasks                      | I/O | Details | i    |      |
|----------------------------|-----|---------|------|------|
| ▼ <b></b> MyCustomTask     | 2   | √5      | △ 10 | × 15 |
| ≪AHRS_Voter                | 2   | √1      | △2   | ×3   |
| ≪ Actuator_Control         | 2   | √1      | △2   | X3   |
|                            | 2   | √1      | △2   | ×3   |
| InnerLoop_Control          | 2   | √1      | △2   | ×3   |
| <b>™</b> OuterLoop_Control | 2   | √1      | △2   | ×3   |

## Tips

By default, if you make a change to the process model file, Process Advisor marks task results as outdated because the tasks in the updated process model might not match the tasks that generated the task results from the previous version of the process model. If you do not want changes to the process model to make task results outdated, you can open the **Settings** in Process Advisor and clear **Add process model as dependency** in the user settings. For more information, see "Specify Settings for Process Advisor and Build System" and padv.UserSettings.

For more information on artifact tracking, see "Exclude Files from Change Tracking in Process Advisor".

## **See Also**

addTask | createprocess | getprocess | runprocess

#### **Topics**

"Automate and Run Tasks with Process Advisor"

"Modify Default Process Model to Fit Your Process"

"Overview of Process Model"

"Add Tasks to Process"

"Reconfigure Task Behavior"

"Define Task Relationships"

"Manage Multiple Build and Verification Workflows Using Processes"

# addQuery

Namespace: padv

Add query instance to process model

## **Syntax**

```
queryObj = addQuery(pm,queryNameOrInstance)
queryObj = addQuery(____,Name=Value)
```

## **Description**

queryObj = addQuery(pm,queryNameOrInstance) adds the query specified by queryNameOrInstance to the process model. You can access the query using the query object queryObj.

This functionality requires CI/CD Automation for Simulink Check.

queryObj = addQuery(\_\_\_\_, Name=Value) specifies the properties of the query using one or more Name=Value arguments.

### **Input Arguments**

#### pm — Process for project

padv.ProcessModel object (default)

Process for project, specified as a padv.ProcessModel object.

Example: pm = padv.ProcessModel

#### queryNameOrInstance - Name or instance of query

string | padv. Query object

Name or instance of a query, specified as a string or padv. Query object.

Example: "NameOfMyQuery"

Example: padv.builtin.query.FindModels

#### Name-Value Pair Arguments

Specify optional pairs of arguments as Name1=Value1,..., NameN=ValueN, where Name is the argument name and Value is the corresponding value. Name-value arguments must appear after other arguments, but the order of the pairs does not matter.

Example:

#### DefaultArtifactType — Artifact type returned by query

"padv\_output\_file" (default) | valid value for the Type property of a padv.Artifact object

Artifact type returned by the query, specified as a valid value for the Type property of a padv.Artifact object.

Example: DefaultArtifactType = "sl model file"

#### Title — Human readable name

Name property of query (default) | string

Human readable name for the query, specified as a string. By default, the Title property of the query is the same as the Name.

Example: Title = "My Query"
Data Types: string

## $\label{prop:continuous} \textbf{FunctionHandle} - \textbf{Handle to function that runs when you run query object}$

function handle

Handle to function that runs when you run query object, specified as a function handle.

When you call the run function on a query object, run runs the function specified by the function\_handle.

 $\label{eq:example:example:ex$ 

Data Types: function\_handle

#### Parent — Initial query run before iteration query

[0×0 string] (default) | padv.Query object | Name of padv.Query object

Initial query run before iteration query, specified as either a padv.Query object or the Name of a padv.Query object. When you specify a padv.Query object as the iteration query for a task, the Parent query is the initial query that the build system runs before running the specified iteration query.

For example, the built-in querypadv.builtin.query.FindModelsWithTestCases has the Parent query padv.builtin.query.FindModels. If you specify padv.builtin.query.FindModelsWithTestCases as the iteration query for a task, you are specifying that you want the task to run once for each model with a test case. The build system runs the Parent query padv.builtin.query.FindModels first, to find the models in the project, and then the build system runs the iteration query padv.builtin.query.FindModelsWithTestCases to find the models with test cases.

The build system ignores the Parent query when you specify a query as an input query or dependency query for a task.

Example: Parent = "padv.builtin.query.FindModels"

#### SortArtifacts — Setting for automatically sorting artifacts by address

true or 1 (default) | false or 0

Setting for automatically sorting artifacts by address, specified as a numeric or logical 1 (true) or 0 (false). When a query returns artifacts, the artifacts should be in a consistent order. By default, the build system sorts artifacts by the artifact address.

Alternatively, you can sort artifacts in a different order by overriding the internal sortArtifacts method in a subclass that defines a custom sort behavior.

For more information, see "Sort Artifacts in Specific Order".

The build system automatically calls the sortArtifacts method when using the process model. The sortArtifacts method expects two input arguments: a padv.Query object and a list of padv.Artifact objects returned by the run function. The sortArtifacts method should return a list of sorted padv.Artifact objects.

Example: SortArtifacts = false

Data Types: logical

## **Output Arguments**

#### query0bj — Query object

padv.Query object

Query object, returned as a padv. Query object.

For more information, see padv. Query.

#### See Also

addTask | createprocess | getprocess | padv.ProcessModel | padv.Query | runprocess

#### **Topics**

"Automate and Run Tasks with Process Advisor"

"Modify Default Process Model to Fit Your Process"

"Overview of Process Model"

"Find Artifacts with Queries"

"Create Custom Queries"

## addTask

Namespace: padv

Add task instance to process model

## **Syntax**

```
taskObj = addTask(pm,taskNameOrInstance)
taskObj = addTask(____,Name=Value)
```

## Description

taskObj = addTask(pm,taskNameOrInstance) adds the task specified by
taskNameOrInstance to the process model. You can access the task using the task object taskObj.
For more information, see "Add Tasks to Process".

This functionality requires CI/CD Automation for Simulink Check.

taskObj = addTask(\_\_\_\_, Name=Value) specifies the properties of the task using one or more Name=Value arguments.

## **Examples**

#### Add Tasks to Process Model

You can use the addTask function to create function-based tasks directly in the process model.

Open the Process Advisor example project.

processAdvisorExampleStart

The model AHRS Voter opens with the Process Advisor pane to the left of the Simulink canvas.

In the Process Advisor pane, click the **Edit process model**  $\stackrel{\bullet}{\sim}$  button to open the processmodel.m file for the project.

Replace the contents of the processmodel.m file with this code:

```
function processmodel(pm)
    arguments
        pm padv.ProcessModel
    end

addTask(pm, "MyCustomTask", Action=@SayHello,...
        IterationQuery=padv.builtin.query.FindModels);
end

function results = SayHello(~)
    disp("Hello, World!");
```

```
results = padv.TaskResult;
results.ResultValues.Pass = 1;
end
```

This code adds a task, MyCustomTask to the process model while specifying that the task runs the function SayHello one time for each model found in the project. The function SayHello also specifies the results returned by the task.

### **Input Arguments**

#### pm — Process for project

padv.ProcessModel object (default)

Process for project, specified as a padv.ProcessModel object.

Example: pm = padv.ProcessModel

#### taskNameOrInstance — Name or instance of task

string | padv. Task object

Name or instance of a task, specified as a string or padv. Task object.

Example: "NameOfMyTask"

Example: padv.builtin.task.RunModelStandards

#### **Name-Value Pair Arguments**

Specify optional pairs of arguments as Name1=Value1,..., NameN=ValueN, where Name is the argument name and Value is the corresponding value. Name-value arguments must appear after other arguments, but the order of the pairs does not matter.

```
Example:
addTask(pm, "RunOnceForEachModel", IterationQuery=padv.builtin.query.FindModels)
```

#### Title — Human readable name that appears in Process Advisor app

Name property of task (default) | string

Human readable name that appears in the **Tasks** column of the Process Advisor app, specified as a string. By default, the Process Advisor app uses the Name property of the task as the Title.

```
Example: "My Task"

Data Types: string
```

#### IterationQuery — Artifacts that task iterates over

padv.Query object | name of padv.Query object

Artifacts that task iterates over, specified as a padv.Query object or the name of a padv.Query object. By default, task objects run one time and are associated with the project. When you specify IterationQuery, the task runs one time for each artifact specified by the padv.Query. In the Process Advisor app, the artifacts specified by IterationQuery appear under task title.

For example, if the IterationQuery for a task finds three models, Model\_A, Model\_B, and Model\_C, the build system creates three task iterations under the title of the task in the **Tasks** column.

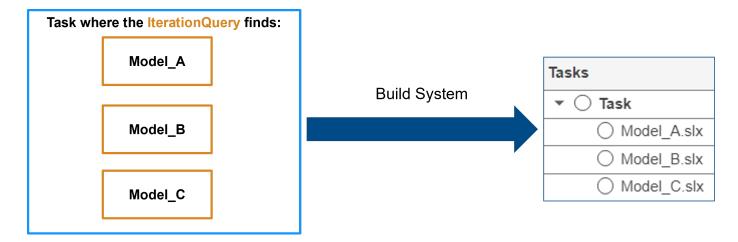

Each of the artifacts under the task title represents a *task iteration*.

For examples of different IterationQuery values:

- If you have a task where the IterationQuery uses padv.builtin.query.FindModels to find each of the models in the project, the build system creates a task iteration for each model.
- If you have a task where the IterationQuery uses padv.builtin.query.FindProjectFile to find the project file, the build system creates a task iteration for the project file.
- If you have a task where the IterationQuery uses padv.builtin.query.FindTopModels to find top models in the project, the build system creates a task iteration for each top model.

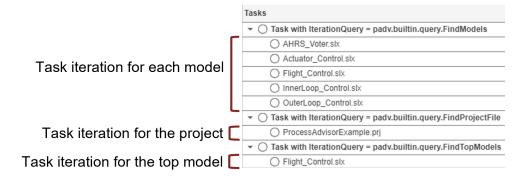

Example: IterationQuery = padv.builtin.query.FindModels

Data Types: string

#### InputQueries — Inputs to task

padv.Query object | name of padv.Query object | array of padv.Query objects

Inputs to the task, specified as:

- a padv.Query object
- the name of padv. Query object
- an array of padv. Query objects
- an array of names of padv.Query objects

By default, padv. Task does not have inputs. When you specify InputQueries, the task uses the artifacts specified by the specified query or queries as an input.

Suppose a task runs once for each model in the project and you want to provide the models as inputs to the task. If you specify InputQueries as the built-in query

padv.builtin.query.GetIterationArtifact, the query returns each artifact that the tasks iterates over, which in this example is each of the models in the project.

Example: InputQueries = padv.builtin.query.GetIterationArtifact

#### InputDependencyQuery — Artifact dependencies for task inputs

padv.Query object | name of padv.Query object

Artifact dependencies for task inputs, specified as a padv.Query object or the name of a padv.Query object.

The build system runs the query specified by InputDependencyQuery to find the dependencies for the task inputs, since those dependencies can impact if task results are up-to-date. Typically, you specify InputDependencyQuery as padv.builtin.query.GetDependentArtifacts to get the dependent artifacts for each task input. For example, if you specify a model as an input to a task and you specify InputDependencyQuery as padv.builtin.query.GetDependentArtifacts, the build system can find artifacts, such as data dictionaries, that the model uses.

Example: InputDependencyQuery = padv.builtin.query.GetDependentArtifacts

#### Action — Function that task runs

function handle

Function that the task runs, specified as the function handle. When you run the task, the task runs the function specified by the function handle.

For example, if you want the task to run the function myFunction, specify Action as @myFunction.

Example: Action = @myFunction
Data Types: function handle

#### RequiredIterationArtifactType — Type of artifact

```
"sl_model_file" | "m_file" | "ma_config_file" | "sl_test_case" | ...
```

Type of artifact, specified as one or more of the values listed in this table. To specify multiple values, use an array. The build system uses the artifact type to identify and categorize the different file types and modeling constructs in your project.

| Category      | Artifact Type           | Description                      |
|---------------|-------------------------|----------------------------------|
| MATLAB        | "m_class"               | MATLAB class                     |
|               | "m_file"                | MATLAB file                      |
| "m_func"      |                         | MATLAB function                  |
|               | "m_method"              | MATLAB class method              |
|               | "m_property"            | MATLAB class property            |
| Model Advisor | "ma_config_file"        | Model Advisor configuration file |
|               | "ma_justification_file" | Model Advisor justification file |

| Category        | Artifact Type                  | Description                                        |
|-----------------|--------------------------------|----------------------------------------------------|
| Process Advisor | "padv_dep_artifacts"           | Related artifacts that current artifact depends on |
|                 | "padv_output_file"             | Process Advisor output file                        |
| Project         | "project"                      | Current project file                               |
| Requirements    | "mwreq_item"                   | Requirement (since R2024b)                         |
|                 | "sl_req"                       | Requirement (for R2024a and earlier)               |
|                 | "sl_req_file"                  | Requirement file                                   |
|                 | "sl_req_table"                 | Requirements Table                                 |
| Stateflow       | "sf_chart"                     | Stateflow chart                                    |
|                 | "sf_graphical_fcn"             | Stateflow graphical function                       |
|                 | "sf_group"                     | Stateflow group                                    |
|                 | "sf_state"                     | Stateflow state                                    |
|                 | "sf_state_transition_chart"    | Stateflow state transition chart                   |
|                 | "sf_truth_table"               | Stateflow truth table                              |
| Simulink        | "sl_block_diagram"             | Block diagram                                      |
|                 | "sl_data_dictionary_file       | Data dictionary file                               |
|                 | "sl_embedded_matlab_fcn"       | MATLAB function                                    |
|                 | "sl_block_diagram"             | Block diagram                                      |
|                 | "sl_library_file"              | Library file                                       |
|                 | "sl_model_file"                | Simulink model file                                |
|                 | "sl_protected_model_file       | Protected Simulink model file                      |
|                 | "sl_subsystem"                 | Subsystem                                          |
|                 | "sl_subsystem_file"            | Subsystem file                                     |
|                 | "sl_subsystem"                 | Subsystem                                          |
| System Composer | "zc_block_diagram"             | System Composer architecture                       |
|                 | "zc_component"                 | System Composer architecture component             |
|                 | "zc_file"                      | System Composer architecture file                  |
| Tests           | "harness_info_file"            | Harness info file                                  |
|                 | "sl_harness_block_diagra<br>m" | Harness block diagram                              |
|                 | "sl_harness_file"              | Test harness file                                  |
|                 | "sl_test_case"                 | Simulink Test case                                 |
|                 | "sl_test_case_result"          | Simulink Test case result                          |

| Category | Artifact Type                  | Description                    |
|----------|--------------------------------|--------------------------------|
|          | "sl_test_file"                 | Simulink Test file             |
|          | "sl_test_iteration"            | Simulink Test iteration        |
|          | "sl_test_iteration_resul<br>t" | Simulink Test iteration result |
|          | "sl_test_report_file"          | Simulink Test result report    |
|          | "sl_test_result_file"          | Simulink Test result file      |
|          | "sl_test_resultset"            | Simulink Test result set       |
|          | "sl_test_seq"                  | Test Sequence                  |
|          | "sl_test_suite"                | Simulink Test suite            |
|          | "sl_test_suite_result"         | Simulink Test suite result     |

Example: "sl model file"

Example: ["sl model file "zc file"]

#### Licenses — List of licenses that task requires

string array

List of licenses that the task requires, specified as a string array.

Example: Licenses = ["matlab report gen" "simulink report gen"]

Data Types: string

#### AllLicenseRequired — Setting to require all licenses for task

true or 1 (default) | false or 0

Setting to require all licenses for task, specified as a numeric or logical 1 (true) or 0 (false). By default, all licenses in the Licenses property of the task are required for the task to run. Specify 0 (false) if the task can run without all licenses listed in the Licenses property.

Example: AllLicenseRequired = false

Data Types: logical

#### DescriptionText — Task description

string

Task description, specified as a string.

Example: "This task runs myScript."

Data Types: string

#### DescriptionCSH — Path to task documentation

string

Path to task documentation, specified as a string.

Example: DescriptionCSH =

fullfile(pwd,"taskHelpFiles","myTaskDocumentation.pdf")

Data Types: string

## **Output Arguments**

#### task0bj — Task object

padv. Task object

Task object, returned as a padv. Task object.

For more information, see padv.Task.

#### **See Also**

createprocess | getprocess | padv.Task | padv.ProcessModel | runprocess

#### Topics

"Automate and Run Tasks with Process Advisor"

"Modify Default Process Model to Fit Your Process"

"Overview of Process Model"

"Add Tasks to Process"

"Reconfigure Task Behavior"

"Define Task Relationships"

# padv.Query

Select set of artifacts from project

## **Description**

This object requires CI/CD Automation for Simulink Check. A padv. Query object represents a query that you can use to select a set of artifacts from a project. Use the input arguments to define the set of artifacts that the query selects. Queries can either be function-based or class-based. Use FunctionHandle to specify a function for a function-based query or use inheritance for a class-based query. For more information, see "Find Artifacts with Queries" and "Create Custom Queries".

## Creation

## **Syntax**

```
Q = padv.Query(Name)
Q = padv.Query(____,Name = Value)
```

#### Description

Q = padv.Query(Name) creates a query object with the name Name.

Q = padv.Query(\_\_\_\_, Name = Value) specifies query properties using one or more name-value arguments. For example, DefaultArtifactType = "sl\_model\_file" changes the default artifact type for the query from a generic output file, "padv\_output\_file", to a model file, "sl\_model\_file".

#### **Input Arguments**

#### Name — Unique identifier for query

character vector | string

Unique identifier for query, specified as character vector or string. You can only specify a query name when you create a query object. You cannot change the query name after you create the query object.

Each guery in the process model must have a unique name.

```
Example: "CustomQueryForArtifacts"

Data Types: char | string
```

#### **Name-Value Pair Arguments**

Specify optional pairs of arguments as Namel=Value1,..., NameN=ValueN, where Name is the argument name and Value is the corresponding value. Name-value arguments must appear after other arguments, but the order of the pairs does not matter.

```
Example: DefaultArtifactType = "sl_model_file"
```

#### Title — Human-readable name for query

character vector | string

Human-readable name for query, specified as character vector or string.

Example: Title = "Custom Query for Artifacts"

Data Types: char | string

#### DefaultArtifactType — Expected artifact type

"padv\_output\_file" (default) | valid value for the Type property of a padv.Artifact object

Expected artifact type, specified as one or more of the values listed in this table. To specify multiple values, use an array.

| Category        | Artifact Type               | Description                                        |
|-----------------|-----------------------------|----------------------------------------------------|
| MATLAB          | "m_class"                   | MATLAB class                                       |
|                 | "m_file"                    | MATLAB file                                        |
|                 | "m_func"                    | MATLAB function                                    |
|                 | "m_method"                  | MATLAB class method                                |
|                 | "m_property"                | MATLAB class property                              |
| Model Advisor   | "ma_config_file"            | Model Advisor configuration file                   |
|                 | "ma_justification_file"     | Model Advisor justification file                   |
| Process Advisor | "padv_dep_artifacts"        | Related artifacts that current artifact depends on |
|                 | "padv_output_file"          | Process Advisor output file                        |
| Project         | "project"                   | Current project file                               |
| Requirements    | "mwreq_item"                | Requirement (since R2024b)                         |
|                 | "sl_req"                    | Requirement (for R2024a and earlier)               |
|                 | "sl_req_file"               | Requirement file                                   |
|                 | "sl_req_table"              | Requirements Table                                 |
| Stateflow       | "sf_chart"                  | Stateflow chart                                    |
|                 | "sf_graphical_fcn"          | Stateflow graphical function                       |
|                 | "sf_group"                  | Stateflow group                                    |
|                 | "sf_state"                  | Stateflow state                                    |
|                 | "sf_state_transition_chart" | Stateflow state transition chart                   |
|                 | "sf_truth_table"            | Stateflow truth table                              |
| Simulink        | "sl_block_diagram"          | Block diagram                                      |
|                 | "sl_data_dictionary_file "  | Data dictionary file                               |
|                 | "sl_embedded_matlab_fcn"    | MATLAB function                                    |
|                 | "sl_block_diagram"          | Block diagram                                      |

| Category        | Artifact Type                  | Description                            |
|-----------------|--------------------------------|----------------------------------------|
|                 | "sl_library_file"              | Library file                           |
|                 | "sl_model_file"                | Simulink model file                    |
|                 | "sl_protected_model_file       | Protected Simulink model file          |
|                 | "sl_subsystem"                 | Subsystem                              |
|                 | "sl_subsystem_file"            | Subsystem file                         |
|                 | "sl_subsystem"                 | Subsystem                              |
| System Composer | "zc_block_diagram"             | System Composer architecture           |
|                 | "zc_component"                 | System Composer architecture component |
|                 | "zc_file"                      | System Composer architecture file      |
| Tests           | "harness_info_file"            | Harness info file                      |
|                 | "sl_harness_block_diagra<br>m" | Harness block diagram                  |
|                 | "sl_harness_file"              | Test harness file                      |
|                 | "sl_test_case"                 | Simulink Test case                     |
|                 | "sl_test_case_result"          | Simulink Test case result              |
|                 | "sl_test_file"                 | Simulink Test file                     |
|                 | "sl_test_iteration"            | Simulink Test iteration                |
|                 | "sl_test_iteration_resul<br>t" | Simulink Test iteration result         |
|                 | "sl_test_report_file"          | Simulink Test result report            |
|                 | "sl_test_result_file"          | Simulink Test result file              |
|                 | "sl_test_resultset"            | Simulink Test result set               |
|                 | "sl_test_seq"                  | Test Sequence                          |
|                 | "sl_test_suite"                | Simulink Test suite                    |
|                 | "sl_test_suite_result"         | Simulink Test suite result             |

padv.Task objects use the DefaultArtifactType to confirm that the artifacts output by the query are the types of artifacts required by the padv.Task object.

When you use the run function on a query object, the DefaultArtifactType is the default value for artifacts returned by the function.

Example: DefaultArtifactType = "sl model file"

#### Parent — Initial query run before iteration query

padv.Query object | Name of padv.Query object

Initial query run before iteration query, specified as either a padv.Query object or the Name of a padv.Query object. When you specify a padv.Query object as the iteration query for a task, the Parent query is the initial query that the build system runs before running the specified iteration query.

For example, the built-in query padv.builtin.query.FindModelsWithTestCases has the Parent query padv.builtin.query.FindModels. If you specify padv.builtin.query.FindModelsWithTestCases as the iteration query for a task, you are specifying that you want the task to run once for each model with a test case. The build system runs the Parent query padv.builtin.query.FindModels first, to find the models in the project, and then the build system runs the iteration query padv.builtin.query.FindModelsWithTestCases to find the models with test cases.

The build system ignores the Parent query when you specify a query as an input query or dependency query for a task.

Example: "padv.builtin.query.FindModels"

# **ShowFileExtension — Show file extensions for returned artifacts** $0 \text{ (false)} \mid 1 \text{ (true)}$

Show file extensions in the Alias property of returned artifacts, specified as a numeric or logical 1 (true) or  $\theta$  (false). The Alias property controls the display name for the artifact in the **Tasks** column in Process Advisor.

By default, queries strip file extensions from the Alias property of each task iteration artifact. To show file extensions for all artifacts in the **Tasks** column, select the project setting **Show file extensions**. To keep file extensions in the results for a specific query, specify the query property ShowFileExtension as true.

Example: true

Data Types: logical

## ${\bf SortArtifacts-Setting\ for\ automatically\ sorting\ artifacts\ by\ address}$

true or 1 (default) | false or 0

Setting for automatically sorting artifacts by address, specified as a numeric or logical 1 (true) or 0 (false). When a query returns artifacts, the artifacts should be in a consistent order. By default, the build system sorts artifacts by the artifact address.

Alternatively, you can sort artifacts in a different order by overriding the internal sortArtifacts method in a subclass that defines a custom sort behavior.

For more information, see "Sort Artifacts in Specific Order".

The build system automatically calls the sortArtifacts method when using the process model. The sortArtifacts method expects two input arguments: a padv.Query object and a list of padv.Artifact objects returned by the run function. The sortArtifacts method should return a list of sorted padv.Artifact objects.

Example: SortArtifacts = false

Data Types: logical

## FunctionHandle — Handle to function that runs when you run query object

function\_handle

Handle to function that runs when you run query object, specified as a function\_handle.

When you call the run function on a query object, run runs the function specified by the function\_handle.

Example: FunctionHandle = @FunctionForQuery

Data Types: function\_handle

## See Also

addInputQueries|padv.ProcessModel|padv.Task

#### **Topics**

"Overview of Process Model"

"Find Artifacts with Queries"

"Create Custom Queries"

"Reconfigure Task Behavior"

"Automate and Run Tasks with Process Advisor"

#### run

Namespace: padv

Return artifacts from query

## Syntax

```
artifacts = run(query0bj)
artifacts = run(query0bj,inputArtifact)
```

## **Description**

artifacts = run(query0bj) returns the artifacts in the project folder that match the criteria
specified by the query query0bj. For more information, see "Find Artifacts with Queries".

This function requires CI/CD Automation for Simulink Check.

Typically, you use queries inside your process model and the build system automatically runs the queries to find artifacts, but you can manually call the run function to run a query outside of your process model to confirm which artifacts the query returns.

artifacts = run(query0bj,inputArtifact) returns the artifacts in the project folder that
match the criteria specified by the query query0bj and are associated with the artifact
inputArtifact. If you use the query as an iteration query or dependency query, the build system
can use inputArtifact to determine the scope of the artifacts that the query returns, which can be
helpful for queries that need an input artifact from a parent query.

## **Examples**

#### **Test Query Outside Process Model**

Although you typically use queries inside your process model, you can run queries outside of your process model to confirm which artifacts the query returns.

1 Open a project. For this example, you can open the Process Advisor example project.

```
processAdvisorExampleStart
```

Create an instance of a query. For this example, you can create an instance of the built-in query padv.builtin.query.FindArtifacts. You can use the arguments of the query to filter the query results. For example, you can use the IncludeLabel argument to have the query only return artifacts that use the Design project label from the Classification project label category.

```
q = padv.builtin.query.FindArtifacts(...
IncludeLabel = {'Classification','Design'});
```

**3** Run the guery and inspect the array of artifacts that the guery returns.

```
artifacts = run(q)
```

```
artifacts =
  1×24 Artifact array with properties:
    Type
    Parent
    ArtifactAddress
    Alias
```

### **Input Arguments**

#### query0bj — Query object

padv.Query object | built-in query object

Query object, specified as a padv.Query object, built-in query object, or an object whose class inherits from either the padv.Query class or a built-in query class.

```
Example: q = padv.Query("myQueryName")
Example: q = padv.builtin.query.FindArtifacts
```

#### inputArtifact — Input artifact that query needs

padv.Artifact

Input artifact that the query needs, specified as a padv.Artifact object.

## **Output Arguments**

#### artifacts — Artifacts that query returns

padv.Artifact

Artifacts that query returns, returned as an array of padv. Artifact objects.

#### See Also

addInputQueries | padv.ProcessModel | padv.Query | padv.Task

#### **Topics**

"Overview of Process Model"

"Find Artifacts with Oueries"

"Create Custom Queries"

"Reconfigure Task Behavior"

"Automate and Run Tasks with Process Advisor"

# padv.Subprocess

Group of tasks and subprocesses in process

## **Description**

This object requires CI/CD Automation for Simulink Check. A padv.Subprocess object represents a group of tasks and subprocesses in your process. You can have multiple processes inside your process model. In your process model, use the object functions addTask and addSubprocess to group tasks and other subprocesses inside your subprocess. You can specify a dependency between tasks or a desired execution order by using either dependsOn or runsAfter. Use dependsOn when a subprocess cannot start without another task or subprocess finishing first. Otherwise, if you only want to specify a preferred execution order, you can use runsAfter instead.

## Creation

## **Syntax**

#### Description

subprocessObject = padv.Subprocess(Name) represents a subprocess, named Name, in a
process. Each subprocess in a process must have a unique Name.

subprocessObject = padv.Subprocess(\_\_\_\_, Name=Value) sets properties using one or more
name-value arguments. For example, padv.Subprocess("mySubprocess", Title="My
Subprocess") creates a subprocess with the title My Subprocess in Process Advisor.

Specify optional pairs of arguments as Name1=Value1,..., NameN=ValueN, where Name is the argument name and Value is the corresponding value. Name-value arguments must appear after other arguments, but the order of the pairs does not matter.

## **Properties**

#### Name — Unique identifier for subprocess

string

Unique identifier for subprocess, returned as a string. When you specify the Name, you specify the Name property of the subprocess object.

Each subprocess must have a unique Name.

```
Example: padv.Subprocess("mySubprocess")
Data Types: string
```

## Title — Human readable name that appears in Process Advisor app

string

Human readable name that appears in the **Tasks** column of the Process Advisor app, returned as a string. By default, the Process Advisor app uses the Name property of the subprocess as the Title.

```
Example: padv.Subprocess("mySubprocess", Title = "My Subprocess")
Data Types: string
```

#### DescriptionText — Subprocess description

string

Subprocess description, returned as a string.

```
Example: padv.Subprocess("mySubprocess", DescriptionText = "This is my
subprocess.")
Data Types: string
```

#### DescriptionCSH — Path to subprocess documentation

string

Path to subprocess documentation, returned as a string.

```
Example: padv.Subprocess("mySubprocess",DescriptionCSH =
fullfile(pwd,"subprocessHelpFiles","mySubprocessDocumentation.pdf"))
Data Types: string
```

#### RequiredIterationArtifactType — Type of artifact

```
"sl model file" | "m file" | "zc file" | ...
```

Type of artifact, specified as one or more of the values listed in this table. To specify multiple values, use an array.

| Category        | Artifact Type           | Description                                        |
|-----------------|-------------------------|----------------------------------------------------|
| MATLAB          | "m_class"               | MATLAB class                                       |
|                 | "m_file"                | MATLAB file                                        |
|                 | "m_func"                | MATLAB function                                    |
|                 | "m_method"              | MATLAB class method                                |
|                 | "m_property"            | MATLAB class property                              |
| Model Advisor   | "ma_config_file"        | Model Advisor configuration file                   |
|                 | "ma_justification_file" | Model Advisor justification file                   |
| Process Advisor | "padv_dep_artifacts"    | Related artifacts that current artifact depends on |
|                 | "padv_output_file"      | Process Advisor output file                        |
| Project         | "project"               | Current project file                               |
| Requirements    | "mwreq_item"            | Requirement (since R2024b)                         |
|                 | "sl_req"                | Requirement (for R2024a and earlier)               |
|                 | "sl_req_file"           | Requirement file                                   |
|                 | "sl_req_table"          | Requirements Table                                 |

| Category        | Artifact Type                  | Description                            |
|-----------------|--------------------------------|----------------------------------------|
| Stateflow       | "sf_chart"                     | Stateflow chart                        |
|                 | "sf_graphical_fcn"             | Stateflow graphical function           |
|                 | "sf_group"                     | Stateflow group                        |
|                 | "sf_state"                     | Stateflow state                        |
|                 | "sf_state_transition_chart"    | Stateflow state transition chart       |
|                 | "sf_truth_table"               | Stateflow truth table                  |
| Simulink        | "sl_block_diagram"             | Block diagram                          |
|                 | "sl_data_dictionary_file       | Data dictionary file                   |
|                 | "sl_embedded_matlab_fcn"       | MATLAB function                        |
|                 | "sl_block_diagram"             | Block diagram                          |
|                 | "sl_library_file"              | Library file                           |
|                 | "sl_model_file"                | Simulink model file                    |
|                 | "sl_protected_model_file       | Protected Simulink model file          |
|                 | "sl_subsystem"                 | Subsystem                              |
|                 | "sl_subsystem_file"            | Subsystem file                         |
|                 | "sl_subsystem"                 | Subsystem                              |
| System Composer | "zc_block_diagram"             | System Composer architecture           |
|                 | "zc_component"                 | System Composer architecture component |
|                 | "zc_file"                      | System Composer architecture file      |
| Tests           | "harness_info_file"            | Harness info file                      |
|                 | "sl_harness_block_diagra<br>m" | Harness block diagram                  |
|                 | "sl_harness_file"              | Test harness file                      |
|                 | "sl_test_case"                 | Simulink Test case                     |
|                 | "sl_test_case_result"          | Simulink Test case result              |
|                 | "sl_test_file"                 | Simulink Test file                     |
|                 | "sl_test_iteration"            | Simulink Test iteration                |
|                 | "sl_test_iteration_resul<br>t" | Simulink Test iteration result         |
|                 | "sl_test_report_file"          | Simulink Test result report            |
|                 | "sl_test_result_file"          | Simulink Test result file              |
|                 | "sl_test_resultset"            | Simulink Test result set               |
|                 | "sl_test_seq"                  | Test Sequence                          |

| Category | Artifact Type          | Description                |
|----------|------------------------|----------------------------|
|          | "sl_test_suite"        | Simulink Test suite        |
|          | "sl_test_suite_result" | Simulink Test suite result |

Example: "m file"

Example: ["sl model file" "zc file"]

#### LaunchToolAction — Function that launches a tool

function handle

Function that launches a tool, returned as the function handle.

When the property LaunchToolAction is specified, you can point to the subprocess in the Process Advisor app and click the ellipsis (...) and then **Open Tool Name** to open the tool associated with the subprocess.

Example: padv.Subprocess("mySubprocess", LaunchToolAction = @openTool)

Data Types: function\_handle

## LaunchToolText — Description of action that LaunchToolAction property performs

"Launch Tool" (default) | string scalar

Description of the action that the LaunchToolAction property performs, returned as a string scalar.

Example: padv.Subprocess("mySubprocess", LaunchToolAction = @openTool,
LaunchToolText = "Open tool.")

Data Types: string

#### Enabled — Controls if the padv. Subprocess is enabled in the process model

true or 1 (default) | false or 0

Controls if the padv. Subprocess is enabled in the process model, returned as a numeric or logical 1 (true) or  $\theta$  (false).

Example: padv.Subprocess("mySubprocess", Enabled = false)

Data Types: logical

#### DryRunLicenseCheckout — Dry run checks out product license

logical.empty (default) | true or 1 | false or 0

Dry run checks out product license, returned as a numeric or logical 1 (true) or 0 (false).

For more information, see "Dry Run Tasks to Test Process Model".

Example: true

Data Types: logical

## OutputDirectory — Location for standard outputs that tasks in subprocess produce

string

Location for standard outputs that tasks in the subprocess produce, specified as a string.

Example: fullfile("folder", "subfolder")

Data Types: string

# CacheDirectory — Location for additional cache files that tasks in subprocess produce string

Location for additional cache files that tasks in the subprocess produce, specified as a string. The cache directory can contain temporary files that do not need to be either saved in the task results or archived by a CI system.

Example: fullfile("folder", "subfolder")

Data Types: string

## **Object Functions**

| addTask       | Add task to subprocess object. See "Group Tasks with Subprocesses".                                       |
|---------------|----------------------------------------------------------------------------------------------------|
|               | addTask(subprocessObject, taskNameOrInstance)                                                             |
| addSubprocess | Add subprocess to subprocess object.                                                                      |
|               | addSubprocess(subprocessObject, subprocessNameOrInsta                                                     |
| depends0n     | Specify tasks or subprocesses that the subprocess object depends on. See "Group Tasks with Subprocesses". |
|               | <pre>dependsOn(subprocessObject, DEPENDENCIES)</pre>                                                      |
| runsAfter     | Specify tasks or subprocesses that the subprocess object runs after.                                      |
|               | runsAfter(subprocessObject, PREDECESSORS)                                                                 |

## **Examples**

#### **Group Tasks Inside Subprocess**

You can use a subprocess to group related tasks, create a hierarchy of tasks, and share parts of a process. A *subprocess* is a self-contained sequence of tasks, inside a process or other subprocess, that can run standalone.

| Tasks            | I/O Details                            |
|------------------|----------------------------------------|
| ◯ Task 1         |                                        |
| ▼ ○ Subprocess A | <b>▷</b> ① •••                         |
| ◯ Task A1        |                                        |
| ◯ Task A2        | Run outdated tasks and dependent tasks |
| ▼ ○ Subprocess B |                                        |
| ○ Task B1        |                                        |
| ◯ Task B2        |                                        |

To group the tasks in your process model, in the process model, add a subprocess by using addSubprocess on your process model object.

```
spA = pm.addSubprocess("Subprocess A");
```

Add your tasks directly to the subprocess by using addTask.

```
tA1 = spA.addTask("Task A1");
tA2 = spA.addTask("Task A2");
```

**Note** You do not need to add the task to both the subprocess and process model.

Specify the relationship between the tasks and subprocesses in your process.

You can use either dependsOn or runsAfter to define a relationship.

For example, the following process model defines a process in which  $Task\ 1$  runs, then  $Subprocess\ A$ , and then  $Subprocess\ B$ .

```
function processmodel(pm)
% Defines the project's processmodel
arguments
    pm padv.ProcessModel
end

t1 = pm.addTask("Task 1");

spA = pm.addSubprocess("Subprocess A");
    tA1 = spA.addTask("Task A1");
    tA2 = spA.addTask("Task A2");

spB = pm.addSubprocess("Subprocess B");
    tB1 = spB.addTask("Task B1");
    tB2 = spB.addTask("Task B2");

% Relationships
spA.dependsOn(t1);
    tA2.dependsOn(tA1);
spB.dependsOn(spA);
    tB2.dependsOn(tB1);
```

#### end

The build system executes each of the tasks inside a subprocess before existing the subprocess.

The following diagram shows a graphical representation of the relationships defined by that process model.

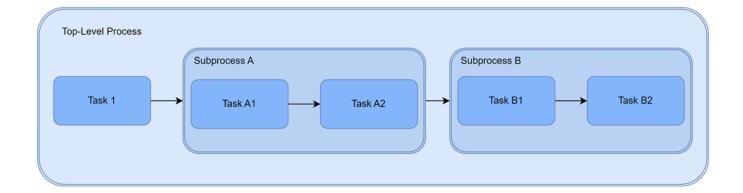

**Note** Relationships cannot cross any subprocess boundaries. For example, in this process model, you cannot directly specify that Task A1 depends on Task 1 because that relationship would enter into Subprocess A, crossing the subprocess boundary.

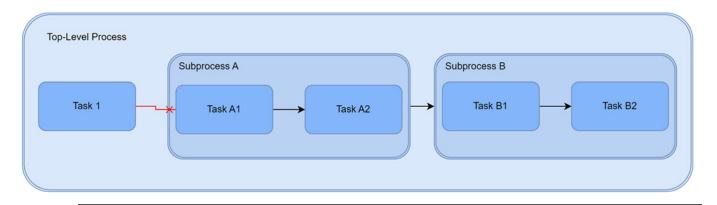

#### **See Also**

padv.ProcessModel | padv.Task

#### **Topics**

"Group Tasks with Subprocesses"

"Manage Multiple Build and Verification Workflows Using Processes"

# padv.Task Class

Namespace: padv

Single step in process

## **Description**

A padv.Task object represents a single step in a padv.ProcessModel process. For example, a padv.Task object could represent a step like checking modeling standards, running tests, generating code, or performing a custom action. padv.Task objects can accept project artifacts as inputs, perform actions, generate assessments, and return project artifacts as outputs. You can add a task to your process model by using the function addTask. You can specify task inputs by using addInputQueries. You can specify a dependency between tasks or a desired execution order by using either dependsOn or runsAfter. Use dependsOn when a task cannot start without another task finishing first. Otherwise, if you only want to specify a preferred execution order, you can use runsAfter instead. You can execute tasks as part of a pipeline. Use the runprocess function to generate and run a pipeline of tasks. For more information, see "Overview of Process Model".

## Creation

## Syntax

```
taskObject = padv.Task(Name)
taskObject = padv.Task(____,Name=Value)
```

#### Description

taskObject = padv.Task(Name) represents a task, named Name, in a padv.ProcessModel process. Each task object in a process must have a unique Name.

taskObject = padv.Task( \_\_\_\_, Name=Value) sets properties using one or more name-value
arguments. For example,

padv.Task("myTask",IterationQuery=padv.builtin.query.FindModels) creates a task object named myTask that runs once for each model.

Specify optional pairs of arguments as Namel=Value1,..., NameN=ValueN, where Name is the argument name and Value is the corresponding value. Name-value arguments must appear after other arguments, but the order of the pairs does not matter.

## **Properties**

## Name — Unique identifier for task in process

string

Unique identifier for task in process, specified as a string. When you specify the Name, you specify the Name property of the task object.

Each task in the process model must have a unique Name. After you specify a Name for a padv. Task object, you cannot change the Name.

 $\label{thm:myTask} \mbox{Example: padv.Task("myTask") creates a task with the Name myTask}$ 

Data Types: string

### Title — Human readable name that appears in Process Advisor app

string

Human readable name that appears in the **Tasks** column of the Process Advisor app, specified as a string. By default, the Process Advisor app uses the Name property of the task as the Title.

```
Example: padv.Task("myTask",Title = "My Task")
Data Types: string
```

#### DescriptionText — Task description

string

Task description, specified as a string.

```
Example: padv.Task("myTask", DescriptionText = "This is my task.")
Data Types: string
```

#### DescriptionCSH — Path to task documentation

string

Path to task documentation, specified as a string.

```
Example: padv.Task("myTask",DescriptionCSH =
fullfile(pwd,"taskHelpFiles","myTaskDocumentation.pdf"))
Data Types: string
```

#### Action — Function that task can run

function handle

Function that task can run, specified as the function handle.

If the task is defined in a function, the build system runs the function specified by Action. If the task is defined in a class, the build system ignores the Action and runs the run method for the class instead. The built-in tasks are defined in classes, so the build system calls the run method for those tasks.

```
Example: padv.Task("myTask", Action = @myFunction)
Data Types: function handle
```

#### DryRunAction — Function that task can use during dry-run

function handle

Function that task can use during dry-run, specified as the function handle.

If the task is defined in a function, the build system dry-runs by calling the function specified by <code>DryRunAction</code>. If the task is defined in a class, the build system ignores the <code>DryRunAction</code> and dry-runs by calling the <code>dryRun</code> method for the class instead. The built-in tasks are defined in classes, so the build system calls the <code>dryRun</code> method for those tasks.

Example: padv.Task("myTask",DryRunAction = @myFunction)

Data Types: function handle

# DryRunLicenseCheckout — Dry-runs check out product licenses associated with tasks in process

logical.empty (default) | true or 1 | false or 0

Dry-runs check out product licenses associated with tasks in process, returned as a numeric or logical 1 (true) or 0 (false).

To perform a dry-run, you can specify the runprocess argument DryRun as true.

Example: true

Data Types: logical

### RequiredIterationArtifactType — Artifact type that task can run on

"sl\_model\_file" | "m\_file" | "zc\_file" | ...

Type of artifact, specified as one or more of the values listed in this table. To specify multiple values, use an array.

| Category        | Artifact Type               | Description                                        |
|-----------------|-----------------------------|----------------------------------------------------|
| MATLAB          | "m_class"                   | MATLAB class                                       |
|                 | "m_file"                    | MATLAB file                                        |
|                 | "m_func"                    | MATLAB function                                    |
|                 | "m_method"                  | MATLAB class method                                |
|                 | "m_property"                | MATLAB class property                              |
| Model Advisor   | "ma_config_file"            | Model Advisor configuration file                   |
|                 | "ma_justification_file"     | Model Advisor justification file                   |
| Process Advisor | "padv_dep_artifacts"        | Related artifacts that current artifact depends on |
|                 | "padv_output_file"          | Process Advisor output file                        |
| Project         | "project"                   | Current project file                               |
| Requirements    | "mwreq_item"                | Requirement (since R2024b)                         |
|                 | "sl_req"                    | Requirement (for R2024a and earlier)               |
|                 | "sl_req_file"               | Requirement file                                   |
|                 | "sl_req_table"              | Requirements Table                                 |
| Stateflow       | "sf_chart"                  | Stateflow chart                                    |
|                 | "sf_graphical_fcn"          | Stateflow graphical function                       |
|                 | "sf_group"                  | Stateflow group                                    |
|                 | "sf_state"                  | Stateflow state                                    |
|                 | "sf_state_transition_chart" | Stateflow state transition chart                   |

| Category        | Artifact Type                  | Description                            |
|-----------------|--------------------------------|----------------------------------------|
|                 | "sf_truth_table"               | Stateflow truth table                  |
| Simulink        | "sl_block_diagram"             | Block diagram                          |
|                 | "sl_data_dictionary_file "     | Data dictionary file                   |
|                 | "sl_embedded_matlab_fcn"       | MATLAB function                        |
|                 | "sl_block_diagram"             | Block diagram                          |
|                 | "sl_library_file"              | Library file                           |
|                 | "sl_model_file"                | Simulink model file                    |
|                 | "sl_protected_model_file       | Protected Simulink model file          |
|                 | "sl_subsystem"                 | Subsystem                              |
|                 | "sl_subsystem_file"            | Subsystem file                         |
|                 | "sl_subsystem"                 | Subsystem                              |
| System Composer | "zc_block_diagram"             | System Composer architecture           |
|                 | "zc_component"                 | System Composer architecture component |
|                 | "zc_file"                      | System Composer architecture file      |
| Tests           | "harness_info_file"            | Harness info file                      |
|                 | "sl_harness_block_diagra<br>m" | Harness block diagram                  |
|                 | "sl_harness_file"              | Test harness file                      |
|                 | "sl_test_case"                 | Simulink Test case                     |
|                 | "sl_test_case_result"          | Simulink Test case result              |
|                 | "sl_test_file"                 | Simulink Test file                     |
|                 | "sl_test_iteration"            | Simulink Test iteration                |
|                 | "sl_test_iteration_resul<br>t" | Simulink Test iteration result         |
|                 | "sl_test_report_file"          | Simulink Test result report            |
|                 | "sl_test_result_file"          | Simulink Test result file              |
|                 | "sl_test_resultset"            | Simulink Test result set               |
|                 | "sl_test_seq"                  | Test Sequence                          |
|                 | "sl_test_suite"                | Simulink Test suite                    |
|                 | "sl_test_suite_result"         | Simulink Test suite result             |

Example: padv.Task("myTask", RequiredIterationArtifactType = "sl\_model\_file")

Data Types: string

# IterationQuery — Artifacts that task iterates over padv.Query object | name of padv.Query object

Artifacts that task iterates over, specified as a padv.Query object or the name of a padv.Query object. By default, task objects run one time and are associated with the project. When you specify IterationQuery, the task runs one time *for each* artifact returned by the padv.Query. In the Process Advisor app, the artifacts returned by IterationQuery appear under task title.

For example, if the IterationQuery for a task finds three models, Model\_A, Model\_B, and Model\_C, the build system creates three task iterations under the title of the task in the **Tasks** column.

For more information, see "Overview of Process Model" and "Find Artifacts with Queries".

```
Example: padv.Task("myTask",IterationQuery = padv.builtin.query.FindModels)
Data Types: string
```

#### InputDependencyQuery — Artifact dependencies for task inputs

```
padv.Query object | name of padv.Query object
```

Artifact dependencies for task inputs, specified as a padv.Query object or the name of a padv.Query object.

The build system runs the query specified by InputDependencyQuery to find the dependencies for the task inputs, since those dependencies can impact if task results are up-to-date. Typically, you specify InputDependencyQuery as padv.builtin.query.GetDependentArtifacts to get the dependent artifacts for each task input. For example, if you specify a model as an input to a task and you specify InputDependencyQuery as padv.builtin.query.GetDependentArtifacts, the build system can find artifacts, such as data dictionaries, that the model uses.

For more information, see "Overview of Process Model" and "Find Artifacts with Oueries".

Example: InputDependencyQuery = padv.builtin.query.GetDependentArtifacts

#### Licenses — List of licenses that task requires

string array

List of licenses that the task requires, specified as a string array.

```
Example: padv.Task("myTask",Licenses = ["matlab_report_gen"
"simulink_report_gen"])
Data Types: string
```

#### LaunchToolAction — Function that launches a tool

function handle | cell array of function handle objects

Function that launches a tool, specified as the function handle or a cell array of function\_handle objects. For each action that you specify in LaunchToolAction, you must have corresponding text specified in LaunchToolText.

When the property LaunchToolAction is specified, you can point to the task in the Process Advisor app and click the ellipsis (...) and then **Open Tool** Name to open the tool associated with the task.

For tasks that are not built-in tasks, the task options show the ellipsis (...) and then Launch Tool.

```
Example: @openTool
Example: {@openToolA,@openToolB}
```

Data Types: cell | function handle

## LaunchToolText — Description of action that LaunchToolAction property performs

"Launch Tool" (default) | string

Description of the action that the LaunchToolAction property performs, specified as a string. For each action that you specify in LaunchToolAction, you must have corresponding text specified in LaunchToolText.

Example: "Open Tool"

Example: ["Open Tool A", "Open Tool B"]

Data Types: string

#### Enabled — Controls if the padv. Task is enabled in the process model

true or 1 (default) | false or 0

Controls if the padv. Task is enabled in the process model, specified as a numeric or logical 1 (true) or 0 (false).

For an example, see "Disable Task in Process Model" on page 2-59.

Example: padv.Task("myTask", Enabled = false)

Data Types: logical

## AlwaysRun — Always force task to run, even if the task results are already up to date

false or 0 (default) | true or 1

Always force task to run, even if the task results are already up to date, specified as a numeric or logical 0 (false) or 1 (true).

Example: padv.Task("myTask",AlwaysRun = true)

Data Types: logical

#### TrackOutputs — Track changes to output files

true or 1 (default) | false or 0

Track changes to output files, specified as a numeric or logical 1 (true) or 0 (false).

By default, the build system tracks changes to outputs files from tasks unless the files are outside the project. If you make a change to an output file, the task status are results are marked as outdated. If you specify TrackOutputs as false, changes that you make to the task output files do not make the task status and results outdated.

For more information, see "Turn Off Change Tracking for Task Outputs" on page 2-59 and "Exclude Files from Change Tracking in Process Advisor".

Example: false

Data Types: logical

#### InputQueries — Inputs to task

padv.Query object | name of padv.Query object | array of padv.Query objects

Inputs to the task, specified as:

- a padv. Query object
- the name of padv. Query object
- an array of padv. Query objects
- an array of names of padv. Query objects

By default, padv.Task does not have inputs. When you specify InputQueries, the task uses the artifacts returned by the specified query or queries as inputs. Suppose a task runs once for each model in the project and you want to provide the models as inputs to the task. If you specify InputQueries as the built-in query padv.builtin.query.GetIterationArtifact, the query returns each artifact that the tasks iterates over, which in this example is each of the models in the project.

To add an input query to an existing task object, you can use addInputQueries.

For more information, see "Overview of Process Model" and "Find Artifacts with Oueries".

```
Example: padv.Task("myTask",InputQueries =
padv.builtin.query.GetIterationArtifact)
```

### OutputDirectory — Location for standard outputs that the task produces

"" (default) | string array

Location for standard outputs that the task produces, specified as a string.

Built-in tasks automatically specify OutputDirectory. If you do not specify OutputDirectory for a custom task, the build system stores task outputs in the DefaultOutputDirectory specified by padv.ProcessModel.

Data Types: string

# CacheDirectory — Location for additional cache files that the task generates string array

Location for additional cache files that the task generates, specified as a string. The cache directory can contain temporary files that do not need to be either saved in the task results or archived by a CI system.

Data Types: string

# CISupportOutputsForTask — Type of CI-compatible result files that task generates when skipped

```
"JUnit" (default) | ""
```

Type of CI-compatible result files that the task itself generates when skipped, specified as either:

- "JUnit" [Unit-style XML report for task results.
- "" None. The build system generates a JUnit-style XML report for the task instead.

# ${\bf CISupport0utputsByTask-Type\ of\ CI-compatible\ result\ files\ that\ task\ generates\ when\ run$

```
"" (default) | "JUnit"
```

Type of CI-compatible result files that the task itself generates when run, specified as either:

- "JUnit" JUnit-style XML report for task results.
- $\bullet\,\,\,$  " " None. The build system generates a JUnit-style XML report for the task instead.

## Methods

## **Object Functions**

| Object Function | Description                                                                                                    |
|-----------------|----------------------------------------------------------------------------------------------------|
| addInputQueries | Add the input artifacts returned by inputQueries as inputs to the task represented by taskObj.  addInputQueries(taskObj,inputQueries)                                                                                                    |
| depends0n       | Create a dependency between a task, taskObj, and dependencies, dependencies.  dependsOn(taskObj,dependencies)  The build system always runs the dependencies before the taskObj. Use dependsOn when one task cannot start without another task finishing first. Otherwise, if you only want to specify a preferred task execution order, you can use runsAfter instead. |

| Object Function | Description                                                                                                    |
|-----------------|----------------------------------------------------------------------------------------------------|
| dryRun          | Dry run the task to validate task inputs and generate representative task outputs without actually running the task. The dryRun method runs on the current task instance this with task inputs inputArtifacts and returns a task result result. The task result is a padv.TaskResult object that can store the results from pass, fail, and error assessments. By default, the task returns the default dry run results specified by the padv.ProcessModel property DefaultDryRunResults. If you inherit from this class, make sure to use the same method signature inside your custom task: |
|                 | <pre>function result = dryRun(taskObj, inputArtifacts) end</pre>                                                                                                    |
|                 | For more information, see "Dry Run Tasks to Test Process Model".                                                                                                    |
|                 | Inside the dryRun method for a task, you can resolve tokens, like \$ITERATIONARTIFACT\$, to their absolute path by using the resolvePath method. For example, reportPath = convertStringsToChars(taskObj.resolvePath(taskObj.ReportPath)); For more information on tokens, see "Dynamically Resolve Paths with Tokens".                                                                                                    |
| resolvePath     | Resolve path that contains tokens.                                                                                                    |
|                 | resolvedPath = resolvePath(taskObj, pathWithToken You can only call this function during the execution of the run method or dryRun method.                                                                                                    |
|                 | For more information on tokens, see "Dynamically Resolve Paths with Tokens".                                                                                                    |

| Object Function | Description                                                                                                    |
|-----------------|----------------------------------------------------------------------------------------------------|
| run             | Run task represented by taskObj.                                                                                                    |
|                 | taskResult = run(taskObj)                                                                                                    |
|                 | If the task requires inputs, specify the inputs using inputArtifacts.                                                                                                    |
|                 | taskResult = run(taskObj,inputArtifacts)                                                                                                    |
|                 | Inside the run method for a task, you can resolve tokens, like \$ITERATIONARTIFACT\$, to their absolute path by using the resolvePath method. For example, reportPath = convertStringsToChars(taskObj.resolvePath(taskObj.ReportPath)); For more information on tokens, see "Dynamically Resolve Paths with Tokens".                                                             |
| runsAfter       | Specify the preferred execution order for tasks by specifying the tasks, predecessors, that a task, taskObj, should run after.                                                                                                    |
|                 | runsAfter(taskObj,predecessors)                                                                                                    |
|                 | When you run your process, the build system runs the predecessors before the task0bj when possible. But if you force run the task0bj, the build system runs that task independently. Use runsAfter for tasks that you prefer to run in a specific order, but do not have a strict dependency. If a task must run before another task to run successfully, use depends0n instead. |

## **Examples**

#### Create Task Objects and Add Tasks to Process Model

You can use padv. Task to create task objects and then use the addTask function to add the task objects to the padv. ProcessModel object.

Open the Process Advisor example project.

processAdvisorExampleStart

The model AHRS Voter opens with the Process Advisor pane to the left of the Simulink canvas.

In the Process Advisor pane, click the **Edit process model** button to open the processmodel.m file for the project.

Replace the contents of the processmodel.m file with this code:

```
function processmodel(pm)
    arguments
```

```
pm padv.ProcessModel
end

taskA = padv.Task("taskA");
taskB = padv.Task("taskB");

runsAfter(taskB,taskA);
addTask(pm,taskA);
addTask(pm,taskB);
end
```

This code uses padv. Task to create two task objects: taskA and taskB.

The object function runsAfter specifies that taskB should run after taskA.

The function addTask adds the task objects to the padv.ProcessModel object.

#### **Disable Task in Process Model**

If you want to disable a task, you can set the task property Enabled to false. To disable the task for a specific process, you can set the task property inside the process model. Note that by default the build system automatically disables a task if the required licenses are not available in the current MATLAB session.

Open a project. For this example, you can open the Process Advisor example project.

```
processAdvisorExampleStart
```

Edit the process model to use the following process model instead.

```
function processmodel(pm)
    % Defines the project's processmodel

arguments
    pm padv.ProcessModel
end

% Add built-in task for Checking Modeling Standards
maTask = pm.addTask(padv.builtin.task.RunModelStandards);

% Disable task
maTask.Enabled = false;
```

end

This process model specifies the task property Enabled as false.

In Process Advisor, click Refresh Tasks.

The **Check Modeling Standards** task appears dimmed in the process and the run button is unavailable.

#### Turn Off Change Tracking for Task Outputs

If you do not want the build system to mark a task as outdated when you make changes to task outputs, you can turn off change tracking for those task outputs. For that task, you specify the task property TrackOutputs as false.

Open a project. For this example, you can open the Process Advisor example project.

processAdvisorExampleStart

Edit the process model to use the following process model instead.

```
function processmodel(pm)
  % Defines the project's processmodel
  arguments
     pm padv.ProcessModel
  end
  % Add built-in task for Checking Modeling Standards
  maTask = pm.addTask(padv.builtin.task.RunModelStandards);
  % Turn off change tracking for task
  maTask.TrackOutputs = false;
```

end

This process model specifies the task property TrackOutputs as false.

When you run the task, the Process Advisor **I/O** column shows the outputs as **Untracked**. If you make a change to an untracked file, the build system does not mark the task as outdated.

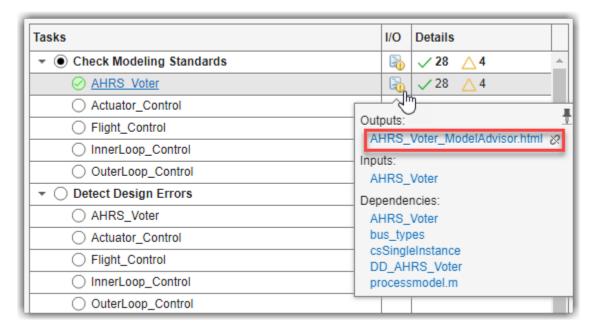

For your project, make sure to review untracked outputs to check that those untracked files to do not need to be tracked to maintain the task status and result information that you need for your project.

# See Also

addInputQueries | addTask | dependsOn | padv.ProcessModel | padv.TaskResult |
runprocess | runsAfter

#### Topics

"Automate and Run Tasks with Process Advisor"

"Overview of Process Model"

"Add Tasks to Process"

"Reconfigure Task Behavior"

"Define Task Relationships"

"Create Custom Tasks"

# addInputQueries

Namespace: padv

Add input artifacts as inputs to task

# **Syntax**

addInputQueries(taskObj,inputQueries)

# **Description**

addInputQueries(taskObj,inputQueries) adds the input artifacts returned by inputQueries
as inputs to the task represented by taskObj.

If the task already has input queries specified, addInputQueries adds inputQueries to the list of input queries in the InputQueries property.

This function requires CI/CD Automation for Simulink Check.

# **Examples**

#### **Add Inputs to Task**

Use addInputQueries to specify the models in the project as inputs to a task.

Create a new padv. Task object myTaskObj that represents a task named runForEachModel.

```
myTaskObj = padv.Task("runForEachModel");
```

By default, the task does not have inputs.

Use the function addInputQueries to add the built-in query padv.builtin.query.FindModels as the input query for the task.

```
addInputQueries(myTaskObj,padv.builtin.query.FindModels);
```

When you run the task defined by myTaskObj, the query padv.builtin.query.FindModels finds each model in the project and provides the models as the input artifacts for the task.

# **Input Arguments**

#### task0bj — Task object that represents task

```
padv. Task object
```

Task object that represents a task, specified as a padv. Task object.

```
Example: myTaskObj = padv.Task("myTask");
```

#### inputQueries — Queries that get input artifacts for task

padv.Query object | array of padv.Query objects

A query or queries that get the input artifacts for a task, specified as a padv.Query object or an array of padv.Query objects. Each artifact that the query or queries return becomes an input to the task.

For example, if you specify the InputQueries property for a task as the query padv.builtin.query.FindModels, the query returns each model and the models become input artifacts for the task.

For more information, see "Overview of Process Model" and "Find Artifacts with Queries".

Example: addInputQueries(myTaskObj,padv.builtin.query.FindModels)

Example: addInputQueries(myTaskObj,
[padv.builtin.query.GetIterationArtifact,padv.builtin.query.GetDependentArtifacts])

#### See Also

padv.Task|padv.TaskResult

#### **Topics**

"Add Tasks to Process"

"Reconfigure Task Behavior"

"Create Custom Tasks"

"Find Artifacts with Queries"

"Overview of Process Model"

# dependsOn

Namespace: padv

Create dependency between tasks

# **Syntax**

```
dependsOn(taskObj,dependencies)
dependsOn(____,Name=Value)
```

# Description

dependsOn(taskObj,dependencies) creates a dependency between taskObj and dependencies. taskObj runs only after the tasks specified by dependencies run and return a task status.

This function requires CI/CD Automation for Simulink Check.

dependsOn( \_\_\_\_, Name=Value) specifies how the build system handles dependencies using one or more Name=Value arguments.

**Note** You can specify the relationship between two tasks as *either* a dependsOn relationship or a runsAfter relationship, but not both.

If you define multiple relationships between the same tasks, the build system only uses the most recent relationship and ignores previous relationships. For example:

```
dependsOn(taskA, taskB)
dependsOn(taskB, taskA) % build system only uses this relationship
```

# **Examples**

#### **Create Dependency Between Two Tasks**

Use the depends0n function to create a dependency between two tasks in a process model.

Open the Process Advisor example project.

processAdvisorExampleStart

Open the processmodel.m file. The file is at the root of the project.

Replace the contents of the processmodel.m file with the following code:

```
function processmodel(pm)
    arguments
    pm padv.ProcessModel
    end
```

```
TaskA = padv.Task("TaskA");
TaskB = padv.Task("TaskB");
dependsOn(TaskB,TaskA);
addTask(pm,TaskA);
addTask(pm,TaskB);
```

#### end

This code uses padv. Task to create two task objects: TaskA and TaskB.

The object function depends0n specifies that TaskB depends on TaskA.

The function addTask adds the task objects to the padv.ProcessModel object.

Open the Process Advisor app. In the MATLAB Command Window, enter:

processAdvisorWindow

In the **Tasks** column, point to the run button for **TaskB**. The Process Advisor app automatically highlights both tasks since **TaskA** is a dependent task. If you click the run button for **TaskB**, **TaskA** will run before **TaskB**.

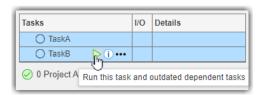

# **Input Arguments**

#### task0bj — Task object that represents task

padv. Task object

Task object that represents a task, specified as a padv. Task object.

Example: myTaskObj = padv.Task("myTask");

# dependencies — Tasks that need to run before taskObj runs

string | character vector | padv. Task object

Tasks that need to run before taskObj runs, specified as either:

- The name of a task, specified as a string or character vector.
- A padv.Task object.

```
Example: dependsOn(TaskB, "TaskA")
Example: dependsOn(TaskB, TaskA)
Data Types: char | string
```

#### **Name-Value Pair Arguments**

Specify optional pairs of arguments as Name1=Value1,..., NameN=ValueN, where Name is the argument name and Value is the corresponding value. Name-value arguments must appear after other arguments, but the order of the pairs does not matter.

Example: dependsOn(TaskB, TaskA, WhenStatus=["Pass", "Fail"])

# IterationArtifactMatching — Setting that controls which dependent task iterations run true or 1 (default) | false or $\theta$

Setting that controls which dependent task iterations run, specified as a numeric or logical 1 (true) or 0 (false):

- true When the build system runs the dependencies of a task, the build system runs only the task iterations that the tasks have in common.
- false When the build system runs the dependencies of a task, the build system runs all task iterations. This behavior is useful when you have a task that creates new project artifacts and a task that runs on each artifact in the project. The second task depends on all project artifacts generated by the first task.

For example, suppose you have two tasks: TaskA and TaskB:

- TaskA runs on ModelA and ModelB.
- TaskB runs only on ModelB and depends on TaskA.

If you run TaskB and:

• IterationArtifactMatching is true, TaskA runs only on ModelB.

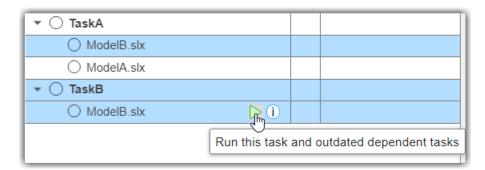

• IterationArtifactMatching is false, TaskA runs on both ModelA and ModelB.

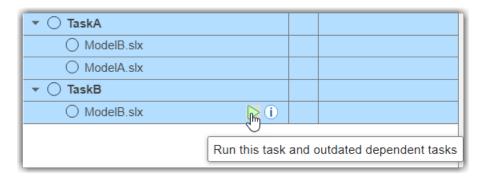

Example: dependsOn(TaskB, TaskA, IterationArtifactMatching=false)

Data Types: logical

#### WhenStatus — Setting that controls when dependencies run

```
"Pass" (default) | ["Pass", "Fail"] | ["Pass", "Fail", "Error"]
```

Setting that controls when dependencies run, specified as either:

- "Pass" Only run the task if the dependencies pass. For example, if TaskB depends on TaskA, TaskA needs to pass before TaskB runs. If TaskA fails or errors, TaskB does not run.
- ["Pass", "Fail"] Only run the task if the dependencies either pass or fail. For example, if TaskB depends on TaskA, TaskA needs to either pass or fail before TaskB runs. If TaskA errors, TaskB does not run.
- ["Pass", "Fail", "Error"] The task runs, even if the dependencies fail or error. For example, if TaskB depends on TaskA, TaskA can pass, fail, or error and TaskB still runs.

```
Example: dependsOn(TaskB,TaskA,WhenStatus=["Pass","Fail"])
Data Types: string
```

## **Tips**

In your process model, you can specify the relationship between tasks as either a dependsOn or runsAfter relationship. If you want to specify a preferred task execution order for tasks that do not depend on each other, you can specify your preferred task execution order by using the runsAfter method instead. For more information, see "Define Task Relationships".

#### See Also

padv.Task|padv.TaskResult|runsAfter

#### **Topics**

"Add Tasks to Process"

"Define Task Relationships"

"Overview of Process Model"

#### run

Namespace: padv

Run task

# **Syntax**

```
taskResult = run(taskObj)
taskResult = run(taskObj,inputArtifacts)
```

# **Description**

taskResult = run(taskObj) runs the task represented by taskObj and returns the result from
the task.

This function requires CI/CD Automation for Simulink Check.

How a task runs depends on how the you define the task. You can define tasks using a function or a class:

- Function-based tasks Runs the function specified by the Action property of the task.
- Class-based task Runs the run function implemented inside the class definition.

By default, when you create a padv.Task object, the task is a function-based task, even if you do not specify an Action property for the task.

taskResult = run(taskObj,inputArtifacts) uses the artifacts specified by inputArtifacts as inputs to the task. The InputQueries property of the task specifies the query that provides the inputArtifacts for the task.

# **Input Arguments**

#### task0bj - Task object that represents task

```
padv. Task object
```

Task object that represents a task, specified as a padv. Task object.

```
Example: myTaskObj = padv.Task("myTask");
```

#### inputArtifacts — Artifacts that are inputs to task

cell array of padv. Artifact objects

Artifacts that are inputs to the task, specified as a cell array of padv.Artifact objects.

If you specified the InputQueries property for a task, the InputQueries automatically passes a cell array of padv.Artifact objects to inputArtifacts when you run the task.

# **Output Arguments**

# taskResult — Result from task

TaskResult object

Result from the task, returned as a TaskResult object.

# See Also

 $\verb"padv.Task| \verb"padv.TaskResult"$ 

#### **Topics**

"Add Tasks to Process"

"Reconfigure Task Behavior" "Define Task Relationships"

"Create Custom Tasks"

# runsAfter

Namespace: padv

Specify preferred execution order for tasks

# **Syntax**

```
runsAfter(taskObj,predecessors)
runsAfter(____,Name=Value)
```

# **Description**

runsAfter(taskObj,predecessors) specifies a preferred execution order for tasks. If possible, the build system runs the predecessor tasks, specified by predecessors, before the task represented by taskObj.

This function requires CI/CD Automation for Simulink Check.

runsAfter( \_\_\_\_, Name=Value) specifies how the build system handles the preferred execution order using one or more Name=Value arguments.

**Note** You can specify the relationship between two tasks as *either* a depends0n relationship or a runsAfter relationship, but not both.

If you define multiple relationships between the same tasks, the build system only uses the most recent relationship and ignores previous relationships. For example:

```
runsAfter(taskA, taskB)
runsAfter(taskB, taskA) % build system only uses this relationship
```

# **Examples**

#### **Specify Preferred Execution Order for Two Tasks**

Use the runsAfter function to specify that one task should run after another task.

Open the Process Advisor example project.

processAdvisorExampleStart

Open the processmodel.m file. The file is at the root of the project.

Replace the contents of the processmodel.m file with the following code:

```
function processmodel(pm)
    arguments
    pm padv.ProcessModel
    end
```

```
FirstTask = padv.Task("FirstTask");
SecondTask = padv.Task("SecondTask");
runsAfter(SecondTask,FirstTask);
addTask(pm,FirstTask);
addTask(pm,SecondTask);
```

#### end

This code uses padv. Task to create two task objects: FirstTask and SecondTask.

The object function runsAfter specifies that SecondTask should run after FirstTask.

The function addTask adds the task objects to the padv.ProcessModel object.

Open the Process Advisor app. In the MATLAB Command Window, enter:

processAdvisorWindow

In the toolstrip, click the Run All button. You can see that SecondTask runs after FirstTask.

## **Input Arguments**

#### task0bj — Task object that represents task

padv. Task object

Task object that represents a task, specified as a padv. Task object.

```
Example: myTaskObj = padv.Task("myTask");
```

#### predecessors — Tasks that should run before task0bj runs

string | character vector | padv. Task object

Tasks that should run before taskObj runs, specified as either:

- The name of a task, specified as a string or character vector.
- A padv. Task object.

```
Example: runsAfter(SecondTask, "FirstTask")
Example: runsAfter(SecondTask, FirstTask)
```

#### **Name-Value Pair Arguments**

Specify optional pairs of arguments as Name1=Value1,..., NameN=ValueN, where Name is the argument name and Value is the corresponding value. Name-value arguments must appear after other arguments, but the order of the pairs does not matter.

```
Example: runsAfter(SecondTask,FirstTask,StrictOrdering=true)
```

# IterationArtifactMatching — Setting that controls which predecessor task iterations run true or 1 (default) | false or $\theta$

Setting that controls which predecessor task iterations run, specified as a numeric or logical 1 (true) or 0 (false):

- true When the build system runs the predecessors of a task, the build system runs only the task iterations that the tasks have in common.
- false When the build system runs the predecessor of a task, the build system runs all task iterations. This behavior is useful when you have a task that creates new project artifacts and a task that runs on each artifact in the project. The second task should run after all project artifacts are generated by the first task.

For example, suppose you have two tasks: FirstTask and SecondTask:

- FirstTask runs on ModelA and ModelB.
- SecondTask runs only on ModelB and should run after on FirstTask.

If you run SecondTask and:

- IterationArtifactMatching is true, FirstTask runs only on ModelB.
- IterationArtifactMatching is false, FirstTask runs on both ModelA and ModelB.

Example: runsAfter(SecondTask,FirstTask,IterationArtifactMatching=false)
Data Types: logical

# StrictOrdering — Setting that controls whether build system ignores circular relationships between tasks

false or 0 (default) | true or 1

Setting that controls whether the build system ignores circular relationships between tasks, specified as a numeric or logical  $\theta$  (false) or 1 (true). By default, if you specify a circular relationship between tasks, the build system ignores the relationship. For example, if you specify both runsAfter(SecondTask,FirstTask) and runsAfter(FirstTask,SecondTask), the build system ignores the runsAfter relationship.

If you specify StrictOrdering as true, the build system generates an error when you try to run tasks that have a circular relationship.

Example: runsAfter(SecondTask,FirstTask,StrictOrdering=true)
Data Types: string

## Tips

In your process model, you can specify the relationship between tasks as either a dependsOn or runsAfter relationship. If your task depends on inputs or results from another task to run successfully, specify the relationship by using the dependsOn method instead. For more information, see "Define Task Relationships".

#### See Also

padv.Task|padv.TaskResult|dependsOn

#### **Topics**

"Add Tasks to Process"

"Define Task Relationships"

"Overview of Process Model"

# padv.TaskResult

Create and access results from task

# **Description**

This object requires CI/CD Automation for Simulink Check. A padv.TaskResult object represents the results from a task. The run function of a padv.Task creates a padv.TaskResult object that you can use to access the results from the task. When you create a custom task, you can specify the results from your custom task. You can also use the function getProcessTaskResults to view a list of the last task results for a project. The Process Advisor app uses task results to determine the task statuses, output artifacts, and detailed task results that appear in the Tasks, I/O, and Details columns of the app.

# Creation

# **Syntax**

resultObj = padv.TaskResult()

## **Description**

result0bj = padv.TaskResult() creates a result object result0bj that represents the results
from a task.

# **Properties**

#### Status — Task result status

Pass (default) | Fail | Error

Task result status, returned as:

- Pass A passing task status. The task completed successfully without failures or errors.
- Fail A failing task status. The task completed, but the results were not successful.
- Error An error task status. The task generated an error and did not complete.

The Status property determines the task status shown in the **Tasks** column in the Process Advisor app.

For custom tasks, you can specify the task result status as either:

- padv.TaskStatus.Pass Sets the Status property to Pass.
- padv.TaskStatus.Fail Sets the Status property to Fail.
- padv.TaskStatus.Error Sets the Status property to Error.

For example, taskResult.Status = padv.TaskStatus.Fail sets the Status property of the task result object to Fail to represent a failing task status.

Example: Fail

#### OutputArtifacts — Artifacts created by task

padv.Artifact object | array of padv.Artifact objects

Artifacts created by the task, returned as a padv.Artifact object or array of padv.Artifact objects.

The OutputArtifacts property determines the output artifacts shown in the I/O column in the Process Advisor app.

The build system only manages output artifacts specified by the task result. For custom tasks, use the OutputPaths argument to define the output artifacts for the task result.

#### Details — Temporary storage for task-specific data

struct

Temporary storage for task-specific data, returned as a struct. The build system uses Details to store task-specific data that other build steps can use.

Note that Details are temporary. The build system does not save Details with the task results after the build finishes.

Data Types: struct

#### ResultValues — Number of passing, warning, and failing conditions

struct with Pass: 0, Warn: 0, Fail: 0 (default) | struct with fields Pass, Warn, Fail

Number of passing, warning, and failing conditions, returned as a struct with fields:

- Pass Number of passing conditions returned by task
- Warn Number of warning conditions returned by task
- Fail Number of failing conditions returned by task

The ResultValues property determines the detailed results shown in the **Details** column in the Process Advisor app.

For example, the task padv.builtin.task.RunModelStandards runs several Model Advisor checks and returns the number of passing, warning, and failing checks. If you run the task and one check passes, two checks generate a warning, and three checks fail, ResultValue returns:

ans =

struct with fields:

Pass: 1 Warn: 2 Fail: 3

Data Types: struct

#### OutputPaths — Define OutputArtifacts for task result

string

This property is write-only.

OutputArtifacts for task result, specified as a string or string array.

The build system adds each path specified by OutputArtifacts to the OutputArtifacts argument as a padv.Artifact object with type padv output file.

```
Example: taskResultObj.OutputPaths = string(fullfile(pwd,filename))
Example: taskResultObj.OutputPaths = [string(fullfile(pwd,filename1)),
string(fullfile(pwd,filename2))]
Data Types: char | string
```

# **Object Functions**

applyStatus

# **Examples**

#### Create Task Result for Custom Task

Create a padv.TaskResult object for a custom task that has a failing task status, outputs a single .json file, and 1 passing condition, 2 warning conditions, and 3 failing conditions.

Open the Process Advisor example project.

```
processAdvisorExampleStart
```

The model AHRS\_Voter opens with the Process Advisor pane to the left of the Simulink canvas.

In the Process Advisor pane, click the **Edit process model** 色 button to open the processmodel.m file for the project.

Replace the contents of the processmodel.m file with this example process model code:

```
function processmodel(pm)
    % Defines the project's processmodel
    arguments
        pm padv.ProcessModel
    end
    addTask(pm, "ExampleTask", Action=@ExampleAction);
end

function taskResult = ExampleAction(~)
    % Create a task result object that stores the results taskResult = padv.TaskResult();
    % Specify the task status shown in the Tasks column taskResult.Status = padv.TaskStatus.Fail;
    % Specify the output files shown in the I/O column cp = currentProject;
```

```
rf = cp.RootFolder;
outputFile = fullfile(rf, "tools", "sampleChecks.json");
taskResult.OutputPaths = string(outputFile);
% Specify the values shown in the Details column
taskResult.ResultValues.Pass = 1;
taskResult.ResultValues.Warn = 2;
taskResult.ResultValues.Fail = 3;
```

#### end

Save the processmodel.m file.

Go back to the Process Advisor app and click **Refresh Tasks** to update the list of tasks shown in the app.

In the top-left corner of the Process Advisor pane, switch the filter from **Model** to **Project**.

In the top-right corner of the Process Advisor pane, click **Run All**.

• The **Tasks** column shows a failing task status to the left of **ExampleTask**. This code from the example process model specifies the task status shown in the **Tasks** column:

```
taskResult.Status = padv.TaskStatus.Fail;
```

• The **I/O** column shows an output artifact associated with the task. This code from the example process model specifies the output artifact shown in the **I/O** column:

```
taskResult.OutputPaths = string(fullfile(pwd,outputFile));
```

• The **Details** column shows 1 passing condition, 2 warning conditions, and 3 failing conditions. This code from the example process model specifies the detailed task results shown in the **Details** column:

```
taskResult.ResultValues.Pass = 1;
taskResult.ResultValues.Warn = 2;
taskResult.ResultValues.Fail = 3;
```

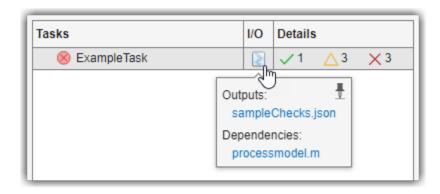

#### **See Also**

applyStatus | padv.Task

#### **Topics**

"Add Tasks to Process"

"Create Custom Tasks"

# applyStatus

Namespace: padv

Apply new task status if priority is higher

# **Syntax**

applyStatus(resultObj,taskStatus)

# **Description**

applyStatus(resultObj,taskStatus) applies a new task status taskStatus to the task result
object resultObj if the priority level of taskStatus is higher than the current Status property of
the task result object.

This function requires CI/CD Automation for Simulink Check.

The priority levels from lowest to highest are:

- padv.TaskStatus.Pass
- padv.TaskStatus.Fail
- padv.TaskStatus.Error

**Note** The function applyStatus can only change the Status to a higher priority status. For example, if you apply a failing status and then apply a passing status, the status remains a failing status because the priority of padv.TaskStatus.Fail is higher than the priority of padv.TaskStatus.Pass.

To set the Status property of a task result object to a specific value, manually set the property to either padv.TaskStatus.Pass, padv.TaskStatus.Fail, or padv.TaskStatus.Error. For example, to set the Status of a task result object taskResult to Pass, use taskResult.Status = padv.TaskStatus.Pass.

# **Examples**

#### **Apply Status to Task Result**

Use applyStatus to update the Status property of a task result object. If the status is a higher priority status, applyStatus updates the Status property of the task result object.

Create a task result object. By default, the Status property of the task result object is specified as Pass.

```
taskResult = padv.TaskResult();
```

Suppose the task needs to generate an error. Use applyStatus to apply an error task status, specified by padv.TaskStatus.Error.

```
applyStatus(taskResult,padv.TaskStatus.Error);
```

padv. TaskStatus. Error has a higher priority than a passing task status, so applyStatus updates the Status property of the task result object.

Apply a passing task status to the task result object. A passing task status is specified by padv.TaskStatus.Pass.

```
applyStatus(taskResult,padv.TaskStatus.Pass);
```

padv. TaskStatus. Pass does not have a higher priority than an error task status, so applyStatus does not change the Status of the task result object.

Inspect the properties of the task result object.

```
taskResult
```

Suppose you want to reset the status of the task result object to a passing task status. Manually specify the Status property as padv. TaskStatus. Pass.

The task result object now has a passing task status.

# **Input Arguments**

```
result0bj — Task result object
```

padv.TaskResult object

Task result object, specified as a padv.TaskResult object.

```
taskStatus — Task status
```

padv.TaskStatus.Pass | padv.TaskStatus.Fail | padv.TaskStatus.Error

Task status, specified as padv.TaskStatus.Pass, padv.TaskStatus.Fail, or padv.TaskStatus.Error.

Example: padv.TaskStatus.Fail

# See Also

padv.Task|padv.TaskResult

#### **Topics**

"Add Tasks to Process"
"Create Custom Tasks"

# **Build System**

# runprocess

Generate and run pipeline of tasks by using build system

# **Syntax**

```
[buildResult,exitCode] = runprocess()
[buildResult,exitCode] = runprocess(Name=Value)
```

# **Description**

[buildResult,exitCode] = runprocess() generate a model-based design (MBD) pipeline and run the pipeline using the build system. The process model (processmodel.p or processmodel.m) defines the tasks for the pipeline.

This function requires CI/CD Automation for Simulink Check.

[buildResult,exitCode] = runprocess(Name=Value) specifies how the MBD pipeline runs using one or more Name=Value arguments.

# **Examples**

#### **Run MBD Pipeline**

Open a project and use runprocess to generate and run the MBD pipeline using the build system.

Open the Process Advisor example project, which contains an example process model. The process model defines the tasks for the pipeline.

```
processAdvisorExampleStart
```

Generate and run the MBD pipeline and store the results in the variable results.

```
results = runprocess()
```

#### **Run Specific Tasks**

Open a project and use runprocess. To only run a specific set of tasks, provide the task names to the Tasks argument.

Open the Process Advisor example project, which contains an example process model. The process model defines the tasks for the pipeline.

```
{\tt processAdvisorExampleStart}
```

```
Run only the tasks Generate Simulink Web View (padv.builtin.task.GenerateSimulinkWebView) and Check Modeling Standards (padv.builtin.task.RunModelStandards) by specifying the Tasks argument.
```

```
% run the Generate Simulink Web View task
% and the Check Modeling Standards tasks
runprocess(...
Tasks = ["padv.builtin.task.GenerateSimulinkWebView",...
"padv.builtin.task.RunModelStandards"])
```

#### **Run Tasks Associated with Specific Artifact**

Open a project and use runprocess. To only run the tasks associated with a specific artifact, provide a full path, relative path, or a padv.Artifact object to the FilterArtifact argument.

Open the Process Advisor example project, which contains an example process model. The process model defines the tasks for the pipeline.

```
processAdvisorExampleStart
```

Run tasks for the AHRS Voter model by specifying the relative path to the model.

```
% run only the AHRS_Voter tasks
runprocess(...
FilterArtifact = fullfile(...
"02_Models", "AHRS_Voter", "specification", "AHRS_Voter.slx"))
```

#### Run Specific Task Iteration, Clean Task Results, and Delete Task Outputs

Open a project and run one specific task iteration in the pipeline.

Open the Process Advisor example project, which contains an example process model.

```
processAdvisorExampleStart
```

Get a list of the task iterations in the MBD pipeline.

```
tasks = generateProcessTasks;
```

Force runprocess to run one of the task iterations by specifying Force as true and Tasks as one of the tasks in tasks.

```
runprocess(Force=true, Tasks=tasks(1))
```

When Force is true, runprocess runs the pipeline, even if the pipeline already had results that were marked as up to date.

Clean task results and delete task outputs.

```
runprocess(Clean=true,DeleteOutputs=true)
```

When you clean task results and delete task outputs, it is as if the tasks were not run.

#### **Run Specific Process**

Inside your process model, you can define multiple processes for the different build and verification workflows, environments, and other situations that your team needs a defined process for. By default,

the runprocess function runs the default process. To run a different process, you can specify the Process argument.

Open the Process Advisor example project.

```
processAdvisorExampleStart
```

The model AHRS\_Voter opens with the Process Advisor pane to the left of the Simulink canvas.

In the Process Advisor pane, click the **Edit process model**  $\stackrel{\bullet}{\sim}$  button to open the processmodel.m file for the project.

Replace the contents of the processmodel.m file with this code:

```
function processmodel(pm)
    arguments
        pm padv.ProcessModel
    end

% Add Processes
    processA = pm.addProcess("A");
    processB = pm.addProcess("B");

% Add Tasks
    processA.addTask(padv.builtin.task.RunModelStandards);
    processB.addTask(padv.builtin.task.CollectMetrics);
```

#### end

This process model code defines two processes that each contain a task. In Process Advisor, you can refresh the tasks and see the processes in the toolstrip.

Run the process named "B" by using the Process argument.

```
runprocess(Process = "B")
```

For more information on processes, see "Manage Multiple Build and Verification Workflows Using Processes".

#### **Dry Run Process with License Checkouts**

Before you try to run your process in CI, you can dry run your process to validate your task inputs, generate representative task outputs, and make sure that you have the required licenses available on your CI agent.

Open the Process Advisor example project, which contains an example process model.

```
processAdvisorExampleStart
```

Perform a dry run of the process and automatically check out the licenses associated with the tasks by using the DryRun and DryRunLicenseCheckout arguments.

```
runprocess(DryRun = true, DryRunLicenseCheckout = true)
```

For more information, see "Dry Run Tasks to Test Process Model".

## **Input Arguments**

#### **Name-Value Pair Arguments**

Specify optional pairs of arguments as Name1=Value1,..., NameN=ValueN, where Name is the argument name and Value is the corresponding value. Name-value arguments must appear after other arguments, but the order of the pairs does not matter.

```
Example: [buildResult,exitCode] = runprocess(Force=true)
```

#### Tasks — Names of tasks that you want to run

character vector | cell array of character vectors | string | string array

Names of tasks that you want to run, specified as a character vector, cell array of character vectors, string, or string array. The task name is defined by the Name property of the task.

Alternatively, you can specify the task iteration IDs for individual task iterations that you want to run. See generateProcessTasks and createProcessTaskID.

**Note** You can only run tasks that are defined in the process model. For more information, see "Overview of Process Model" and "Modify Default Process Model to Fit Your Process".

```
Example: "padv.builtin.task.GenerateSimulinkWebView"
Example: ["padv.builtin.task.GenerateSimulinkWebView",...
"padv.builtin.task.RunModelStandards"]
Data Types: char | string
```

#### Process — Name of process that you want to run

padv.ProcessModel.DefaultProcessId (default) | character vector | string

Name of process that you want to run, specified by a character vector or string.

For more information about processes, see "Manage Multiple Build and Verification Workflows Using Processes".

```
Example: "CIPipeline"

Data Types: char | string
```

#### Subprocesses — Names of subprocesses that you want to run

character vector | cell array of character vectors | string | string array

Names of subprocesses that you want to run, specified as a character vector, cell array of character vectors, string, or string array. The subprocess name is defined by the Name property of the subprocess.

```
Example: "SubprocessA"
Example: ["SubprocessA", SubprocessB"]
Data Types: char | string
```

#### FilterArtifact — Artifacts that you want to run tasks for

string.empty (default) | string | padv.Artifact object | array of padv.Artifact objects

Artifact or artifacts that you want to run tasks for, specified as either the full path to an artifact, relative path to an artifact, a padv.Artifact object that represents an artifact, or an array of padv.Artifact objects.

```
Example: fullfile("C:\","User","projectA","myModel.slx")
Example: fullfile("02_Models","AHRS_Voter","specification","AHRS_Voter.slx")
Example:
padv.Artifact("sl_model_file",fullfile("02_Models","AHRS_Voter","specification","AHRS_Voter.slx"))
Data Types: string
```

#### Force — Skip or run up-to-date task iterations

false or 0 (default) | true or 1

Skip or run up-to-date tasks, specified as a numeric or logical 0 (false) or 1 (true). By default, runprocess does not run task iterations that have up to date results.

```
Example: true

Data Types: logical
```

#### Isolation — Include task dependencies

false or 0 (default) | true or 1

Include task dependencies, specified as a numeric or logical 0 (false) or 1 (true).

By default, runprocess includes task dependencies when running a task. Specify Isolation as true if you want to run a task in isolation, without running task dependencies.

Note that you define task dependencies in the process model by using the function depends 0n.

```
Example: true

Data Types: logical
```

#### Clean — Clear task results and delete outputs

false or 0 (default) | true or 1

Clear task results and delete task outputs, specified as a numeric or logical 0 (false) or 1 (true).

If you specify Clean as true:

- The runprocess functions ignores other name-value arguments, cleans the task results, and deletes task outputs.
- The OutputDirectory of the task might still contain files. The runprocess function only deletes the task outputs, specified by the OutputPaths property of the padv. TaskResult object for the task.
- You cannot specify MarkStale as true. The arguments are mutually exclusive.

```
Example: true

Data Types: logical
```

#### DeleteOutputs — Delete task outputs

false or 0 (default) | true or 1

Delete task outputs, specified as a numeric or logical 0 (false) or 1 (true).

**Note** To delete task outputs with DeleteOutputs, you must specify Clean as true.

Example: true

Data Types: logical

#### MarkStale — Mark task as outdated

false or 0 (default) | true or 1

Mark task as outdated, specified as a numeric or logical 0 (false) or 1 (true). When you mark a task as stale, the results appear outdated in the Process Advisor app.

**Note** If you specify MarkStale as true, then you cannot specify Clean as true. The arguments are mutually exclusive.

Example: true

Data Types: logical

# ${\bf DryRun-Validate\ inputs\ and\ generate\ representative\ outputs\ without\ running\ task}$

false or 0 (default) | true or 1

Validate task inputs and generate representative task outputs without actually running the tasks, specified as a numeric or logical 0 (false) or 1 (true). You can use a dry run to help make sure your tasks are set up as expected in the process model.

To have the dry run check out the licenses associated with the task, specify the runprocess argument DryRunLicenseCheckout as true.

Alternatively, you can perform dry runs from the Process Advisor app. For more information, see "Dry Run Tasks to Test Process Model".

Example: true

Data Types: logical

# DryRunLicenseCheckout — Dry runs check out product licenses associated with tasks in process

false or 0 (default) | true or 1

When the runprocess argument DryRunis true, dry runs check out the product licenses associated with the tasks in process, returned as a numeric or logical 1 (true) or 0 (false).

For more information on dry runs, see "Dry Run Tasks to Test Process Model".

Example: true

Data Types: logical

#### ExitInBatchMode — Exit MATLAB when running in batch mode

true or 1 (default) | false or 0

Exit MATLAB when running in batch mode, specified as a numeric or logical 1 (true) or 0 (false). By default, if you are running MATLAB in batch mode and runprocess finishes running, runprocess exits MATLAB.

The process exit codes are:

- 0 if the Status of buildResult is PASS
- 1 if the Status of buildResult is ERROR
- 2 if the Status of buildResult is FAIL

Example: false
Data Types: logical

#### GenerateReport — Automatically generate report at end of runprocess

false or 0 (default) | true or 1

Automatically generate report after runprocess runs tasks, specified as a numeric or logical 1 (true) or 0 (false).

Example: runprocess(GenerateReport = true)
Data Types: logical

#### ReportFormat — File format for generated report

```
"pdf" (default) | "html" | "html-file" | "docx"
```

File format for the generated report, specified as one of these values:

- "pdf" PDF file
- "html" HTML report, packaged as a zipped file that contains the HTML file, images, style sheet, and JavaScript® files of the report
- "html-file" HTML report
- "docx" Microsoft® Word document

Note that for the runprocess function to generate a report, you must also specify the argument GenerateReport as true.

Example: runprocess(GenerateReport = true, ReportFormat = "html-file")

#### ReportPath — Name and path of generated report

"ProcessAdvisorReport" (default) | string array

Name and path of generated report, specified as a string array.

Note that for the runprocess function to generate a report, you must also specify the argument GenerateReport as true.

```
Example: runprocess(GenerateReport = true,ReportPath =
fullfile(pwd,"folderName","reportName"))
Data Types: string
```

#### RerunFailedTasks — Rerun failed task iterations

false or 0 (default) | true or 1

Rerun failed task iterations, specified as a numeric or logical 0 (false) or 1 (true).

Example: true

Data Types: logical

#### RerunErroredTasks — Rerun errored task iterations

false or 0 (default) | true or 1

Rerun errored task iterations, specified as a numeric or logical 0 (false) or 1 (true).

Example: true

Data Types: logical

#### RefreshProcessModel — Automatically refresh before running tasks

true or 1 (default) | false or 0

Automatically refresh before running tasks, specified as a numeric or logical 1 (true) or 0 (false). By default, runprocess refreshes before running tasks so that the run uses the current state of the process model and project. If you specify RefreshProcessModel as false, runprocess does not refresh before running, but the run might not include the latest changes to tasks in the process model or artifacts in the project.

Example: false

Data Types: logical

#### ReanalyzeProjectAnalysisIssues — Automatically reanalyze project analysis issues that have severity level of error

true or 1 (default) | false or 0

Automatically reanalyze project analysis issues that have a severity level of error, specified as a numeric or logical 1 (true) or 0 (false).

To prevent the build system from reanalyzing project analysis issues that have a severity level of error, you can specify ReanalyzeProjectAnalysisIssues as false. This might reduce the execution time for runprocess, but the build system might not generate the expected task iterations or detect outdated results.

Fix the issues listed in the **Project Analysis Issues** pane of the Process Advisor app to make sure the build system can fully analyze the project, generate the expected task iterations, and detect outdated results.

Example: false

Data Types: logical

#### GenerateJUnitForProcess — Generate JUnit-style XML report for process

false or 0 (default) | true or 1

Generate [Unit-style XML report for each task in process, specified as a numeric or logical 0 (false) or 1 (true).

Example: true

Data Types: logical

## **EnableTaskLogging** — **Control command-line outputs from tasks**

true or 1 (default) | false or 0

Control command-line outputs from tasks, specified as:

- A numeric or logical 0 (false) Task logging is disabled.
- A numeric or logical 1 (true) Task logging is enabled.

If the project setting SuppressOutputWhenInteractive is true and MATLAB is not running in batch mode, task logging is automatically disabled.

When task logging is disabled, tasks does not output information in the MATLAB Command Window.

Example: false
Data Types: logical

# SuppressOutputWhenInteractive — Suppress command-line output from Process Advisor logical.empty (default) | 1 or true | 0 or false

Suppress command-line output from Process Advisor during interactive MATLAB sessions, specified as either:

- An empty logical array (logical.empty) No impact. runprocess follows the Process Advisor setting **Suppress outputs to command window**.
- A numeric or logical 1 (true) Override the Process Advisor setting **Suppress outputs to command window** and suppress output to the MATLAB Command Window.
- A numeric or logical 0 (false) Override the Process Advisor setting Suppress outputs to command window and show build logs and task execution messages in the MATLAB Command Window.

Note that this argument has no impact when you run MATLAB in batch mode, which is typically the case for CI systems.

Example: true

Data Types: logical

# **Output Arguments**

#### buildResult — Results of run

padv.BuildResult

Results of run, returned as a padv. BuildResult object.

The padv.BuildResult object includes:

- The start time and end time of the run
- The status of the run (Pass, Error, Fail)
- Lists of the tasks that the passed, generated errors, were skipped, or failed during the run
- Input arguments to the run

#### exitCode — Exit code from run

0 | 1 | 2

Exit code from run, returned as a double representing the process error code.

- 0 if the Status of the buildResult is Pass
- 1 if the Status of the buildResult is Error
- 2 if the Status of the buildResult is Fail

# **Alternative Functionality**

#### App

You can also use the Process Advisor app to run each task or individual task iterations in the process. To open the Process Advisor app for a project, in the MATLAB Command Window, enter:

processAdvisorWindow

#### See Also

padv.BuildResult | Process Advisor | generateReport

#### **Topics**

"Automate and Run Tasks with Process Advisor"

"Modify Default Process Model to Fit Your Process"

"Overview of Process Model"

"Manage Multiple Build and Verification Workflows Using Processes"

"Approaches to Running Processes in CI"

# createProcessTaskID

Generate ID for specific task iteration defined by process model

# **Syntax**

ID = createProcessTaskID(task,artifact)

# **Description**

ID = createProcessTaskID(task,artifact) generates the identifier, ID, for an individual task iteration defined by the process model. A *task iteration* is the pairing of a task, task, to a specific project artifact, artifact.

This function requires CI/CD Automation for Simulink Check.

# **Examples**

#### Run One Task on One Artifact

Suppose you have a process model with several tasks, but right now you only want to run the task padv.builtin.task.RunModelStandards on the model AHRS\_Voter.slx. Use the function createProcessTaskID to generate the ID for a specific task iteration, then use the function runprocess to run only that specific task iteration.

Open the **Process Advisor** example project, which contains an example process model.

```
processAdvisorExampleStart
```

Specify a task that exists in the process model. For this example, specify the built-in task for running Model Advisor checks, padv.builtin.task.RunModelStandards.

```
task = padv.builtin.task.RunModelStandards;
```

Use padv.Artifact to specify the project artifact that you want the task to run on. For this example, the artifact type is sl\_model\_file because the artifact is a Simulink model and the address is the path to AHRS\_Voter.slx, relative to the project root.

```
artifactType = "sl_model_file";
address = fullfile("02_Models", "AHRS_Voter", "specification", "AHRS_Voter.slx");
artifact = padv.Artifact(artifactType,address);
```

Use the task instance and artifact to generate the ID for the specific task iteration.

```
runModelStandards_for_AHRS_Voter = createProcessTaskID(task,artifact)
runModelStandards for AHRS Voter =
```

"padv.builtin.task.RunModelStandards|sl model file|02 Models/AHRS Voter/specification/AHRS Voter

Use the function runprocess to run the task iteration.

```
runprocess(Tasks = runModelStandards for AHRS Voter)
```

When you specify the Tasks value as the ID for a single task iteration, the function runprocess runs only the specified task iteration. For this example, runprocess runs only the task iteration associated with the task padv.builtin.task.RunModelStandards and the artifact AHRS Voter.slx.

**Note** Alternatively, instead of creating and then running the task iterations, you can directly specify the Task and FilterArtifact arguments of the runprocess function to run the task on a specific artifact:

```
runprocess(...
Tasks = "padv.builtin.task.RunModelStandards",...
FilterArtifact = fullfile("02_Models","AHRS_Voter","specification","AHRS_Voter.slx"))
```

But note that you can only run the tasks if the tasks are defined in the process model and the artifacts exist in the project.

## **Input Arguments**

#### task — Task name or subclass of padv. Task

string | character vector | padv. Task object

#### Either:

- Name of task, specified as a string or character vector. The name of a task is stored in the Name property of the task. For example, "name of my custom task".
- Subclass of padv.Task, specified as a padv.Task object. Built-in tasks are subclasses of padv.Task. For example, you can specify the padv.Task object padv.builtin.task.RunModelStandards for the task argument.

```
Example: "name_of_my_custom_task"
Example: "padv.builtin.task.RunModelStandards"
Example: padv.builtin.task.RunModelStandards
Data Types: char | string
```

#### artifact — File in project

padv.Artifact object

File in project, specified as a padv.Artifact object.

```
Example: padv.Artifact("project", "ProcessAdvisorExample.prj")
Example: padv.Artifact("sl_model_file", "02_Models/AHRS_Voter/specification/AHRS_Voter.slx")
```

# **Output Arguments**

#### ID — Identifier for task iteration defined by process model

string

Identifier for task iteration defined by the process model, returned as a string.

IDs take the form: "taskNameOrObject|fileType|relativePath", where relativePath is the path relative to the project root.

#### Example IDs:

- "myCustomProjectTask|project|ProcessAdvisorExample.prj"
- "padv.builtin.task.RunModelStandards|sl\_model\_file|02\_Models/AHRS\_Voter/specification/AHRS\_Voter.slx"
- "padv.builtin.task.RunTestsPerTestCase|sl\_test\_case|ced877ffcfb8-4fa8-9bbf-aaa29b1d926b"

# **Alternative Functionality**

#### **App**

You can also use the Process Advisor app to run individual task iterations in the process. To open the Process Advisor app for a project, in the MATLAB Command Window, enter:

processAdvisorWindow

#### See Also

generateProcessTasks | getProcessTaskResults | runprocess

#### **Topics**

"Automate and Run Tasks with Process Advisor"

"Programmatically Run Tasks"

## generateProcessTasks

Get list of IDs for task iterations in MBD pipeline

## **Syntax**

```
IDs = generateProcessTasks()
IDs = generateProcessTasks(Name=Value)
```

## **Description**

IDs = generateProcessTasks() returns identifiers, IDs, for each of the task iterations in the model-based design (MBD) pipeline.

By default, generateProcessTasks returns an ID for each combination of tasks and associated project artifacts in the MBD pipeline.

This function requires CI/CD Automation for Simulink Check.

IDs = generateProcessTasks(Name=Value) filters the list of IDs using one or more
Name=Value arguments.

## **Examples**

#### **List IDs for Each Task Iteration in MBD Pipeline**

Suppose you have a process model that adds several tasks to the process. Use the function generateProcessTasks to list the IDs for each task iteration in the MBD pipeline.

Open the Process Advisor example project, which contains an example process model.

 $\verb|processAdvisorExampleStart| \\$ 

List the IDs for each task iteration in the MBD pipeline.

IDs = generateProcessTasks()

#### Run Each Task Associated with an Artifact

Suppose you have a process model that adds several tasks to the process, but right now you only want to run the tasks associated with one specific artifact. You can use the function <code>generateProcessTasks</code>, but filter the list of IDs to only include task iterations associated with a specific model in the project, AHRS <code>Voter.slx</code>.

Open the **Process Advisor** example project, which contains an example process model.

processAdvisorExampleStart

Use padv.Artifact to specify the project artifact that you want the task to run on. For this example, the artifact type is sl\_model\_file because the artifact is a Simulink model and the address is the path to AHRS Voter.slx, relative to the project root.

```
artifactType = "sl_model_file";
address = fullfile("02_Models", "AHRS_Voter", "specification", "AHRS_Voter.slx");
artifact = padv.Artifact(artifactType, address);
```

Get a list of the IDs for the task iterations in the MBD pipeline, but filter the list to include only task iterations associated with the artifact AHRS\_Voter.slx.

```
IDs AHRS Voter = generateProcessTasks(FilterArtifact=artifact);
```

Use the function runprocess to run only the task iterations associated with the artifact AHRS Voter.slx.

```
runprocess(Tasks=IDs_AHRS_Voter)
```

When you specify the Tasks value as a list of IDs for task iterations, the function runprocess runs only the specified task iterations. For this example, runprocess runs only the task iterations associated with the artifact AHRS\_Voter.slx.

**Note** Alternatively, instead of generating and then running the task iterations, you can directly specify the FilterArtifact argument of the runprocess function to run the tasks associated with the artifact:

```
runprocess(FilterArtifact = fullfile("02_Models", "AHRS_Voter", "specification", "AHRS_Voter.slx"))
```

But note that you can only run the tasks if the tasks are defined in the process model and the artifacts exist in the project.

## **Input Arguments**

#### **Name-Value Pair Arguments**

Specify optional pairs of arguments as Name1=Value1,..., NameN=ValueN, where Name is the argument name and Value is the corresponding value. Name-value arguments must appear after other arguments, but the order of the pairs does not matter.

```
Example: generateProcessTasks(Tasks =
"padv.builtin.task.GenerateSimulinkWebView")
```

#### FilterArtifact — Artifacts that you want to run tasks for

```
string.empty (default) | string | padv.Artifact object | array of padv.Artifact objects
```

Artifact or artifacts that you want to generate IDs for, specified as either the full path to an artifact, relative path to an artifact, a padv.Artifact object that represents an artifact, or an array of padv.Artifact objects.

```
Example: fullfile("C:\","User","projectA","myModel.slx")
Example: fullfile("02_Models","AHRS_Voter","specification","AHRS_Voter.slx")
Example:
padv.Artifact("sl_model_file",fullfile("02_Models","AHRS_Voter","specification","AHRS_Voter.slx"))
```

Data Types: string

#### Process — Name of process that you want to generate IDs for

padv.ProcessModel.DefaultProcessId (default) | character vector | string

Name of process that you want to generate IDs for, specified by a character vector or string.

Example: "CIPipeline"
Data Types: char | string

#### Subprocesses — Names of subprocesses that you want to generate IDs for

character vector | cell array of character vectors | string | string array

Names of subprocesses that you want to generate IDs for, specified as a character vector, cell array of character vectors, string, or string array. The subprocess name is defined by the Name property of the subprocess.

Example: "SubprocessA"

Example: ["SubprocessA", SubprocessB"]

Data Types: char | string

### Tasks — Names of tasks that you want to generate IDs for

character vector | cell array of character vectors | string | string array

Names of tasks that you want to generate IDs for, specified as a character vector, cell array of character vectors, string, or string array. The task name is defined by the Name property of the task.

Example: "padv.builtin.task.GenerateSimulinkWebView"

Example: ["padv.builtin.task.GenerateSimulinkWebView",...
"padv.builtin.task.RunModelStandards"]

padv.bulttiii.task.ikuiiilouetsta

**Output Arguments** 

Data Types: char | string

#### output Arguments

## IDs — Identifiers for task iterations defined by process model

string

Identifiers for task iterations in the MBD pipeline, returned as a string.

IDs take the form: "taskNameOrObject|fileType|relativePath", where relativePath is the path relative to the project root.

Example IDs:

- "myCustomProjectTask|project|ProcessAdvisorExample.prj"
- "padv.builtin.task.RunModelStandards|sl\_model\_file|02\_Models/AHRS\_Voter/specification/AHRS Voter.slx"
- "padv.builtin.task.RunTestsPerTestCase|sl\_test\_case|ced877ff-cfb8-4fa8-9bbf-aaa29b1d926b"

## **Alternative Functionality**

#### App

You can also use the Process Advisor app to run individual task iterations in the process or to view task iterations for a specific model.

- To open the Process Advisor app for a project, in the MATLAB Command Window, enter: processAdvisorWindow
- To open the Process Advisor app for a specific model, provide the name of the model, *modelName*, to the function processadvisor:

processadvisor(modelName)

### See Also

createProcessTaskID | getProcessTaskResults | Process Advisor | processadvisor |
processAdvisorWindow | runprocess

### **Topics**

"Automate and Run Tasks with Process Advisor"

"Programmatically Run Tasks"

## getProcessTaskResults

Get available task results and result details for task iterations in MBD pipeline

## **Syntax**

```
[IDsWithTaskResults,taskResultsOutdated] =
getProcessTaskResults()
[IDsWithTaskResults,taskResults,taskResultsOutdated] = getProcessTaskResults(
Name=Value)
```

## **Description**

[IDsWithTaskResults, taskResults, taskResultsOutdated] = getProcessTaskResults() returns available task results and result details for the task iterations in the MBD pipeline. The function returns the identifiers for task iterations that have task results, IDsWithTaskResults, the current task results, taskResults, and a logical value that indicates if the task results are outdated, taskResultsOutdated.

If you do not have task results, use the function runprocess to run tasks and generate results. The function getProcessTaskResults only returns information related to task iterations that are defined in the process model. If you have task results from a task iteration that is not in the process model, the function does not return information related to those task results.

This function requires CI/CD Automation for Simulink Check.

[IDsWithTaskResults,taskResultsOutdated] = getProcessTaskResults( Name=Value) specifies options using one or more name-value arguments.

## **Examples**

#### **Get Output Artifacts from Task Results**

Get the available task results for a task iteration and use the result details to find information about the output artifacts of the task iteration.

Open the Process Advisor example project, which contains an example process model.

```
processAdvisorExampleStart
```

List the IDs for each task iteration in the MBD pipeline.

```
IDs = generateProcessTasks();
```

Run the first task iteration in the list.

```
runprocess(Tasks=IDs(1))
```

For this example, the build system runs the task padv.builtin.task.GenerateSimulinkWebView for the model AHRS\_Voter.slx.

```
Get the available task results and result details.
```

```
[IDsWithResults,results,outdated] = getProcessTaskResults()

IDsWithResults =
    "padv.builtin.task.GenerateSimulinkWebView|sl_model_file|02_Models/AHRS_Voter/specification/A

results =
    TaskResult with properties:
        Status: Pass
    OutputArtifacts: [1×1 padv.Artifact]
        Details: [1×1 struct]
        ResultValues: [1×1 struct]

outdated =
    logical
    0
```

Get the output artifacts from the result. For this example, the result is a Simulink Web View for the model AHRS\_Voter.slx.

#### **Get Output Artifacts from Task Results for Specific Model**

Get the available task results for a specific model.

Open the Process Advisor example project, which contains an example process model.

```
processAdvisorExampleStart
```

Check modeling standards for the model AHRS\_Voter.slx by using the built-in task padv.builtin.task.RunModelStandards. The task uses Model Advisor to run checks on the model.

```
runprocess(...
Tasks = "padv.builtin.task.RunModelStandards",...
FilterArtifact = fullfile("02_Models","AHRS_Voter","specification","AHRS_Voter.slx"));
```

Get the task results and result details.

## **Input Arguments**

#### **Name-Value Pair Arguments**

Specify optional pairs of arguments as Namel=Value1,..., NameN=ValueN, where Name is the argument name and Value is the corresponding value. Name-value arguments must appear after other arguments, but the order of the pairs does not matter.

```
Example: [~,results,~] = getProcessTaskResults(Tasks="maTask",
FilterArtifact=fullfile("models","myModel.slx"));
```

#### Tasks — Names of tasks that you want to run

character vector | cell array of character vectors | string | string array

Names of tasks that you want to run, specified as a character vector, cell array of character vectors, string, or string array. The task name is defined by the Name property of the task.

Alternatively, you can specify the task iteration IDs for individual task iterations that you want to run. See generateProcessTasks and createProcessTaskID.

#### **Note** You can only run tasks that are defined in the process model.

```
Example: "padv.builtin.task.GenerateSimulinkWebView"
Example: ["padv.builtin.task.GenerateSimulinkWebView",...
"padv.builtin.task.RunModelStandards"]
Data Types: char | string
```

#### Process — Name of process that you want to run

padv.ProcessModel.DefaultProcessId (default) | character vector | string

Name of process that you want to run, specified by a character vector or string.

```
Example: "CIPipeline"

Data Types: char | string
```

#### Subprocesses — Names of subprocesses that you want to run

character vector | cell array of character vectors | string | string array

Names of subprocesses that you want to run, specified as a character vector, cell array of character vectors, string, or string array. The subprocess name is defined by the Name property of the subprocess.

```
Example: "SubprocessA"
Example: ["SubprocessA", SubprocessB"]
Data Types: char | string
```

### FilterArtifact — Artifacts that you want to run tasks for

```
string.empty (default) | string | padv.Artifact object | array of padv.Artifact objects
```

Artifact or artifacts that you want to run tasks for, specified as either the full path to an artifact, relative path to an artifact, a padv.Artifact object that represents an artifact, or an array of padv.Artifact objects.

```
Example: fullfile("C:\","User","projectA","myModel.slx")
Example: fullfile("02_Models","AHRS_Voter","specification","AHRS_Voter.slx")
Example:
padv.Artifact("sl_model_file",fullfile("02_Models","AHRS_Voter","specification","AHRS_Voter.slx"))
Data Types: string
```

## **Output Arguments**

# ${\tt IDsWithTaskResults-Identifiers\ for\ task\ iterations\ that\ have\ task\ results\ and\ are\ defined\ in\ process\ model}$

```
string | string array
```

Identifiers for task iterations that have task results and are defined in the process model, returned as a string or string array.

- If you do not have task results for task iterations in your process model, IDsWithTaskResults returns an empty array, []. You can use the function runprocess to run tasks and generate results.
- If you have task results for task iterations that are not in your process model, IDsWithTaskResults returns an empty array, [].
- If you have task results for task iterations that are in your process model, IDsWithTaskResults returns the IDs for the task iterations that have task results.

IDs take the form: "taskNameOrObject|fileType|relativePath", where relativePath is the path relative to the project root.

Example IDs:

- "myCustomProjectTask|project|ProcessAdvisorExample.prj"
- "padv.builtin.task.RunModelStandards|sl\_model\_file|02\_Models/AHRS\_Voter/specification/AHRS\_Voter.slx"
- "padv.builtin.task.RunTestsPerTestCase|sl\_test\_case|ced877ff-cfb8-4fa8-9bbf-aaa29b1d926b"

#### taskResults — Results for task iterations

padv.TaskResult | padv.TaskResult array

Results for task iterations, returned as a padv. TaskResult or padv. TaskResult array.

- If you do not have task results for task iterations in your process model, taskResults returns an empty array, [].
- If you have task results for task iterations that are not in your process model, taskResults returns an empty array, [].
- If you have task results for task iterations that are in your process model, taskResults returns a padv.TaskResult or padv.TaskResult array.

padv.TaskResult objects contain properties for the result status, output artifacts, details, and result values for the number of passing, warning, and failing results for task iterations.

# taskResultsOutdated — Whether task results are outdated or up-to-date logical | logical array

Status of task results, returned as a logical value or logical array. Values of 1 indicate that the results for the task iteration are outdated and might not reflect the current state of the project or task. Values of 0 indicate that the results for the task iteration are up-to-date. The result is an empty array, [], when there are not task results.

#### See Also

 $\verb|createProcessTaskID|| generateProcessTasks|| Process Advisor|| processadvisor|| processAdvisorWindow|| runprocess||$ 

## **Topics**

"Automate and Run Tasks with Process Advisor"

<sup>&</sup>quot;Programmatically Run Tasks"

## padv.BuildResult

Result from build system build

## **Description**

This object requires CI/CD Automation for Simulink Check. Use the build result, padv.BuildResult, to find the properties of the build system build, including a list of the tasks that the build system ran and the settings the build system used.

## Creation

## **Syntax**

```
buildResultObj = padv.BuildResult()
```

### **Description**

buildResultObj = padv.BuildResult() stores the results from a build system build.

## **Properties**

#### StartTime — Start time of build

datetime

Start time of build, returned as datetime.

Example: 09-Aug-2022 14:32:05

Data Types: datetime

#### **EndTime** — **End time of build**

datetime

End time of build, returned as datetime.

Example: 09-Aug-2022 14:32:37

Data Types: datetime

#### Status — Overall status for build

Pass (default) | Fail | Error

Overall status for build, returned as the padv. TaskStatus enumeration value:

- Error if a task iteration in the build returns an error.
- Fail if none of the task iterations in the build return an error, but at least one task iteration fails.
- Pass if none of the task iterations were run, or if none of the task iterations in the build return an error or fail.

Example: Pass

#### ResultValues — Task iteration result values

```
[1×1 struct] (default)
```

Task iteration result values, returned as a structure array with fields:

- Pass
- Warn
- Fail

For example, if the build runs one task iteration and the task iteration returns one passing result and five warning results, the structure array contains:

```
struct with fields:

Pass: 1
Warn: 5
Fail: 0
```

Data Types: struct

# PassTasks — IDs for task iterations that passed during the build cell array

IDs for task iterations that passed during the build, returned as a cell array.

If the build system runs one task iteration and the task iteration passes, PassTasks returns a onedimensional cell array. For example, if the build system only ran the task padv.builtin.task.GenerateCode on the model AHRS\_Voter.slx and the task iteration passed, PassTasks returns:

```
{'padv.builtin.task.GenerateCode|sl_model_file|02_Models/AHRS_Voter/specification/AHRS_Voter.slx
```

If multiple task iterations pass, PassTasks returns one cell for each task iteration that passed. For example:

```
{'padv.builtin.task.GenerateCode|sl_model_file|02_Models/AHRS_Voter/specification/AHRS_Voter.slx {'padv.builtin.task.GenerateCode|sl_model_file|02_Models/Actuator_Control/specification/Actuator_{ padv.builtin.task.GenerateCode|sl_model_file|02_Models/Flight_Control/specification/Flight_Control/specification/InnerLog_{ padv.builtin.task.GenerateCode|sl_model_file|02_Models/InnerLoop_Control/specification/OuterLog_{ padv.builtin.task.GenerateCode|sl_model_file|02_Models/OuterLoop_Control/specification/OuterLog_{ padv.builtin.task.GenerateCode|sl_model_file|02_Models/OuterLoop_Control/specification/OuterLog_{ padv.builtin.task.GenerateCode|sl_model_file|02_Models/OuterLoop_Control/specification/OuterLog_{ padv.builtin.task.GenerateCode|sl_model_file|02_Models/OuterLoop_Control/specification/OuterLog_{ padv.builtin.task.GenerateCode|sl_model_file|02_Models/OuterLoop_Control/specification/OuterLog_{ padv.builtin.task.GenerateCode|sl_model_file|02_Models/OuterLoop_Control/specification/OuterLog_{ padv.builtin.task.GenerateCode|sl_model_file|02_Models/OuterLoop_Control/specification/OuterLog_{ padv.builtin.task.GenerateCode|sl_model_file|02_Models/OuterLoop_Control/specification/OuterLog_{ padv.builtin.task.GenerateCode|sl_model_file|02_Models/OuterLoop_Control/specification/OuterLog_{ padv.builtin.task.GenerateCode|sl_model_file|02_Models/OuterLoop_Control/specification/OuterLog_{ padv.builtin.task.GenerateCode|sl_model_file|02_Models/OuterLoop_Control/specification/OuterLog_{ padv.builtin.task.GenerateCode|sl_model_file|02_Models/OuterLoop_Control/specification/OuterLog_{ padv.builtin.task.GenerateCode|sl_model_file|02_Models/OuterLoop_Control/specification/OuterLog_{ padv.builtin.task.GenerateCode|sl_model_file|02_Models/OuterLoop_Control/specification/OuterLog_{ padv.builtin.task.GenerateCode|sl_model_file|02_Models/OuterLoop_Control/specification/OuterLoop_Control/specification/OuterLoop_Control/specification/OuterLoop_Control/specification/OuterLoop_Control/specification/OuterLoop_Control/specification/OuterLoop
```

Data Types: cell

# ErrorTasks — IDs for task iterations that returned an error during the build cell array

IDs for task iterations that returned an error during the build, returned as a cell array.

If the build system runs one task iteration and the task iteration returns an error, ErrorTasks returns a one-dimensional cell array. For example, if the build system tried to run a custom task, customTask, on the model AHRS\_Voter.slx, but the task iteration returned an error, ErrorTasks returns:

```
{'customTask|sl_model_file|02_Models/AHRS_Voter/specification/AHRS_Voter.slx'}
```

If multiple task iterations error, ErrorTasks returns one cell for each task iteration that returned an error. For example:

```
{'customTask|sl_model_file|02_Models/AHRS_Voter/specification/AHRS_Voter.slx' }
{'customTask|sl_model_file|02_Models/Actuator_Control/specification/Actuator_Control.slx' }
{'customTask|sl_model_file|02_Models/Flight_Control/specification/Flight_Control.slx' }
{'customTask|sl_model_file|02_Models/InnerLoop_Control/specification/InnerLoop_Control.slx'}
{'customTask|sl_model_file|02_Models/OuterLoop_Control/specification/OuterLoop_Control.slx'}
```

Data Types: cell

# SkippedTasks — IDs for task iterations that the build system skipped cell array

IDs for task iterations that the build system skipped, returned as a cell array. The build system skips task iterations that already have up-to-date results, unless you specify Force as true when you call the function runprocess.

If the build system skips one task iteration, <code>SkippedTasks</code> returns a one-dimensional cell array. For example, if you instructed the build system to run the task <code>padv.builtin.task.GenerateCode</code> on the model <code>AHRS\_Voter.slx</code>, but the task iteration already had up-to-date results, <code>SkippedTasks</code> returns:

```
 \verb| \{'padv.builtin.task.GenerateCode|sl_model_file|02\_Models/AHRS\_Voter/specification/AHRS\_Voter.slx| | (a) | (b) | (b) | (b) | (c) | (c) | (c) | (c) | (c) | (c) | (c) | (c) | (c) | (c) | (c) | (c) | (c) | (c) | (c) | (c) | (c) | (c) | (c) | (c) | (c) | (c) | (c) | (c) | (c) | (c) | (c) | (c) | (c) | (c) | (c) | (c) | (c) | (c) | (c) | (c) | (c) | (c) | (c) | (c) | (c) | (c) | (c) | (c) | (c) | (c) | (c) | (c) | (c) | (c) | (c) | (c) | (c) | (c) | (c) | (c) | (c) | (c) | (c) | (c) | (c) | (c) | (c) | (c) | (c) | (c) | (c) | (c) | (c) | (c) | (c) | (c) | (c) | (c) | (c) | (c) | (c) | (c) | (c) | (c) | (c) | (c) | (c) | (c) | (c) | (c) | (c) | (c) | (c) | (c) | (c) | (c) | (c) | (c) | (c) | (c) | (c) | (c) | (c) | (c) | (c) | (c) | (c) | (c) | (c) | (c) | (c) | (c) | (c) | (c) | (c) | (c) | (c) | (c) | (c) | (c) | (c) | (c) | (c) | (c) | (c) | (c) | (c) | (c) | (c) | (c) | (c) | (c) | (c) | (c) | (c) | (c) | (c) | (c) | (c) | (c) | (c) | (c) | (c) | (c) | (c) | (c) | (c) | (c) | (c) | (c) | (c) | (c) | (c) | (c) | (c) | (c) | (c) | (c) | (c) | (c) | (c) | (c) | (c) | (c) | (c) | (c) | (c) | (c) | (c) | (c) | (c) | (c) | (c) | (c) | (c) | (c) | (c) | (c) | (c) | (c) | (c) | (c) | (c) | (c) | (c) | (c) | (c) | (c) | (c) | (c) | (c) | (c) | (c) | (c) | (c) | (c) | (c) | (c) | (c) | (c) | (c) | (c) | (c) | (c) | (c) | (c) | (c) | (c) | (c) | (c) | (c) | (c) | (c) | (c) | (c) | (c) | (c) | (c) | (c) | (c) | (c) | (c) | (c) | (c) | (c) | (c) | (c) | (c) | (c) | (c) | (c) | (c) | (c) | (c) | (c) | (c) | (c) | (c) | (c) | (c) | (c) | (c) | (c) | (c) | (c) | (c) | (c) | (c) | (c) | (c) | (c) | (c) | (c) | (c) | (c) | (c) | (c) | (c) | (c) | (c) | (c) | (c) | (c) | (c) | (c) | (c) | (c) | (c) | (c) | (c) | (c) | (c) | (c) | (c) | (c) | (c) | (c) | (c) | (c) | (c) | (c) | (c) | (c) | (c) | (c) | (c) | (c) | (c) | (c) | (c) | (c) | (c) | (c) | (c) | (c) | (c) | (c) | (c) | (c) | (c) | (c) | (c) | (c) | (c) | (c) | (c) | (c) | (c) | (c) | (c) | (c) | (c) | (c) | (c) | (c) | (c) | (c) | (c) | (c) | (c) | (c) | (c) | (c) | (c
```

If the build system skips multiple task iterations, SkippedTasks returns one cell for each task iteration that the build system skipped. For example:

```
{'padv.builtin.task.GenerateCode|sl_model_file|02_Models/AHRS_Voter/specification/AHRS_Voter.slx {'padv.builtin.task.GenerateCode|sl_model_file|02_Models/Actuator_Control/specification/Actuator_{ 'padv.builtin.task.GenerateCode|sl_model_file|02_Models/Flight_Control/specification/Flight_Control/specification/InnerLoot_{ 'padv.builtin.task.GenerateCode|sl_model_file|02_Models/InnerLoop_Control/specification/OuterLoot_{ 'padv.builtin.task.GenerateCode|sl_model_file|02_Models/OuterLoop_Control/specification/OuterLoot_{ 'padv.builtin.task.GenerateCode|sl_model_file|02_Models/OuterLoop_Control/specification/OuterLoot_{ 'padv.builtin.task.GenerateCode|sl_model_file|02_Models/OuterLoop_Control/specification/OuterLoot_{ 'padv.builtin.task.GenerateCode|sl_model_file|02_Models/OuterLoot_{ 'padv.builtin.task.GenerateCode|sl_model_file|02_Models/OuterLoot_{ 'padv.builtin.task.GenerateCode|sl_model_file|02_Models/OuterLoot_{ 'padv.builtin.task.GenerateCode|sl_model_file|02_Models/OuterLoot_{ 'padv.builtin.task.GenerateCode|sl_model_file|02_Models/OuterLoot_{ 'padv.builtin.task.GenerateCode|sl_model_file|02_Models/OuterLoot_{ 'padv.builtin.task.GenerateCode|sl_model_file|02_Models/OuterLoot_Control/specification/OuterLoot_{ 'padv.builtin.task.GenerateCode|sl_model_file|02_Models/OuterLoot_Control/specification/OuterLoot_Control/specification/OuterLoot_Control/specif
```

Data Types: cell

## FailedTasks — IDs for task iterations that failed during the build $\frac{1}{2}$

cell array

IDs for task iterations that failed during the build, returned as a cell array.

If the build system runs only one task iteration and the task iteration fails, FailedTasks returns a one-dimensional cell array. For example, if the build system ran the task padv.builtin.task.GenerateCode on the model AHRS\_Voter.slx and the task iteration failed, FailedTasks returns:

```
{'padv.builtin.task.GenerateCode|sl model file|02 Models/AHRS Voter/specification/AHRS Voter.slx
```

If multiple task iterations fail, FailedTasks returns one cell for each task iteration that failed. For example:

```
{'padv.builtin.task.GenerateCode|sl_model_file|02_Models/AHRS_Voter/specification/AHRS_Voter.slx {'padv.builtin.task.GenerateCode|sl_model_file|02_Models/Actuator_Control/specification/Actuator_{padv.builtin.task.GenerateCode|sl_model_file|02_Models/Flight_Control/specification/Flight_Control/specification/InnerLog_{padv.builtin.task.GenerateCode|sl_model_file|02_Models/InnerLoop_Control/specification/OuterLog_{padv.builtin.task.GenerateCode|sl_model_file|02_Models/OuterLoop_Control/specification/OuterLog_{padv.builtin.task.GenerateCode|sl_model_file|02_Models/OuterLoop_Control/specification/OuterLog_{padv.builtin.task.GenerateCode|sl_model_file|02_Models/OuterLoop_Control/specification/OuterLog_{padv.builtin.task.GenerateCode|sl_model_file|02_Models/OuterLoop_Control/specification/OuterLog_{padv.builtin.task.GenerateCode|sl_model_file|02_Models/OuterLoop_Control/specification/OuterLog_{padv.builtin.task.GenerateCode|sl_model_file|02_Models/OuterLoop_Control/specification/OuterLog_{padv.builtin.task.GenerateCode|sl_model_file|02_Models/OuterLoop_Control/specification/OuterLog_{padv.builtin.task.GenerateCode|sl_model_file|02_Models/OuterLoop_Control/specification/OuterLog_{padv.builtin.task.GenerateCode|sl_model_file|02_Models/OuterLoop_Control/specification/OuterLog_{padv.builtin.task.GenerateCode|sl_model_file|02_Models/OuterLoop_Control/specification/OuterLog_{padv.builtin.task.GenerateCode|sl_model_file|02_Models/OuterLoop_Control/specification/OuterLog_{padv.builtin.task.GenerateCode|sl_model_file|02_Models/OuterLoop_Control/specification/OuterLog_{padv.builtin.task.GenerateCode|sl_model_file|02_Models/OuterLoop_Control/specification/OuterLog_{padv.builtin.task.GenerateCode|sl_model_file|02_Models/OuterLoop_Control/specification/OuterLog_{padv.builtin.task.GenerateCode|sl_model_file|02_Models/OuterLoop_Control/specification/OuterLog_{padv.builtin.task.GenerateCode|sl_model_file|02_Models/OuterLoop_Control/specification/OuterLog_{padv.builtin.task.GenerateCode|sl_model_file|02_Models/OuterLoop_Control/specif
```

Data Types: cell

## InputArgs — Input arguments that defined how the build system ran the build

```
[1×1 struct] (default) | structure array
```

Input arguments that defined how the build system ran the build, returned as a structure array with fields:

- TasksToBuild List of task iteration IDs that you want the build system to run
- Isolation Setting to include or ignore task dependencies
- Force Setting to skip or run up-to-date task iterations
- RerunFailedTasks Setting to ignore or rerun failed task iterations
- RerunErroredTasks Setting to ignore or rerun task iterations that returned an error

For example, the InputArgs for a build result could return:

For more information, see runprocess.

Data Types: struct

## **Examples**

### Get List of Passed Task Iterations and Build Settings

Open a project, run a build, and use the build result, padv.BuildResult, to get a list of the passed task iterations and the settings that the build system used when running the build.

Open the Process Advisor example project, which contains an example process model.

```
processAdvisorExampleStart
```

Generate a list of the tasks defined by the process model.

```
tasks = generateProcessTasks;
```

Run the first five task iterations in tasks and specify Force as true.

```
buildResult = runprocess(Force=true, Tasks=tasks(1:5))
```

Use the build result, buildResult, to get a list of the task iterations that passed.

```
passed = buildResult.PassTasks'
passed =
  5×1 cell array
```

 $\label{lem:continuous} $$ \{'padv.builtin.task.GenerateSimulinkWebView|sl_model_file|02\_Models/AHRS\_Voter/specification, \{'padv.builtin.task.GenerateSimulinkWebView|sl_model_file|02\_Models/Actuator\_Control/specification, and the substitute of the substitute of t$ 

```
{'padv.builtin.task.GenerateSimulinkWebView|sl_model_file|02_Models/Flight_Control/specifica
{'padv.builtin.task.GenerateSimulinkWebView|sl_model_file|02_Models/InnerLoop_Control/specifications.GenerateSimulinkWebView|sl_model_file|02_Models/OuterLoop_Control/specifications.GenerateSimulinkWebView|sl_model_file|02_Models/OuterLoop_Control/specifications.GenerateSimulinkWebView|sl_model_file|02_Models/OuterLoop_Control/specifications.GenerateSimulinkWebView|sl_model_file|02_Models/OuterLoop_Control/specifications.GenerateSimulinkWebView|sl_model_file|02_Models/InnerLoop_Control/specifications.GenerateSimulinkWebView|sl_model_file|02_Models/InnerLoop_Control/specifications.GenerateSimulinkWebView|sl_model_file|02_Models/InnerLoop_Control/specifications.GenerateSimulinkWebView|sl_model_file|02_Models/InnerLoop_Control/specifications.GenerateSimulinkWebView|sl_model_file|02_Models/InnerLoop_Control/specifications.GenerateSimulinkWebView|sl_model_file|02_Models/InnerLoop_Control/specifications.GenerateSimulinkWebView|sl_model_file|02_Models/OuterLoop_Control/specifications.GenerateSimulinkWebView|sl_model_file|02_Models/OuterLoop_Control/specifications.GenerateSimulinkWebView|sl_model_file|02_Models/OuterLoop_Control/specifications.GenerateSimulinkWebView|sl_model_file|02_Models/OuterLoop_Control/specifications.GenerateSimulinkWebView|sl_model_file|02_Models/OuterLoop_Control/specifications.GenerateSimulinkWebView|sl_model_file|02_Models/OuterLoop_Control/specifications.GenerateSimulinkWebView|sl_model_file|02_Models/OuterLoop_Control/specifications.GenerateSimulinkWebView|sl_model_file|02_Models/OuterLoop_Control/specifications.GenerateSimulinkWebView|sl_model_file|02_Models/OuterLoop_Control/specifications.GenerateSimulinkWebView|sl_model_file|02_Models/OuterLoop_Control/specifications.GenerateSimulinkWebView|sl_models/OuterLoop_Control/specifications.GenerateSimulinkWebView|sl_models/OuterLoop_Control/specifications.GenerateSimulinkWebView|sl_models/OuterLoop_Control/specifications.GenerateSimulinkWebView|sl_mode
```

When you used the function runprocess, you specified Force as true. You can see that information in the InputArgs property of the build result, buildResult.

The build result shows that the Force setting was 1 (true) when the build system ran.

You can export a build report that summarizes the task statuses, task results, and other information about the task execution by using padv.ProcessAdvisorReportGenerator to specify options for the report and generateReport to generate the report.

```
rptObj = padv.ProcessAdvisorReportGenerator;
generateReport(rptObj)
```

Alternatively, in the Process Advisor toolstrip, in the **Export** section, click **Report**. In the Export Report dialog box, you can specify options for the report an export a report for the current process by clicking **Export**.

#### See Also

generateProcessTasks | generateReport | runprocess | Process Advisor

#### **Topics**

"Automate and Run Tasks with Process Advisor"

"Programmatically Run Tasks"

"Specify Settings for Process Advisor and Build System"

"Best Practices for Effective Builds"

## padv.Preferences

(To be removed) Specify settings for build system

## **Description**

This object requires CI/CD Automation for Simulink Check. There are several settings that you can use to customize the behavior of the build system. These behaviors impact how the Process Advisor app and runprocess function run tasks. For example, you can use settings to use incremental builds, enable model caching, and customize other behaviors. The build system saves these settings in padv.Preferences. You can use the preferences, padv.Preferences, to specify settings for the Process Advisor app and settings for how the runprocess function runs builds.

**Note** The padv.Preferences class will be removed in a future release. Use the new classes padv.ProjectSettings and padv.UserSettings instead. The new classes allow you to programmatically control the settings for incremental builds, build system logging, and other behaviors, without needing to create a project startup script to persist run-time settings.

For information, see the "Version History" on page 3-34 for padv. Preferences.

## Creation

## Syntax

#### Description

P = padv.Preferences() gets the handle to the global preferences object, P. There is only one set of preference properties.

The padv. Preferences class is a handle class.

## **Properties**

#### **Project Settings**

These settings are stored in the project and are shared with everyone using the project.

# IncrementalBuild — Automatically detect changes and mark task results as outdated 1(true) | 0 (false)

Automatically detect changes and mark task results as outdated, specified as a numeric or logical 1 (true) or 0 (false).

When IncrementalBuild is true and you make a change to an artifact in your project, the build system marks impacted task results as outdated.

This property is equivalent to the **Incremental build** setting in the Process Advisor Settings dialog box.

Example: true

Data Types: logical

## EnableModelCaching — Allow build system to cache models during build

0 (false) (default) | 1 (true)

Allow the build system to cache models during a build, specified as a numeric or logical 1 (true) or 0 (false).

If you specify the property EnableModelCaching as true, you allow the build system to cache models instead of reloading the same models multiple times within a build. For more information, see "Cache Models and Other Artifacts Used During Build".

This property is equivalent to the **Enable model caching** setting in the Process Advisor Settings dialog box.

Example: true

Data Types: logical

#### MaxNumModelsInCache — Maximum number of models in cache

1 (default) | positive value

Maximum number of models in the model cache, specified as a positive value.

Example: 2

#### MaxNumTestResultsInCache — Maximum number of test results in cache

20 (default) | positive value

Maximum number of test results in the cache, specified as a positive value.

Example: 30

# SuppressOutputWhenInteractive — Suppress command-line output from Process Advisor 0 (false) (default) | 1 (true)

Suppress command-line output from Process Advisor during interactive MATLAB sessions, specified as a numeric or logical 1 (true) or 0 (false).

You can use this setting to suppress command-line outputs from the build system, such as the build log and task execution messages from Process Advisor and the runprocess function.

Note that the build system automatically ignores this setting when you run MATLAB in batch mode, which is typically the case for CI systems.

This property is equivalent to the **Suppress outputs to command window** setting in the Process Advisor Settings dialog box.

Example: true

Data Types: logical

#### **Run-Time Settings**

# DetectDuplicateOutputs — Generate error message when multiple tasks attempt to write to same output file

1 (true) (default) | 0 (false)

Setting that controls whether the build system generates an error message when multiple tasks attempt to write to the same output file, specified as a numeric or logical 1 (true) or 0 (false).

By default, the build system generates an error if multiple tasks attempt to write to the same output

This property is equivalent to the **Detect duplicate outputs** setting in the Process Advisor Settings dialog box.

Example: false

Data Types: logical

### GarbageCollectTaskOutputs — Setting for automatically cleaning task results for tasks and artifacts that do not match current process model or project

true or 1 (default) | false or 0

Setting for automatically cleaning task results for tasks and artifacts that do not match current process model or project, specified as a numeric or logical 1 (true) or 0 (false).

By default, when you use the build system, the build system cleans task results that are not relevant for the current process model or project. For example, if you had task results from a specific task and then you remove that task from the process model, the build system automatically deletes the task results associated with the task. If you had task results associated with a specific project artifact and then you removed that artifact from the project, the build system automatically deletes the task results associated with the artifact. Note that the build system does not delete generated artifacts like generated code.

If you specify GarbageCollectTaskOutputs as false, the build system does not automatically clean task results associated with tasks and artifacts that are not in the current process model or project.

This property is equivalent to the **Garbage collect task outputs** setting in the Process Advisor Settings dialog box.

Example: false

Data Types: logical

## FilteredDigitalThreadMessages — List of filtered digital thread messages

[13×1 string] (default) | string

List of filtered digital thread messages, specified as a string.

By default, Process Advisor and the build system do not display certain messages from the digital thread. You can add or remove messages in the list, or reset the list of filtered messages, by using the padv. Preferences object functions. For information, see the "Object Functions" on page 3-32 for padv.Preferences.

Data Types: string

#### ShowDetailedErrorMessages — Setting to show more information in error messages false or 0 (default) | true or 1

Setting to show more information in error messages, specified as a numeric or logical 0 (false) or 1 (true).

By default, error messages from the build system are not verbose.

If you specify ShowDetailedErrorMessages as true, the build system shows full stack traces in error messages. You might want to see full stack traces when you are debugging a process model.

This property is equivalent to the **Show detailed error messages** setting in the Process Advisor Settings dialog box.

```
Example: true

Data Types: logical
```

### TrackProcessModel — Setting for tracking changes to process model

```
true or 1 (default) | false or 0
```

Setting for tracking changes to process model, specified as a numeric or logical 1 (true) or 0 (false).

By default, if you make a change to the process model file, the build system marks each task status and task result as outdated because the tasks in the updated process model might not match the tasks that generated the task results from the previous version of the process model. For example, if you ran the built-in task padv.builtin.task.RunModelStandards with the default Model Advisor configuration, updated the process model to specify a different Model Advisor configuration file for the task, and then ran the task again, the task results are now outdated because they are the task results from the default configuration.

If you specify TrackProcessModel as false and make a change to the process model, the build system will not mark the task statuses and task results as outdated.

This property is equivalent to the **Add process model as dependency** setting in the Process Advisor Settings dialog box.

```
Example: false
Data Types: logical
```

## **Object Functions**

• addFilteredDigitalThreadMessages(obj, IssueId) adds the message, specified by the issue ID IssueId, to the list of filtered messages in the property FilteredDigitalThreadMessages.

To get a list of issue messages and issue IDs, use the function getArtifactIssues:

```
metric_engine = metric.Engine();
issues = getArtifactIssues(metric_engine)
issuesMessages = issues.IssueMessage
issueIDs = issues.IssueId
```

Suppose that you want to filter out the issue message associated with the issue ID "alm:artifact\_service:CannotResolveElement". You can use the function addFilteredDigitalThreadMessages to add the issue message to the list of filtered messages:

```
p = padv.Preferences;
addFilteredDigitalThreadMessages(p,...
"alm:artifact_service:CannotResolveElement")
```

• removeFilteredDigitalThreadMessages(obj, IssueId) removes the message, specified by messageID, to the list of filtered messages in the property FilteredDigitalThreadMessages.

For example:

```
p = padv.Preferences;
removeFilteredDigitalThreadMessages(p,...
"alm:simulink handlers:ModelCallbacksDeactivated")
```

• resetFilteredDigitalThreadMessages(obj) resets the list of filtered messages in the property FilteredDigitalThreadMessages.

For example:

```
p = padv.Preferences;
resetFilteredDigitalThreadMessages(p)
```

## **Examples**

#### **Specify Preferences for Builds**

Use padv.Preferences to specify preferences for the Process Advisor app and build system.

Create a padv. Preferences object.

PREF = padv.Preferences

Specify IncrementalBuild as 0.

PREF.IncrementalBuild = 0;

Now, when you run tasks, incremental builds are disabled and the build system forces tasks to run, even if the tasks have up to date results.

## **Alternative Functionality**

#### App

In Process Advisor, in the toolstrip, click **Settings** to access and change the settings for the build system.

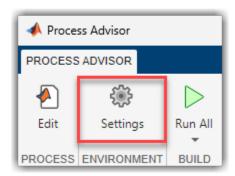

## **Version History**

### R2022b: padv. Preferences class will be removed in a future release

Warns starting in R2022b

The class padv.Preferences will be removed in a future release. Update your code to replace instances of padv.Preferences with either padv.UserSettings.get() or padv.ProjectSettings.get(), depending on which property you need to access.

| padv.Preferences Property     | Update                                     |
|-------------------------------|--------------------------------------------|
| DetectDuplicateOutputs        | Replace instances of padv.Preferences with |
| GarbageCollectTaskOutputs     | padv.UserSettings.get().                   |
| ShowDetailedErrorMessages     |                                            |
| TrackProcessModel             |                                            |
| FilteredDigitalThreadMessages | Replace instances of padv.Preferences with |
| IncrementalBuild              | padv.ProjectSettings.get().                |
| EnableModelCaching            |                                            |
| MaxNumModelsInCache           |                                            |
| MaxNumTestResultsInCache      |                                            |
| SuppressOutputWhenInteractive |                                            |

## For example:

| Functionality | Use This Instead                                                            |
|---------------|-----------------------------------------------------------------------------|
|               | <pre>p1 = padv.UserSettings.get(); p1.DetectDuplicateOutputs = false;</pre> |
|               | <pre>p1 = padv.ProjectSettings.get(); p1.IncrementalBuild = false;</pre>    |

## **See Also**

padv.ProjectSettings | padv.UserSettings

#### Topics

"Automate and Run Tasks with Process Advisor"

<sup>&</sup>quot;Programmatically Run Tasks"

<sup>&</sup>quot;Specify Settings for Process Advisor and Build System"

## padv.ProjectSettings Class

Namespace: padv

Build system settings for project

## **Description**

This class requires CI/CD Automation for Simulink Check.

The padv.ProjectSettings class is a handle class.

## Creation

## **Syntax**

padv.ProjectSettings

### Description

padv.ProjectSettings is a handle class that you can use to customize the behavior of the build system. These behaviors impact how the Process Advisor app and runprocess function run tasks. For example, you can use the project settings to use incremental builds, enable model caching, and customize other behaviors. For more information, see "Specify Settings for Process Advisor and Build System".

Project settings are persistent, are stored in the project, and are shared with everyone using the project. There is only one set of project settings for a project. To get the active project settings object, use the get method.

To specify settings that apply only to your machine, use padv.UserSettings instead.

## **Properties**

IncrementalBuild — Automatically detect changes and mark task results as outdated  $1 \text{ (true)} \mid 0 \text{ (false)}$ 

Automatically detect changes and mark task results as outdated, specified as either:

• 1 (true) — When you make a change to an artifact in your project, Process Advisor and the build system mark impacted task results as outdated. Incremental builds can help you reduce the number of task iterations that you need to re-run by identifying and running only the task iterations with outdated results. If the task iteration results are up-to-date, the build system and the Process Advisor app skip the task iteration. In Process Advisor, the task status icons in the **Tasks** column indicate whether the task results are up-to-date or outdated. Up-to-date task results have task status icons that are green for tasks that pass and red for tasks that fail or generate errors. Outdated task results have task status icons that are gray.

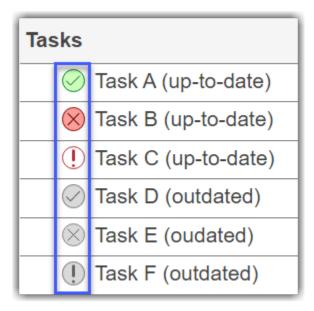

• 0 (false) — Process Advisor and the build system do not identify results as up-to-date or outdated, and effectively force run task iterations in the project. In Process Advisor, the task status icons in the **Tasks** column appear in black and white because the app is not showing which results are up-to-date or outdated. These statuses only indicate whether the task passed, failed, generated an error, or did not run.

| Tasks |            |                     |
|-------|------------|---------------------|
|       | $\bigcirc$ | Task A (up-to-date) |
|       | $\otimes$  | Task B (up-to-date) |
|       | ①          | Task C (up-to-date) |
|       | $\bigcirc$ | Task D (outdated)   |
|       | $\otimes$  | Task E (oudated)    |
|       | ①          | Task F (outdated)   |

This property is equivalent to the **Incremental build** setting in the Process Advisor Settings dialog box.

Example: true

Data Types: logical

**EnableModelCaching** — Allow build system to cache models during build  $0 \text{ (false)} \mid 1 \text{ (true)}$ 

Allow the build system to cache models during a build, specified as a numeric or logical 1 (true) or 0 (false).

If you specify the property EnableModelCaching as true, you allow the build system to cache models instead of reloading the same models multiple times within a build. For more information, see "Cache Models and Other Artifacts Used During Build".

This property is equivalent to the **Enable model caching** setting in the Process Advisor Settings dialog box.

Example: true

Data Types: logical

#### MaxNumModelsInCache — Maximum number of models in cache

1 (default) | positive value

Maximum number of models in the model cache, specified as a positive value.

For more information, see "Cache Models and Other Artifacts Used During Build".

Example: 2

## MaxNumTestResultsInCache — Maximum number of test results in cache

20 (default) | positive value

Maximum number of test results in the cache, specified as a positive value.

For more information, see "Cache Models and Other Artifacts Used During Build".

Example: 30

# **SuppressOutputWhenInteractive** — **Suppress command-line output from Process Advisor** 0 (false) (default) | 1 (true)

Suppress command-line output from Process Advisor during interactive MATLAB sessions, specified as a numeric or logical 1 (true) or  $\theta$  (false).

You can use this setting to suppress command-line outputs from the build system, such as the build log and task execution messages from Process Advisor and the runprocess function.

Note that the build system automatically ignores this setting when you run MATLAB in batch mode, which is typically the case for CI systems.

This property is equivalent to the **Suppress outputs to command window** setting in the Process Advisor Settings dialog box. If you want to override this setting when you use the function runprocess, you can use the runprocess argument SuppressOutputWhenInteractive.

Example: true

Data Types: logical

## **ShowFileExtension** — **Show file extensions for task iteration artifacts**

0 (false) (default) | 1 (true)

Show file extensions for task iteration artifacts, specified as a numeric or logical 1 (true) or 0 (false).

By default, queries strip file extensions from the Alias property of each task iteration artifact. The Alias property controls the display name for the artifact in the **Tasks** column in Process Advisor.

To show file extensions for all task iteration artifacts in the **Tasks** column, specify this setting as true. To keep file extensions in the results for a specific query, specify the query property ShowFileExtension as true.

This property is equivalent to the **Show file extensions** setting in the Process Advisor Settings dialog box.

Example: true

Data Types: logical

## HandleUntrackedIO — Build system behavior when there are untracked I/O files

"Warn" (default) | "Allow" | "Error"

Build system behavior when there are untracked I/O files, specified as either:

- "Allow" Do not generate warnings or errors for untracked I/O files.
- "Warn" Generate a warning if a task has untracked I/O files. In Process Advisor, the I/O column shows a warning icon .
- "Error" Generate an error if a task has untracked I/O files.

Note that if you make a change to an untracked file, Process Advisor and the build system *do not* mark the task as outdated. Make sure that task inputs or outputs that appear as **Untracked** do not need to be tracked to maintain the task status and result information that you need for your project.

If you change the value of HandleUntrackedIO, the build system uses that behavior the next time you run a task. This property is equivalent to the **Untracked dependency behavior** setting in the Process Advisor Settings dialog box.

Example: "Allow"

## FilteredDigitalThreadMessages — List of filtered digital thread messages

[13×1 string] (default) | string

List of filtered digital thread messages, specified as a string.

By default, Process Advisor and the build system do not display certain messages from the digital thread. You can add or remove messages in the list, or reset the list of filtered messages, by using the methods for padv.ProjectSettings. For information, see Filter Messages.

Data Types: string

## DetectMultipleProcessModels — Detect multiple process model files

```
"Off" (default) | "Error" | "Warning"
```

Detect multiple process model files, specified as either:

- "Off" The build system does not generate an error or warning when there are multiple process model files on the project path.
- "Error" The build system generates an error when there are multiple process model files on the project path.

• "Warning" — The build system generates a warning when there are multiple process model files on the project path.

To avoid unexpected behavior, make sure only one processmodel file is on the project path.

Example: "Warning"

Data Types: string

## **Methods**

### **Public Methods**

## **Get or Reset Settings for Project**

| Method               | Description                                                              |  |
|----------------------|--------------------------------------------------------------------------|--|
| get                  | Get build system settings for current project                            |  |
|                      | PREF = padv.ProjectSettings.get()                                        |  |
| resetToDefaultValues | Reset build system settings for current project                          |  |
|                      | PREF.resetToDefaultValues()                                              |  |
|                      | To see the changes, use the get method to get the latest setting values. |  |
|                      | PREF = padv.ProjectSettings.get()                                        |  |

### **Filter Messages**

| Method                            | Description                                                                                                    |  |
|-----------------------------------|----------------------------------------------------------------------------------------------------|--|
| addFilteredDigitalThreadMessages  | Add message to list of filtered messages                                                                                                    |  |
|                                   | <pre>ps = padv.ProjectSettings.get(); ps.addFilteredDigitalThreadMessages( "alm:artifact_service:CannotResolveElement");</pre>                       |  |
|                                   | To get a list of issue messages and issue IDs, use the function getArtifactIssues:                                                                   |  |
|                                   | <pre>metric_engine = metric.Engine(); issues = getArtifactIssues(metric_engine) issuesMessages = issues.IssueMessage issueIDs = issues.IssueId</pre> |  |
|                                   | Remove message from list of filtered messages                                                                                                    |  |
| es                                | <pre>ps = padv.ProjectSettings.get(); ps.removeFilteredDigitalThreadMessages( "alm:simulink_handlers:ModelCallbacksDeactivated"</pre>                |  |
| resetFilteredDigitalThreadMessage | Reset list of filtered messages                                                                                                    |  |
| S                                 | <pre>ps = padv.ProjectSettings.get(); ps.resetFilteredDigitalThreadMessages();</pre>                                                                 |  |

## **Examples**

### **Get Build System Settings for Project**

Get for build system settings for the currently open project.

PREF = padv.ProjectSettings.get()

## **Alternative Functionality**

#### App

In Process Advisor, in the toolstrip, click **Settings** to access and change the settings for the build system.

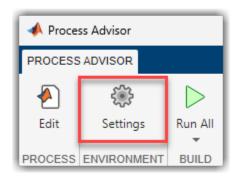

For more information, see "Specify Settings for Process Advisor and Build System".

## See Also

Process Advisor | padv.UserSettings

### **Topics**

"Automate and Run Tasks with Process Advisor"

"Programmatically Run Tasks"

"Specify Settings for Process Advisor and Build System"

## padv. User Settings Class

Namespace: padv

Build system settings for user

## **Description**

This class requires CI/CD Automation for Simulink Check.

The padv.UserSettings class is a handle class.

## Creation

## **Syntax**

padv.UserSettings

### **Description**

padv.UserSettings is a handle class that you can use to customize the behavior of the build system on your machine. These behaviors impact how the Process Advisor app and runprocess function run tasks on your machine. For example, you can use the user settings to show detailed error messages, remove the process model as a dependency, and customize other behaviors. For more information, see "Specify Settings for Process Advisor and Build System".

User settings are persistent and do not reset when you restart MATLAB or call clear classes. There is only one set of user settings. To get the active user settings object, use the get method.

To specify settings that apply to everyone that uses your project, use padv.ProjectSettings instead.

## **Properties**

# $\label{lem:decomposition} \textbf{DetectDuplicateOutputs} - \textbf{Generate error message when multiple tasks attempt to write to same output file}$

1 (true) (default) | 0 (false)

Setting that controls whether the build system generates an error message when multiple tasks attempt to write to the same output file, specified as a numeric or logical 1 (true) or 0 (false).

By default, the build system generates an error if multiple tasks attempt to write to the same output file.

This property is equivalent to the **Detect duplicate outputs** setting in the Process Advisor Settings dialog box.

Example: false

Data Types: logical

# GarbageCollectTaskOutputs — Setting for automatically cleaning task results for tasks and artifacts that do not match current process model or project

true or 1 (default) | false or 0

Setting for automatically cleaning task results for tasks and artifacts that do not match current process model or project, specified as a numeric or logical 1 (true) or 0 (false).

By default, when you use the build system, the build system cleans task results that are not relevant for the current process model or project. For example, if you had task results from a specific task and then you remove that task from the process model, the build system automatically deletes the task results associated with the task. If you had task results associated with a specific project artifact and then you removed that artifact from the project, the build system automatically deletes the task results associated with the artifact. Note that the build system does not delete generated artifacts like generated code.

If you specify GarbageCollectTaskOutputs as false, the build system does not automatically clean task results associated with tasks and artifacts that are not in the current process model or project.

This property is equivalent to the **Garbage collect task outputs** setting in the Process Advisor Settings dialog box.

Example: false
Data Types: logical

## ShowDetailedErrorMessages — Setting to show more information in error messages

false or 0 (default) | true or 1

Setting to show more information in error messages, specified as a numeric or logical 0 (false) or 1 (true).

By default, error messages from the build system are not verbose.

If you specify ShowDetailedErrorMessages as true, the build system shows full stack traces in error messages. You might want to see full stack traces when you are debugging a process model.

This property is equivalent to the **Show detailed error messages** setting in the Process Advisor Settings dialog box.

Example: true

Data Types: logical

## TrackProcessModel — Setting for tracking changes to process model

true or 1 (default) | false or 0

Setting for tracking changes to process model, specified as a numeric or logical  $1 \, (true)$  or  $0 \, (false)$ .

By default, if you make a change to the process model file, the build system marks each task status and task result as outdated because the tasks in the updated process model might not match the tasks that generated the task results from the previous version of the process model. For example, if you ran the built-in task padv.builtin.task.RunModelStandards with the default Model Advisor configuration, updated the process model to specify a different Model Advisor configuration file for the task, and then ran the task again, the task results are now outdated because they are the task results from the default configuration.

If you specify TrackProcessModel as false and make a change to the process model, the build system will not mark the task statuses and task results as outdated.

This property is equivalent to the **Add process model as dependency** setting in the Process Advisor Settings dialog box.

Example: false
Data Types: logical

# DryRunDefaultMode — Setting that controls whether Process Advisor runs or dry runs tasks by default

0 (false) (default) | 1 (true)

Setting that controls whether the Process Advisor app runs or dry runs tasks by default, specified as either:

- 0 (false) Process Advisor shows a run button ▶ for each task and the **Run All** button in the toolstrip.
- 1 (true) Process Advisor shows a dry run button ♠ for each task and the **Dry Run All** button in the toolstrip.

You can dry run a task to quickly validate task inputs and generate representative outputs without performing the full task operation. The built-in tasks each have a dryRun method defined to help evaluate the task inputs and outputs for that specific task. Dry runs can be helpful for quickly testing out your process model and CI pipeline. For more information, see "Dry Run Tasks to Test Process Model".

**Note** This property does not impact the runprocess function. To perform a dry run with the runprocess function, specify the DryRun argument of the function.

This setting is the same as the  $Run\ All > Set\ Dry\ Run\ as\ Default$  option in the Process Advisor toolstrip.

Example: true

Data Types: logical

## **Methods**

### **Public Methods**

### **Get Settings for User**

| Method               | Description                                                              |  |
|----------------------|--------------------------------------------------------------------------|--|
| get                  | Get build system settings for current user                               |  |
|                      | PREF = padv.UserSettings.get()                                           |  |
| resetToDefaultValues | Reset build system settings for current user                             |  |
|                      | PREF.resetToDefaultValues()                                              |  |
|                      | To see the changes, use the get method to get the latest setting values. |  |
|                      | PREF = padv.UserSettings.get()                                           |  |

## **Examples**

## **Get Build System Settings for User**

Get for build system settings for the current user.

PREF = padv.UserSettings.get()

## **Alternative Functionality**

#### App

In Process Advisor, in the toolstrip, click **Settings** to access and change the settings for the build system.

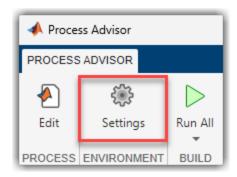

For more information, see "Specify Settings for Process Advisor and Build System".

### See Also

Process Advisor | padv.ProjectSettings

## **Topics**

"Automate and Run Tasks with Process Advisor"
"Programmatically Run Tasks"
"Specify Settings for Process Advisor and Build System"

# **Pipeline Generator**

## padv.pipeline.generatePipeline

Namespace: padv.pipeline

Generate pipeline file for CI platform

## Syntax

```
generatorResults = padv.pipeline.generatePipeline(pipelineGeneratorOptions)
generatorResults = padv.pipeline.generatePipeline(____,processName)
```

## **Description**

generatorResults = padv.pipeline.generatePipeline(pipelineGeneratorOptions) generates a pipeline file for the CI platform and options specified by pipelineGeneratorOptions. The function padv.pipeline.generatePipeline is a pipeline generator that can automatically generate a pipeline file. The generated pipeline file can configure a pipeline that runs your process in CI.

generatorResults = padv.pipeline.generatePipeline(\_\_\_\_, processName) generates a pipeline file for the process specified by processName. By default, the pipeline generator generates a pipeline file for the default process in the process model.

## **Examples**

#### **Generate YML File for GitHub Pipeline**

Suppose that you want to run your process using GitHub<sup>®</sup>.

padv.pipeline.generatePipeline(padv.pipeline.GitHubOptions)

The generated pipeline file is 'simulink pipeline.yml'.

For information on how to use the pipeline generator to integrate into GitHub, see "Integrate Process into GitHub".

#### **Generate YML File for GitLab Pipeline**

Suppose that you want to run your process using GitLab<sup>®</sup>.

padv.pipeline.generatePipeline(padv.pipeline.GitLabOptions)

The generated pipeline file is 'simulink pipeline.yml'.

For information on how to use the pipeline generator to integrate into GitLab, see "Integrate Process into GitLab".

#### **Generate Jenkinsfile for Jenkins Pipeline**

Suppose that you want to run your process using Jenkins<sup>®</sup>.

padv.pipeline.generatePipeline(padv.pipeline.JenkinsOptions)

The generated pipeline file is 'simulink pipeline'.

For information on how to use the pipeline generator to integrate into Jenkins, see "Integrate Process into Jenkins".

## **Input Arguments**

#### pipelineGeneratorOptions — Options for generating CI pipeline

padv.pipeline.GitHubOptions object | padv.pipeline.GitLabOptions object |
padv.pipeline.JenkinsOptions object

Options for generating CI pipeline, specified as either a:

- padv.pipeline.GitHubOptions object Generate a YML file for GitHub. For more information, see "Integrate Process into GitHub".
- padv.pipeline.GitLabOptions object Generate a YML file for GitLab. For more information, see "Integrate Process into GitLab".
- padv.pipeline.JenkinsOptions object Generate a Jenkinsfile for Jenkins. For more information, see "Integrate Process into Jenkins".

Example: padv.pipeline.generatePipeline(padv.pipeline.GitLabOptions)

#### processName — Process name

string

Process name, specified as a string.

Example: "CIPipeline"
Data Types: string

## **Output Arguments**

#### generatorResults — Results from pipeline generator

padv.pipeline.GeneratorResults object

Results from pipeline generator, returned as a padv.pipeline.GeneratorResults object. The filename for the generated pipeline file is stored in the property GeneratedPipelineFiles.

#### See Also

padv.pipeline.GitHubOptions|padv.pipeline.GitLabOptions|
padv.pipeline.JenkinsOptions

#### **Topics**

"How Pipeline Generation Works"

"Integrate Process into GitHub"

"Integrate Process into GitLab"

"Integrate Process into Jenkins"

# padv.pipeline.GitHubOptions

Options for generating pipeline configuration file for GitHub

# **Description**

Use the padv.pipeline.GitHubOptions object to represent the desired options for generating a GitHub pipeline configuration file. To generate a GitHub pipeline configuration file, use padv.pipeline.GitHubOptions as an input argument to the padv.pipeline.generatePipeline function. For information on how to use the pipeline generator to integrate into a GitHub CI system, see "Integrate Process into GitHub".

### Creation

### Description

options = padv.pipeline.GitHubOptions returns configuration options for generating a
GitHub pipeline configuration file.

options = padv.pipeline.GitHubOptions(Name=Value) sets properties using one or more name-value arguments. For example, padv.pipeline.GitHubOptions(RunnerLabels = "Linux") creates an options object that specifies that a generated pipeline configuration file use Linux as the GitHub Action runner label.

## **Properties**

#### RunnerLabels — GitHub runner labels

```
"self-hosted" (default) | string
```

GitHub runner labels, specified as a string.

The labels determine which GitHub runner can execute the job. For more information, see https://docs.github.com/en/actions/using-jobs/choosing-the-runner-for-a-job#targeting-runners-in-a-group.

```
Example: padv.pipeline.GitHubOptions(RunnerLabels = "Linux")
Data Types: string
```

#### ArtifactZipFileName — Name of ZIP file for job artifacts

```
"padv_artifacts.zip" (default) | string
```

Name of ZIP file for job artifacts, specified as a string.

```
Example: padv.pipeline.GitHubOptions(ArtifactZipFileName =
"my_job_artifacts.zip")
Data Types: string
```

#### RetentionDays — How many days GitHub stores workflow artifacts

```
"30" (default) | string
```

How many days GitHub stores workflow artifacts, specified as a string. This property corresponds to the job keyword "retention-days" in GitHub. After the specified number of retention days, the artifacts expire and GitHub deletes the artifacts.

Example: padv.pipeline.GitHubOptions(RetentionDays = "90")
Data Types: string

### GeneratedYMLFileName — File name of generated GitLab pipeline file

"simulink pipeline" (default) | string

File name of generated GitLab pipeline file, specified as a string.

By default, the generated pipeline generates into the subfolder **derived > pipeline**, relative to the project root. To change where the pipeline file generates, specify GeneratedPipelineDirectory.

Example: padv.pipeline.GitHubOptions(GeneratedYMLFileName =
"padv\_generated\_pipeline\_file")
Data Types: string

#### MatlabInstallationLocation — Path to MATLAB installation location

"PATH TO MATLAB" (default) | string

Path to MATLAB installation location, specified as a string.

Make sure the path that you specify uses the MATLAB root folder location and file separators for the operating system of your GitHub runner.

Example: "C:\Program Files\MATLAB\R2023a\bin"
Example: "/usr/local/MATLAB/R2023a/bin"
Example: "/Applications/MATLAB\_R2023a.app/bin"

Data Types: string

#### EnableArtifactCollection — When to collect build artifacts

"always", 1, or true (default) | "never", 0, or false | "on success" | "on failure"

When to collect build artifacts, specified as:

- "never", 0, or false Never collect artifacts
- "on success" Only collect artifacts when the pipeline succeeds
- "on\_failure" Only collect artifacts when the pipeline fails
- "always", 1, or true Always collect artifacts

If the pipeline collects artifacts, the child pipeline contains a job, Collect\_Artifacts, that compresses the build artifacts into a ZIP file and attaches the file to the job.

Example: padv.pipeline.GitHubOptions(EnableArtifactCollection=false)
Data Types: logical | string

## **ShellEnvironment — Shell environment GitHub uses to launch MATLAB**

"bash" (default) | "pwsh"

Shell environment GitHub uses to launch MATLAB, specified as one of these values:

```
• "bash" — UNIX® shell script
```

• "pwsh" — PowerShell Core script

```
Example: padv.pipeline.GitHubOptions(ShellEnvironment = "pwsh")
Data Types: string
```

### CheckoutSubmodules — Checkout Git™ submodules

```
"false" (default) | "true" | "recursive"
```

Checkout Git submodules at the beginning of each pipeline stage, specified as either:

- "false"
- "true"
- "recursive"

This property uses the GitHub Action checkout@v3. For information about the submodule input values, see https://github.com/marketplace/actions/checkout-submodules.

```
Example: padv.pipeline.GitHubOptions(CheckoutSubmodules = "true")
Data Types: string
```

#### RunprocessCommandOptions — Options for runprocess command

padv.pipeline.RunProcessOptions (default) | padv.pipeline.RunProcessOptions object

Options for runprocess command, specified as a padv.pipeline.RunProcessOptions object. padv.pipeline.RunProcessOptions has properties for the name-value arguments in the runprocess function, except for the arguments Tasks, Process, Subprocesses, and FilterArtifact.

For example, to have the pipeline generator use a command like runprocess(DryRun = true) in GitHub, you can create a padv.pipeline.RunProcessOptions object, specify the property values, and pass the object to padv.pipeline.GitHubOptions:

```
rpo = padv.pipeline.RunProcessOptions;
rpo.DryRun = true;
gho = padv.pipeline.GitHubOptions(RunprocessCommandOptions = rpo);
```

Example: padv.pipeline.RunProcessOptions

#### PipelineArchitecture — Number of stages and grouping of tasks in CI pipeline

```
padv.pipeline.Architecture.SingleStage (default) |
padv.pipeline.Architecture.SerialStages |
padv.pipeline.Architecture.SerialStagesGroupPerTask |
padv.pipeline.Architecture.IndependentModelPipelines
```

Number of stages and grouping of tasks in CI pipeline, specified as either:

• padv.pipeline.Architecture.SingleStage — The pipeline has a single stage, named **Runprocess**, that runs each of the tasks in the process.

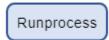

• padv.pipeline.Architecture.SerialStages — The pipeline has one stage for each task iteration in the process.

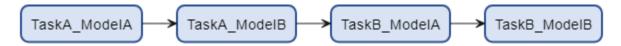

• padv.pipeline.Architecture.SerialStagesGroupPerTask — The pipeline has one stage for each task in the process.

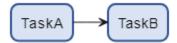

• padv.pipeline.Architecture.IndependentModelPipelines— The pipeline contains parallel, downstream pipelines for each model. Each downstream pipeline independently runs the tasks associated with that model. The pipeline also has stages for creating and merging the artifact database files that store information about the artifacts in your project.

To make sure the jobs run in parallel, make sure that you either:

- · Have multiple agents available
- Configure your agent to run multiple jobs concurrently

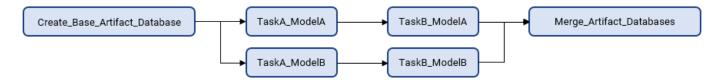

Example: padv.pipeline.GitHubOptions(PipelineArchitecture = padv.pipeline.Architecture.SerialStages)

#### MatlabLaunchCmd — Command to start MATLAB program

"matlab" (default) | string

Command to start MATLAB program, specified as a string.

Use this property to specify how the pipeline starts the MATLAB program. This property defines how the script in the generated pipeline file launches MATLAB.

Example: padv.pipeline.GitHubOptions(MatlabLaunchCmd = "matlab")

Data Types: string

#### MatlabStartupOptions — Command-line startup options for MATLAB

"-nodesktop -logfile output.log" (default) | string

Command-line startup options for MATLAB, specified as a string.

Use this property to specify the command-line startup options that the pipeline uses when starting the MATLAB program. This property defines the command-line startup options that appear next to the -batch option and MatlabLaunchCmd value in the "script" section of the generated pipeline file. The pipeline starts MATLAB with the specified startup options.

By default, the support package launches MATLAB using the -batch option. If you need to run MATLAB without the -batch option, specify the property AddBatchStartupOption as false.

**Note** If you run MATLAB using the -nodisplay option or you use a machine that does not have a display (like many CI runners and Docker<sup>®</sup> containers), you should set up a virtual display server before you include the following built-in tasks in your process model:

- Generate SDD Report
- Generate Simulink Web View
- Generate Model Comparison

For information, see "Set Up Virtual Display Machines Without Displays".

```
Example: padv.pipeline.GitHubOptions(MatlabStartupOptions = "-nodesktop -
logfile mylogfile.log")
```

Data Types: string

# AddBatchStartupOption — Specify whether to open MATLAB using -batch startup option 1 (true) (default) | 0 (false)

Specify whether to open MATLAB using -batch startup option, specified as a numeric or logical 0 (false) or 1 (true).

By default, the support package launches MATLAB in CI using the -batch startup option.

If you need to launch MATLAB with options that are not compatible with -batch, specify AddBatchStartupOption as false.

```
Example: padv.pipeline.GitHubOptions(AddBatchStartupOption = false)
Data Types: logical
```

# GeneratedPipelineDirectory — Specify where the generated pipeline file generates fullfile("derived", "pipeline") (default) | string

Specify where the generated pipeline file generates, specified as a string.

This property defines the directory where the generated pipeline file generates.

By default, the generated pipeline file is named "simulink\_pipeline.yml". To change the name of the generated pipeline file, specify GeneratedYMLFileName.

```
Example: padv.pipeline.GitHubOptions(GeneratedPipelineDirectory =
fullfile("derived", "pipeline", "test"))
Data Types: string
```

#### GenerateReport — Generate Process Advisor build report

```
true or 1 (default) | false or 0
```

Generate Process Advisor build report, specified as a numeric or logical 1 (true) or 0 (false).

```
{\tt Example: padv.pipeline.GitHubOptions(GenerateReport = false)}
```

Data Types: logical

#### ReportFormat — File format for generated report

```
"pdf" (default) | "html" | "html-file" | "docx"
```

File format for the generated report, specified as one of these values:

- "pdf" PDF file
- "html" HTML report, packaged as a zipped file that contains the HTML file, images, style sheet, and JavaScript files of the report
- "html-file" HTML report
- "docx" Microsoft Word document

Example: padv.pipeline.GitHubOptions(ReportFormat = "html-file")

#### ReportPath — Name and path of generated report

"ProcessAdvisorReport" (default) | string array

Name and path of generated report, specified as a string array.

By default, the report path uses a relative path to the project root and the pipeline generator generates a report ProcessAdvisorReport.pdf.

```
Example: padv.pipeline.GitHubOptions(ReportPath = "myReport")
Data Types: string
```

#### StopOnStageFailure — Stop running pipeline after stage fails

0 (false) (default) | 1 (true)

Stop running pipeline after stage fails, specified as a numeric or logical 0 (false) or 1 (true).

By default, the pipeline continues to run, even if a stage in the pipeline fails.

```
Example: padv.pipeline.GitHubOptions(StopOnStageFailure = true)
Data Types: logical
```

## ${\tt CheckOutdatedResultsAfterMerge-Check\ for\ outdated\ results\ after\ merge}$

1 (true) (default) | 0 (false)

Check for outdated results after merge, specified as a numeric or logical 1 (true) or 0 (false).

When specified as true, the pipeline checks if task results are still up-to-date after merging artifact database files from parallel jobs. Outdated results are not expected if the merge is successful. When there are outdated results, there could be an issue with the merge.

```
Example: false
Data Types: logical
```

## **Examples**

#### Specify GitHub Configuration Options When Generating Pipeline Configuration File

Create a padv.pipeline.GitHubOptions object and change the options. When you generate a pipeline configuration file, the file uses the specified options.

This example shows how to use the pipeline generator API. For information on how to use the pipeline generator to integrate into a GitHub CI system, see "Integrate Process into GitHub".

Load a project. For this example, you can load a Process Advisor example project. In the MATLAB Command Window, enter:

processAdvisorExampleStart

Specify your GitHub pipeline configuration options by creating a padv.pipeline.GitHubOptions object and modifying the object properties. For example, if you have a GitHub runner that uses a MATLAB installation at /opt/matlab/r2023a:

```
GitHubOptions = padv.pipeline.GitHubOptions
GitHubOptions.MatlabInstallationLocation = "/opt/matlab/r2023a";
```

Generate a GitHub pipeline configuration file by using the function padv.pipeline.generatePipeline with the specified options.

padv.pipeline.generatePipeline(GitHubOptions);

**Note** Calling padv.pipeline.generatePipeline(GitHubOptions) is equivalent to calling padv.pipeline.generateGitHubPipeline(GitHubOptions).

By default, the generated pipeline configuration file is named simulink\_pipeline.yml and is located under the project root, in the subfolder **derived** > **pipeline**.

The GeneratedYMLFileName and GeneratedPipelineDirectory properties of the padv.pipeline.GitHubOptions object control the name and location of the generated pipeline configuration file.

For information on how to use the pipeline generator to integrate into a GitHub CI system, see "Integrate Process into GitHub".

#### See Also

padv.pipeline.generatePipeline

#### **Topics**

"Approaches to Running Processes in CI"

"How Pipeline Generation Works"

"Integrate Process into GitHub"

"Tips for Setting Up CI Agents"

# padv.pipeline.GitLabOptions

Options for generating pipeline configuration file for GitLab

# **Description**

This object requires CI/CD Automation for Simulink Check. Use the padv.pipeline.GitLabOptions object to represent the desired options for generating a GitLab pipeline configuration file. To generate a GitLab pipeline configuration file, use padv.pipeline.GitLabOptions as an input argument to the padv.pipeline.generatePipeline function. For information on how to use the pipeline generator to integrate into a GitLab CI system, see "Integrate Process into GitLab".

### Creation

## **Syntax**

```
options = padv.pipeline.GitLabOptions
options = padv.pipeline.GitLabOptions(Name=Value)
```

#### **Description**

options = padv.pipeline.GitLabOptions returns configuration options for generating a
GitLab pipeline configuration file.

options = padv.pipeline.GitLabOptions(Name=Value) sets properties using one or more name-value arguments. For example, padv.pipeline.GitLabOptions(Tags="high\_memory") creates an options object that specifies that a generated pipeline configuration file use high\_memory as the GitLab CI/CD tag.

## **Properties**

#### Tags — GitLab CI/CD tags

string | string array

GitLab CI/CD tags, specified as a string or string array. Use this property to specify the tags that appear next to the tags keyword in a generated GitLab pipeline configuration file.

The GitLab CI/CD tags select a GitLab Runner for a job. The property Tags specifies which CI/CD tags appear next to the tags keyword in a generated pipeline configuration file.

For more information on the tags keyword, see https://docs.gitlab.com/ee/ci/yaml/#tags.

```
Example: options = padv.pipeline.GitLabOptions(Tags="high_memory")
Data Types: string
```

#### EnableArtifactCollection — When to collect build artifacts

```
"always", 1, or true (default) | "never", 0, or false | "on_success" | "on_failure"
```

When to collect build artifacts, specified as:

- "never", 0, or false Never collect artifacts
- "on success" Only collect artifacts when the pipeline succeeds
- "on failure" Only collect artifacts when the pipeline fails
- "always", 1, or true Always collect artifacts

If the pipeline collects artifacts, the child pipeline contains a job, Collect\_Artifacts, that compresses the build artifacts into a ZIP file and attaches the file to the job.

This property creates an "artifacts" section in the generated pipeline file. For more information, see the GitLab documentation: https://docs.gitlab.com/ee/ci/yaml/#artifacts.

```
Example: padv.pipeline.GitLabOptions(EnableArtifactCollection="on_failure")
Data Types: logical | string
```

#### ArtifactZipFileName — Name of ZIP file for job artifacts

```
"padv artifacts.zip" (default) | string
```

Name of ZIP file for job artifacts, specified as a string.

This property specifies the file name that appears next to the "name" keyword in the generated pipeline file. For more information, see the GitLab documentation for "artifacts:name": https://docs.gitlab.com/ee/ci/yaml/#artifactsname.

```
Example: padv.pipeline.GitLabOptions(ArtifactZipFileName =
"my_job_artifacts.zip")
Data Types: string
```

# ArtifactsExpireIn — How long GitLab stores job artifacts before the artifacts expire "30 days" (default) |

How long GitLab stores job artifacts before the artifacts expire, specified as a string.

Use this property to specify how long GitLab stores job artifacts before the artifacts expire and GitLab deletes the artifacts. This property specifies the expiry time that appears next to the "expire\_in" keyword in the generated pipeline file. For a list of valid possible inputs, see the GitLab documentation for "artifacts:expire\_in": https://docs.gitlab.com/ee/ci/yaml/#artifactsexpire\_in.

```
Example: padv.pipeline.GitLabOptions(ArtifactsExpireIn = "60 days")
Data Types: string
```

### ArtifactsWhen — When GitLab uploads job artifacts

```
"always" (default) | "on success" | "on failure"
```

**Warning** This property will be removed in a future release. Use the property EnableArtifactCollection instead.

When GitLab uploads job artifacts, specified as either:

- "on success"
- "on failure"
- "always"

Use this property to specify when GitLab uploads job artifacts. This property specifies the input that appears next to the "when" keyword in the generated pipeline file. For more information, see the GitLab documentation for "artifacts:when": https://docs.gitlab.com/ee/ci/yaml/#artifactswhen.

Example: padv.pipeline.GitLabOptions(ArtifactsWhen = "on success")

#### GeneratedYMLFileName — File name of generated GitLab pipeline file

```
"simulink pipeline" (default) | string
```

File name of generated GitLab pipeline file, specified as a string.

By default, the generated pipeline generates into the subfolder **derived > pipeline**, relative to the project root. To change where the pipeline file generates, specify GeneratedPipelineDirectory.

```
Example: padv.pipeline.GitLabOptions(GeneratedYMLFileName =
"padv_generated_pipeline_file")
Data Types: string
```

#### RunprocessCommandOptions — Options for runprocess command

padv.pipeline.RunProcessOptions (default) | padv.pipeline.RunProcessOptions object

Options for runprocess command, specified as a padv.pipeline.RunProcessOptions object. padv.pipeline.RunProcessOptions has properties for the name-value arguments in the runprocess function, except for the arguments Tasks, Process, Subprocesses, and FilterArtifact.

For example, to have the pipeline generator use a command like runprocess(DryRun = true) in GitLab, you can create a padv.pipeline.RunProcessOptions object, specify the property values, and pass the object to padv.pipeline.GitLabOptions:

```
rpo = padv.pipeline.RunProcessOptions;
rpo.DryRun = true;
glo = padv.pipeline.GitLabOptions(RunprocessCommandOptions = rpo);
Example: padv.pipeline.GitLabOptions(RunprocessCommandOptions = padv.pipeline.RunProcessOptions)
```

#### PipelineArchitecture — Number of stages and grouping of tasks in CI pipeline

```
padv.pipeline.Architecture.SingleStage (default) |
padv.pipeline.Architecture.SerialStages |
padv.pipeline.Architecture.SerialStagesGroupPerTask |
padv.pipeline.Architecture.IndependentModelPipelines
```

Number of stages and grouping of tasks in CI pipeline, specified as either:

• padv.pipeline.Architecture.SingleStage — The pipeline has a single stage, named **Runprocess**, runs each of the tasks in the process.

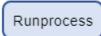

• padv.pipeline.Architecture.SerialStages — The pipeline has one stage for each task iteration in the process.

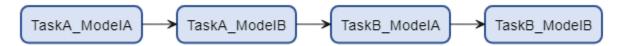

• padv.pipeline.Architecture.SerialStagesGroupPerTask — The pipeline has one stage for each task in the process.

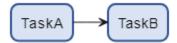

• padv.pipeline.Architecture.IndependentModelPipelines— The pipeline contains parallel, downstream pipelines for each model. Each downstream pipeline independently runs the tasks associated with that model. The pipeline also has stages for creating and merging the artifact database files that store information about the artifacts in your project.

To make sure the jobs run in parallel, make sure that you either:

- Have multiple agents available
- Configure your agent to run multiple jobs concurrently

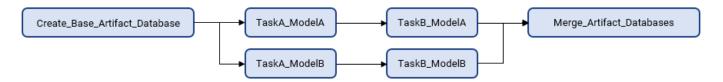

For more information on pipeline architectures, see "Integrate Process into GitLab".

Example: padv.pipeline.GitLabOptions(PipelineArchitecture = padv.pipeline.Architecture.SerialStages)

# ForceRunAllTasks — Pipeline runs both up to date and outdated tasks

0 (false) (default) | 1 (true)

Pipeline runs both up to date and outdated tasks, specified as a numeric or logical 1 (true) or 0 (false).

The property defines the Force argument for the runprocess function in the generated pipeline file.

Example: padv.pipeline.GitLabOptions(ForceRunAllTasks=true)

Data Types: logical

# **ExitInBatchMode** — **Exits MATLAB** if **MATLAB** was run with the -batch startup option 1 (true) (default) | 0 (false)

Exits MATLAB if MATLAB was run with the -batch startup option, specified as a numeric or logical 0 (false) or 1 (true).

This property defines the ExitInBatchMode argument for the runprocess function in the generated pipeline file.

Example: padv.pipeline.GitLabOptions(ExitInBatchMode=false)

Data Types: logical

# RerunFailedTasks — Treats tasks which previously failed as being outdated

0 (false) (default) | 1 (true)

Treats tasks which previously failed as being outdated, specified as a numeric or logical 1 (true) or 0 (false).

This property defines the RerunFailedTasks argument for the runprocess function in the generated pipeline file.

Example: padv.pipeline.GitLabOptions(RerunFailedTasks=true)

Data Types: logical

# RerunErroredTasks — Treats tasks which previously generated errors as outdated

0 (false) (default) | 1 (true)

Treats tasks which previously generated errors as outdated, specified as a numeric or logical 1 (true) or 0 (false).

This property defines the RerunErroredTasks argument for the runprocess function in the generated pipeline file.

Example: padv.pipeline.GitLabOptions(RerunErroredTasks=true)

Data Types: logical

#### MatlabLaunchCmd — Command to start MATLAB program

"matlab" (default) | string

Command to start MATLAB program, specified as a string.

Use this property to specify how the pipeline starts the MATLAB program. This property defines how the script in the generated pipeline file launches MATLAB.

Example: padv.pipeline.GitLabOptions(MatlabLaunchCmd = "matlab")

Data Types: string

#### MatlabStartupOptions — Command-line startup options for MATLAB

"-nodesktop -logfile output.log" (default) | string

Command-line startup options for MATLAB, specified as a string.

Use this property to specify the command-line startup options that the pipeline uses when starting the MATLAB program. This property defines the command-line startup options that appear next to the -batch option and MatlabLaunchCmd value in the "script" section of the generated pipeline file. The pipeline starts MATLAB with the specified startup options.

By default, the support package launches MATLAB using the -batch option. If you need to run MATLAB without the -batch option, specify the property AddBatchStartupOption as false.

**Note** If you run MATLAB using the -nodisplay option, you should set up a virtual display server before you include the following built-in tasks in your process model:

- Generate SDD Report
- Generate Simulink Web View
- Generate Model Comparison

For information, see "Set Up Virtual Display Machines Without Displays".

```
Example: padv.pipeline.GitLabOptions(MatlabStartupOptions = "-nodesktop -
logfile mylogfile.log")
Data Types: string
```

# AddBatchStartupOption — Specify whether to open MATLAB using -batch startup option 1 (true) (default) | 0 (false)

Specify whether to open MATLAB using -batch startup option, specified as a numeric or logical 0 (false) or 1 (true).

By default, the support package launches MATLAB in CI using the -batch startup option.

If you need to launch MATLAB with options that are not compatible with -batch, specify AddBatchStartupOption as false.

```
Example: padv.pipeline.GitLabOptions(AddBatchStartupOption = false)
Data Types: logical
```

# GeneratedPipelineDirectory — Specify where the generated pipeline file generates fullfile("derived", "pipeline") (default) | string

Specify where the generated pipeline file generates, specified as a string.

This property defines the directory where the generated pipeline file generates.

By default, the generated pipeline file is named "simulink\_pipeline.yml". To change the name of the generated pipeline file, specify GeneratedYMLFileName.

```
Example: padv.pipeline.GitLabOptions(GeneratedPipelineDirectory =
fullfile("derived", "pipeline", "test"))
Data Types: string
```

# Generate JUnit For Process — Generate JUnit-style XML reports for process

```
true or 1 (default) | false or 0
```

Generate JUnit-style XML reports for each task in the process, specified as a numeric or logical 1 (true) or 0 (false).

JUnit reports allow you see which tests failed in CI without having to examine the job logs.

If you generate JUnit reports, GitLab shows test failures directly in the merge request and pipeline detail view. For more information on how GitLab displays JUnit results, see the GitLab documentation: https://docs.gitlab.com/ee/ci/testing/unit\_test\_reports.html#view-unit-test-reports-ongitlab.

Example: padv.pipeline.GitLabOptions(GenerateJUnitForProcess = false)

Data Types: logical

#### GenerateReport — Generate Process Advisor build report

true or 1 (default) | false or 0

Generate Process Advisor build report, specified as a numeric or logical 1 (true) or 0 (false).

Example: padv.pipeline.GitLabOptions(GenerateReport = false)

Data Types: logical

#### ReportFormat — File format for generated report

```
"pdf" (default) | "html" | "html-file" | "docx"
```

File format for the generated report, specified as one of these values:

- "pdf" PDF file
- "html" HTML report, packaged as a zipped file that contains the HTML file, images, style sheet, and JavaScript files of the report
- "html-file" HTML report
- "docx" Microsoft Word document

Example: padv.pipeline.GitLabOptions(ReportFormat = "html-file")

#### ReportPath — Name and path of generated report

"\$PROJECTROOT\$/ProcessAdvisorReport" (default) | string array

Name and path of generated report, specified as a string array.

By default, the report path uses a relative path to the project root and the pipeline generator generates a report ProcessAdvisorReport.pdf.

```
Example: padv.pipeline.GitLabOptions(ReportPath = "myReport")
```

Data Types: string

### StopOnStageFailure — Stop running pipeline after stage fails

0 (false) (default) | 1 (true)

Stop running pipeline after stage fails, specified as a numeric or logical 0 (false) or 1 (true).

By default, the pipeline continues to run, even if a stage in the pipeline fails.

```
Example: padv.pipeline.GitLabOptions(StopOnStageFailure = true)
```

Data Types: logical

### CheckOutdatedResultsAfterMerge — Check for outdated results after merge

```
1 (true) (default) | 0 (false)
```

Check for outdated results after merge, specified as a numeric or logical 1 (true) or 0 (false).

When specified as true, the pipeline checks if task results are still up-to-date after merging artifact database files from parallel jobs. Outdated results are not expected if the merge is successful. When there are outdated results, there could be an issue with the merge.

Example: false
Data Types: logical

### **Examples**

#### Specify GitLab Configuration Options When Generating Pipeline Configuration File

Create a padv.pipeline.GitLabOptions object and change the options. When you generate a pipeline configuration file, the file uses the specified options.

This example shows how to use the pipeline generator API. For information on how to use the pipeline generator to integrate into a GitLab CI system, see "Integrate Process into GitLab".

Load a project. For this example, you can load a Process Advisor example project. In the MATLAB Command Window, enter:

processAdvisorExampleStart

Create a padv.pipeline.GitLabOptions object for generating a GitLab pipeline configuration file. Specify a GitLab CI/CD tag of high\_memory, specify that the function runprocess should not automatically exit MATLAB after the pipeline finishes running, and a single stage pipeline architecture.

```
GitLabOptions = padv.pipeline.GitLabOptions(...
Tags = "high_memory",...
ExitInBatchMode = 0,...
PipelineArchitecture = padv.pipeline.Architecture.SingleStage);
```

Generate a GitLab pipeline configuration file by using the function padv.pipeline.generatePipeline with the specified options.

padv.pipeline.generatePipeline(GitLabOptions);

**Note** Calling padv.pipeline.generatePipeline(GitLabOptions) is equivalent to calling padv.pipeline.generateGitLabPipeline(GitLabOptions).

By default, the generated pipeline file is named simulink\_pipeline.yml and is saved in the **derived > pipeline** folder, relative to the project root. To change the name of the generated pipeline file, specify the argument GeneratedYMLFileName for padv.pipeline.GitLabOptions. To change where the pipeline file generates, specify the argument GeneratedPipelineDirectory.

For information on how to use the pipeline generator to integrate into a GitLab CI system, see "Integrate Process into GitLab".

#### See Also

padv.pipeline.generatePipeline

#### **Topics**

"Approaches to Running Processes in CI"

"How Pipeline Generation Works"

"Integrate Process into GitLab"

"Tips for Setting Up CI Agents"

# padv.pipeline.JenkinsOptions

Options for generating pipeline configuration file for Jenkins

# **Description**

This object requires CI/CD Automation for Simulink Check. Use the padv.pipeline.JenkinsOptions object to represent the desired options for generating a Jenkins pipeline configuration file. To generate a Jenkins pipeline configuration file, use padv.pipeline.JenkinsOptions as an input argument to the padv.pipeline.generatePipeline function. For information on how to use the pipeline generator to integrate into a Jenkins CI system, see "Integrate Process into Jenkins".

**Note** To use the pipeline generator for Jenkins, you must have at least 3 executors configured and available on your Jenkins instance.

## Creation

## **Syntax**

```
options = padv.pipeline.JenkinsOptions
options = padv.pipeline.JenkinsOptions(Name=Value)
```

#### **Description**

options = padv.pipeline.JenkinsOptions returns configuration options for generating a
Jenkins pipeline configuration file.

options = padv.pipeline.JenkinsOptions(Name=Value) sets properties using one or more
name-value arguments. For example, padv.pipeline.JenkinsOptions(AgentLabel =
"high\_memory") creates an object that specifies that a generated pipeline configuration file use an
agent with the label high memory.

# **Properties**

# AgentLabel — Which Jenkins agent executes pipeline tasks in Jenkins environment "any" (default) | string | string array

Which Jenkins agent executes pipeline tasks in the Jenkins environment, specified as a string or string array.

Use this property to specify the Jenkins agent that executes all stages in the pipeline. Jenkins agents are typically either a machine or a container. For more information, see the "Glossary" in the Jenkins documentation: https://www.jenkins.io/doc/book/glossary/#agent.

```
Example: options = padv.pipeline.JenkinsOptions(AgentLabel="high_memory")
Data Types: string
```

#### EnableArtifactCollection — When to collect build artifacts

"always", 1, or true (default) | "never", 0, or false | "on\_success" | "on\_failure"

When to collect build artifacts, specified as:

- "never", 0, or false Never collect artifacts
- "on success" Only collect artifacts when the pipeline succeeds
- "on failure" Only collect artifacts when the pipeline fails
- "always", 1, or true Always collect artifacts

If you choose to collect artifacts, the child pipeline contains a job, Collect\_Artifacts, that collects the build artifacts and attaches the artifacts to the Collect\_Artifacts job.

This property uses the Jenkins Core Plugin to add an "archiveArtifacts" step in the generated Jenkinsfile that defines the Jenkins pipeline. Install the Jenkins Core Plugin before you specify EnableArtifactCollection. For more information, see the Jenkins documentation for "archiveArtifacts": https://www.jenkins.io/doc/pipeline/steps/core/#archiveartifacts-archive-the-artifacts.

Example: padv.pipeline.JenkinsOptions(EnableArtifactCollection="on\_failure")
Data Types: logical | string

#### ArtifactZipFileName — Name of ZIP file for job artifacts

"padv artifacts.zip" (default) | string

Name of ZIP file for job artifacts, specified as a string.

This property specifies the file name that appears next to the "artifacts" for the "archiveArtifacts" step in the generated Jenkinsfile that defines the Jenkins pipeline.

For more information, see the Jenkins documentation for "archiveArtifacts": https://www.jenkins.io/doc/pipeline/steps/core/#archiveartifacts-archive-the-artifacts.

```
Example: padv.pipeline.JenkinsOptions(ArtifactZipFileName =
"my_job_artifacts.zip")
```

Data Types: string

# **SaveArtifactsOnSuccess** — **Setting to only archive artifacts for successful builds** 1 (true) (default) | 0 (false)

**Warning** This property will be removed in a future release. Use the property EnableArtifactCollection instead.

Setting to only archive artifacts for successful builds, specified as a numeric or logical 0 (false) or 1 (true).

Use this property to specify whether Jenkins only saves build artifacts for successful builds. This property corresponds to the argument "onlyIfSuccessful" for the "artifacts" in the "archiveArtifacts" step in the Jenkinsfile that defines the pipeline.

For more information, see the Jenkins documentation for "archiveArtifacts": https://www.jenkins.io/doc/pipeline/steps/core/#archiveartifacts-archive-the-artifacts.

Example: padv.pipeline.JenkinsOptions(SaveArtifactsOnSuccess = false)

Data Types: logical

## GeneratedJenkinsFileName — File name of generated Jenkins pipeline file

"simulink pipeline" (default) | string

File name of generated Jenkins pipeline file, specified as a string.

By default, the generated pipeline generates into the subfolder **derived > pipeline**, relative to the project root. To change where the pipeline file generates, specify GeneratedPipelineDirectory.

```
Example: padv.pipeline.JenkinsOptions(GeneratedJenkinsFileName =
"padv_generated_pipeline_file")
```

Data Types: string

# UseMatlabPlugin — Specify whether Jenkins uses MATLAB Plugin to launch MATLAB $1 \text{ (true) (default)} \mid 0 \text{ (false)}$

Specify whether Jenkins uses MATLAB Plugin to launch MATLAB, specified as a numeric or logical 0 (false) or 1 (true).

If the property UseMatlabPlugin is true, Jenkins uses the "runMATLABCommand" step to launch MATLAB and the pipeline generator ignores the properties MatlabLaunchCmd and MatlabStartupOptions. For more information, see the Jenkins documentation for "runMATLABCommand": https://www.jenkins.io/doc/pipeline/steps/matlab/#runmatlabcommand-runmatlab-commands-scripts-or-functions

If the property UseMatlabPlugin is false, Jenkins uses the specified ShellEnvironment to launch MATLAB and uses the options specified by the properties MatlabLaunchCmd and MatlabStartupOptions.

Using the MATLAB Plugin for Jenkins is recommended. For more information, see https://plugins.jenkins.jo/matlab/.

```
Example: padv.pipeline.JenkinsOptions(UseMatlabPlugin = false)
Data Types: logical
```

# ShellEnvironment — Shell environment Jenkins uses to launch MATLAB

"" (default) | string

Shell environment Jenkins uses to launch MATLAB, specified as one of these values:

- "bat" Windows® batch script
- "sh" Shell script
- "pwsh" PowerShell Core script
- "powershell" Windows PowerShell script
- "" Automatically use "bat" or "sh" based on the platform where pipeline generation runs

If the property UseMatlabPlugin is true, Jenkins uses the "runMATLABCommand" step to launch MATLAB and the pipeline generator ignores the properties MatlabLaunchCmd and MatlabStartupOptions. For more information, see the Jenkins documentation for "runMATLABCommand": https://www.jenkins.io/doc/pipeline/steps/matlab/#runmatlabcommand-runmatlab-commands-scripts-or-functions

If the property UseMatlabPlugin is false, Jenkins uses the specified ShellEnvironment to launch MATLAB and uses the options specified by the properties MatlabLaunchCmd and MatlabStartupOptions.

Example: padv.pipeline.JenkinsOptions(UseMatlabPlugin = false, ShellEnvironment = "bat")

Data Types: string

#### RunprocessCommandOptions — Options for runprocess command

padv.pipeline.RunProcessOptions (default) | padv.pipeline.RunProcessOptions object

Options for runprocess command, specified as a padv.pipeline.RunProcessOptions object. padv.pipeline.RunProcessOptions has properties for the name-value arguments in the runprocess function, except for the arguments Tasks, Process, Subprocesses, and FilterArtifact.

For example, to have the pipeline generator use a command like runprocess(DryRun = true) in Jenkins, you can create a padv.pipeline.RunProcessOptions object, specify the property values, and pass the object to padv.pipeline.GitLabOptions:

```
rpo = padv.pipeline.RunProcessOptions;
rpo.DryRun = true;
jo = padv.pipeline.JenkinsOptions(RunprocessCommandOptions = rpo);
Example: padv.pipeline.JenkinsOptions(RunprocessCommandOptions = padv.pipeline.RunProcessOptions)
```

#### PipelineArchitecture — Number of stages and grouping of tasks in CI pipeline

```
padv.pipeline.Architecture.SingleStage (default) |
padv.pipeline.Architecture.SerialStages |
padv.pipeline.Architecture.SerialStagesGroupPerTask |
padv.pipeline.Architecture.IndependentModelPipelines
```

Number of stages and grouping of tasks in CI pipeline, specified as either:

• padv.pipeline.Architecture.SingleStage — The pipeline has a single stage, named **Runprocess**, that runs each of the tasks in the process. This pipeline architecture requires at least 3 Jenkins executors. For information on defining Jenkins executors, see Managing Nodes.

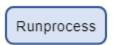

• padv.pipeline.Architecture.SerialStages — The pipeline has one stage for each task iteration in the process. This pipeline architecture requires at least 3 Jenkins executors. For information on defining Jenkins executors, see Managing Nodes.

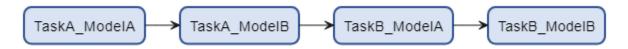

• padv.pipeline.Architecture.SerialStagesGroupPerTask — The pipeline has one stage for each task in the process. This pipeline architecture requires at least 3 Jenkins executors. For information on defining Jenkins executors, see Managing Nodes.

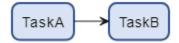

• padv.pipeline.Architecture.IndependentModelPipelines— The pipeline contains parallel, downstream pipelines for each model. Each downstream pipeline independently runs the tasks associated with that model. The pipeline also has stages for creating and merging the artifact database files that store information about the artifacts in your project. This pipeline architecture requires at least 3 executors, plus an additional executor for each model in your project.

To make sure the jobs run in parallel, make sure that you either:

- Have multiple agents available
- Configure your agent to run multiple jobs concurrently

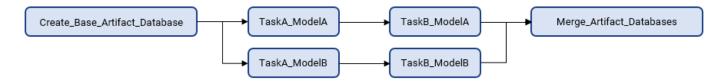

For more information on pipeline architectures, see "Integrate Process into Jenkins".

Example: padv.pipeline.JenkinsOptions(PipelineArchitecture = padv.pipeline.Architecture.SerialStages)

# ForceRunAllTasks — Pipeline runs both up to date and outdated tasks 0 (false) (default) | 1 (true)

Pipeline runs both up to date and outdated tasks, specified as a numeric or logical 1 (true) or 0 (false).

The property defines the Force argument for the runprocess function in the generated pipeline file

Example: padv.pipeline.JenkinsOptions(ForceRunAllTasks=true)

Data Types: logical

# **ExitInBatchMode** — **Exits MATLAB** if **MATLAB** was run with the -batch startup option 1 (true) (default) | 0 (false)

Exits MATLAB if MATLAB was run with the -batch startup option, specified as a numeric or logical 0 (false) or 1 (true).

This property defines the ExitInBatchMode argument for the runprocess function in the generated pipeline file.

Example: padv.pipeline.JenkinsOptions(ExitInBatchMode=false)

Data Types: logical

# **RerunFailedTasks** — **Treats tasks which previously failed as being outdated** 0 (false) (default) | 1 (true)

Treats tasks which previously failed as being outdated, specified as a numeric or logical 1 (true) or 0 (false).

This property defines the RerunFailedTasks argument for the runprocess function in the generated pipeline file.

Example: padv.pipeline.JenkinsOptions(RerunFailedTasks=true)

Data Types: logical

# RerunErroredTasks — Treats tasks which previously generated errors as outdated $0 \text{ (false) (default)} \mid 1 \text{ (true)}$

Treats tasks which previously generated errors as outdated, specified as a numeric or logical 1 (true) or 0 (false).

This property defines the RerunErroredTasks argument for the runprocess function in the generated pipeline file.

Example: padv.pipeline.JenkinsOptions(RerunErroredTasks=true)

Data Types: logical

#### MatlabLaunchCmd — Command to start MATLAB program

"matlab" (default) | string

Command to start MATLAB program, specified as a string.

Use this property to specify how the pipeline starts the MATLAB program. This property defines how the generated pipeline file launches MATLAB.

Example: padv.pipeline.JenkinsOptions(MatlabLaunchCmd = "matlab")

Data Types: string

#### MatlabStartupOptions — Command-line startup options for MATLAB

"-nodesktop -logfile output.log" (default) | string

Command-line startup options for MATLAB, specified as a string.

Use this property to specify the command-line startup options that the pipeline uses when starting the MATLAB program. This property defines the command-line startup options that appear next to the -batch option and MatlabLaunchCmd value in the "script" section of the generated pipeline file. The pipeline starts MATLAB with the specified startup options.

By default, the support package launches MATLAB using the -batch option. If you need to run MATLAB without the -batch option, specify the property AddBatchStartupOption as false.

**Note** If you run MATLAB using the -nodisplay option, you should set up a virtual display server before you include the following built-in tasks in your process model:

- Generate SDD Report
- Generate Simulink Web View
- Generate Model Comparison

For information, see "Set Up Virtual Display Machines Without Displays".

Example: padv.pipeline.JenkinsOptions(MatlabStartupOptions = "-nodesktop logfile mylogfile.log")

Data Types: string

# $\label{eq:AddBatchStartupOption} \textbf{AddBatchStartupOption} \ \ \, \textbf{-Specify whether to open MATLAB using -batch startup option} \\ 1 \, (\texttt{true}) \, (\texttt{default}) \mid 0 \, (\texttt{false}) \\$

Specify whether to open MATLAB using -batch startup option, specified as a numeric or logical 0 (false) or 1 (true).

By default, the support package launches MATLAB in CI using the -batch startup option.

If you need to launch MATLAB with options that are not compatible with -batch, specify AddBatchStartupOption as false.

Example: padv.pipeline.JenkinsOptions(AddBatchStartupOption = false)
Data Types: logical

# GeneratedPipelineDirectory — Specify where the generated pipeline file generates fullfile("derived", "pipeline") (default) | string

Specify where the generated pipeline file generates, specified as a string.

This property defines the directory where the generated pipeline file generates.

By default, the generated pipeline file is named "simulink\_pipeline". To change the name of the generated pipeline file, specify GeneratedJenkinsFileName.

```
Example: padv.pipeline.JenkinsOptions(GeneratedPipelineDirectory =
fullfile("derived", "pipeline", "test"))
Data Types: string
```

# **GenerateJUnitForProcess** — **Generate JUnit-style XML reports for process** true or 1 (default) | false or 0

Generate JUnit-style XML reports for each task in the process, specified as a numeric or logical 1 (true) or  $\theta$  (false).

JUnit reports allow you see which tests failed in CI without having to examine the job logs.

If you generate JUnit reports, Jenkins can show test failures and trends directly in the user interface. For more information on how Jenkins displays JUnit results, see the Jenkins documentation: https://plugins.jenkins.io/junit/.

**Note** You must have the JUnit plugin installed on your Jenkins controller to see JUnit results. For information, see https://plugins.jenkins.io/junit/.

```
Example: padv.pipeline.JenkinsOptions(GenerateJUnitForProcess = false)
Data Types: logical
```

### GenerateReport — Generate Process Advisor build report

true or 1 (default) | false or 0

Generate Process Advisor build report, specified as a numeric or logical 1 (true) or 0 (false).

Example: padv.pipeline.JenkinsOptions(GenerateReport = false)

Data Types: logical

### ReportFormat — File format for generated report

```
"pdf" (default) | "html" | "html-file" | "docx"
```

File format for the generated report, specified as one of these values:

- "pdf" PDF file
- "html" HTML report, packaged as a zipped file that contains the HTML file, images, style sheet, and JavaScript files of the report
- "html-file" HTML report
- "docx" Microsoft Word document

Example: padv.pipeline.JenkinsOptions(ReportFormat = "html-file")

#### ReportPath — Name and path of generated report

"\$PROJECTROOT\$/ProcessAdvisorReport" (default) | string array

Name and path of generated report, specified as a string array.

By default, the report path uses a relative path to the project root and the pipeline generator generates a report ProcessAdvisorReport.pdf.

Example: padv.pipeline.JenkinsOptions(ReportFormat = "myReport")

Data Types: string

#### StopOnStageFailure — Stop running pipeline after stage fails

0 (false) (default) | 1 (true)

Stop running pipeline after stage fails, specified as a numeric or logical 0 (false) or 1 (true).

By default, the pipeline continues to run, even if a stage in the pipeline fails.

Example: padv.pipeline.JenkinsOptions(StopOnStageFailure = true)

Data Types: logical

#### CheckOutdatedResultsAfterMerge — Check for outdated results after merge

1 (true) (default) | 0 (false)

Check for outdated results after merge, specified as a numeric or logical 1 (true) or 0 (false).

When specified as true, the pipeline checks if task results are still up-to-date after merging artifact database files from parallel jobs. Outdated results are not expected if the merge is successful. When there are outdated results, there could be an issue with the merge.

Example: false

Data Types: logical

### **Examples**

#### Specify Jenkins Configuration Options When Generating Pipeline Configuration File

Create a padv.pipeline.JenkinsOptions object and change the options. When you generate a pipeline configuration file, the file uses the specified options.

This example shows how to use the pipeline generator API. For information on how to use the pipeline generator to integrate into a Jenkins CI system, see "Integrate Process into Jenkins".

Load a project. For this example, you can load a Process Advisor example project. In the MATLAB Command Window, enter:

processAdvisorExampleStart

Create a padv.pipeline.JenkinsOptions object for generating a Jenkins pipeline configuration file. Specify a Jenkins agent label of high\_memory, specify that the function runprocess should not automatically exit MATLAB after the pipeline finishes running, and a single stage pipeline architecture.

```
JenkinsOptions = padv.pipeline.JenkinsOptions(...

AgentLabel = "high_memory",...

ExitInBatchMode = 0,...

PipelineArchitecture = padv.pipeline.Architecture.SingleStage);

Generate a Jenkins pipeline configuration file by using the function

padv.pipeline.generatePipeline with the specified options.
```

padv.pipeline.generatePipeline(JenkinsOptions);

**Note** Calling padv.pipeline.generatePipeline(JenkinsOptions) is equivalent to calling padv.pipeline.generateJenkinsPipeline(JenkinsOptions).

By default, the generated pipeline file is named simulink\_pipeline and is saved in the **derived** > **pipeline** folder, relative to the project root. To change the name of the generated pipeline file, specify the argument GeneratedJenkinsFileName for padv.pipeline.JenkinsOptions. To change where the pipeline file generates, specify the argument GeneratedPipelineDirectory.

For information on how to use the pipeline generator to integrate into a Jenkins CI system, see "Integrate Process into Jenkins".

#### See Also

padv.pipeline.generatePipeline

#### **Topics**

"Approaches to Running Processes in CI"

"How Pipeline Generation Works"

"Integrate Process into Jenkins"

"Tips for Setting Up CI Agents"

# **Report Generator API**

# padv.ProcessAdvisorReportGenerator Class

Namespace: padv

Superclasses: mlreportgen.report.Report

Settings for generating Process Advisor report

## Description

This class requires CI/CD Automation for Simulink Check. Use the padv.ProcessAdvisorReportGenerator class to represent the settings for generating a Process Advisor report. After you run tasks using the Process Advisor app or runprocess function, you can call the generateReport function on a padv.ProcessAdvisorReportGenerator object to generate a report of the task results.

The padv.ProcessAdvisorReportGenerator class is a handle class.

### Creation

## **Syntax**

padv.ProcessAdvisorReportGenerator()
padv.ProcessAdvisorReportGenerator(Name=Value)

#### **Description**

padv.ProcessAdvisorReportGenerator() returns settings for generating a Process Advisor report.

padv.ProcessAdvisorReportGenerator(Name=Value) sets properties using one or more namevalue arguments. For example, padv.ProcessAdvisorReportGenerator(Format="htmlfile") creates a report settings object that specifies for the generated Process Advisor report to be an HTML file.

#### **Input Arguments**

#### **Name-Value Pair Arguments**

Specify optional pairs of arguments as Namel=Value1,..., NameN=ValueN, where Name is the argument name and Value is the corresponding value. Name-value arguments must appear after other arguments, but the order of the pairs does not matter.

Example: padv.ProcessAdvisorReportGenerator(Format="html-file")

#### Format — File format for generated report

```
"pdf" (default) | "html" | "html-file" | "docx"
```

File format for the generated report, specified as one of these values:

```
• "pdf" — PDF file
```

- "html" HTML report, packaged as a zipped file that contains the HTML file, images, style sheet, and JavaScript files of the report
- "html-file" HTML report
- "docx" Microsoft Word document

This argument specifies the Type property for the padv.ProcessAdvisorReportGenerator object.

Example: "html-file"

#### OutputPath — Name and path of generated report

"\$PROJECTROOT\$/ProcessAdvisorReport" (default) | string

Name and path of generated report, specified as a string.

By default, the report path uses a relative path to the project root and the pipeline generator generates a report ProcessAdvisorReport.pdf.

Example: "tools/myReport" Data Types: string

#### Process — Name of process that you want to generate report for padv.ProcessModel.DefaultProcessId (default) | string

Name of process that you want to generate report for, specified by a character vector or string.

By default, the report generator generates a report for the default process. But if you define multiple processes inside your process model, you can generate a report for a different process by using the Process argument.

Example: "CIPipeline" Example: "Fail-Fast" Data Types: string

## **Examples**

#### **Generate Report with Task Results**

Run a task and generate a report with the task results.

Open the Process Advisor example project.

processAdvisorExampleStart

This command creates a copy of the Process Advisor example project and opens Process Advisor on the model AHRS Voter.

Run a task. For this example, in Process Advisor, point to the task Generate Simulink Web View and click the run button  $\triangleright$ .

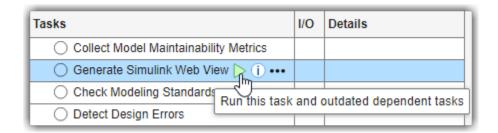

Use the generateReport function to generate an HTML report with the task results.

generateReport(padv.ProcessAdvisorReportGenerator(Format="html-file"))

The report, ProcessAdvisorReport.html, generates in the current working folder.

Open and inspect the report. The report shows a summary of the task status, results, inputs, and outputs.

#### See Also

generateReport | mlreportgen.report.Report | Process Advisor

#### **Topics**

"Automate and Run Tasks with Process Advisor"

"Programmatically Run Tasks"

# generateReport

Generate report for recent task results

## **Syntax**

generateReport(reportSettings)

## **Description**

generateReport(reportSettings) generates a report with task results.

After you run tasks using the Process Advisor app or runprocess function, you can call the generateReport function on a padv.ProcessAdvisorReportGenerator object to generate a report of the task results.

Alternatively, you can use runprocess with the GenerateReport name-value argument specified as true: runprocess (GenerateReport = true).

## **Examples**

#### **Generate Report with Task Results**

Run a task and generate a report with the task results.

Open the Process Advisor example project.

processAdvisorExampleStart

This command creates a copy of the Process Advisor example project and opens Process Advisor on the model AHRS Voter.

Run a task. For this example, in Process Advisor, point to the task **Generate Simulink Web View** and click the run button  $\triangleright$ .

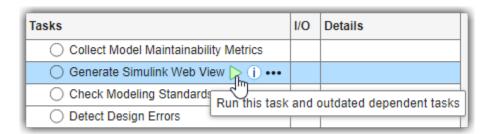

Use the generateReport function to generate an HTML report with the task results.

generateReport(padv.ProcessAdvisorReportGenerator(Format="html-file"))

The report, ProcessAdvisorReport.html, generates in the current working folder.

Open and inspect the report. The report shows a summary of the task status, results, inputs, and outputs.

## **Input Arguments**

#### reportSettings — Report generation settings

padv.ProcessAdvisorReportGenerator object

Report generation settings, specified as a padv.ProcessAdvisorReportGenerator object.

```
Example: padv.ProcessAdvisorReportGenerator
Example: padv.ProcessAdvisorReportGenerator(Format="html-file")
```

### **Tips**

• If you want to run tasks and generate a report in batch mode, you can specify the runprocess argument ExitInBatchMode as false and use the exitCode returned by runprocess to exit. For example:

```
[buildResult, exitCode] = runprocess(ExitInBatchMode=false);
rpt0bj = padv.ProcessAdvisorReportGenerator();
generateReport(rpt0bj);
exit(exitCode);
```

Otherwise, the runprocess function automatically exits MATLAB before the report can generate.

• Alternatively, you can use runprocess with the GenerateReport name-value argument specified as true: runprocess (GenerateReport = true).

## **Alternative Functionality**

You can export a build report that summarizes the task statuses, task results, and other information about the task execution by using the Process Advisor app. In the Process Advisor toolstrip, in the **Export** section, click **Report**. In the Export dialog box, you can specify options for the report an export a report for the current process by clicking **Export**.

#### See Also

padv.ProcessAdvisorReportGenerator | runprocess | Process Advisor

#### **Topics**

"Automate and Run Tasks with Process Advisor"

<sup>&</sup>quot;Programmatically Run Tasks"

# **Utilities**

# padv.util.ArtifactAddress

Address for artifact in project

# **Description**

Use the padv.util.ArtifactAddress object to represent the address of an artifact in your project.

### Creation

## **Syntax**

```
addressObj = padv.util.ArtifactAddress(filePath)
addressObj = padv.util.ArtifactAddress( ,Name=Value)
```

#### **Description**

addressObj = padv.util.ArtifactAddress(filePath) creates an artifact address by using
the file path specified by filePath. You can access information inside the artifact address object by
using the object functions listed below.

addressObj = padv.util.ArtifactAddress(\_\_\_\_, Name=Value) creates an artifact address
using the settings specified by one or more name-value arguments. For example, to create an artifact
address that specifies the name of the project that contains the artifact, specify
OwningProjectName=projectName.

#### **Input Arguments**

#### filePath — File path

string array

File path, specified as a string array.

```
Example: padv.util.ArtifactAddress(fullfile("tools", "sampleChecks.json"))
Data Types: string
```

#### **Name-Value Pair Arguments**

Specify optional pairs of arguments as Namel=Valuel,..., NameN=ValueN, where Name is the argument name and Value is the corresponding value. Name-value arguments must appear after other arguments, but the order of the pairs does not matter.

Example: padv.util.ArtifactAddress(filePath,OwningProjectName=projectName)

### OwningProjectName — Project that contains artifact

string array

Project that contains the artifact, specified as a string array.

You can retrieve the owning project name of an artifact address object by using the getOwningProject object function.

Example: "ProcessAdvisorExample"

Data Types: string

#### Track — Setting for tracking changes to artifact

true or 1 | false or 0

Setting for tracking changes to the artifact, specified as a numeric or logical 1 (true) or 0 (false).

For more information, see "Exclude Files from Change Tracking in Process Advisor".

Example: false
Data Types: logical

## **Object Functions**

| Function          | Description                                                          |
|-------------------|----------------------------------------------------------------------|
| getFileAddress    | Get address of file on disk.                                         |
|                   | getFileAddress(addressObj)                                           |
| getKey            | Get unique address of artifact.                                      |
|                   | getKey(addressObj)                                                   |
| get0wningProject  | Get name of project that contains the artifact.                      |
|                   | <pre>getOwningProject(addressObj)</pre>                              |
| getAbsolutePath   | Get the absolute path of the artifact.                               |
|                   | getAbsolutePath(addressObj)                                          |
| isFileArtifact    | Determine if input is file.                                          |
|                   | isFileArtifact(addressObj)                                           |
| isSubFileArtifact | Determine if input is subfile. A subfile is a part of a larger file. |
|                   | For example, a subsystem is a subfile of a model file.               |
|                   | isSubFileArtifact(addressObj)                                        |

# **Examples**

#### **Specify Address for Artifact**

Create artifact address for file in project.

```
addressObj = padv.util.ArtifactAddress(...
fullfile("tools", "sampleChecks.json"));
```

Use artifact address to create padv.Artifact object.

```
paArtifact = padv.Artifact("other_file",addressObj)
```

#### **Specify Which Project Contains Artifact**

Specify the name of the project that contains the artifact.

```
projectName = "My Reference Project";
Specify that the project contains the artifact.
addressObj = padv.util.ArtifactAddress(...
fullfile("tools", "sampleChecks.json"),...
OwningProjectName=projectName)
```

You can view which project contains the artifact by using the getOwningProject function.

```
ans =
```

"My Reference Project"

getOwningProject(addressObj)

#### See Also

Process Advisor | runprocess

#### **Topics**

"Automate and Run Tasks with Process Advisor"

"Best Practices for Process Model Authoring"

<sup>&</sup>quot;Create Custom Tasks"

## padv.util.closeModelsLoadedByTask

Close models loaded by task

#### **Syntax**

padv.util.closeModelsLoadedByTask(PreviouslyLoadedModels = modelList)

#### **Description**

padv.util.closeModelsLoadedByTask(PreviouslyLoadedModels = modelList) closes models that were loaded by the current task. The function determines which models the task loaded by comparing the current list of loaded models to a list of previously loaded models, modelList. The function uses close system(model,0) to close the models without saving.

Use this function inside the run function of a custom task to close models loaded by the task. Note that the function does not close models that are open in the Simulink Editor.

#### **Examples**

#### Close Models Loaded by Task

Find which models were already loaded and then use the function padv.util.closeModelsLoadedByTask to close only models loaded by the current task.

Inside the run function for your custom task, use the function <code>get\_param</code> to find and save a list of the previously loaded models. Then, after your task performs its action and specifies the task results, close the models loaded by the task. For example, the run function in your custom task might look like:

```
function taskResult=run(obj, input)
    % Before the task loads models, save a list of the models that are already loaded.
    loadedModels = get_param(Simulink.allBlockDiagrams(), 'Name');

% <load models for this task>
    % <specify task results>

% Close models that were loaded by this task.
    padv.util.closeModelsLoadedByTask(PreviouslyLoadedModels=loadedModels);
end
```

## **Input Arguments**

#### modelList — List of previously loaded models

List of previously loaded models, specified as an array of model names.

You can use the function get param to find the currently loaded models:

```
loadedModels = get_param(Simulink.allBlockDiagrams(), 'Name');
```

Example: {'modelA';'modelB';'modelC'}

#### **See Also**

Process Advisor | runprocess

#### **Topics**

"Automate and Run Tasks with Process Advisor" "Create Custom Tasks"

## padv.util.forceReanalyzeProject

Reanalyze project and log analysis events

#### **Syntax**

padv.util.forceReanalyzeProject()

## **Description**

padv.util.forceReanalyzeProject() forces a reanalysis of the current project by creating backups of the existing artifact database (artifacts.dmr), clearing the existing project analysis, and reanalyzing the project.

The function also logs project analysis events, which can help with troubleshooting persistent project analysis issues. Note that when you run the function, the function closes and reopens the project.

The function creates backup files and detailed logs in the derived folder in the project and creates a ZIP file containing these artifacts for further analysis. The files include:

- artifacts no update.dmr.bak Backup of the artifacts.dmr file before update
- artifacts update.dmr.bak Backup of the artifacts.dmr file after update
- artifacts new.dmr.bak Backup of the artifacts.dmr file after reanalysis
- dt\_Event\_Log.txt Event log file
- detailed logs.txt Detailed log file
- logs.zip ZIP file containing the above files

**Note** You should only use the function padv.util.forceReanalyzeProject when there are unexpected project analysis issues. When you clear the existing project analysis file, you might permanently lose important information, including the UUIDs that the digital thread assigned to artifacts in your project. Reanalyzing a project might take some time to complete. The artifacts.dmr file might be used by other project users and if you use other tools that use the digital thread, you might need to re-run the metrics in those tools.

For general task and result cleanup, use runprocess instead. The runprocess function has name-value arguments, Clean and DeleteOutputs, that you can use to clean task results and delete task outputs. For information, see runprocess.

#### See Also

Process Advisor | runprocess

#### **Topics**

"Automate and Run Tasks with Process Advisor"

"Create Custom Tasks"

## padv.util.getCurrentProject

Get current project and persist project instance

#### **Syntax**

cp = padv.util.getCurrentProject()

#### **Description**

cp = padv.util.getCurrentProject() gets the currently open project, and returns a project
object, cp. You can use this function to get the current project in your code, for example, in custom
queries. This function can be faster than the currentProject function because cp is a persistent
variable.

## **Examples**

#### **Get Current Project**

Get the current project, represented by a matlab.project.Project object.

Open the Process Advisor example project.

processAdvisorExampleStart

Get the current project.

cp = padv.util.getCurrentProject()

## **Output Arguments**

#### cp — Current project

matlab.project.Project

Current project, returned as a matlab.project.Project object.cp is a persistent variable that can remain in memory between calls to the function.

If you do not have a project open, then the function returns an empty array.

#### See Also

Process Advisor | runprocess

#### **Topics**

"Automate and Run Tasks with Process Advisor"

"Create Custom Tasks"

## padv.util.getModelName

Namespace: padv.util

Find name of model that contains artifact

## **Syntax**

modelName = padv.util.getModelName(artifact)

#### **Description**

modelName = padv.util.getModelName(artifact) returns the name of the model that
contains artifact.

#### **Input Arguments**

#### artifact — Artifact information

padv.Artifact object

Artifact information, specified as a padv.Artifact object.

You can create a padv. Artifact object either by:

- Running a built-in query. When you run a built-in query, the query returns either a
  padv.Artifact object or an array of padv.Artifact objects.
- Using the padv.Artifact class.

```
Example:
```

```
padv.Artifact("sl_model_file",padv.util.ArtifactAddress(fullfile("02_Models",
"AHRS_Voter","specification","AHRS_Voter.slx")))
```

## **Output Arguments**

#### modelName — Name of model that contains artifact

string

Name of model that contains artifact, returned as a string.

#### See Also

Process Advisor | runprocess

#### **Topics**

"Automate and Run Tasks with Process Advisor"

"Create Custom Tasks"

## padv.util.getProjectReferences

Get list of project references

#### **Syntax**

```
prjReferences = padv.util.getProjectReferences()
prjReferences = padv.util.getProjectReferences("reset")
```

#### Description

prjReferences = padv.util.getProjectReferences() gets a list of the project references for the current project. The function caches the list.

prjReferences = padv.util.getProjectReferences("reset") resets the cached list of
project references.

#### **Examples**

#### **Get List of Project References**

Get a list of the project references for the current project.

Open the Process Advisor example for project references.

processAdvisorProjectReferenceExampleStart

Get the list of project references for the current project.

prjReferences = padv.util.getProjectReferences()

## **Output Arguments**

#### prjReferences — Project references

ProjectReference object | array of ProjectReference objects

Project references, returned as a ProjectReference object or an array of ProjectReference objects.

#### See Also

Process Advisor | runprocess

#### **Topics**

"Automate and Run Tasks with Process Advisor"

"Create Custom Tasks"

## padv.util.getTestCaseID

Find ID for test case that contains artifact

#### **Syntax**

testCaseID = padv.util.getTestCaseID(artifact)

## **Description**

testCaseID = padv.util.getTestCaseID(artifact) returns the ID for the test case that
contains artifact.

#### **Examples**

#### Find Test Case ID Associated with Artifact

Find the test case ID for a test case by using padv.util.getTestCaseID.

Open the Process Advisor example project. In the MATLAB Command Window, enter:

```
processAdvisorExampleStart
```

Create a query that can find the test cases in the project. Since test cases are part of a larger test file, test cases are subfile artifacts and you must specify FilterSubFileArtifacts as false to stop the query from filtering out the test cases.

```
q = padv.builtin.query.FindArtifacts(ArtifactType = "sl_test_case",...
FilterSubFileArtifacts = false);
```

Find the test cases in the project by running the query. The query returns the as an array of padv.Artifact objects.

```
testCaseArtifacts = run(q);
```

Find the test case ID for one of the test cases returned by the query.

```
id = padv.util.getTestCaseID(testCaseArtifacts(1))
```

## **Input Arguments**

#### artifact — Artifact information

padv.Artifact object

Artifact information, specified as a padv. Artifact object.

You can create a padv. Artifact object either by:

Running a built-in query. When you run a built-in query, the query returns either a
padv.Artifact object or an array of padv.Artifact objects.

• Using the padv.Artifact class.

Example:

```
padv.Artifact("sl_model_file",padv.util.ArtifactAddress(fullfile("02_Models",
"AHRS_Voter","specification","AHRS_Voter.slx")))
```

#### **Output Arguments**

#### testCaseID — ID for test case that contains artifact

string

ID for the test case that contains the artifact, returned as a string.

#### See Also

Process Advisor | runprocess

#### **Topics**

"Automate and Run Tasks with Process Advisor"

"Create Custom Tasks"

## padv.util.mergeArtifactDatabases

Merge artifact database files

#### Syntax

```
padv.util.mergeArtifactDatabases(Base = baseFile, Branches = filesToMerge,
Merged = mergedFile)
padv.util.mergeArtifactDatabases(____,CheckOutdatedResults = false)
```

#### **Description**

padv.util.mergeArtifactDatabases(Base = baseFile, Branches = filesToMerge,
Merged = mergedFile) merges the artifact database files, filesToMerge, with the common
ancestor artifact database file, baseFile, to create a merged artifact database file mergedFile.

You can use this function to merge artifact database files from different feature branches or CI pipeline jobs. The function requires an open project.

padv.util.mergeArtifactDatabases( \_\_\_\_, CheckOutdatedResults = false) merges
without validating that task results are still up-to-date after the merge. Outdated results are not
expected if the merge is successful. When there are outdated results, there could be an issue with the
merge. By default, CheckOutdatedResults is true.

**Note** Only supported in R2023b Update 5 and later releases.

## **Examples**

#### **Merge Project Analysis from Different Feature Branches**

Process Advisor and the build system are able to detect changes to project files and identify outdated tasks by using the information in the artifact database file artifacts.dmr. When your team works on a project with multiple feature branches, you might need to merge different versions of artifacts.dmr into a single file that contains the latest project analysis. To create the file, you need to save a copy of the base artifact database file and then merge the artifacts.dmr files from each branch.

When your team members clone the project from source control, have them download the latest derived files, including the artifacts.dmr file that contains the latest analysis of the project. By default, digital thread stores the artifact database file inside the derived folder in the project root.

You can use a database or repository management tool to handle derived files effectively.

To resolve conflicts between the artifact database files from the different feature branches, you need to create a base artifact database file. Use the most recent artifacts.dmr file from the derived files as the base because that file represents the latest shared state of project analysis across the feature branches.

Create a copy of the artifact database file inside the derived folder and name the file base.dmr.

```
padv.util.saveArtifactDatabase(fullfile("derived","base.dmr"))
```

As each team member works on their separate branches, the digital thread updates the artifacts.dmr file in their copy of the project to reflect their changes.

After a team member makes the changes on their branch, use the function padv.util.saveArtifactDatabase in each branch to save a copy of the artifact database file from that branch. For example, you might have artifact database files like featureA.dmr and featureB.dmr.

Merge the artifact database files into a new artifacts.dmr file by using the function padv.util.mergeArtifactDatabases. The base artifact database file is base.dmr and the artifact database files from the branches are featureA.dmr and featureB.dmr.

```
padv.util.mergeArtifactDatabases(...
Base = fullfile("derived", "base.dmr"),...
Branches = [fullfile("derived", "featureA.dmr"), fullfile("derived", "featureB.dmr")],...
Merged = fullfile("derived", "artifacts.dmr"))
```

This section describes how to merge artifact database files from separate feature branches, but you can also use these functions to merge artifact database files from jobs in CI and tasks that you run in parallel. Starting in R2023b Update 5, GitHub and Jenkins pipelines that you generate by using the function padv.pipeline.generatePipeline automatically merge artifact database files.

#### **Input Arguments**

# baseFile — Path and name of base artifact database file string

Path and name of base artifact database file, specified as a string.

The base artifact database file is the common ancestor of the artifact database files that you want to merge. The path must be relative to the project root or an absolute path.

To create a common ancestor, you can save a copy of an artifact database file by using the function padv.util.saveArtifactDatabase.

```
Example: fullfile("derived", "base.dmr")
Data Types: string
```

## filesToMerge — Paths and names of artifact database files to merge

string array

Paths and names of artifact database files that you want to merge, specified as a string array.

```
Example: [fullfile("derived", "modelA.dmr"), fullfile("derived", "modelB.dmr")]
Data Types: string
```

# mergedFile — Path and name of merged artifact database file string

Path and name of merged artifact database file, specified as a string.

The path must be relative to the project root or an absolute path.

Example: fullfile("derived", "artifacts.dmr")

Data Types: string

## **Version History**

Introduced in R2023b

#### See Also

Process Advisor | runprocess

#### **Topics**

"Automate and Run Tasks with Process Advisor"

"Create Custom Tasks"

## padv.util.refreshProcessModel

Refresh process model data

#### **Syntax**

padv.util.refreshProcessModel()

#### **Description**

padv.util.refreshProcessModel() refreshes the process model. Use this function if you need to manually refresh the process model data.

## **Examples**

#### **Refresh Process Model**

Make a change to a project and programmatically refresh the process model data.

Open the example project for Process Advisor.

processAdvisorExampleStart

The AHRS\_Voter model opens.

Make a change to the AHRS\_Voter model and re-save the model.

The warning banner in Process Advisor shows that the process model data needs to be refreshed.

Programmatically refresh the process model data by using padv.util.refreshProcessModel.

padv.util.refreshProcessModel

#### See Also

Process Advisor | runprocess

#### Topics

"Automate and Run Tasks with Process Advisor"

"Create Custom Tasks"

## padv.util.saveArtifactDatabase

Save copy of artifact database file

#### **Syntax**

padv.util.saveArtifactDatabase(destination)

#### **Description**

padv.util.saveArtifactDatabase(destination) saves a copy of the artifact database file in the destination specified by destination.

The artifact database file, artifacts.dmr, is saved in the derived folder in the project root. This file tracks the project artifacts and their dependencies. Manually copying this file can lead to inconsistencies or incorrect behavior due to pending artifact changes.

You can use this function to create base artifact database files and save copies of artifact database files from different feature branches or CI pipeline jobs.

The function requires an open project and requires CI/CD Automation for Simulink Check.

**Note** Only supported in R2023b Update 5 and later releases.

## **Examples**

#### Merge Project Analysis from Different Feature Branches

Process Advisor and the build system are able to detect changes to project files and identify outdated tasks by using the information in the artifact database file artifacts.dmr. When your team works on a project with multiple feature branches, you might need to merge different versions of artifacts.dmr into a single file that contains the latest project analysis. To create the file, you need to save a copy of the base artifact database file and then merge the artifacts.dmr files from each branch.

When your team members clone the project from source control, have them download the latest derived files, including the artifacts.dmr file that contains the latest analysis of the project. By default, digital thread stores the artifact database file inside the derived folder in the project root.

You can use a database or repository management tool to handle derived files effectively.

To resolve conflicts between the artifact database files from the different feature branches, you need to create a base artifact database file. Use the most recent artifacts.dmr file from the derived files as the base because that file represents the latest shared state of project analysis across the feature branches.

Create a copy of the artifact database file inside the derived folder and name the file base.dmr.

```
padv.util.saveArtifactDatabase(fullfile("derived", "base.dmr"))
```

As each team member works on their separate branches, the digital thread updates the artifacts.dmr file in their copy of the project to reflect their changes.

After a team member makes the changes on their branch, use the function padv.util.saveArtifactDatabase in each branch to save a copy of the artifact database file from that branch. For example, you might have artifact database files like featureA.dmr and featureB.dmr.

Merge the artifact database files into a new artifacts.dmr file by using the function padv.util.mergeArtifactDatabases. The base artifact database file is base.dmr and the artifact database files from the branches are featureA.dmr and featureB.dmr.

```
padv.util.mergeArtifactDatabases(...
Base = fullfile("derived", "base.dmr"),...
Branches = [fullfile("derived", "featureA.dmr"), fullfile("derived", "featureB.dmr")],...
Merged = fullfile("derived", "artifacts.dmr"))
```

This section describes how to merge artifact database files from separate feature branches, but you can also use these functions to merge artifact database files from jobs in CI and tasks that you run in parallel. Starting in R2023b Update 5, GitHub and Jenkins pipelines that you generate by using the function padv.pipeline.generatePipeline automatically merge artifact database files.

#### **Input Arguments**

#### destination — File destination

string

File destination for copied artifact database file, specified as a string.

The path must be relative to the project root or an absolute path and must include the .dmr extension.

```
Example: fullfile("derived", "base.dmr")
Data Types: string
```

## **Version History**

Introduced in R2023b

#### See Also

Process Advisor | runprocess

#### Topics

"Automate and Run Tasks with Process Advisor"

"Create Custom Tasks"

## padv.util.unpackExternalCodeCache

Unpack code generation target from Simulink cache files

#### **Syntax**

padv.util.unpackExternalCodeCache(cacheFiles)

## **Description**

padv.util.unpackExternalCodeCache(cacheFiles) unpacks the code generation target from the Simulink cache files, cacheFiles.

An external code cache allows your team to generate code in parallel while maintaining up-to-date task results. For information on parallel code generation, see the property GenerateExternalCodeCache for the built-in task padv.builtin.task.GenerateCode.

If your team generates code in parallel by generating an external code cache, downstream tasks that depend on the generated code need to unpack the generated code target before running the task action. Built-in tasks that depend on generated code, like padv.builtin.task.AnalyzeModelCode, unpack the code generation target by using the utility function padv.util.unpackExternalCodeCache.

#### **Examples**

#### **Unpack Code Generation Target**

Generate and unpack code generation target.

Open the parallel code generation example.

processAdvisorParallelExampleStart

Generate code by running a code generation task iteration. For example, run the code generation task on the reference model <code>OuterLoop\_Control</code>.

```
runprocess(Tasks = "padv.builtin.task.GenerateCode", ...
FilterArtifact = fullfile("02_Models", "OuterLoop_Control", ...
"specification", "OuterLoop_Control.slx"));
```

Find the external code cache file by using the built-in query.

```
q = padv.builtin.query.FindExternalCodeCache;
artifactsArray = run(q);
```

Unpack the cache file.

padv.util.unpackExternalCodeCache(artifactsArray);

#### **Input Arguments**

#### cacheFiles — Address for external code cache files

array of padv.Artifact objects | cell array of character vectors | string array

Absolute or relative address for external code cache files, specified as either an array of padv.Artifact objects, a cell array of character vectors, or a string array.

The built-in code generation task, padv.builtin.task.GenerateCode, generates these cache files when you specify the task property GenerateExternalCodeCache as true.

The files must be:

- .slxc.bk files
- compatible with the slxcunpack function
- · inside the project root folder

#### See Also

Process Advisor | runprocess

#### **Topics**

"Automate and Run Tasks with Process Advisor"

"Create Custom Tasks"

# **Built-In Task Library**

## padv.builtin.task.AnalyzeModelCode Class

Namespace: padv.builtin.task padv.builtin.task padv.builtin.task Superclasses: padv.Task

Task for checking coding standards or proving code quality with Polyspace

#### **Description**

This class requires CI/CD Automation for Simulink Check.

The padv.builtin.task.AnalyzeModelCode class provides a task that can check coding standards or prove code quality. By default, the task quickly analyzes generated model code for many types of run-time defects, coding standards, and code metrics by using Polyspace<sup>®</sup> Bug Finder<sup>™</sup>. But you can use the property VerificationMode to reconfigure the task to check *every* operation in your code for a set of possible run-time errors and try to prove the absence of the error for all execution paths by using Polyspace Code Prover<sup>™</sup>. For more information, see VerificationMode.

This task runs on the generated model code, iterating over either each model in the project or the project itself. If a model does not have generated code, the task skips the model and displays a warning message. You can generate code using the built-in task padv.builtin.task.GenerateCode and then analyze the generated code using the AnalyzeModelCode task. You can add these tasks to your process model by using the method addTask. After you add the tasks to your process model, you can run the tasks from the Process Advisor app or by using the function runprocess.

To view the source code for this built-in task, in the MATLAB Command Window, enter:

open padv.builtin.task.AnalyzeModelCode

The padv.builtin.task.AnalyzeModelCode class is a handle class.

**Note** Starting in R2023b, this task is not supported on macOS (Apple silicon).

## Creation

#### Description

task = padv.builtin.task.AnalyzeModelCode() creates a task for checking coding standards
with Polyspace Bug Finder.

task = padv.builtin.task.AnalyzeModelCode(Name=Value) sets certain properties using
one or more name-value arguments. For example, task =
padv.builtin.task.AnalyzeModelCode(Name = "MyAnalyzeModelCode") creates a task
with the specified name.

You can use this syntax to set property values for TreatAsRefModel, Name, Title, DescriptionText, DescriptionCSH, IterationQuery, InputQueries, InputDependencyQuery, LaunchToolAction, and LaunchToolText.

The class also has other properties, but you cannot set those properties during task creation.

#### **Properties**

The AnalyzeModelCode class inherits properties from padv.Task. The properties listed in "Specialized Inherited Properties" on page 7-0 are padv.Task properties that the AnalyzeModelCode task overrides.

The task also has properties for specifying:

- "General Polyspace Options" on page 7-0 for specifying the verification mode, result directory, and generated reports
- "Advanced Polyspace Analysis Options" on page 7-0 for batch and scheduler options
- "Advanced Polyspace Project Options" on page 7-0 for managing project files
- "Advanced Polyspace Access Configuration Options" on page 7-0 for uploading results to Polyspace Access™

#### **Specialized Inherited Properties**

#### Name — Unique identifier for task in process

"padv.builtin.task.AnalyzeModelCode" (default) | string

Unique identifier for task in process, specified as a string.

Example: "MyAnalyzeModelCode"

Data Types: string

#### Title — Human-readable name that appears in Process Advisor app

"Check Coding Standards" (default) | string

Human-readable name that appears in Process Advisor app, specified as a string.

Example: "My Analyze Model Code Task"

Data Types: string

#### DescriptionText — Task description

"This task uses Polyspace Bug Finder to analyze generated model code for runtime defects, coding standards, and code metrics." (default) | string

Task description, specified as a string.

When you point to a task in Process Advisor and click the information icon, the tooltip shows the task description.

Example: "This task analyzes generated model code."

Data Types: string

#### DescriptionCSH — Path to task documentation

path to AnalyzeModelCode documentation (default) | string

Path to task documentation, specified as a string.

When you point to a task in Process Advisor, click the ellipsis (...), and click **Help**, Process Advisor opens the task documentation.

Example: fullfile(pwd, "taskHelpFiles", "myTaskDocumentation.pdf")

Data Types: string

## RequiredIterationArtifactType — Artifact type that task can run on

"si\_model\_file" (default) | ...

Type of artifact, specified as one or more of the values listed in this table. To specify multiple values, use an array.

| Category        | Artifact Type               | Description                                        |
|-----------------|-----------------------------|----------------------------------------------------|
| MATLAB          | "m_class"                   | MATLAB class                                       |
|                 | "m_file"                    | MATLAB file                                        |
|                 | "m_func"                    | MATLAB function                                    |
|                 | "m_method"                  | MATLAB class method                                |
|                 | "m_property"                | MATLAB class property                              |
| Model Advisor   | "ma_config_file"            | Model Advisor configuration file                   |
|                 | "ma_justification_file"     | Model Advisor justification file                   |
| Process Advisor | "padv_dep_artifacts"        | Related artifacts that current artifact depends on |
|                 | "padv_output_file"          | Process Advisor output file                        |
| Project         | "project"                   | Current project file                               |
| Requirements    | "mwreq_item"                | Requirement (since R2024b)                         |
|                 | "sl_req"                    | Requirement (for R2024a and earlier)               |
|                 | "sl_req_file"               | Requirement file                                   |
|                 | "sl_req_table"              | Requirements Table                                 |
| Stateflow       | "sf_chart"                  | Stateflow chart                                    |
|                 | "sf_graphical_fcn"          | Stateflow graphical function                       |
|                 | "sf_group"                  | Stateflow group                                    |
|                 | "sf_state"                  | Stateflow state                                    |
|                 | "sf_state_transition_chart" | Stateflow state transition chart                   |
|                 | "sf_truth_table"            | Stateflow truth table                              |
| Simulink        | "sl_block_diagram"          | Block diagram                                      |
|                 | "sl_data_dictionary_file    | Data dictionary file                               |
|                 | "sl_embedded_matlab_fcn"    | MATLAB function                                    |
|                 | "sl_block_diagram"          | Block diagram                                      |
|                 | "sl_library_file"           | Library file                                       |
|                 | "sl_model_file"             | Simulink model file                                |

| Category        | Artifact Type                  | Description                            |
|-----------------|--------------------------------|----------------------------------------|
|                 | "sl_protected_model_file       | Protected Simulink model file          |
|                 | "sl_subsystem"                 | Subsystem                              |
|                 | "sl_subsystem_file"            | Subsystem file                         |
|                 | "sl_subsystem"                 | Subsystem                              |
| System Composer | "zc_block_diagram"             | System Composer architecture           |
|                 | "zc_component"                 | System Composer architecture component |
|                 | "zc_file"                      | System Composer architecture file      |
| Tests           | "harness_info_file"            | Harness info file                      |
|                 | "sl_harness_block_diagra<br>m" | Harness block diagram                  |
|                 | "sl_harness_file"              | Test harness file                      |
|                 | "sl_test_case"                 | Simulink Test case                     |
|                 | "sl_test_case_result"          | Simulink Test case result              |
|                 | "sl_test_file"                 | Simulink Test file                     |
|                 | "sl_test_iteration"            | Simulink Test iteration                |
|                 | "sl_test_iteration_resul<br>t" | Simulink Test iteration result         |
|                 | "sl_test_report_file"          | Simulink Test result report            |
|                 | "sl_test_result_file"          | Simulink Test result file              |
|                 | "sl_test_resultset"            | Simulink Test result set               |
|                 | "sl_test_seq"                  | Test Sequence                          |
|                 | "sl_test_suite"                | Simulink Test suite                    |
|                 | "sl_test_suite_result"         | Simulink Test suite result             |

Example: "sl model file"

Example: ["sl\_model\_file "zc\_file"]

#### IterationQuery — Find artifacts that task iterates over

padv.builtin.query.FindModels (default) | padv.Query object | name of padv.Query object

Query that finds the artifacts that the task iterates over, specified as a padv.Query object or the name of a padv.Query object. When you specify IterationQuery, the task runs one time for each artifact returned by the query. In the Process Advisor app, the artifacts returned by IterationQuery appear under task title.

By default, this task runs on the generated model code, iterating over either each model in the project or the project itself. If a model does not have generated code, the task skips the model and displays a warning message.

For more information about task iterations, see "Overview of Process Model".

Example: padv.builtin.query.FindProjectFile

#### Licenses — List of licenses that task requires

["matlab\_coder" "real-time\_workshop" "rtw\_embedded\_coder"] (default) | string

List of licenses that the task requires, specified as a string.

Data Types: string

#### LaunchToolAction — Function that launches tool

@launchToolAction (default) | function handle

Function that launches a tool, specified as the function handle.

When you point to a task in the Process Advisor app, you can click the ellipsis (...) to see more options. For built-in tasks, you have the option to launch a tool associated with the task.

For the task AnalyzeModelCode, you can launch the Polyspace Code Verifier app.

Data Types: function handle

#### LaunchToolText — Description of action that LaunchToolAction property performs

"Open Polyspace Code Verifier" (default) | string

Description of the action that the LaunchToolAction property performs, specified as a string.

Data Types: string

#### InputQueries — Inputs to task

padv.builtin.query.GetOutputsOfDependentTask(Task="padv.builtin.task.Generate
Code") (default) | padv.Query object | name of padv.Query object | array of padv.Query objects

Inputs to the task, specified as:

- a padv. Query object
- the name of padv. Query object
- an array of padv. Query objects
- an array of names of padv. Query objects

By default, the task AnalyzeModelCode gets the model and generated code inputs by using the built-in queries:

- padv.builtin.query.GetIterationArtifact
- padv.builtin.query.GetOutputsOfDependentTask on the task padv.builtin.task.GenerateCode

#### InputDependencyQuery — Finds artifact dependencies for task inputs

padv.builtin.query.GetDependentArtifacts (default) | padv.Query object | name of padv.Query object

Query that finds artifact dependencies for task inputs, specified as a padv.Query object or the name of a padv.Query object.

The build system runs the query specified by InputDependencyQuery to find the dependencies for the task inputs, since those dependencies can impact if task results are up-to-date.

For more information, see "Overview of Process Model".

Example: padv.builtin.query.GetDependentArtifacts

#### **General Polyspace Options**

#### TreatAsRefModel — Treat code as code generated by reference model

"" (default) | true | false

Treat code as code generated by reference model, specified as either "", true, or false.

By default, the task automatically identifies whether a model is a top model or a reference model before analyzing the model code. But you can specify TreatAsRefModel as true or false if you want to override the behavior and only analyze reference model code or top model code.

Example: true

Data Types: logical

#### ResultDir — Directory where build system stores results from analyzing model code

fullfile('\$DEFAULTOUTPUTDIR\$', '\$ITERATIONARTIFACT\$', 'ps\_results') (default) |
string

Directory where build system stores results from analyzing model code, specified as a string.

Data Types: string

#### Reports — Reports output by task

["BugFinderSummary" "CodingStandards"] (default) | string

Reports output by task, specified as a string.

Data Types: string

#### ReportPath — Path to reports output by task

string(fullfile('\$DEFAULTOUTPUTDIR\$', '\$ITERATIONARTIFACT\$', 'ps\_results'))
(default) | string

Path to reports output by task, specified as a string.

Data Types: string

#### ReportFormat — Format of output reports

"PDF" (default) | "HTML" | "WORD" | comma-separated list of formats

Format of output reports, specified as either:

- "PDF" PDF file.
- "HTML" HTML report.
- "WORD" Microsoft Word document.
- Combination of these formats, specified as a comma-separate list. For example, "PDF, HTML" generates multiple reports. One in PDF format and one in HTML format.

Example: "HTML"

Data Types: string

#### ReportNames — Names of output reports

["\$ITERATIONARTIFACT\$\_BugFinderSummary" "\$ITERATIONARTIFACT
\$\_CodingStandards"] (default) | string

Names of output reports, specified as a string.

Data Types: string

#### VerificationMode — Polyspace mode

"BugFinder" (default) | "CodeProver"

Polyspace mode, specified as either:

- "BugFinder" Quickly analyze generated model code for many types of run-time defects, coding standards, and code metrics by using Polyspace Bug Finder.
- "CodeProver" Check *every* operation in your code for a set of possible run-time errors and try to prove the absence of the error for all execution paths by using Polyspace Code Prover.

You can use both Bug Finder and Code Prover in your software development process, but each task instance must have a unique Name and you need to configure the tasks to prevent the tasks from overwriting each other.

For information on the differences between Bug Finder and Code Prover, see "Differences Between Polyspace Bug Finder and Polyspace Code Prover" (Polyspace Bug Finder).

Example: "CodeProver"

#### **Advanced Polyspace Analysis Options**

#### Batch — Option to run analysis on server (-batch)

false or 0 (default) | true or 1

Option to run analysis on server (-batch), specified as a numeric or logical 1 (true) or 0 (false).

Example: true

Data Types: logical

#### Scheduler — Specify cluster or job scheduler (-scheduler)

string.empty (default) | string

Specify cluster or job scheduler (-scheduler), specified as a string.

Example: "NodeHost"

Data Types: string

#### **Advanced Polyspace Project Options**

# **SavePsPrjFileAfterAnalysis** — **Save Polyspace project file after analyzing model code** true or 1 (default) | false or 0

Save Polyspace project file after analyzing model code, specified as a numeric or logical 1 (true) or 0 (false).

Example: false

Data Types: logical

#### PsPrjFileName — Polyspace project file path

"\$ITERATIONARTIFACT\$\_BugFinder" (default) | string

Polyspace project file path, specified as a string.

The built-in tasks use tokens, like \$ITERATIONARTIFACT\$, as placeholders for dynamic path resolution during run-time. For more information, see "Dynamically Resolve Paths with Tokens".

Data Types: string

#### **Advanced Polyspace Access Configuration Options**

#### PsAccessEnable — Upload results to Polyspace Access

false or 0 (default) | true or 1

Enable task to upload analysis results to Polyspace Access, specified as a numeric or logical 1 (true) or 0 (false).

**Note** If you specify PsAccessEnable as true, you must also specify values for the other Polyspace Access Configuration Options. For information, see "Upload Results to Polyspace Access" on page 7-15.

Example: true

Data Types: logical

#### PsAccessHostName — Polyspace Access machine host name

"" (default) | string

Polyspace Access machine host name, specified as a string. You can find the host name in the URL of the Polyspace Access interface, for example, https://hostname:port/metrics/index.html.

Example: my-company-server

Data Types: string

#### PsAccessPortNumber — Polyspace Access port

"9443" (default) | string

Polyspace Access port, specified as a string. You can find the port number in the URL of the Polyspace Access interface, for example, https://hostname:portNumber/metrics/index.html.

Example: "9999"

Data Types: string

#### PsAccessProtocol — HTTP protocol used to access Polyspace Access

"https" (default) | "http"

HTTP protocol used to access Polyspace Access, specified as either "http" or "https".

Example: "http"

# PsAccessCredentialsFile — Full path to text file where you store your login credentials for Polyspace Access

string.empty (default) | string

Full path to text file where you store your login credentials for Polyspace Access, specified as a string.

A credentials file is useful if you do not want to store your credentials in your process model. For information on how to create a credentials file, see "Encrypt Password and Store Login Options in a Variable" (Polyspace Bug Finder).

Alternatively, you can specify an API key (PsAccessApiKey) or a username and password (PsAccessUserName and PsAccessEncryptedPassword) to pass your credentials to Polyspace Access.

Example: "C:\Users\username\myCredentials.txt"

Data Types: string

#### PsAccessApiKey — API key for Polyspace Access

string.empty (default) | string

API key for Polyspace Access, specified as a string.

For information on API keys and how to assign an API key to a user, see login options.

Alternatively, you can use a credentials file (PsAccessCredentialsFile) or a username and password (PsAccessUserName and PsAccessEncryptedPassword) to pass your credentials to Polyspace Access.

Example: "keyValue123"

Data Types: string

#### PsAccessUserName — Username for Polyspace Access

"" (default) | string

Username for Polyspace Access, specified as a string.

For information on login credentials, see login options.

Alternatively, you can use a credentials file (PsAccessCredentialsFile) or an API key (PsAccessApiKey) to pass your credentials to Polyspace Access.

Data Types: string

#### PsAccessEncryptedPassword — Password for Polyspace Access

"" (default) | string

Password for Polyspace Access, specified as a string.

For information on login credentials, see login options.

Alternatively, you can use a credentials file (PsAccessCredentialsFile) or an API key (PsAccessApiKey) to pass your credentials to Polyspace Access.

Data Types: string

#### PsAccessParentFolder — Path of parent folder in Polyspace Access explorer

"" (default) | string

Path of parent folder in Polyspace Access explorer under which you store uploaded results, specified as a string.

#### For more information, see upload options.

Example: "public/myProject"

Data Types: string

## PsAccessResultsName — Name of uploaded results in Polyspace Access explorer

"" (default) | string

Name of uploaded results in Polyspace Access explorer, specified as a string.

The built-in tasks use tokens, like \$ITERATIONARTIFACT\$, as placeholders for dynamic path resolution during run-time. For more information, see "Dynamically Resolve Paths with Tokens".

For more information, see upload options.

Example: "\$ITERATIONARTIFACT\$ CodingStandards"

Data Types: string

#### **Methods**

#### **Specialized Public Methods**

This class overrides the following inherited methods.

| run | Run Polyspace analysis. Depending on the VerificationMode property value, the task runs either Polyspace Bug Finder or Polyspace Code Prover.                                                                                                    |
|-----|----------------------------------------------------------------------------------------------------|
|     | Note You do not need to manually invoke this method. When you run a task using the Process Advisor app or the runprocess function, the build system automatically invokes the run method for the task.                                                                                                    |
|     | The run method inside this built-in task runs on a task object obj with task input input and returns a task result taskResult. The task result is a padv.TaskResult object that can store the results from pass, fail, and error assessments. If you inherit from this built-in task, make sure to use the same method signature inside your custom task: |
|     | <pre>function taskResult = run(obj, input) end</pre>                                                                                                    |

| dryRun           | Dry run the task to validate task inputs and generate representative task outputs without actually running the task. The dryRun method inside this built-in task runs on a task object obj with task input input and returns a task result taskResult. The task result is a padv.TaskResult object that can store the results from pass, fail, and error assessments. If you inherit from this class, make sure to use the same method signature inside your custom task:  function taskResult = dryRun(obj, input) end  For more information, see "Dry Run Tasks to Test Process Model". |
|------------------|----------------------------------------------------------------------------------------------------|
| launchToolAction | Launch the Polyspace Code Verifier app. Process<br>Advisor uses this method when you open the tool<br>associated with a task.                                                                                                    |

#### **Examples**

#### Add Polyspace Bug Finder Task to Process

Add a task that can quickly analyze generated model code for many types of run-time defects, coding standards, and code metrics by using Polyspace Bug Finder.

Open the process model for your project. If you do not have a process model, open the Process Advisor app to automatically create a process model.

In the process model file, add the AnalyzeModelCode task to your process model by using the addTask method. By default, the AnalyzeModelCode task performs Bug Finder analysis.

```
psbfTask = pm.addTask(padv.builtin.task.AnalyzeModelCode);
```

You can reconfigure the task behavior by using the task properties. For example, to use a custom configuration from a Polyspace project (.psprj) file and customize the task outputs:

```
psbfTask.addInputQueries(padv.builtin.query.FindFileWithAddress( ...
    Type='ps_prj_file',Path=fullfile('tools','CodingRulesOnly_config.psprj')));
psbfTask.ResultDir = string(fullfile('$DEFAULTOUTPUTDIR$', ...
    '$ITERATIONARTIFACT$','coding_standards'));
psbfTask.Reports = "CodingStandards";
psbfTask.ReportPath = string(fullfile('$DEFAULTOUTPUTDIR$', ...
    '$ITERATIONARTIFACT$','coding_standards'));
psbfTask.ReportNames = "$ITERATIONARTIFACT$_CodingStandards";
psbfTask.ReportFormat = "PDF";
```

The AnalyzeModelCode task requires outputs from the GenerateCode task. Specify this dependency in your process model by using the dependsOn method.

To make sure that you run your tasks using the built-in task <code>GenerateCode</code> before you add the task, you can use conditional logic in your process model. For example:

```
includeGenerateCodeTask = true:
includeAnalyzeModelCode = true && exist('polyspaceroot','file');
%% Generate Code
% Tools required: Embedded Coder
% By default, generating code for each model in the project
if includeGenerateCodeTask
    codegenTask = pm.addTask(padv.builtin.task.GenerateCode);
    % ... Optionally specify task property values
end
%% Check coding standards
% Tools required: Polyspace Bug Finder
if includeGenerateCodeTask && includeAnalyzeModelCode
    psbfTask = pm.addTask(padv.builtin.task.AnalyzeModelCode);
    % ... Optionally specify task property values
end
% Set task dependencies
if includeGenerateCodeTask && includeAnalyzeModelCode
    psbfTask.dependsOn(codegenTask);
```

This code also makes sure that Polyspace is installed and integrated by checking if the Polyspace installation folder (polyspaceroot) exists before adding the task to the process model.

#### **Add Polyspace Code Prover Task to Process**

Add a task that can check *every* operation in your code for a set of possible run-time errors and try to prove the absence of the error for all execution paths by using Polyspace Code Prover.

Open the process model for your project.

In the process model file, add the AnalyzeModelCode task to your process model by using the addTask function. To have the task use Polyspace Code Prover, specify the VerificationMode as "CodeProver".

```
pscpTask = pm.addTask(padv.builtin.task.AnalyzeModelCode(Name="ProveCodeQuality"));
    pscpTask.Title = "Prove Code Quality";
    pscpTask.VerificationMode = "CodeProver";
```

This code also specifies values for the Name and Title properties since the default task name and title refer to Bug Finder analysis. You can use the other task properties to specify the report templates and other task settings.

You can reconfigure the task behavior by using the task properties. For example:

```
"$ITERATIONARTIFACT$_VariableAccess"];
pscpTask.ReportFormat = "PDF";
```

The AnalyzeModelCode task requires outputs from the GenerateCode task. Specify this dependency in your process model by using the dependsOn method.

To make sure that you run your tasks using the built-in task GenerateCode before you add the task, you can use conditional logic in your process model. For example:

```
includeGenerateCodeTask = true;
includeProveCodeQuality = true && (~isempty(ver('pscodeprover')) || ~isempty(ver('pscodeproverse
%% Generate Code
% Tools required: Embedded Coder
% By default, generating code for each model in the project
if includeGenerateCodeTask
    codegenTask = pm.addTask(padv.builtin.task.GenerateCode);
    % ... Optionally specify task property values
end
%% Prove Code Quality
% Tools required: Polyspace Code Prover
if includeGenerateCodeTask && includeProveCodeQuality
    pscpTask = pm.addTask(padv.builtin.task.AnalyzeModelCode(Name="ProveCodeQuality"));
    pscpTask.Title = "Prove Code Quality";
    pscpTask.VerificationMode = "CodeProver";
    % ... Optionally specify task property values
end
% Set task dependencies
if includeGenerateCodeTask && includeProveCodeQuality
    pscpTask.dependsOn(codegenTask);
end
```

This code also makes sure that Polyspace Code Prover is available before adding the task to the process model.

#### Add Both Bug Finder and Code Prover Tasks to Process

You can use both Bug Finder and Code Prover in your software development workflow. Both Polyspace Bug Finder and Polyspace Code Prover detect run-time errors through static analysis.

- Bug Finder quickly analyzes your code and detects many types of defects.
- Code Prover checks every operation in your code for a set of possible run-time errors and try to prove the absence of the error for all execution paths.

To include both a Bug Finder task and a Code Prover task in your process model, you must add two separate instances of the AnalyzeModelCode task to the process model. Each instance needs a unique value for the Name property. Use the VerificationMode property to specify whether the task uses Bug Finder (default) or Code Prover ("CodeProver"). You can use the other task properties to specify the report templates and other task settings. For example, in your process model:

```
%% Check Coding Standards with Polyspace Bug Finder
psbfTask = pm.addTask(padv.builtin.task.AnalyzeModelCode());
```

Note that this code specifies different result directories and report paths for each task to prevent the task outputs from overwriting each other.

For information on:

- Bug Finder and Code Prover, see "Differences Between Bug Finder and Code Prover" (Polyspace Bug Finder).
- How Bug Finder and Code Prover fit into a software development workflow, see "Workflow Using Both Polyspace Bug Finder and Polyspace Code Prover" (Polyspace Bug Finder).

#### **Upload Results to Polyspace Access**

If you have a Polyspace Access license, you can reconfigure the AnalyzeModelCode task to automatically upload results to Polyspace Access for your team to review.

Before you reconfigure the task, make sure that you have performed this one-time setup "Prerequisites" (Polyspace Bug Finder).

To reconfigure the task, update your process model to specify the property PsAccessEnable as true and to specify values for these properties:

- PsAccessHostName
- PsAccessPortNumber
- PsAccessProtocol
- PsAccessParentFolder
- And one of the following sets of credentials:
  - PsAccessCredentialsFile
  - PsAccessApiKey
  - PsAccessUserName and PsAccessEncryptedPassword

For example, in your process model:

```
%% Check coding standards
psTask = pm.addTask(padv.builtin.task.AnalyzeModelCode());
```

```
psTask.addInputQueries(padv.builtin.query.FindFileWithAddress( ...
    Type = "ps prj file",...
    Path = fullfile("tools", "CodingRulesOnly_config.psprj")));
psTask.ResultDir = string(fullfile("$DEFAULTOUTPUTDIR$", ...
"$ITERATIONARTIFACT$","coding_standards"));
psTask.Reports = "CodingStandards";
psTask.ReportPath = string(fullfile("$DEFAULTOUTPUTDIR$", ...
    "$ITERATIONARTIFACT$","coding_standards"));
psTask.ReportNames = "$ITERATIONARTIFACT$ CodingStandards";
psTask.ReportFormat = "PDF";
% Polyspace Access configuration options
psTask.PsAccessEnable = true:
psTask.PsAccessHostName = "my-polyspace-access";
psTask.PsAccessPortNumber = "9443";
psTask.PsAccessProtocol = "https";
psTask.PsAccessCredentialsFile = "C:\Users\username\myCredentials.txt";
psTask.PsAccessParentFolder = "public/myProject";
psTask.PsAccessResultsName = "$ITERATIONARTIFACT$ CodingStandards";
```

This code uses a credentials file, myCredentials.txt, to pass credentials to Polyspace Access, but you can also use an API key or a username and password. For information on how to generate and maintain credentials for Polyspace Access, see login options.

For information on Polyspace Access, see "Send Bug Finder Analysis from Desktop to Locally Hosted Server" (Polyspace Bug Finder) and "Run Polyspace Bug Finder on Server and Upload Results to Web Interface" (Polyspace Bug Finder).

#### Tips

- This task requires that your Polyspace installation is integrated with MATLAB and Simulink. If you have not already integrated your installation, use the function polyspacesetup. For information, see "Integrate Polyspace with MATLAB and Simulink" (Polyspace Bug Finder).
- If you start MATLAB with the -batch option, the task requires a Polyspace server product. The required server product depends on the task configuration:
  - Check Coding Standards (default) Requires the Polyspace Bug Finder Server<sup>™</sup> product.
  - **Prove Code Quality** Requires the Polyspace Code Prover Server product.
- You can use both Bug Finder and Code Prover in your software development workflow. For information on how to include both a Bug Finder task and a Code Prover task in your process model, see "Add Both Bug Finder and Code Prover Tasks to Process" on page 7-14.

For information on the differences between Bug Finder and Code Prover, see "Differences Between Polyspace Bug Finder and Polyspace Code Prover" (Polyspace Bug Finder).

#### See Also

addTask | padv.builtin.task.RunCodeInspection | padv.builtin.task.GenerateCode |
padv.builtin.query.FindCodeForModel | padv.ProcessModel | Process Advisor |
runprocess

#### **Topics**

"Add Tasks to Process"

"Modify Default Process Model to Fit Your Process"

"Overview of Process Model"
"Integrate Polyspace with MATLAB and Simulink" (Polyspace Bug Finder)

## padv.builtin.task.CollectMetrics Class

Namespace: padv.builtin.task padv.builtin.task padv.builtin.task

Superclasses: padv.Task

Task for collecting model design and testing metrics

#### **Description**

This class requires CI/CD Automation for Simulink Check.

The padv.builtin.task.CollectMetrics class provides a task that can collect model design and testing metrics using the metric.Engine API for the Model Design and Model Testing Dashboards. By default, the task collects model maintainability metrics that can help you monitor the size, architecture, and complexity of the software units and components in your project. But you can reconfigure the task to collect model testing, SIL code testing, or PIL code testing metrics by using the Dashboard property to specify which dashboard you want to collect metrics for. You can add these tasks to your process model by using the method addTask. After you add the tasks to your process model, you can run the tasks from the Process Advisor app or by using the function runprocess.

To view the source code for this built-in task, in the MATLAB Command Window, enter:

open padv.builtin.task.CollectMetrics

The padv.builtin.task.CollectMetrics class is a handle class.

## Creation

#### Description

task = padv.builtin.task.CollectMetrics() creates a task for collecting model maintainability metrics like size, architecture, and complexity. These are the same metric results that the Model Maintainability Dashboard uses.

task = padv.builtin.task.CollectMetrics(Name=Value) sets certain properties using one
or more name-value arguments. For example, task =
padv.builtin.task.CollectMetrics(Name = "MyCollectMetricsTask") creates a task
with the specified name.

You can use this syntax to set property values for InputQueries, Name, IterationQuery, InputDependencyQuery, Licenses, LaunchToolAction, and LaunchToolText.

The padv.builtin.task.CollectMetrics class also has other properties, but you cannot set those properties during task creation.

#### **Properties**

The CollectMetrics class inherits properties from padv. Task. The properties listed in "Specialized Inherited Properties" on page 7-0 are padv. Task properties that the CollectMetrics task overrides.

The task also has properties for specifying "Metric Collection Options" on page 7-0 . The task uses these properties to specify input arguments for the getAvailableMetricIds, execute, and generateReport functions of the metric. Engine API.

#### **Specialized Inherited Properties**

#### Name — Unique identifier for task in process

"padv.builtin.task.CollectMetrics" (default) | string

Unique identifier for task in process, specified as a string.

Example: "MyCollectMetricsTask"

Data Types: string

#### Title — Human-readable name that appears in Process Advisor app

"Collect Model Maintainability Metrics" (default) | string

Human-readable name that appears in Process Advisor app, specified as a string.

Example: "My Metric Collection Task"

Data Types: string

#### DescriptionText — Task description

"This task collects and reports metric data used by the model design and testing dashboards." (default) | string

Task description, specified as a string.

When you point to a task in Process Advisor and click the information icon, the tooltip shows the task description.

Example: "This task collects and reports metric data used by the model design and testing dashboards."

Data Types: string

#### DescriptionCSH — Path to task documentation

path to CollectMetrics documentation (default) | string

Path to task documentation, specified as a string.

When you point to a task in Process Advisor, click the ellipsis (...), and click **Help**, Process Advisor opens the task documentation.

Example: fullfile(pwd, "taskHelpFiles", "myTaskDocumentation.pdf")

Data Types: string

#### RequiredIterationArtifactType — Artifact type that task can run on

"sl\_model\_file" (default) | ...

Type of artifact, specified as one or more of the values listed in this table. To specify multiple values, use an array.

| Category        | Artifact Type               | Description                                        |
|-----------------|-----------------------------|----------------------------------------------------|
| MATLAB          | "m_class"                   | MATLAB class                                       |
|                 | "m_file"                    | MATLAB file                                        |
|                 | "m_func"                    | MATLAB function                                    |
|                 | "m_method"                  | MATLAB class method                                |
|                 | "m_property"                | MATLAB class property                              |
| Model Advisor   | "ma_config_file"            | Model Advisor configuration file                   |
|                 | "ma_justification_file"     | Model Advisor justification file                   |
| Process Advisor | "padv_dep_artifacts"        | Related artifacts that current artifact depends on |
|                 | "padv_output_file"          | Process Advisor output file                        |
| Project         | "project"                   | Current project file                               |
| Requirements    | "mwreq_item"                | Requirement (since R2024b)                         |
|                 | "sl_req"                    | Requirement (for R2024a and earlier)               |
|                 | "sl_req_file"               | Requirement file                                   |
|                 | "sl_req_table"              | Requirements Table                                 |
| Stateflow       | "sf_chart"                  | Stateflow chart                                    |
|                 | "sf_graphical_fcn"          | Stateflow graphical function                       |
|                 | "sf_group"                  | Stateflow group                                    |
|                 | "sf_state"                  | Stateflow state                                    |
|                 | "sf_state_transition_chart" | Stateflow state transition chart                   |
|                 | "sf_truth_table"            | Stateflow truth table                              |
| Simulink        | "sl_block_diagram"          | Block diagram                                      |
|                 | "sl_data_dictionary_file"   | Data dictionary file                               |
|                 | "sl_embedded_matlab_fcn"    | MATLAB function                                    |
|                 | "sl_block_diagram"          | Block diagram                                      |
|                 | "sl_library_file"           | Library file                                       |
|                 | "sl_model_file"             | Simulink model file                                |
|                 | "sl_protected_model_file    | Protected Simulink model file                      |
|                 | "sl_subsystem"              | Subsystem                                          |
|                 | "sl_subsystem_file"         | Subsystem file                                     |
|                 | "sl_subsystem"              | Subsystem                                          |
| System Composer | "zc_block_diagram"          | System Composer architecture                       |

| Category | Artifact Type                  | Description                            |
|----------|--------------------------------|----------------------------------------|
|          | "zc_component"                 | System Composer architecture component |
|          | "zc_file"                      | System Composer architecture file      |
| Tests    | "harness_info_file"            | Harness info file                      |
|          | "sl_harness_block_diagra<br>m" | Harness block diagram                  |
|          | "sl_harness_file"              | Test harness file                      |
|          | "sl_test_case"                 | Simulink Test case                     |
|          | "sl_test_case_result"          | Simulink Test case result              |
|          | "sl_test_file"                 | Simulink Test file                     |
|          | "sl_test_iteration"            | Simulink Test iteration                |
|          | "sl_test_iteration_resul<br>t" | Simulink Test iteration result         |
|          | "sl_test_report_file"          | Simulink Test result report            |
|          | "sl_test_result_file"          | Simulink Test result file              |
|          | "sl_test_resultset"            | Simulink Test result set               |
|          | "sl_test_seq"                  | Test Sequence                          |
|          | "sl_test_suite"                | Simulink Test suite                    |
|          | "sl_test_suite_result"         | Simulink Test suite result             |

Example: "sl model file"

Example: ["sl model\_file "zc\_file"]

#### IterationQuery — Find artifacts that task iterates over

padv.builtin.query.FindDesignModels (default) | padv.Query object | name of padv.Query object

Query that finds the artifacts that the task iterates over, specified as a padv.Query object or the name of a padv.Query object. When you specify IterationQuery, the task runs one time for each artifact returned by the query. In the Process Advisor app, the artifacts returned by IterationQuery appear under task title.

For more information about task iterations, see "Overview of Process Model".

Example: padv.builtin.query.FindUnits

#### InputDependencyQuery — Finds artifact dependencies for task inputs

padv.Query object | name of padv.Query object

Query that finds artifact dependencies for task inputs, specified as a padv.Query object or the name of a padv.Query object.

The build system runs the query specified by InputDependencyQuery to find the dependencies for the task inputs, since those dependencies can impact if task results are up-to-date.

For more information about task inputs, see "Overview of Process Model".

Example: padv.builtin.query.GetDependentArtifacts

#### LaunchToolAction — Function that launches tool

@launchToolAction (default) | function handle

Function that launches a tool, specified as the function handle.

When you point to a task in the Process Advisor app, you can click the ellipsis (...) to see more options. For built-in tasks, you have the option to launch a tool associated with the task.

By default, the task CollectMetrics can launch the Model Maintainability Dashboard. If you specify the Dashboard property as a value other than "ModelMaintainability", the task can launch the Model Testing Dashboard instead.

Data Types: function handle

## LaunchToolText - Description of action that LaunchToolAction property performs

"Open Dashboard" (default) | string

Description of the action that the LaunchToolAction property performs, specified as a string.

Data Types: string

#### InputQueries — Inputs to task

padv.Query object | name of padv.Query object | array of padv.Query objects

Inputs to the task, specified as:

- a padv. Query object
- the name of padv. Query object
- an array of padv. Query objects
- an array of names of padv. Query objects

By default, the task CollectMetrics gets the current model that the task is iterating over by using the built-in query padv.builtin.query.GetIterationArtifact.

#### **OutputDirectory** — **Location for standard task outputs**

```
string(fullfile('$DEFAULTOUTPUTDIR$','$ITERATIONARTIFACT$','metrics')) (default)
| string
```

Location for standard task outputs, specified as a string.

The built-in tasks use tokens, like \$DEFAULTOUTPUTDIR\$, as placeholders for dynamic path resolution during run-time. For more information, see "Dynamically Resolve Paths with Tokens".

Data Types: string

#### **Metric Collection Options**

#### Dashboard — Dashboard metrics to collect

```
"ModelMaintainability" (default) | "ModelUnitPILTesting" | "ModelUnitSILTesting" |
"ModelUnitTesting"
```

Dashboard metrics to collect, specified as one of these values:

- "ModelMaintainability" Analyze the size, architecture, and complexity of the MATLAB, Simulink, and Stateflow artifacts in your project by using the "Model Maintainability Metrics".
- "ModelUnitPILTesting" Assess the quality and completeness of processor-in-the-loop (PIL) code testing by using the "Code Testing Metrics". Collecting these metrics requires a Simulink Test license.
- "ModelUnitSILTesting" Assess the quality and completeness of software-in-the-loop (SIL) code testing by using the "Code Testing Metrics". Collecting these metrics requires a Simulink Test license.
- "ModelUnitTesting" Assess the quality, traceability, and completeness of your models, requirements, tests, and test results by using the "Model Testing Metrics". By default, collecting these metrics requires a Requirements Toolbox™ license and Simulink Test license. If you do not want to collect requirements metrics, you can specify the property IncludeRequirements as false. When IncludeRequirements is false, the task does not require a Requirements Toolbox license.

The task uses this property to get the available metrics using the function getAvailableMetricIds.

**Note** If you specify a value other than "ModelMaintainability", make sure to specify the task iteration query as padv.builtin.query.FindUnits since you can only collect model testing and code testing metrics on units and not components.

Example: "ModelUnitTesting"

# Installed — Filter metrics based on MathWorks® product installation status 1 (true) (default) | 0 (false)

Filter metrics based on whether the associated MathWorks product is installed, specified as either:

- 1 (true) Only collect metrics associated with MathWorks products installed on the current machine.
- 0 (false) Try to collect metrics for each of the available metrics, even if the associated MathWorks products are not installed on the current machine.

Example: false
Data Types: logical

#### IncludeRequirements — Include requirements metrics

1 (true) (default) | 0 (false)

Include requirements metrics in model testing metric results, specified as either:

- 1 (true) If you specified the property Dashboard as "ModelUnitTesting", the task includes requirements metrics in the model testing metric results. Collecting requirements metrics requires a Requirements Toolbox license.
- 0 (false) The task does not collect requirements metrics. The task excludes metrics where the metric ID contains the word requirement (case insensitive).

Example: false
Data Types: logical

#### ReportPath — Path to report output by task

string(fullfile('\$DEFAULTOUTPUTDIR\$','\$ITERATIONARTIFACT\$','metrics')) (default)
| string

Path to report output by task, specified as a string.

The task generates the report by using the function generateReport.

Data Types: string

#### ReportName — Name of output report

"\$ITERATIONARTIFACT\$\_ModelMaintainability" (default) | string

Name of output report, specified as a string.

Data Types: string

### ReportFormat — Format of output report

"pdf" (default) | "html-file"

Format of output report, specified as either:

- "pdf" PDF file.
- "html-file" HTML report.

Example: "html-file"

Data Types: string

#### FilteredMetrics — List of metrics to filter out

string.empty (default) | string

List of metrics to filter out, specified as a string.

For example, if you are collecting model maintainability metrics (Dashboard property specified as "ModelMaintainability"), you can skip metric collection for a metric by specifying the value of FilteredMetrics as the metric ID for the metric.

Example: "slcomp.ComponentInterfaceSignals"
Data Types: string

#### **Methods**

#### **Specialized Public Methods**

This class overrides the following inherited methods.

| run              | Collect metrics. Depending on the Dashboard property value, the task can collect either model maintainability metrics, model testing metrics, SIL code testing metrics, or PIL code testing metrics.                                                                                                    |
|------------------|----------------------------------------------------------------------------------------------------|
|                  | Note You do not need to manually invoke this method. When you run a task using the Process Advisor app or the runprocess function, the build system automatically invokes the run method for the task.                                                                                                    |
|                  | The run method inside this built-in task runs on a task object obj with task input input and returns a task result taskResult. The task result is a padv.TaskResult object that can store the results from pass, fail, and error assessments. If you inherit from this built-in task, make sure to use the same method signature inside your custom task:                                                                                                    |
|                  | <pre>function taskResult = run(obj, input) end</pre>                                                                                                    |
| dryRun           | Dry run the task to validate task inputs and generate representative task outputs without actually running the task. The dryRun method inside this built-in task runs on a task object obj with task input input and returns a task result taskResult. The task result is a padv. TaskResult object that can store the results from pass, fail, and error assessments. If you inherit from this class, make sure to use the same method signature inside your custom task:  function taskResult = dryRun(obj, input) end  For more information, see "Dry Run Tasks to Test |
| launchToolAction | Process Model".  By default, the task launches the Model Maintainability Dashboard. If you specified the Dashboard property as a value other than "ModelMaintainability", the task launches the Model Testing Dashboard instead. Process Advisor uses this method when you open the tool associated with a task.                                                                                                    |

### **Examples**

#### **Collect Model Maintainability Metrics During Process**

Add a task that can collect model maintainability metrics using the metric. Engine API for the Model Maintainability Dashboard.

Open the process model for your project. If you do not have a process model, open the Process Advisor app to automatically create a process model.

In the process model file, add the CollectMetrics task to your process model by using the addTask method. By default, the CollectMetrics task collects model maintainability metrics.

```
mmMetricTask = pm.addTask(padv.builtin.task.CollectMetrics());
```

You can reconfigure the task behavior by using the task properties. For example, to have the task return the generated metric results report as an HTML file instead of a PDF:

```
mmMetricTask.ReportFormat = "html-file";
```

#### **Collect Model Testing and Code Testing Metrics During Process**

By default, the CollectMetrics task collects model maintainability metrics. To collect different types of metrics, you can add multiple instances of the CollectMetrics to the process and reconfigure those instances to collect different metrics. For example, you can add tasks for model testing, SIL code testing, and PIL code testing metrics.

Each task instance needs a unique value for the Name property. To specify which metrics you want the task to collect, use the Dashboard property of the task. Since the dashboards collect model testing and code testing metrics for units, and not components, you need to specify the IterationQuery as padv.builtin.query.FindUnits. The other changes to the task property values give the task instances unique titles in Process Advisor and unique names for the reports that the task generates.

```
%% Collect Model Testing Metrics
mtMetricTask = pm.addTask(padv.builtin.task.CollectMetrics(...
   Name="ModelTestingMetrics",...
    IterationQuery=padv.builtin.guery.FindUnits));
mtMetricTask.Title = "Collect Model Testing Metrics":
mtMetricTask.Dashboard = "ModelUnitTesting";
mtMetricTask.ReportName = "$ITERATIONARTIFACT$ ModelTesting";
%% Collect SIL Code Testing Metrics
stMetricTask = pm.addTask(padv.builtin.task.CollectMetrics(...
   Name="SILTestingMetrics",...
    IterationQuery=padv.builtin.query.FindUnits));
stMetricTask.Title = "Collect SIL Code Testing Metrics";
stMetricTask.Dashboard = "ModelUnitSILTesting";
stMetricTask.ReportName = "$ITERATIONARTIFACT$_SILTesting";
%% Collect PIL Code Testing Metrics
ptMetricTask = pm.addTask(padv.builtin.task.CollectMetrics(...
    Name="PILTestingMetrics",...
    IterationQuery=padv.builtin.query.FindUnits));
```

```
ptMetricTask.Title = "Collect PIL Code Testing Metrics";
ptMetricTask.Dashboard = "ModelUnitPILTesting";
ptMetricTask.ReportName = "$ITERATIONARTIFACT$_PILTesting";
```

You can use the other task properties to specify other task options.

To specify a preferred execution order for your tasks, you can use runsAfter. For example, if you want your process to merge test results before collecting model testing, SIL code testing, and PIL code testing metrics:

```
mtMetricTask.runsAfter(mergeTestTask);
stMetricTask.runsAfter(mtMetricTask);
ptMetricTask.runsAfter(stMetricTask);
```

#### See Also

```
padv.builtin.task.GenerateCode | padv.builtin.task.MergeTestResults |
padv.builtin.task.RunModelStandards | padv.builtin.query.FindDesignModels |
padv.builtin.query.FindUnits | Process Advisor | runprocess
```

#### **Topics**

"Add Tasks to Process"

"Modify Default Process Model to Fit Your Process"

"Overview of Process Model"

"Explore Status and Quality of Testing Activities Using Model Testing Dashboard"

"Monitor Design Complexity Using Model Maintainability Dashboard"

## padv.builtin.task.DetectDesignErrors Class

Namespace: padv.builtin.task padv.builtin.task padv.builtin.task Superclasses: padv.Task

Task for detecting design errors with Simulink Design Verifier

## **Description**

This class requires CI/CD Automation for Simulink Check.

The padv.builtin.task.DetectDesignErrors class provides a task that can detect design errors in your models by using Simulink Design Verifier™. Design error detection can identify dead logic, integer overflow, division by zero, and violations of design properties and assertions. By default, the DetectDesignErrors task outputs a design error detection report and data file.

You can add the task to your process model by using the method addTask. After you add the task to your process model, you can run the task from the Process Advisor app or by using the function runprocess.

To view the source code for this built-in task, in the MATLAB Command Window, enter:

```
open padv.builtin.task.DetectDesignErrors
```

The padv.builtin.task.DetectDesignErrors class is a handle class.

## Creation

#### **Description**

task = padv.builtin.task.DetectDesignErrors() creates a task for detecting design errors with Simulink Design Verifier.

task = padv.builtin.task.DetectDesignErrors(Name=Value) sets certain properties using
one or more name-value arguments. For example, task =
padv.builtin.task.DetectDesignErrors(Name = "MyDetectDesignErrors") creates a
task with the specified name.

You can use this syntax to set property values for InputQueries, Name, IterationQuery, InputDependencyQuery, Licenses, LaunchToolAction, and LaunchToolText.

The padv.builtin.task.DetectDesignErrors class also has other properties, but you cannot set those properties during task creation.

## **Properties**

The DetectDesignErrors class inherits properties from padv.Task. The properties listed in "Specialized Inherited Properties" on page 7-0 are padv.Task properties that the DetectDesignErrors task overrides.

The task also has properties for specifying "Simulink Design Verifier Options" on page 7-0 for creating a design verification options object by using sldvoptions and generating a report by using sldvreport.

#### **Specialized Inherited Properties**

#### Name — Unique identifier for task in process

"padv.builtin.task.DetectDesignErrors" (default) | string

Unique identifier for task in process, specified as a string.

Example: "MyDetectDesignErrors"

Data Types: string

#### Title — Human-readable name that appears in Process Advisor app

"Detect Design Errors" (default) | string

Human-readable name that appears in Process Advisor app, specified as a string.

Example: "Detect Run-Time Errors"

Data Types: string

### **DescriptionText** — **Task description**

"This task uses Simulink Design Verifier to detect design errors or dead logic for your models." (default) | string

Task description, specified as a string.

When you point to a task in Process Advisor and click the information icon, the tooltip shows the task description.

Example: "This task uses Simulink Design Verifier to detect design errors or dead logic for your models."

Data Types: string

#### DescriptionCSH — Path to task documentation

path to DetectDesignErrors documentation (default) | string

Path to task documentation, specified as a string.

When you point to a task in Process Advisor, click the ellipsis (...), and click **Help**, Process Advisor opens the task documentation.

Example: fullfile(pwd, "taskHelpFiles", "myTaskDocumentation.pdf")

Data Types: string

## 

"sl model file" (default) | ...

Type of artifact, specified as one or more of the values listed in this table. To specify multiple values, use an array.

| Category | Artifact Type | Description  |
|----------|---------------|--------------|
| MATLAB   | "m_class"     | MATLAB class |

| Category        | Artifact Type               | Description                                        |
|-----------------|-----------------------------|----------------------------------------------------|
|                 | "m_file"                    | MATLAB file                                        |
|                 | "m_func"                    | MATLAB function                                    |
|                 | "m_method"                  | MATLAB class method                                |
|                 | "m_property"                | MATLAB class property                              |
| Model Advisor   | "ma_config_file"            | Model Advisor configuration file                   |
|                 | "ma_justification_file"     | Model Advisor justification file                   |
| Process Advisor | "padv_dep_artifacts"        | Related artifacts that current artifact depends on |
|                 | "padv_output_file"          | Process Advisor output file                        |
| Project         | "project"                   | Current project file                               |
| Requirements    | "mwreq_item"                | Requirement (since R2024b)                         |
|                 | "sl_req"                    | Requirement (for R2024a and earlier)               |
|                 | "sl_req_file"               | Requirement file                                   |
|                 | "sl_req_table"              | Requirements Table                                 |
| Stateflow       | "sf_chart"                  | Stateflow chart                                    |
|                 | "sf_graphical_fcn"          | Stateflow graphical function                       |
|                 | "sf_group"                  | Stateflow group                                    |
|                 | "sf_state"                  | Stateflow state                                    |
|                 | "sf_state_transition_chart" | Stateflow state transition chart                   |
|                 | "sf_truth_table"            | Stateflow truth table                              |
| Simulink        | "sl_block_diagram"          | Block diagram                                      |
|                 | "sl_data_dictionary_file    | Data dictionary file                               |
|                 | "sl_embedded_matlab_fcn"    | MATLAB function                                    |
|                 | "sl_block_diagram"          | Block diagram                                      |
|                 | "sl_library_file"           | Library file                                       |
|                 | "sl_model_file"             | Simulink model file                                |
|                 | "sl_protected_model_file    | Protected Simulink model file                      |
|                 | "sl_subsystem"              | Subsystem                                          |
|                 | "sl_subsystem_file"         | Subsystem file                                     |
|                 | "sl_subsystem"              | Subsystem                                          |
| System Composer | "zc_block_diagram"          | System Composer architecture                       |
|                 | "zc_component"              | System Composer architecture component             |

| Category | Artifact Type                  | Description                       |
|----------|--------------------------------|-----------------------------------|
|          | "zc_file"                      | System Composer architecture file |
| Tests    | "harness_info_file"            | Harness info file                 |
|          | "sl_harness_block_diagra<br>m" | Harness block diagram             |
|          | "sl_harness_file"              | Test harness file                 |
|          | "sl_test_case"                 | Simulink Test case                |
|          | "sl_test_case_result"          | Simulink Test case result         |
|          | "sl_test_file"                 | Simulink Test file                |
|          | "sl_test_iteration"            | Simulink Test iteration           |
|          | "sl_test_iteration_result"     | Simulink Test iteration result    |
|          | "sl_test_report_file"          | Simulink Test result report       |
|          | "sl_test_result_file"          | Simulink Test result file         |
|          | "sl_test_resultset"            | Simulink Test result set          |
|          | "sl_test_seq"                  | Test Sequence                     |
|          | "sl_test_suite"                | Simulink Test suite               |
|          | "sl_test_suite_result"         | Simulink Test suite result        |

Example: "sl model file"

Example: ["sl\_model\_file "zc\_file"]

#### IterationQuery — Find artifacts that task iterates over

padv.builtin.query.FindModels (default) | padv.Query object | name of padv.Query object

Query that finds the artifacts that the task iterates over, specified as a padv.Query object or the name of a padv.Query object. When you specify IterationQuery, the task runs one time for each artifact returned by the query. In the Process Advisor app, the artifacts returned by IterationQuery appear under task title.

For more information about task iterations, see "Overview of Process Model".

#### InputDependencyQuery — Finds artifact dependencies for task inputs

padv.Query object | name of padv.Query object

Query that finds artifact dependencies for task inputs, specified as a padv.Query object or the name of a padv.Query object.

The build system runs the query specified by InputDependencyQuery to find the dependencies for the task inputs, since those dependencies can impact if task results are up-to-date.

For more information about task inputs, see "Overview of Process Model".

Example: padv.builtin.query.GetDependentArtifacts

#### Licenses — List of licenses that task requires

["simulink\_coverage" "simulink\_design\_verifier"] (default) | string

List of licenses that the task requires, specified as a string.

Data Types: string

#### LaunchToolAction — Function that launches tool

@launchToolAction (default) | function handle

Function that launches a tool, specified as the function handle.

When you point to a task in the Process Advisor app, you can click the ellipsis (...) to see more options. For built-in tasks, you have the option to launch a tool associated with the task.

For the task DetectDesignErrors, you can launch the Design Verifier app.

Data Types: function handle

#### LaunchToolText — Description of action that LaunchToolAction property performs

"Open Design Verifier" (default) | string

Description of the action that the LaunchToolAction property performs, specified as a string.

Data Types: string

#### InputQueries — Inputs to task

padv.Query object | name of padv.Query object | array of padv.Query objects

Inputs to the task, specified as:

- a padv. Query object
- the name of padv. Query object
- an array of padv. Query objects
- · an array of names of padv. Query objects

By default, the task DetectDesignErrors gets the current model that the task is iterating over by using the built-in query padv.builtin.query.GetIterationArtifact.

#### **OutputDirectory** — **Location for standard task outputs**

"\$DEFAULTOUTPUTDIR\$\\$ITERATIONARTIFACT\$\design error detections" (default) | string

Location for standard task outputs, specified as a string.

The built-in tasks use tokens, like \$DEFAULTOUTPUTDIR\$, as placeholders for dynamic path resolution during run-time. For more information, see "Dynamically Resolve Paths with Tokens".

Data Types: string

#### **Simulink Design Verifier Options**

#### DataFileName — Folder and or file name for analysis data

"\$ITERATIONARTIFACT\$\_sldvdata" (default) | string

Folder and or file name for the MAT-file that contains the data generated during the analysis, specified as a string. The data is stored in an sldvData structure.

The built-in tasks use tokens, like \$ITERATIONARTIFACT\$, as placeholders for dynamic path resolution during run-time. For more information, see "Dynamically Resolve Paths with Tokens".

Example: "myModel sldvdata"

Data Types: string

## DesignMinMaxCheck — Check that intermediate and output signals in models are within range of specified minimum and maximum constraints

```
"off" (default) | "on"
```

Check that the intermediate and output signals in models are within the range of specified minimum and maximum constraints, specified as "on" or "off".

Example: "on"

#### DetectActiveLogic — Analyze models for active logic

"off" (default) | "on"

Analyze models for active logic, specified as "on" or "off". Note that this parameter is enabled only if DetectDeadLogic is "on".

Example: "on"

## DetectBlockInputRangeViolations — Analyze models for block input range violations "off" (default) | "on"

Analyze models for block input range violations, specified as "on" or "off".

Example: "on"

#### DetectDeadLogic — Analyze models for dead logic

"off" (default) | "on"

Analyze models for dead logic, specified as "on" or "off".

Example: "on"

### DetectDivisionByZero — Analyze models for division-by-zero errors

"on" (default) | "off"

Analyze models for division-by-zero errors, specified as "on" or "off".

Example: "off"

## ${\tt DetectDSMAccessViolations-Analyze\ models\ for\ data\ store\ access\ violations}$

"off" (default) | "on"

Analyze models for data store access violations, specified as "on" or "off".

Example: "on"

## DetectHISMViolationsHisl\_0002 — Check usage of rem and reciprocal operations that cause non-finite results

```
"on" (default) | "off"
```

Check the usage of rem and reciprocal operations that cause non-finite results, specified as "on" or "off".

Example: "off"

# DetectHISMViolationsHisl\_0003 — Check usage of Square Root (Sqrt) operations with inputs that can be negative

"on" (default) | "off"

Check the usage of Square Root (Sqrt) operations with inputs that can be negative, specified as "on" or "off".

Example: "off"

## DetectHISMViolationsHisl\_0004 — Check usage of log and log10 operations that cause non-finite results

"on" (default) | "off"

Check the usage of log and log10 operations that cause non-finite results, specified as "on" or "off".

Example: "off"

# DetectHISMViolationsHisl\_0028 — Check usage of Reciprocal Square Root (rSqrt) blocks with inputs that can go zero or negative

"on" (default) | "off"

Check the usage of Reciprocal Square Root (rSqrt) blocks with inputs that can go zero or negative, specified as "on" or "off".

Example: "off"

# **DetectInfNaN** — **Analyze models for non-finite and NaN floating-point values** "off" (default) | "on"

Analyze models for non-finite and NaN floating-point values, specified as "on" or "off".

Example: "on"

# **DetectIntegerOverflow** — **Analyze models for integer and fixed-point data overflow errors** "on" (default) | "off"

Analyze models for integer and fixed-point data overflow errors, specified as "on" or "off".

Example: "off"

## ${\tt Detect0ut0fBounds-Analyze\ models\ for\ out\ of\ bounds\ array\ access\ errors}$

"on" (default) | "off"

Analyze models for out of bounds array access errors, specified as "on" or "off".

Example: "off"

## **DetectSubnormal** — **Analyze models for subnormal floating-point values** "off" (default) | "on"

Analyze models for subnormal floating-point values, specified as "on" or "off".

Example: "on"

## ${\bf Display Report - Display \ report \ that \ Simulink \ Design \ Verifier \ generates}$

"off" (default) | "on"

After analysis, display the report that Simulink Design Verifier generates, specified as "on" or "off".

Example: "on"

#### GenerateReport — Generate design error detection report

true or 1 (default) | false or 0

Generate design error detection report, specified as a numeric or logical 1 (true) or 0 (false).

Example: false
Data Types: logical

# MaxProcessTime — Maximum time (in seconds) that Simulink Design Verifier spends analyzing model

300 (default) | double

Maximum time (in seconds) that Simulink Design Verifier spends analyzing a model, specified as a double.

Example: 120

Data Types: double

#### **Options** — **Options** for generated report

```
["summary" "objectives"] (default) | "summary" | "objectives" | "objects"
```

Options for the generated report, specified as "summary", "objectives", "objects", or a combination of these options in an array.

Example: "summary"

#### ReportFormat — Format of generated report

```
"HTML" (default) | "PDF"
```

Format of the generated report, specified as either:

- "HTML" HTML format
- "PDF" PDF format

Example: "PDF"

#### ReportFilePath — Folder and or file name for analysis report

```
fullfile('$DEFAULTOUTPUTDIR$', '$ITERATIONARTIFACT
$','design_error_detections','$ITERATIONARTIFACT
$_Design_Error_Detection_Report') (default) | string
```

Folder and or file name for the analysis report, specified as a string.

The built-in tasks use tokens, like \$DEFAULTOUTPUTDIR\$, as placeholders for dynamic path resolution during run-time. For more information, see "Dynamically Resolve Paths with Tokens".

```
Example: "myModel_report"
Data Types: string
```

#### ShowUI — Display messages in log window

```
false or 0 (default) | true or 1
```

Display messages in the log window, specified as a numeric or logical 1 (true) or 0 (false). When ShowUI is specified as 0, messages appear in the MATLAB Command Window.

Example: true

Data Types: logical

## Methods

## **Specialized Public Methods**

This class overrides the following inherited methods.

| run              | Detect design errors using Simulink Design<br>Verifier                                                                                                    |
|------------------|----------------------------------------------------------------------------------------------------|
|                  | Note You do not need to manually invoke this method. When you run a task using the Process Advisor app or the runprocess function, the build system automatically invokes the run method for the task.                                                                                                    |
|                  | The run method inside this built-in task runs on a task object obj with task input input and returns a task result taskResult. The task result is a padv.TaskResult object that can store the results from pass, fail, and error assessments. If you inherit from this built-in task, make sure to use the same method signature inside your custom task:                                                                                                    |
|                  | <pre>function taskResult = run(obj, input) end</pre>                                                                                                    |
| dryRun           | Dry run the task to validate task inputs and generate representative task outputs without actually running the task. The dryRun method inside this built-in task runs on a task object obj with task input input and returns a task result taskResult. The task result is a padv. TaskResult object that can store the results from pass, fail, and error assessments. If you inherit from this class, make sure to use the same method signature inside your custom task: |
|                  | <pre>function taskResult = dryRun(obj, input)  end</pre>                                                                                                    |
|                  | For more information, see "Dry Run Tasks to Test Process Model".                                                                                                    |
| launchToolAction | Launch the Design Verifier app. Process Advisor uses this method when you open the tool associated with a task.                                                                                                    |

## **Examples**

#### **Add Design Verifier Task to Process**

Add a task that can detect design errors by using Simulink Design Verifier.

Open the process model for your project. If you do not have a process model, open the Process Advisor app to automatically create a process model.

In the process model file, add the <code>DetectDesignErrors</code> task to your process model by using the <code>addTask</code> method.

```
dedObj = pm.addTask(padv.builtin.task.DetectDesignErrors);
```

You can reconfigure the task behavior by using the task properties. For example, to detect dead logic:

```
dedObj.DetectDeadLogic = "on";
```

#### See Also

Process Advisor | runprocess

#### **Topics**

"Add Tasks to Process"

"Modify Default Process Model to Fit Your Process"

"Overview of Process Model"

## padv.builtin.task.FindClones Class

 $\textbf{Namespace:} \ \texttt{padv.builtin.task} \ \ \texttt{padv.builtin.task} \ \ \texttt{padv.builtin.task}$ 

Superclasses: padv. Task

Task for detecting identical modeling patterns using Clone Detector

## **Description**

This class requires CI/CD Automation for Simulink Check.

The padv.builtin.task.FindClones class provides tasks that can identify clones in a model. Clones are modeling patterns with identical block types and connections. By default, it creates separate tasks to find clones across model and to find clones using the library in the Process Advisor app. When task provided by the class detects clones in the model, it generates a clone detection report in HTML format and saves the clone detection results in MAT files for further analysis.

You can add the task to your process model by using the method addTask. After you add the task to your process model, you can run the task from the Process Advisor app or by using the function runprocess.

To view the source code for this built-in task, in the MATLAB Command Window, enter:

open padv.builtin.task.FindClones

**Note** Generation of the clone detection report is supported in Simulink versions R2023b or later.

The padv.builtin.task.FindClones class is a handle class.

## Creation

#### Description

task = padv.builtin.task.FindClones creates tasks for detecting identical modeling patterns
using Clone Detector.

task = padv.builtin.task.FindClones(Name=Value) sets certain properties using one or more name-value arguments. For example, task = padv.builtin.task.FindClones(Name="MyFindClonesTask") creates a task with the specified name.

You can use this syntax to set property values for Name, Title, InputQueries, InputDependencyQuery, IterationQuery, LaunchToolAction, and LaunchToolText.

The padv.builtin.task.FindClones class also has other properties, but you cannot set those properties during task creation.

## **Properties**

The FindClones class inherits properties from padv.Task. The properties listed in "Specialized Inherited Properties" on page 7-0 are padv.Task properties that the FindClones task overrides.

The task also has properties for specifying "Find Clone Options" on page 7-0 for specifying the clone detection task settings.

#### **Specialized Inherited Properties**

#### Name — Unique identifier for task in process

"padv.builtin.task.FindClones" (default) | string

Unique identifier for the task in the process, specified as a string.

Example: "MyFindClonesTask"

Data Types: string

#### Title — Human-readable name that appears in Process Advisor app

"Find Clones" (default) | "Find Clones Across Model" | "Find Library Clones" | string

Human-readable name that appears in the Process Advisor app, specified as a string.

Example: "My Find Clones Task"

Data Types: string

#### DescriptionText — Task description

"This task uses Clone Detector to detect clone patterns in your models." (default) | string

Task description, specified as a string.

When you point to a task in Process Advisor and click the information icon, the tooltip shows the task description.

Example: "This task identifies clones in your models."

Data Types: string

#### DescriptionCSH — Path to task documentation

path to FindClones documentation (default) | string

Path to task documentation, specified as a string.

When you point to a task in Process Advisor, click the ellipsis (...), and click **Help**, Process Advisor opens the task documentation.

Example: fullfile(pwd, "taskHelpFiles", "myTaskDocumentation.pdf")

Data Types: string

#### InputQueries — Inputs to task

padv.builtin.query.FindArtifacts('ArtifactType','sl\_library\_file') (default) |
padv.Query object | name of padv.Query object | array of padv.Query objects

Inputs to the task, specified as:

- a padv.Query object
- · the name of a padv. Query object
- an array of padv. Query objects
- an array of names of padv. Query objects

By default, the task FindClones gets the current model that the task is iterating over by using these built-in queries:

- padv.builtin.query.GetIterationArtifact
- padv.builtin.query.FindArtifacts on the task padv.builtin.task.FindClones

.

#### InputDependencyQuery — Query that finds artifact dependencies for task inputs

padv.builtin.query.FindArtifacts (default) | padv.Query object | name of padv.Query
object

Query that finds artifact dependencies for task inputs, specified as a padv.Query object or the name of a padv.Query object.

The build system runs the query specified by InputDependencyQuery to find the dependencies for the task inputs, since those dependencies can impact if task results are up to date.

For more information about task inputs, see "Overview of Process Model".

Example: padv.builtin.query.FindArtifacts

#### IterationQuery — Query that find artifacts that task iterates over

padv.builtin.query.FindModels (default) | padv.Query object | name of padv.Query object

Query that finds the artifacts that the task iterates over, specified as a padv.Query object or the name of a padv.Query object. When you specify IterationQuery, the task runs one time for each artifact returned by the query. In the Process Advisor app, the artifacts returned by IterationQuery appear under the task title.

For more information about task iterations, see "Overview of Process Model".

Example: padv.builtin.query.FindProjectFile

#### LaunchToolAction — Function that launches tool

@launchToolAction (default) | function handle

Function that launches a tool, specified as the function handle.

When you point to a task in the Process Advisor app, you can click the ellipsis (...) to see more options. For built-in tasks, you have the option to launch a tool associated with the task.

By default, the task FindClones launches the Clone Detector app.

Data Types: function handle

#### LaunchToolText — Description of action that LaunchToolAction property performs

"Open Find Clones Options" (default) | string

Description of the action that the LaunchToolAction property performs, specified as a string.

Data Types: string

# $\label{lem:condition} \begin{tabular}{ll} Required I teration Artifact Type - Artifact type that task can run on "sl_model_file" (default) | ... \\ \end{tabular}$

Type of artifact, specified as one or more of the values listed in this table. To specify multiple values, use an array.

| Category        | Artifact Type               | Description                                        |
|-----------------|-----------------------------|----------------------------------------------------|
| MATLAB          | "m_class"                   | MATLAB class                                       |
|                 | "m_file"                    | MATLAB file                                        |
|                 | "m_func"                    | MATLAB function                                    |
|                 | "m_method"                  | MATLAB class method                                |
|                 | "m_property"                | MATLAB class property                              |
| Model Advisor   | "ma_config_file"            | Model Advisor configuration file                   |
|                 | "ma_justification_file"     | Model Advisor justification file                   |
| Process Advisor | "padv_dep_artifacts"        | Related artifacts that current artifact depends on |
|                 | "padv_output_file"          | Process Advisor output file                        |
| Project         | "project"                   | Current project file                               |
| Requirements    | "mwreq_item"                | Requirement (since R2024b)                         |
|                 | "sl_req"                    | Requirement (for R2024a and earlier)               |
|                 | "sl_req_file"               | Requirement file                                   |
|                 | "sl_req_table"              | Requirements Table                                 |
| Stateflow       | "sf_chart"                  | Stateflow chart                                    |
|                 | "sf_graphical_fcn"          | Stateflow graphical function                       |
|                 | "sf_group"                  | Stateflow group                                    |
|                 | "sf_state"                  | Stateflow state                                    |
|                 | "sf_state_transition_chart" | Stateflow state transition chart                   |
|                 | "sf_truth_table"            | Stateflow truth table                              |
| Simulink        | "sl_block_diagram"          | Block diagram                                      |
|                 | "sl_data_dictionary_file    | Data dictionary file                               |
|                 | "sl_embedded_matlab_fcn"    | MATLAB function                                    |
|                 | "sl_block_diagram"          | Block diagram                                      |
|                 | "sl_library_file"           | Library file                                       |
|                 | "sl_model_file"             | Simulink model file                                |
|                 | "sl_protected_model_file    | Protected Simulink model file                      |

| Category        | Artifact Type                  | Description                            |
|-----------------|--------------------------------|----------------------------------------|
|                 | "sl_subsystem"                 | Subsystem                              |
|                 | "sl_subsystem_file"            | Subsystem file                         |
|                 | "sl_subsystem"                 | Subsystem                              |
| System Composer | "zc_block_diagram"             | System Composer architecture           |
|                 | "zc_component"                 | System Composer architecture component |
|                 | "zc_file"                      | System Composer architecture file      |
| Tests           | "harness_info_file"            | Harness info file                      |
|                 | "sl_harness_block_diagra<br>m" | Harness block diagram                  |
|                 | "sl_harness_file"              | Test harness file                      |
|                 | "sl_test_case"                 | Simulink Test case                     |
|                 | "sl_test_case_result"          | Simulink Test case result              |
|                 | "sl_test_file"                 | Simulink Test file                     |
|                 | "sl_test_iteration"            | Simulink Test iteration                |
|                 | "sl_test_iteration_resul<br>t" | Simulink Test iteration result         |
|                 | "sl_test_report_file"          | Simulink Test result report            |
|                 | "sl_test_result_file"          | Simulink Test result file              |
|                 | "sl_test_resultset"            | Simulink Test result set               |
|                 | "sl_test_seq"                  | Test Sequence                          |
|                 | "sl_test_suite"                | Simulink Test suite                    |
|                 | "sl_test_suite_result"         | Simulink Test suite result             |

Example: "sl model file"

Example: ["sl\_model\_file", "zc\_file"]

#### **OutputDirectory** — **Location for standard task outputs**

fullfile('\$DEFAULTOUTPUTDIR\$','\$ITERATIONARTIFACT\$','find\_clones') (default) |
string

Location for standard task outputs, specified as a string.

The built-in tasks use tokens, such as \$DEFAULTOUTPUTDIR\$, as placeholders for dynamic path resolution during run time. For more information, see "Dynamically Resolve Paths with Tokens".

Data Types: string

### **Find Clone Options**

#### ReportPath — Path to generated report

fullfile('\$DEFAULTOUTPUTDIR\$', '\$ITERATIONARTIFACT\$', 'find\_clones') (default) |
string

Path to the generated report, specified as a string.

The built-in tasks use tokens, such as \$DEFAULTOUTPUTDIR\$, as placeholders for dynamic path resolution during run time. For more information, see "Dynamically Resolve Paths with Tokens".

Data Types: string

#### DetectLibraryClones — Option to detect clones from library

true or 1 (default) | false or 0

Option to detect clones from all the libraries in the project, specified as a numeric or logical 1 (true) or 0 (false).

Example: true

Data Types: logical

#### TreatLibraryClonesAs — Outcome of library clone detection task

"Failure" (default) | "Warning"

Outcome when library clone detection task finds a clone, specified as "Failure" or "Warning".

Example: "Warning"

#### LibraryReportName — File name for generated library clone detection report

"\$ITERATIONARTIFACT\$ LibraryClonesReport" (default) | string

File name for the generated library clone detection report, specified as a string.

The built-in tasks use tokens, such as \$ITERATIONARTIFACT\$, as placeholders for dynamic path resolution during run time. For more information, see "Dynamically Resolve Paths with Tokens".

Example: "myLibraryCloneDetectionReport"

Data Types: string

## LibraryResultFilename — MATLAB file name for generated library clone detection results

"\$ITERATIONARTIFACT\$\_LibraryResults.mat" (default) | string

MATLAB file name for the generated library clone detection results, specified as a string.

The built-in tasks use tokens, such as \$ITERATIONARTIFACT\$, as placeholders for dynamic path resolution during run time. For more information, see "Dynamically Resolve Paths with Tokens".

Example: "myLibraryCloneDetectionResults.mat"

Data Types: string

#### DetectClonesAcrossModel — Option to detect clones across model

true or 1 (default) | false or 0

Option to detect clones across model, specified as a numeric or logical 1 (true) or 0 (false).

Example: true

Data Types: logical

#### TreatAcrossModelClonesAs — Outcome of detection of clones across model task

"Warning" (default) | "Failure"

Outcome when detection of clones across model task finds a clone, specified as "Failure" or "Warning".

The built-in tasks use tokens, such as \$ITERATIONARTIFACT\$, as placeholders for dynamic path resolution during run time. For more information, see "Dynamically Resolve Paths with Tokens".

Example: "Warning"

## AcrossModelReportName — File name for generated detection of clones across model report

"\$ITERATIONARTIFACT\$ AcrossModelClonesReport" (default) | string

File name for the generated detection of clones across model report, specified as a string.

The built-in tasks use tokens, such as \$ITERATIONARTIFACT\$, as placeholders for dynamic path resolution during run time. For more information, see "Dynamically Resolve Paths with Tokens".

Example: "myAcrossModelClonesReport"

Data Types: string

## AcrossModelResultFilename — MATLAB file name for generated detection of clones across model results

"\$ITERATIONARTIFACT\$ AcrossModelResults.mat" (default) | string

MATLAB file name for the generated detection of clones across model results, specified as a string.

Example: "myAcrossModelClonesResults.mat"

Data Types: string

#### MinimumRegionSize — Minimum number of blocks

4 (default) | uint32

Minimum number of blocks in a region required to consider a pattern as a clone, specified as a uint32 integer.

This property applies only when DetectClonesAcrossModel is true.

Example: 10

Data Types: uint32

#### MinimumCloneGroupSize — Minimum number of clone pattern occurrences

3 (default) | uint32

Minimum number of clone pattern occurrences required to consider a pattern as a clone group, specified as a uint32 integer.

This property applies only when DetectClonesAcrossModel is true.

Example: 5

Data Types: uint32

## Methods

## **Specialized Public Methods**

This class overrides the following inherited methods.

| run              | Find clones using Clone Detector app.                                                                                                    |
|------------------|----------------------------------------------------------------------------------------------------|
|                  | Note You do not need to manually invoke this method. When you run a task using the Process Advisor app or the runprocess function, the build system automatically invokes the run method for the task.                                                                                                    |
|                  | The run method inside this built-in task runs on a task object obj with task input input and returns a task result taskResult. The task result is a padv.TaskResult object that can store the results from pass, fail, and error assessments. If you inherit from this built-in task, make sure to use the same method signature inside your custom task:                                                                                                    |
|                  | <pre>function taskResult = run(obj, input)  end</pre>                                                                                                    |
| dryRun           | Dry run the task to validate task inputs and generate representative task outputs without actually running the task. The dryRun method inside this built-in task runs on a task object obj with task input input and returns a task result taskResult. The task result is a padv. TaskResult object that can store the results from pass, fail, and error assessments. If you inherit from this class, make sure to use the same method signature inside your custom task: |
|                  | <pre>function taskResult = dryRun(obj, input) end</pre>                                                                                                    |
|                  | For more information, see "Dry Run Tasks to Test Process Model".                                                                                                    |
| launchToolAction | Launch the Clone Detector app. Process Advisor uses this method when you open the tool associated with a task.                                                                                                    |

## **Examples**

#### **Add Find Clones Task to Process**

Add a task that can identify clones for the models in your project.

Open the process model for your project. If you do not have a process model, open the Process Advisor app to automatically create a process model.

In the process model file, add the FindClones task to your process model by calling the addTask method on the padv.ProcessModel object pm.

```
findclonesTask = pm.addTask(padv.builtin.task.FindClones);
```

You can reconfigure the task behavior by using the task properties. For example, to change the size of minimum number of blocks in a region required to consider a pattern as a clone, set the task property MinimumRegionSize.

```
findclonesTask.MinimumRegionSize = "7";
```

When the task identifies clones in the model, it saves the clone data in the MAT files *ITERATIONARTIFACT* LibraryResults.mat and

ITERATIONARTIFACT\_AcrossModelResults.mat, where ITERATIONARTIFACT is the input artifact for the task, inside the folder OutputDirectory. The clone information in these MAT files is similar to the Simulink.CloneDetection.Results object, which you can use to analyze the results of the FindClones task.

The task also creates another MAT file in the folder m2m\_ITERATIONARTIFACT in the folder OutputDirectory. To highlight the clones in the model, navigate to the OutputDirectory folder that contains the folder m2m\_ITERATIONARTIFACT and then open the Clone Detector app from the Process Advisor app. Clone Detector app uses the MAT file from this folder to highlight the clones. You can highlight a particular clone in the model by clicking on the hyperlinks in the Clone Detector app.

#### See Also

addTask | padv.ProcessModel | Process Advisor | runprocess

#### **Topics**

"Add Tasks to Process"

"Modify Default Process Model to Fit Your Process"

"Overview of Process Model"

"Enable Component Reuse by Using Clone Detection"

"Find Clones Across the Model"

## padv.builtin.task.GenerateCode Class

Namespace: padv.builtin.task padv.builtin.task padv.builtin.task

Superclasses: padv. Task

Task for generating code with Embedded Coder

## **Description**

This class requires CI/CD Automation for Simulink Check.

The padv.builtin.task.GenerateCode class provides a task that can generate code by using Embedded Coder.

You can add the task to your process model by using the method addTask. After you add the task to your process model, you can run the task from the Process Advisor app or by using the function runprocess.

To view the source code for this built-in task, in the MATLAB Command Window, enter:

open padv.builtin.task.GenerateCode

The padv.builtin.task.GenerateCode class is a handle class.

## Creation

#### Description

task = padv.builtin.task.GenerateCode() creates a task for generating code with Embedded Coder.

task = padv.builtin.task.GenerateCode(Name=Value) sets certain properties using one or more name-value arguments. For example, task = padv.builtin.task.GenerateCode(Name = "MyCodeGenTask") creates a task with the specified name.

You can use this syntax to set property values for TreatAsRefModel, InputQueries, Name, Title, IterationQuery, InputDependencyQuery, DescriptionText, DescriptionCSH, Licenses, LaunchToolAction, and LaunchToolText.

The padv.builtin.task.GenerateCode class also has other properties, but you cannot set those properties during task creation.

## **Properties**

The GenerateCode class inherits properties from padv.Task. The properties listed in "Specialized Inherited Properties" on page 7-0 are padv.Task properties that the GenerateCode task overrides.

The task also has properties for specifying:

- "General Embedded Coder Options" on page 7-0 for generating code using the function slbuild. For more information on the slbuild arguments, see slbuild.
- "Advanced Caching and Parallel Code Generation Options" on page 7-0

#### **Specialized Inherited Properties**

#### Name — Unique identifier for task in process

"padv.builtin.task.GenerateCode" (default) | string

Unique identifier for task in process, specified as a string.

Example: "MyCodeGenerationTask"

Data Types: string

### Title — Human-readable name that appears in Process Advisor app

"Generate Code" (default) | string

Human-readable name that appears in Process Advisor app, specified as a string.

Example: "My Code Generation Task"

Data Types: string

#### DescriptionText — Task description

"This task uses Embedded Coder to generate code for models. By default, this task runs on all models in the project." (default) | string

Task description, specified as a string.

When you point to a task in Process Advisor and click the information icon, the tooltip shows the task description.

Example: "This task uses Embedded Coder to generate code for models. By default, this task runs on all models in the project."

Data Types: string

#### DescriptionCSH — Path to task documentation

path to GenerateCode documentation (default) | string

Path to task documentation, specified as a string.

When you point to a task in Process Advisor, click the ellipsis (...), and click **Help**, Process Advisor opens the task documentation.

Example: fullfile(pwd, "taskHelpFiles", "myTaskDocumentation.pdf")

Data Types: string

### 

```
"sl model file" (default) | ...
```

Type of artifact, specified as one or more of the values listed in this table. To specify multiple values, use an array.

| Category        | Artifact Type               | Description                                        |
|-----------------|-----------------------------|----------------------------------------------------|
| MATLAB          | "m_class"                   | MATLAB class                                       |
|                 | "m_file"                    | MATLAB file                                        |
|                 | "m_func"                    | MATLAB function                                    |
|                 | "m_method"                  | MATLAB class method                                |
|                 | "m_property"                | MATLAB class property                              |
| Model Advisor   | "ma_config_file"            | Model Advisor configuration file                   |
|                 | "ma_justification_file"     | Model Advisor justification file                   |
| Process Advisor | "padv_dep_artifacts"        | Related artifacts that current artifact depends on |
|                 | "padv_output_file"          | Process Advisor output file                        |
| Project         | "project"                   | Current project file                               |
| Requirements    | "mwreq_item"                | Requirement (since R2024b)                         |
|                 | "sl_req"                    | Requirement (for R2024a and earlier)               |
|                 | "sl_req_file"               | Requirement file                                   |
|                 | "sl_req_table"              | Requirements Table                                 |
| Stateflow       | "sf_chart"                  | Stateflow chart                                    |
|                 | "sf_graphical_fcn"          | Stateflow graphical function                       |
|                 | "sf_group"                  | Stateflow group                                    |
|                 | "sf_state"                  | Stateflow state                                    |
|                 | "sf_state_transition_chart" | Stateflow state transition chart                   |
|                 | "sf_truth_table"            | Stateflow truth table                              |
| Simulink        | "sl_block_diagram"          | Block diagram                                      |
|                 | "sl_data_dictionary_file    | Data dictionary file                               |
|                 | "sl_embedded_matlab_fcn"    | MATLAB function                                    |
|                 | "sl_block_diagram"          | Block diagram                                      |
|                 | "sl_library_file"           | Library file                                       |
|                 | "sl_model_file"             | Simulink model file                                |
|                 | "sl_protected_model_file    | Protected Simulink model file                      |
|                 | "sl_subsystem"              | Subsystem                                          |
|                 | "sl_subsystem_file"         | Subsystem file                                     |
|                 | "sl_subsystem"              | Subsystem                                          |
| System Composer | "zc_block_diagram"          | System Composer architecture                       |
|                 | "zc_component"              | System Composer architecture component             |

| Category | Artifact Type                  | Description                       |
|----------|--------------------------------|-----------------------------------|
|          | "zc_file"                      | System Composer architecture file |
| Tests    | "harness_info_file"            | Harness info file                 |
|          | "sl_harness_block_diagra<br>m" | Harness block diagram             |
|          | "sl_harness_file"              | Test harness file                 |
|          | "sl_test_case"                 | Simulink Test case                |
|          | "sl_test_case_result"          | Simulink Test case result         |
|          | "sl_test_file"                 | Simulink Test file                |
|          | "sl_test_iteration"            | Simulink Test iteration           |
|          | "sl_test_iteration_resul<br>t" | Simulink Test iteration result    |
|          | "sl_test_report_file"          | Simulink Test result report       |
|          | "sl_test_result_file"          | Simulink Test result file         |
|          | "sl_test_resultset"            | Simulink Test result set          |
|          | "sl_test_seq"                  | Test Sequence                     |
|          | "sl_test_suite"                | Simulink Test suite               |
|          | "sl_test_suite_result"         | Simulink Test suite result        |

Example: "sl model file"

Example: ["sl model file "zc file"]

#### IterationQuery — Find artifacts that task iterates over

padv.builtin.query.FindModels (default) | padv.Query object | name of padv.Query object

Query that finds the artifacts that the task iterates over, specified as a padv.Query object or the name of a padv.Query object. When you specify IterationQuery, the task runs one time for each artifact returned by the query. In the Process Advisor app, the artifacts returned by IterationQuery appear under task title.

For more information about task iterations, see "Overview of Process Model".

Example: padv.builtin.query.FindProjectFile

#### InputDependencyQuery — Finds artifact dependencies for task inputs

padv.Query object | name of padv.Query object

Query that finds artifact dependencies for task inputs, specified as a padv.Query object or the name of a padv.Query object.

The build system runs the query specified by InputDependencyQuery to find the dependencies for the task inputs, since those dependencies can impact if task results are up-to-date.

For more information about task inputs, see "Overview of Process Model".

Example: padv.builtin.query.GetDependentArtifacts

#### Licenses — List of licenses that task requires

["matlab\_coder" "real-time\_workshop"] (default) | string

List of licenses that the task requires, specified as a string.

Data Types: string

#### LaunchToolAction — Function that launches tool

@launchToolAction (default) | function handle

Function that launches a tool, specified as the function handle.

When you point to a task in the Process Advisor app, you can click the ellipsis (...) to see more options. For built-in tasks, you have the option to launch a tool associated with the task.

For the task GenerateCode, you can launch the Embedded Coder app.

Data Types: function\_handle

### LaunchToolText — Description of action that LaunchToolAction property performs

"Open Embedded Coder" (default) | string

Description of the action that the LaunchToolAction property performs, specified as a string.

Data Types: string

#### InputQueries — Inputs to task

padv.Query object | name of padv.Query object | array of padv.Query objects

Inputs to the task, specified as:

- a padv.Query object
- the name of padv. Query object
- an array of padv.Query objects
- · an array of names of padv. Query objects

By default, the task GenerateCode gets the current model that the task is iterating over by using the built-in query padv.builtin.query.GetIterationArtifact.

#### OutputDirectory — Location for standard task outputs

path to code generation folder (default) | string

Location for standard task outputs, specified as a string.

By default, the task padv.builtin.task.GenerateCode uses the path to the code generation folder specified by the parameter **CodeGenFolder**.

Data Types: string

#### CacheDirectory — Location for additional cache files

path to simulation cache folder (default) | string

Location for additional cache files that the task generates, specified as a string. The cache directory can contain temporary files that do not need to be either saved in the task results or archived by a CI system.

By default, the task padv.builtin.task.GenerateCode uses the path to the code generation folder specified by the parameter **CacheFolder**.

Data Types: string

#### **General Embedded Coder Options**

# TreatAsRefModel — Setting that controls whether task generates reference model code or top model code

[] (default) | true or 1 | false or 0

Setting that controls whether the task generates reference model code or top model code, specified as either:

- [] Allow the task to automatically identify whether a model is a top model or a reference model before generating code.
- 1 (true) Only generate reference model code.
- 0 (false) Only generate top model code.

By default, the task automatically identifies whether a model is a top model or a reference model before generating code. But you can specify TreatAsRefModel as true or false if you want to override that behavior and only generate reference model code or top model code.

Example: true

Data Types: logical

### GenerateCodeOnly — Generate code versus an executable file

false or 0 (default) | true or 1

Generate code versus an executable file, specified as a numeric or logical 1 (true) or 0 (false).

By default, the task generates code only and does not build an executable file.

Example: true

Data Types: logical

#### ObfuscateCode — Generate obfuscated C code

false or 0 (default) | true or 1

Generate obfuscated C code, specified as a numeric or logical 1 (true) or 0 (false).

Example: true

Data Types: logical

## UpdateThisModelReferenceTarget — Conditional rebuild option for model reference build

"IfOutOfDateOrStructuralChange" (default) | "Force" | "IfOutOfDate"

Conditional rebuild option for model reference build, specified as either:

- "Force"
- "IfOutOfDateOrStructuralChange"
- "IfOutOfDate"

Example: "IfOutOfDate"

### ForceTopModelBuild — Force top model of model hierarchy to build

false or 0 (default) | true or 1

Force top model of model hierarchy to build, specified as a numeric or logical 1 (true) or 0 (false).

Example: true

Data Types: logical

## IncludeModelReferenceSimulationTargets — Build model reference simulation targets

false or 0 (default) | true or 1

Build model reference simulation targets, specified as a numeric or logical 1 (true) or 0 (false).

Example: true

Data Types: logical

#### **Advanced Caching and Parallel Code Generation Options**

#### GenerateExternalCodeCache — Setting to collect only SLXC files as task outputs

false or 0 (default) | true or 1

Setting to collect only SLXC files as task outputs, specified as a numeric or logical 1 (true) or 0 (false).

Example: true

Data Types: logical

#### ExternalCodeCacheDirectory — Location to save SLXC file

fullfile('\$DEFAULTOUTPUTDIR\$', "\$ITERATIONARTIFACT\$", "external\_code\_cache")
(default) | string

Location to save SLXC file, specified as a string.

The built-in tasks use tokens, like \$DEFAULTOUTPUTDIR\$, as placeholders for dynamic path resolution during run-time. For more information, see "Dynamically Resolve Paths with Tokens".

Data Types: string

#### TrackAllGeneratedCode — Track all code files

false or 0 (default) | true or 1

Track all code files, not just model.c and model.h files, specified as a numeric or logical 1 (true) or 0 (false).

Example: true

Data Types: logical

#### **Methods**

#### **Specialized Public Methods**

This class overrides the following inherited methods.

| run              | Generate code using Embedded Coder                                                                                                    |
|------------------|----------------------------------------------------------------------------------------------------|
|                  | Note You do not need to manually invoke this method. When you run a task using the Process Advisor app or the runprocess function, the build system automatically invokes the run method for the task.                                                                                                    |
|                  | The run method inside this built-in task runs on a task object obj with task input input and returns a task result taskResult. The task result is a padv.TaskResult object that can store the results from pass, fail, and error assessments. If you inherit from this built-in task, make sure to use the same method signature inside your custom task:                                                                                                    |
|                  | <pre>function taskResult = run(obj, input)  end</pre>                                                                                                    |
| dryRun           | Dry run the task to validate task inputs and generate representative task outputs without actually running the task. The dryRun method inside this built-in task runs on a task object obj with task input input and returns a task result taskResult. The task result is a padv. TaskResult object that can store the results from pass, fail, and error assessments. If you inherit from this class, make sure to use the same method signature inside your custom task: |
|                  | <pre>function taskResult = dryRun(obj, input)  end</pre>                                                                                                    |
|                  | For more information, see "Dry Run Tasks to Test Process Model".                                                                                                    |
| launchToolAction | Launch the Embedded Coder app. Process<br>Advisor uses this method when you open the tool<br>associated with a task.                                                                                                    |

## **Examples**

#### **Add Code Generation Task to Process**

Add a task that can generate code for each model in the project using Embedded Coder.

Open the process model for your project. If you do not have a process model, open the Process Advisor app to automatically create a process model.

In the process model file, add the GenerateCode task to your process model by using the addTask method.

```
codegenTask = pm.addTask(padv.builtin.task.GenerateCode);
```

You can reconfigure the task behavior by using the task properties. For example, to rebuild models if the build process detects changes in known dependencies of the model:

```
codegenTask.UpdateThisModelReferenceTarget = 'IfOutOfDate';
```

#### **See Also**

addTask | padv.builtin.task.AnalyzeModelCode |
padv.builtin.task.RunCodeInspection | padv.builtin.query.FindCodeForModel |
padv.ProcessModel | Process Advisor | runprocess

#### **Topics**

"Add Tasks to Process"

## padv.builtin.task.GenerateModelComparison Class

Namespace: padv.builtin.task padv.builtin.task padv.builtin.task

**Superclasses:** padv.Task

Task for generating model comparison report

## **Description**

This class requires CI/CD Automation for Simulink Check.

The padv.builtin.task.GenerateModelComparison class provides a task that can compare models in the project to their ancestors in Git and publish a comparison report using the Comparison Tool. The task compares your version of the model to either the latest or previous version on the main branch in Git:

- If you make a change to a model and run the task, the task compares your version of the model to either the head of the current branch or latest version on the main branch in Git.
- If you do not make changes to a model and then run the task, the task compares the model to the previous version available on the main branch in Git.

You can use the task properties to specify different report options, filtering options, and the name of the Git branch used for the comparison.

You can add the task to your process model by using the method addTask. After you add the task to your process model, you can run the task from the Process Advisor app or by using the function runprocess.

To view the source code for this built-in task, in the MATLAB Command Window, enter:

open padv.builtin.task.GenerateModelComparison

The padv.builtin.task.GenerateModelComparison class is a handle class.

## Creation

#### **Description**

task = padv.builtin.task.GenerateModelComparison() creates a task for comparing
models using the Comparison Tool.

task = padv.builtin.task.GenerateModelComparison(Name=Value) sets certain properties
using one or more name-value arguments. For example, task =
padv.builtin.task.GenerateModelComparison(Name = "MyModelComparisonTask")
creates a task with the specified name.

You can use this syntax to set property values for InputQueries, Name, IterationQuery, InputDependencyQuery, Licenses, LaunchToolAction, and LaunchToolText.

The padv.builtin.task.GenerateModelComparison class also has other properties, but you cannot set those properties during task creation.

## **Properties**

The GenerateModelComparison class inherits properties from padv. Task. The properties listed in "General Task Properties" on page 7-0 are padv. Task properties that the GenerateModelComparison task overrides.

The task also has properties for specifying:

- "Comparison Options" on page 7-0 for comparing models by using visdiff
- "Report Options" on page 7-0

#### **General Task Properties**

#### Name — Unique identifier for task in process

"padv.builtin.task.GenerateModelComparison" (default) | string

Unique identifier for task in process, specified as a string.

Example: "MyModelDiffTask"

Data Types: string

#### Title — Human-readable name that appears in Process Advisor app

"Generate Model Comparison" (default) | string

Human-readable name that appears in Process Advisor app, specified as a string.

Example: "My Generate Model Comparison Task"

Data Types: string

#### DescriptionText — Task description

"This task uses the Model Comparison tool to generate a difference report with the previous version of the model." (default) | string

Task description, specified as a string.

When you point to a task in Process Advisor and click the information icon, the tooltip shows the task description.

Example: "This task uses the Model Comparison tool to generate a difference report with the previous version of the model."

Data Types: string

#### **DescriptionCSH** — **Path to task documentation**

path to GenerateModelComparison documentation (default) | string

Path to task documentation, specified as a string.

When you point to a task in Process Advisor, click the ellipsis (...), and click **Help**, Process Advisor opens the task documentation.

Example: fullfile(pwd, "taskHelpFiles", "myTaskDocumentation.pdf")

Data Types: string

# $\label{lem:condition} \begin{tabular}{ll} Required I teration Artifact Type - Artifact type that task can run on "sl_model_file" (default) | ... \\ \end{tabular}$

Type of artifact, specified as one or more of the values listed in this table. To specify multiple values, use an array.

| Category        | Artifact Type               | Description                                        |
|-----------------|-----------------------------|----------------------------------------------------|
| MATLAB          | "m_class"                   | MATLAB class                                       |
|                 | "m_file"                    | MATLAB file                                        |
|                 | "m_func"                    | MATLAB function                                    |
|                 | "m_method"                  | MATLAB class method                                |
|                 | "m_property"                | MATLAB class property                              |
| Model Advisor   | "ma_config_file"            | Model Advisor configuration file                   |
|                 | "ma_justification_file"     | Model Advisor justification file                   |
| Process Advisor | "padv_dep_artifacts"        | Related artifacts that current artifact depends on |
|                 | "padv_output_file"          | Process Advisor output file                        |
| Project         | "project"                   | Current project file                               |
| Requirements    | "mwreq_item"                | Requirement (since R2024b)                         |
|                 | "sl_req"                    | Requirement (for R2024a and earlier)               |
|                 | "sl_req_file"               | Requirement file                                   |
|                 | "sl_req_table"              | Requirements Table                                 |
| Stateflow       | "sf_chart"                  | Stateflow chart                                    |
|                 | "sf_graphical_fcn"          | Stateflow graphical function                       |
|                 | "sf_group"                  | Stateflow group                                    |
|                 | "sf_state"                  | Stateflow state                                    |
|                 | "sf_state_transition_chart" | Stateflow state transition chart                   |
|                 | "sf_truth_table"            | Stateflow truth table                              |
| Simulink        | "sl_block_diagram"          | Block diagram                                      |
|                 | "sl_data_dictionary_file    | Data dictionary file                               |
|                 | "sl_embedded_matlab_fcn"    | MATLAB function                                    |
|                 | "sl_block_diagram"          | Block diagram                                      |
|                 | "sl_library_file"           | Library file                                       |
|                 | "sl_model_file"             | Simulink model file                                |
|                 | "sl_protected_model_file    | Protected Simulink model file                      |

| Category        | Artifact Type                  | Description                            |
|-----------------|--------------------------------|----------------------------------------|
|                 | "sl_subsystem"                 | Subsystem                              |
|                 | "sl_subsystem_file"            | Subsystem file                         |
|                 | "sl_subsystem"                 | Subsystem                              |
| System Composer | "zc_block_diagram"             | System Composer architecture           |
|                 | "zc_component"                 | System Composer architecture component |
|                 | "zc_file"                      | System Composer architecture file      |
| Tests           | "harness_info_file"            | Harness info file                      |
|                 | "sl_harness_block_diagra<br>m" | Harness block diagram                  |
|                 | "sl_harness_file"              | Test harness file                      |
|                 | "sl_test_case"                 | Simulink Test case                     |
|                 | "sl_test_case_result"          | Simulink Test case result              |
|                 | "sl_test_file"                 | Simulink Test file                     |
|                 | "sl_test_iteration"            | Simulink Test iteration                |
|                 | "sl_test_iteration_result"     | Simulink Test iteration result         |
|                 | "sl_test_report_file"          | Simulink Test result report            |
|                 | "sl_test_result_file"          | Simulink Test result file              |
|                 | "sl_test_resultset"            | Simulink Test result set               |
|                 | "sl_test_seq"                  | Test Sequence                          |
|                 | "sl_test_suite"                | Simulink Test suite                    |
|                 | "sl_test_suite_result"         | Simulink Test suite result             |

Example: "sl model file"

Example: ["sl\_model\_file "zc\_file"]

#### IterationQuery — Find artifacts that task iterates over

padv.builtin.query.FindModels (default) | padv.Query object | name of padv.Query object

Query that finds the artifacts that the task iterates over, specified as a padv.Query object or the name of a padv.Query object. When you specify IterationQuery, the task runs one time for each artifact returned by the query. In the Process Advisor app, the artifacts returned by IterationQuery appear under task title.

For more information about task iterations, see "Overview of Process Model".

#### InputDependencyQuery — Finds artifact dependencies for task inputs

padv.Query object | name of padv.Query object

Query that finds artifact dependencies for task inputs, specified as a padv.Query object or the name of a padv.Query object.

The build system runs the query specified by InputDependencyQuery to find the dependencies for the task inputs, since those dependencies can impact if task results are up-to-date.

For more information about task inputs, see "Overview of Process Model".

Example: padv.builtin.guery.GetDependentArtifacts

#### LaunchToolAction — Function that launches tool

@launchToolAction (default) | function handle

Function that launches a tool, specified as the function handle.

When you point to a task in the Process Advisor app, you can click the ellipsis (...) to see more options. For built-in tasks, you have the option to launch a tool associated with the task.

For the task GenerateModelComparison, you can launch the Model Comparison tool.

Data Types: function handle

## LaunchToolText — Description of action that LaunchToolAction property performs

"Compare to Ancestor" (default) | string

Description of the action that the LaunchToolAction property performs, specified as a string.

Data Types: string

#### InputQueries — Inputs to task

padv.Query object | name of padv.Query object | array of padv.Query objects

Inputs to the task, specified as:

- a padv.Query object
- the name of padv. Query object
- an array of padv.Query objects
- an array of names of padv. Query objects

By default, the task GenerateModelComparison gets the current model that the task is iterating over by using the built-in query padv.builtin.query.GetIterationArtifact.

#### **OutputDirectory** — **Location for standard task outputs**

```
fullfile('$DEFAULTOUTPUTDIR$', '$ITERATIONARTIFACT$', 'model_comparison')
(default) | string
```

Location for standard task outputs, specified as a string.

The built-in tasks use tokens, like \$DEFAULTOUTPUTDIR\$, as placeholders for dynamic path resolution during run-time. For more information, see "Dynamically Resolve Paths with Tokens".

Data Types: string

#### **Comparison Options**

#### Filter — Setting for filtering model comparison report

```
"default" (default) | "unfiltered"
```

Setting for filtering model comparison report, specified as either:

- "unfiltered" Removes all filtering from the comparison.
- "default" Default filtering for the comparison, which hides non-functional changes.

Example: "unfiltered"

#### MainBranch — Name of Git branch used for comparison

"main" (default) | string

Name of Git branch used for comparison, specified as a string.

Example: "taskBranch"

Data Types: string

#### **Report Options**

#### ReportName — Name of generated comparison report

"\$ITERATIONARTIFACT\$ Model Comparison" (default) | string

Name of generated comparison report, specified as a string.

The built-in tasks use tokens, like \$ITERATIONARTIFACT\$, as placeholders for dynamic path resolution during run-time. For more information, see "Dynamically Resolve Paths with Tokens".

Example: "myModel\_Model\_Comparison"

Data Types: string

#### ReportPath — Path to generated comparison report

fullfile('\$DEFAULTOUTPUTDIR\$', '\$ITERATIONARTIFACT\$', 'model\_comparison')
(default) | string

Path to generated comparison report, specified as a string.

The built-in tasks use tokens, like \$DEFAULTOUTPUTDIR\$, as placeholders for dynamic path resolution during run-time. For more information, see "Dynamically Resolve Paths with Tokens".

Data Types: string

#### ReportFormat — Format of generated comparison report

```
"HTML" (default) | "DOCX" | "PDF"
```

Format of generated comparison report, specified as either "DOCX", "HTML", or "PDF".

Example: "PDF"

#### **Methods**

#### **Specialized Public Methods**

This class overrides the following inherited methods.

| run              | Generate a model comparison report using the Comparison Tool                                                                                                    |
|------------------|----------------------------------------------------------------------------------------------------|
|                  | Note You do not need to manually invoke this method. When you run a task using the Process Advisor app or the runprocess function, the build system automatically invokes the run method for the task.                                                                                                    |
|                  | The run method inside this built-in task runs on a task object obj with task input input and returns a task result taskResult. The task result is a padv.TaskResult object that can store the results from pass, fail, and error assessments. If you inherit from this built-in task, make sure to use the same method signature inside your custom task:  function taskResult = run(obj, input)                              |
| dryRun           | Dry run the task to validate task inputs and                                                                                                    |
| di yitali        | generate representative task outputs without actually running the task. The dryRun method inside this built-in task runs on a task object obj with task input input and returns a task result taskResult. The task result is a padv. TaskResult object that can store the results from pass, fail, and error assessments. If you inherit from this class, make sure to use the same method signature inside your custom task: |
|                  | <pre>function taskResult = dryRun(obj, input)</pre>                                                                                                    |
|                  | end                                                                                                    |
|                  | For more information, see "Dry Run Tasks to Test Process Model".                                                                                                    |
| launchToolAction | Launch the Comparison Tool. Process Advisor uses this method when you open the tool associated with a task.                                                                                                    |

## **Examples**

## **Add Model Comparison Task to Process**

Add a task that can generate a model comparison report using the Comparison Tool.

Open the process model for your project. If you do not have a process model, open the Process Advisor app to automatically create a process model.

In the process model file, add the GenerateModelComparison task to your process model by using the addTask method.

```
mdlCompTask = pm.addTask(padv.builtin.task.GenerateModelComparison);
```

You can reconfigure the task behavior by using the task properties. For example, to use a different branch for the comparison:

```
mdlCompTask.MainBranch = "branchname";
```

### Tips

- To find and compare model ancestors, this task requires that you use Git source control for your project. For information on how to add a project to Git source control, see "Use Source Control with MATLAB Projects".
- If you run MATLAB using the -nodisplay option or you use a machine that does not have a display (like many CI runners and Docker containers), you should set up a virtual display server before you include this task in your process model. For information, see "Set Up Virtual Display for No-Display Machine" in the User's Guide.

#### See Also

addTask | padv.ProcessModel | Process Advisor | runprocess | visdiff

#### **Topics**

"Add Tasks to Process"

"Modify Default Process Model to Fit Your Process"

"Overview of Process Model"

"Review Changes in Simulink Models"

## padv.builtin.task.GenerateSDDReport Class

Namespace: padv.builtin.task padv.builtin.task padv.builtin.task Superclasses: padv.Task

Task for generating a System Design Description (SDD) report

## **Description**

This class requires CI/CD Automation for Simulink Check.

The padv.builtin.task.GenerateSDDReport class provides a task that can generate a System Design Description (SDD) report from a predefined template using Simulink Report Generator $^{\text{\tiny TM}}$ . The System Description report provides a summary or detailed information about a system design represented by a model.

You can add the task to your process model by using the method addTask. After you add the task to your process model, you can run the task from the Process Advisor app or by using the function runprocess.

To view the source code for this built-in task, in the MATLAB Command Window, enter:

```
open padv.builtin.task.GenerateSDDReport
```

The padv.builtin.task.GenerateSDDReport class is a handle class.

**Note** If you are using the pipeline generator, padv.pipeline.generatePipeline, this task is not supported for the parallel pipeline architecture IndependentModelPipelines.

## Creation

#### Description

task = padv.builtin.task.GenerateSDDReport() creates a task for generating a System
Design Description (SDD) report using Simulink Report Generator.

task = padv.builtin.task.GenerateSDDReport(Name=Value) sets certain properties using
one or more name-value arguments. For example, task =
padv.builtin.task.GenerateSDDReport(Name = "MySDDReportTask") creates a task with
the specified name.

You can use this syntax to set property values for InputQueries, Name, IterationQuery, InputDependencyQuery, Licenses, LaunchToolAction, and LaunchToolText.

The padv.builtin.task.GenerateSDDReport class also has other properties, but you cannot set those properties during task creation.

## **Properties**

The GenerateSDDReport class inherits properties from padv. Task. The properties listed in "Specialized Inherited Properties" on page 7-0 are padv. Task properties that the GenerateSDDReport task overrides.

The task also has properties for specifying "SDD Report Options" on page 7-0 for specifying the report options for an SDD object.

#### **Specialized Inherited Properties**

#### Name — Unique identifier for task in process

"padv.builtin.task.GenerateSDDReport" (default) | string

Unique identifier for task in process, specified as a string.

Example: "MyGenerateSDDReportTask"

Data Types: string

#### Title — Human-readable name that appears in Process Advisor app

"Generate SDD Report" (default) | string

Human-readable name that appears in Process Advisor app, specified as a string.

Example: "My Generate SDD Report Task"

Data Types: string

#### DescriptionText — Task description

"This task uses Simulink Report Generator to create a System Design Description report for your models." (default) | string

Task description, specified as a string.

When you point to a task in Process Advisor and click the information icon, the tooltip shows the task description.

Example: "This task uses Simulink Report Generator to create a System Design Description report for your models."

Data Types: string

#### DescriptionCSH — Path to task documentation

path to GenerateSDDReport documentation (default) | string

Path to task documentation, specified as a string.

When you point to a task in Process Advisor, click the ellipsis (...), and click **Help**, Process Advisor opens the task documentation.

Example: fullfile(pwd, "taskHelpFiles", "myTaskDocumentation.pdf")

Data Types: string

#### RequiredIterationArtifactType — Artifact type that task can run on

"sl\_model\_file" (default) | ...

Type of artifact, specified as one or more of the values listed in this table. To specify multiple values, use an array.

| Category        | Artifact Type               | Description                                        |
|-----------------|-----------------------------|----------------------------------------------------|
| MATLAB          | "m_class"                   | MATLAB class                                       |
|                 | "m_file"                    | MATLAB file                                        |
|                 | "m_func"                    | MATLAB function                                    |
|                 | "m_method"                  | MATLAB class method                                |
|                 | "m_property"                | MATLAB class property                              |
| Model Advisor   | "ma_config_file"            | Model Advisor configuration file                   |
|                 | "ma_justification_file"     | Model Advisor justification file                   |
| Process Advisor | "padv_dep_artifacts"        | Related artifacts that current artifact depends on |
|                 | "padv_output_file"          | Process Advisor output file                        |
| Project         | "project"                   | Current project file                               |
| Requirements    | "mwreq_item"                | Requirement (since R2024b)                         |
|                 | "sl_req"                    | Requirement (for R2024a and earlier)               |
|                 | "sl_req_file"               | Requirement file                                   |
|                 | "sl_req_table"              | Requirements Table                                 |
| Stateflow       | "sf_chart"                  | Stateflow chart                                    |
|                 | "sf_graphical_fcn"          | Stateflow graphical function                       |
|                 | "sf_group"                  | Stateflow group                                    |
|                 | "sf_state"                  | Stateflow state                                    |
|                 | "sf_state_transition_chart" | Stateflow state transition chart                   |
|                 | "sf_truth_table"            | Stateflow truth table                              |
| Simulink        | "sl_block_diagram"          | Block diagram                                      |
|                 | "sl_data_dictionary_file"   | Data dictionary file                               |
|                 | "sl_embedded_matlab_fcn"    | MATLAB function                                    |
|                 | "sl_block_diagram"          | Block diagram                                      |
|                 | "sl_library_file"           | Library file                                       |
|                 | "sl_model_file"             | Simulink model file                                |
|                 | "sl_protected_model_file    | Protected Simulink model file                      |
|                 | "sl_subsystem"              | Subsystem                                          |
|                 | "sl_subsystem_file"         | Subsystem file                                     |
|                 | "sl_subsystem"              | Subsystem                                          |
| System Composer | "zc_block_diagram"          | System Composer architecture                       |

| Category | Artifact Type                  | Description                            |
|----------|--------------------------------|----------------------------------------|
|          | "zc_component"                 | System Composer architecture component |
|          | "zc_file"                      | System Composer architecture file      |
| Tests    | "harness_info_file"            | Harness info file                      |
|          | "sl_harness_block_diagra<br>m" | Harness block diagram                  |
|          | "sl_harness_file"              | Test harness file                      |
|          | "sl_test_case"                 | Simulink Test case                     |
|          | "sl_test_case_result"          | Simulink Test case result              |
|          | "sl_test_file"                 | Simulink Test file                     |
|          | "sl_test_iteration"            | Simulink Test iteration                |
|          | "sl_test_iteration_resul<br>t" | Simulink Test iteration result         |
|          | "sl_test_report_file"          | Simulink Test result report            |
|          | "sl_test_result_file"          | Simulink Test result file              |
|          | "sl_test_resultset"            | Simulink Test result set               |
|          | "sl_test_seq"                  | Test Sequence                          |
|          | "sl_test_suite"                | Simulink Test suite                    |
|          | "sl_test_suite_result"         | Simulink Test suite result             |

Example: "sl model file"

Example: ["sl model file "zc file"]

#### IterationQuery — Find artifacts that task iterates over

padv.builtin.query.FindModels (default) | padv.Query object | name of padv.Query object

Query that finds the artifacts that the task iterates over, specified as a padv.Query object or the name of a padv.Query object. When you specify IterationQuery, the task runs one time for each artifact returned by the query. In the Process Advisor app, the artifacts returned by IterationQuery appear under task title.

For more information about task iterations, see "Overview of Process Model".

#### InputDependencyQuery — Finds artifact dependencies for task inputs

padv.Query object | name of padv.Query object

Query that finds artifact dependencies for task inputs, specified as a padv.Query object or the name of a padv.Query object.

The build system runs the query specified by InputDependencyQuery to find the dependencies for the task inputs, since those dependencies can impact if task results are up-to-date.

For more information about task inputs, see "Overview of Process Model".

Example: padv.builtin.query.GetDependentArtifacts

#### Licenses — List of licenses that task requires

```
["matlab_report_gen" "simulink_report_gen"] (default) | string
```

List of licenses that the task requires, specified as a string.

Data Types: string

#### LaunchToolAction — Function that launches tool

@launchToolAction (default) | function handle

Function that launches a tool, specified as the function handle.

When you point to a task in the Process Advisor app, you can click the ellipsis (...) to see more options. For built-in tasks, you have the option to launch a tool associated with the task.

For the task GenerateSDDReport, you can launch a Report Options dialog.

Data Types: function\_handle

#### LaunchToolText — Description of action that LaunchToolAction property performs

"Open SDD Report Options" (default) | string

Description of the action that the LaunchToolAction property performs, specified as a string.

Data Types: string

#### InputQueries — Inputs to task

padv.Query object | name of padv.Query object | array of padv.Query objects

Inputs to the task, specified as:

- a padv.Query object
- the name of padv. Query object
- · an array of padv. Query objects
- an array of names of padv. Query objects

By default, the task GenerateSDDReport gets the current model that the task is iterating over by using the built-in query padv.builtin.query.GetIterationArtifact.

#### **OutputDirectory** — **Location for standard task outputs**

```
fullfile('$DEFAULTOUTPUTDIR$', '$ITERATIONARTIFACT$',
'system_design_description') (default) | string
```

Location for standard task outputs, specified as a string.

The built-in tasks use tokens, like \$DEFAULTOUTPUTDIR\$, as placeholders for dynamic path resolution during run-time. For more information, see "Dynamically Resolve Paths with Tokens".

Data Types: string

#### **SDD Report Options**

#### DisplayReport — Open generated report

```
false or 0 (default) | true or 1
```

Open the generated report, specified as a numeric or logical 1 (true) or 0 (false).

Example: true

Data Types: logical

#### IncludeCustomLibraries — Include custom libraries in design description

false or 0 (default) | true or 1

Include custom libraries in the design description, specified as a numeric or logical 1 (true) or 0 (false).

Example: true

Data Types: logical

#### IncludeDetails — Include design details in design description

true or 1 (default) | false or 0

Include design details, like block parameters, in the design description, specified as a numeric or logical 1 (true) or 0 (false).

Example: false
Data Types: logical

#### IncludeGlossary — Include glossary in design description

true or 1 (default) | false or 0

Include a glossary in the design description, specified as a numeric or logical 1 (true) or 0 (false).

Example: false
Data Types: logical

#### IncludeLookupTables — Include lookup tables in design description

true or 1 (default) | false or 0

Include lookup tables in the design description, specified as a numeric or logical 1 (true) or 0 (false).

Example: false

Data Types: logical

#### IncludeModelRefs — Include model references in design description

false or 0 (default) | true or 1

Include model references in the design description, specified as a numeric or logical 1 (true) or 0 (false).

Example: true

Data Types: logical

## ${\bf Include Requirement SLinks-Include\ requirement\ links\ in\ design\ description}$

true or 1 (default) | false or 0

Include requirement links in the design description, specified as a numeric or logical  $1 \, (true)$  or  $0 \, (false)$ .

Example: false

Data Types: logical

#### IncrOutputName — Increment report name to avoid overwriting existing report

false or 0 (default)

Do not specify this property.

Data Types: logical

#### LegalNotice — Legal notice that appears on report

"For Internal Distribution Only" (default) | string

Legal notice that appears on the report, specified as a string.

Example: "Confidential"
Data Types: string

#### PackageType — File packaging type for HTML reports

1 (default)

The SDD report does not use this property.

#### ReportFormat — Output format for generated report

"html" (default) | "pdf" | "docx"

Output format for the generated report, specified as either:

- "html" HTML format. You can use the property PackageType to specify whether report files are zipped, unzipped, or produce both zipped and unzipped files.
- "pdf" PDF format
- "docx" Microsoft Word document format

Example: "pdf"

#### ReportName — File name for generated report

"\$ITERATIONARTIFACT\$ SDD" (default) | string

File name for the generated report, specified as a string.

The built-in tasks use tokens, like \$ITERATIONARTIFACT\$, as placeholders for dynamic path resolution during run-time. For more information, see "Dynamically Resolve Paths with Tokens".

Example: "mySDDReport"
Data Types: string

#### ReportPath — Path to generated report

```
fullfile('$DEFAULTOUTPUTDIR$', '$ITERATIONARTIFACT$',
'system_design_description') (default) | string
```

Path to the generated report, specified as a string.

The built-in tasks use tokens, like \$DEFAULTOUTPUTDIR\$, as placeholders for dynamic path resolution during run-time. For more information, see "Dynamically Resolve Paths with Tokens".

Data Types: string

#### ReportTitle — Title of report

"" (default) | string

Title of the report, specified as a string.

Data Types: string

#### TitleImgPath — Path of image that appears on report title page

"" (default) | string

Path of image that appears on report title page, specified as a string.

Data Types: string

#### Subtitle — Subtitle of report

"Design Description" (default) | string

Subtitle of the report, specified as a string.

Data Types: string

#### TimeFormat — Date and time format for report creation date

"" (default) | "dd-mmm-yyyy" | "HH:MM:SS"

Date and time format for report creation date, specified as one of the values listed in this table.

| Value                  | Example Output       |
|------------------------|----------------------|
| "dd-mmm-yyyy HH:MM:SS" | 26-Jul-2021 17:10:21 |
| "dd-mmm-yyyy"          | 26-Jul-2021          |
| "mm/dd/yy"             | 07/26/21             |
| "mmm"                  | Jul                  |
| "m"                    | J                    |
| "mm"                   | 07                   |
| "mm/dd"                | 07/26                |
| "dd"                   | 26                   |
| "ddd"                  | Mon                  |
| "d"                    | M                    |
| "уууу"                 | 2021                 |
| "уу"                   | 21                   |
| "mmmyy"                | Jul21                |
| "HH:MM:SS"             | 17:10:21             |
| "HH:MM:SS PM"          | 5:10:21 PM           |
| "HH:MM"                | 17:10                |
| "HH:MM PM"             | 5:10 PM              |
| "QQ-YY"                | Q3-21                |
| "QQ"                   | Q3                   |

By default, if you do not specify a value for TimeFormat, the SDD report uses "dd-mmm-yyyy HH:MM:SS". The date and time appear next to **Published** on the title page of the report.

Example: "dd-mmm-yyyy"
Data Types: string

# $\begin{tabular}{ll} \textbf{UseStatusWindow-Display report generation status messages in separate window false or 0 (default) | true or 1 \end{tabular}$

Display report generation status messages in separate window, specified as a numeric or logical 1 (true) or 0 (false).

Example: true

Data Types: logical

#### **Methods**

#### **Specialized Public Methods**

This class overrides the following inherited methods.

| run | Generate a System Design Description (SDD) report using Simulink Report Generator                                                                                                    |
|-----|----------------------------------------------------------------------------------------------------|
|     | Note You do not need to manually invoke this method. When you run a task using the Process Advisor app or the runprocess function, the build system automatically invokes the run method for the task.                                                                                                    |
|     | The run method inside this built-in task runs on a task object obj with task input input and returns a task result taskResult. The task result is a padv.TaskResult object that can store the results from pass, fail, and error assessments. If you inherit from this built-in task, make sure to use the same method signature inside your custom task: |
|     | <pre>function taskResult = run(obj, input)  end</pre>                                                                                                    |

| dryRun           | Dry run the task to validate task inputs and generate representative task outputs without actually running the task. The dryRun method inside this built-in task runs on a task object obj with task input input and returns a task result taskResult. The task result is a padv. TaskResult object that can store the results from pass, fail, and error assessments. If you inherit from this class, make sure to use the same method signature inside your custom task:  function taskResult = dryRun(obj, input) end  For more information, see "Dry Run Tasks to Test Process Model". |
|------------------|----------------------------------------------------------------------------------------------------|
| launchToolAction | Launch Report Options dialog. Process Advisor uses this method when you open the tool associated with a task.                                                                                                    |

## **Examples**

#### Add SDD Report Generation Task to Process

Add a task that can generate an SDD report for the models in your project.

Open the process model for your project. If you do not have a process model, open the Process Advisor app to automatically create a process model.

In the process model file, add the GenerateSDDReport task to your process model by calling the addTask method on the padv.ProcessModel object pm.

```
sddTask = pm.addTask(padv.builtin.task.GenerateSDDReport);
```

You can reconfigure the task behavior by using the task properties. For example, to generate a PDF instead of HTML, set the task property ReportFormat to "pdf".

```
sddTask.ReportFormat = "pdf";
```

#### See Also

addTask | padv.ProcessModel | Process Advisor | runprocess

#### **Topics**

"Add Tasks to Process"

"Modify Default Process Model to Fit Your Process"

"Overview of Process Model"

"System Design Description" (Simulink Report Generator)

## padv.builtin.task.GenerateSimulinkWebView Class

Namespace: padv.builtin.task padv.builtin.task padv.builtin.task Superclasses: padv.Task

Task for creating web views for models

## **Description**

This class requires CI/CD Automation for Simulink Check.

The padv.builtin.task.GenerateSimulinkWebView class provides a task that can create web views for your models using Simulink Report Generator. You can view, navigate, and share a web view without a Simulink license.

You can add the task to your process model by using the method addTask. After you add the task to your process model, you can run the task from the Process Advisor app or by using the function runprocess.

To view the source code for this built-in task, in the MATLAB Command Window, enter:

open padv.builtin.task.GenerateSimulinkWebView

The padv.builtin.task.GenerateSimulinkWebView class is a handle class.

## Creation

#### Description

task = padv.builtin.task.GenerateSimulinkWebView() creates a task for creating web
views using Simulink Report Generator.

task = padv.builtin.task.GenerateSimulinkWebView(Name=Value) sets certain properties
using one or more name-value arguments. For example, task =
padv.builtin.task.GenerateSimulinkWebView(Name = "MyWebViewTask") creates a task
with the specified name.

You can use this syntax to set property values for InputQueries, Name, IterationQuery, InputDependencyQuery, Licenses, LaunchToolAction, and LaunchToolText.

The padv.builtin.task.GenerateSimulinkWebView class also has other properties, but you cannot set those properties during task creation.

## **Properties**

The GenerateSimulinkWebView class inherits properties from padv. Task. The properties listed in "Specialized Inherited Properties" on page 7-0 are padv. Task properties that the GenerateSimulinkWebView task overrides.

The task also has properties for specifying "Web View Options" on page 7-0 for exporting Simulink models to web views by using slwebview.

#### **Specialized Inherited Properties**

#### Name — Unique identifier for task in process

"padv.builtin.task.GenerateSimulinkWebView" (default) | string

Unique identifier for task in process, specified as a string.

Example: "MyWebViewTask"

Data Types: string

#### Title — Human-readable name that appears in Process Advisor app

"Generate Simulink Web View" (default) | string

Human-readable name that appears in Process Advisor app, specified as a string.

Example: "My Web View Task"

Data Types: string

#### DescriptionText — Task description

"This task uses Simulink Report Generator to create a web view for your models." (default) | string

Task description, specified as a string.

When you point to a task in Process Advisor and click the information icon, the tooltip shows the task description.

Example: "This task uses Simulink Report Generator to create a web view for your models."

Data Types: string

#### DescriptionCSH — Path to task documentation

path to GenerateSimulinkWebView documentation (default) | string

Path to task documentation, specified as a string.

When you point to a task in Process Advisor, click the ellipsis (...), and click **Help**, Process Advisor opens the task documentation.

Example: fullfile(pwd, "taskHelpFiles", "myTaskDocumentation.pdf")

Data Types: string

## RequiredIterationArtifactType — Artifact type that task can run on

"sl\_model\_file" (default) | ...

Type of artifact, specified as one or more of the values listed in this table. To specify multiple values, use an array.

| Category | Artifact Type | Description  |
|----------|---------------|--------------|
| MATLAB   | "m_class"     | MATLAB class |

| Category        | Artifact Type               | Description                                        |
|-----------------|-----------------------------|----------------------------------------------------|
|                 | "m_file"                    | MATLAB file                                        |
|                 | "m_func"                    | MATLAB function                                    |
|                 | "m_method"                  | MATLAB class method                                |
|                 | "m_property"                | MATLAB class property                              |
| Model Advisor   | "ma_config_file"            | Model Advisor configuration file                   |
|                 | "ma_justification_file"     | Model Advisor justification file                   |
| Process Advisor | "padv_dep_artifacts"        | Related artifacts that current artifact depends on |
|                 | "padv_output_file"          | Process Advisor output file                        |
| Project         | "project"                   | Current project file                               |
| Requirements    | "mwreq_item"                | Requirement (since R2024b)                         |
|                 | "sl_req"                    | Requirement (for R2024a and earlier)               |
|                 | "sl_req_file"               | Requirement file                                   |
|                 | "sl_req_table"              | Requirements Table                                 |
| Stateflow       | "sf_chart"                  | Stateflow chart                                    |
|                 | "sf_graphical_fcn"          | Stateflow graphical function                       |
|                 | "sf_group"                  | Stateflow group                                    |
|                 | "sf_state"                  | Stateflow state                                    |
|                 | "sf_state_transition_chart" | Stateflow state transition chart                   |
|                 | "sf_truth_table"            | Stateflow truth table                              |
| Simulink        | "sl_block_diagram"          | Block diagram                                      |
|                 | "sl_data_dictionary_file    | Data dictionary file                               |
|                 | "sl_embedded_matlab_fcn"    | MATLAB function                                    |
|                 | "sl_block_diagram"          | Block diagram                                      |
|                 | "sl_library_file"           | Library file                                       |
|                 | "sl_model_file"             | Simulink model file                                |
|                 | "sl_protected_model_file    | Protected Simulink model file                      |
|                 | "sl_subsystem"              | Subsystem                                          |
|                 | "sl_subsystem_file"         | Subsystem file                                     |
|                 | "sl_subsystem"              | Subsystem                                          |
| System Composer | "zc_block_diagram"          | System Composer architecture                       |
|                 | "zc_component"              | System Composer architecture component             |

| Category | Artifact Type                  | Description                       |
|----------|--------------------------------|-----------------------------------|
|          | "zc_file"                      | System Composer architecture file |
| Tests    | "harness_info_file"            | Harness info file                 |
|          | "sl_harness_block_diagra<br>m" | Harness block diagram             |
|          | "sl_harness_file"              | Test harness file                 |
|          | "sl_test_case"                 | Simulink Test case                |
|          | "sl_test_case_result"          | Simulink Test case result         |
|          | "sl_test_file"                 | Simulink Test file                |
|          | "sl_test_iteration"            | Simulink Test iteration           |
|          | "sl_test_iteration_resul<br>t" | Simulink Test iteration result    |
|          | "sl_test_report_file"          | Simulink Test result report       |
|          | "sl_test_result_file"          | Simulink Test result file         |
|          | "sl_test_resultset"            | Simulink Test result set          |
|          | "sl_test_seq"                  | Test Sequence                     |
|          | "sl_test_suite"                | Simulink Test suite               |
|          | "sl_test_suite_result"         | Simulink Test suite result        |

Example: "sl model file"

Example: ["sl\_model\_file "zc\_file"]

#### IterationQuery — Find artifacts that task iterates over

padv.builtin.query.FindModels (default) | padv.Query object | name of padv.Query object

Query that finds the artifacts that the task iterates over, specified as a padv.Query object or the name of a padv.Query object. When you specify IterationQuery, the task runs one time for each artifact returned by the query. In the Process Advisor app, the artifacts returned by IterationQuery appear under task title.

For more information about task iterations, see "Overview of Process Model".

#### InputDependencyQuery — Finds artifact dependencies for task inputs

padv.Query object | name of padv.Query object

Query that finds artifact dependencies for task inputs, specified as a padv.Query object or the name of a padv.Query object.

The build system runs the query specified by InputDependencyQuery to find the dependencies for the task inputs, since those dependencies can impact if task results are up-to-date.

For more information about task inputs, see "Overview of Process Model".

Example: padv.builtin.query.GetDependentArtifacts

#### Licenses — List of licenses that task requires

["matlab\_report\_gen" "simulink\_report\_gen"] (default) | string

List of licenses that the task requires, specified as a string.

Data Types: string

#### LaunchToolAction — Function that launches tool

@launchToolAction (default) | function handle

Function that launches a tool, specified as the function handle.

When you point to a task in the Process Advisor app, you can click the ellipsis (...) to see more options. For built-in tasks, you have the option to launch a tool associated with the task.

For the task GenerateSimulinkWebView, you can launch a web view options dialog.

Data Types: function handle

## LaunchToolText — Description of action that LaunchToolAction property performs

"Open Web View Options" (default) | string

Description of the action that the LaunchToolAction property performs, specified as a string.

Data Types: string

#### InputQueries — Inputs to task

padv.Query object | name of padv.Query object | array of padv.Query objects

Inputs to the task, specified as:

- a padv. Query object
- the name of padv. Query object
- an array of padv.Query objects
- an array of names of padv.Query objects

By default, the task GenerateSimulinkWebView gets the current model that the task is iterating over by using the built-in query padv.builtin.query.GetIterationArtifact.

#### OutputDirectory — Location for standard task outputs

fullfile('\$DEFAULTOUTPUTDIR\$', '\$ITERATIONARTIFACT\$', 'webview') (default) | string

Location for standard task outputs, specified as a string.

The built-in tasks use tokens, like \$DEFAULTOUTPUTDIR\$, as placeholders for dynamic path resolution during run-time. For more information, see "Dynamically Resolve Paths with Tokens".

Data Types: string

#### Web View Options

#### FollowLinks — Follow links into library blocks

1 (default) | 0

Follow links into library blocks, specified as either:

- 0 Does not allow you to follow links into library blocks in a web view
- 1 Allows you to follow links into library blocks in a web view

Example: 0

#### FollowModelReference — Access referenced models in web view

1 (default) | 0

Access referenced models in a web view, specified as either:

- ullet 0 Does not allow you to access referenced models in a web view
- 1 Allows you to access referenced models in a web view

Example: 0

#### IncludeNotes — Include user notes in web view

true or 1 (default) | false or 0

Include user notes in web view, specified as a numeric or logical 1 (true) or 0 (false).

Example: false
Data Types: logical

#### IncrementalExport — Export models incrementally

false or 0 (default) | true or 1

Export models incrementally, specified as a numeric or logical 1 (true) or 0 (false).

Example: true

Data Types: logical

### LookUnderMasks — Export ability to interact with masked blocks

"All" (default) | "None"

Export the ability to interact with masked blocks, specified as either "None" or "All".

Example: "None"

#### PackagingType — Type of web view output package

"unzipped" (default) | "zipped" | "both"

Type of web view output package, specified as "zipped", "unzipped", or "both".

Example: "zipped"

#### RecurseFolder — Export models in subfolders

false or 0 (default) | true or 1

Export models in subfolders, specified as a numeric or logical 1 (true) or 0 (false).

Example: true

Data Types: logical

#### ReportName — File name for generated report

"\$ITERATIONARTIFACT\$ webview" (default) | string

File name for the generated report, specified as a string.

The built-in tasks use tokens, like \$ITERATIONARTIFACT\$, as placeholders for dynamic path resolution during run-time. For more information, see "Dynamically Resolve Paths with Tokens".

Example: "myModel webview"

Data Types: string

#### ReportPath — Path to generated report

fullfile('\$DEFAULTOUTPUTDIR\$', '\$ITERATIONARTIFACT\$', 'webview') (default) | string

Path to the generated report, specified as a string.

Data Types: string

#### SearchScope — Systems to export

"All" (default) | "CurrentAndBelow" | "CurrentAndAbove" | "Current"

Systems to export, relative to the system\_name system, specified as "All", "CurrentAndBelow", "CurrentAndAbove", or "Current".

Example: "Current"

### ShowProgressBar — Display status bar when exporting web view

false or 0 (default) | true or 1

Display the status bar when you export a web view, specified as a numeric or logical 1 (true) or 0 (false).

Example: true

Data Types: logical

#### ViewFile — Display exported web view in web browser

false or 0 (default) | true or 1

Display the web view in a web browser when you export the web view, specified as a numeric or logical 1 (true) or 0 (false).

Example: true

Data Types: logical

#### **Methods**

#### **Specialized Public Methods**

This class overrides the following inherited methods.

| run              | Create web views using Simulink Report Generator  Note You do not need to manually invoke this method. When you run a task using the Process Advisor app or the runprocess function, the build system automatically invokes the run method for the task.  The run method inside this built-in task runs on a task object obj with task input input and returns a task result taskResult. The task result is a padv.TaskResult object that can store the results from pass, fail, and error assessments. If you inherit from this built-in task, |
|------------------|----------------------------------------------------------------------------------------------------|
|                  | <pre>make sure to use the same method signature inside your custom task:  function taskResult = run(obj, input) end</pre>                                                                                                    |
| dryRun           | Dry run the task to validate task inputs and generate representative task outputs without actually running the task. The dryRun method inside this built-in task runs on a task object obj with task input input and returns a task result taskResult. The task result is a padv. TaskResult object that can store the results from pass, fail, and error assessments. If you inherit from this class, make sure to use the same method signature inside your custom task:  function taskResult = dryRun(obj, input)                            |
|                  | end  For more information, see "Dry Run Tasks to Test Process Model".                                                                                                    |
| launchToolAction | Launch web view options dialog. Process Advisor uses this method when you open the tool associated with a task.                                                                                                    |

## **Examples**

#### **Add Web View Task to Process**

Add a task that can create web views for the models in your project.

Open the process model for your project. If you do not have a process model, open the Process Advisor app to automatically create a process model.

In the process model file, add the GenerateSimulinkWebView task to your process model by using the addTask method.

slwebTask = pm.addTask(padv.builtin.task.GenerateSimulinkWebView);

You can reconfigure the task behavior by using the task properties. For example, to have the task not follow links into library blocks:

slwebTask.FollowLinks = false;

### **Tips**

• If you run MATLAB using the -nodisplay option or you use a machine that does not have a display (like many CI runners and Docker containers), you should set up a virtual display server before you include this task in your process model. For information, see "Set Up Virtual Display for No-Display Machine" in the User's Guide.

#### See Also

Process Advisor | runprocess

#### **Topics**

"Add Tasks to Process"

"Modify Default Process Model to Fit Your Process"

"Overview of Process Model"

## padv.builtin.task.MergeTestResults Class

Namespace: padv.builtin.task padv.builtin.task padv.builtin.task Superclasses: padv.Task

Task for generating consolidated test results report and merged coverage reports

## **Description**

This class requires CI/CD Automation for Simulink Check.

The padv.builtin.task.MergeTestResults class provides a task that can generate a consolidated test results report and merged coverage reports using Simulink Test and Simulink Coverage™. The task can generate the following artifacts for a model:

- · a consolidated test results report
- a merged model coverage report for normal mode simulation results
- a merged code coverage report for software-in-the-loop (SIL) mode results
- a merged code coverage report for processor-in-the-loop (PIL) mode results

You can run your tests using the built-in task padv.builtin.task.RunTestsPerTestCase and then generate the reports using the MergeTestResults task. You can add these tasks to your process model by using the method addTask. After you add the tasks to your process model, you can run the tasks from the Process Advisor app or by using the function runprocess.

Alternatively, you can run your tests using the built-in task padv.builtin.task.RunTestsPerModel, but to generate the consolidated test results report and merged coverage report you need to reconfigure the MergeTestResults task.

To view the source code for this built-in task, in the MATLAB Command Window, enter:

```
open padv.builtin.task.MergeTestResults
```

The padv.builtin.task.MergeTestResults class is a handle class.

## Creation

#### **Description**

task = padv.builtin.task.MergeTestResults() creates a task for generating a consolidated test results report and merged coverage reports using Simulink Test and Simulink Coverage.

task = padv.builtin.task.MergeTestResults(Name=Value) sets certain properties using one or more name-value arguments. For example, task = padv.builtin.task.MergeTestResults(Name = "MyTestAndCoverageReportsTask") creates a task with the specified name.

You can use this syntax to set property values for Name, Title, IterationQuery, InputQueries, InputDependencyQuery, or Licenses.

The padv.builtin.task.MergeTestResults class also has other properties, but you cannot set those properties during task creation.

## **Properties**

The MergeTestResults class inherits properties from padv.Task. The properties listed in "Specialized Inherited Properties" on page 7-0 are padv.Task properties that the MergeTestResults task overrides.

The task also has properties for specifying:

- "Test Result Options" on page 7-0
- "Coverage Report Options" on page 7-0

#### **Specialized Inherited Properties**

#### Name — Unique identifier for task in process

"padv.builtin.task.MergeTestResults" (default) | string

Unique identifier for task in process, specified as a string.

Example: "MyTestAndCoverageReportsTask"

Data Types: string

#### Title — Human-readable name that appears in Process Advisor app

"Merge Test Results" (default) | string

Human-readable name that appears in Process Advisor app, specified as a string.

Example: "My Test And Coverage Reports Task"

Data Types: string

#### DescriptionText — Task description

"This task uses Simulink Test and Simulink Coverage to generate a consolidated test results report and a merged coverage report for a model." (default) | string

Task description, specified as a string.

When you point to a task in Process Advisor and click the information icon, the tooltip shows the task description.

Example: "This task uses Simulink Test and Simulink Coverage to generate a consolidated test results report and a merged coverage report for a model."

Data Types: string

#### DescriptionCSH — Path to task documentation

path to MergeTestResults documentation (default) | string

Path to task documentation, specified as a string.

When you point to a task in Process Advisor, click the ellipsis (...), and click **Help**, Process Advisor opens the task documentation.

Example: fullfile(pwd, "taskHelpFiles", "myTaskDocumentation.pdf")

Data Types: string

# $\label{lem:condition} \begin{tabular}{ll} Required I teration Artifact Type - Artifact type that task can run on "sl_model_file" (default) | ... \\ \end{tabular}$

Type of artifact, specified as one or more of the values listed in this table. To specify multiple values, use an array.

| Category        | Artifact Type               | Description                                        |
|-----------------|-----------------------------|----------------------------------------------------|
| MATLAB          | "m_class"                   | MATLAB class                                       |
|                 | "m_file"                    | MATLAB file                                        |
|                 | "m_func"                    | MATLAB function                                    |
|                 | "m_method"                  | MATLAB class method                                |
|                 | "m_property"                | MATLAB class property                              |
| Model Advisor   | "ma_config_file"            | Model Advisor configuration file                   |
|                 | "ma_justification_file"     | Model Advisor justification file                   |
| Process Advisor | "padv_dep_artifacts"        | Related artifacts that current artifact depends on |
|                 | "padv_output_file"          | Process Advisor output file                        |
| Project         | "project"                   | Current project file                               |
| Requirements    | "mwreq_item"                | Requirement (since R2024b)                         |
|                 | "sl_req"                    | Requirement (for R2024a and earlier)               |
|                 | "sl_req_file"               | Requirement file                                   |
|                 | "sl_req_table"              | Requirements Table                                 |
| Stateflow       | "sf_chart"                  | Stateflow chart                                    |
|                 | "sf_graphical_fcn"          | Stateflow graphical function                       |
|                 | "sf_group"                  | Stateflow group                                    |
|                 | "sf_state"                  | Stateflow state                                    |
|                 | "sf_state_transition_chart" | Stateflow state transition chart                   |
|                 | "sf_truth_table"            | Stateflow truth table                              |
| Simulink        | "sl_block_diagram"          | Block diagram                                      |
|                 | "sl_data_dictionary_file    | Data dictionary file                               |
|                 | "sl_embedded_matlab_fcn"    | MATLAB function                                    |
|                 | "sl_block_diagram"          | Block diagram                                      |
|                 | "sl_library_file"           | Library file                                       |
|                 | "sl_model_file"             | Simulink model file                                |
|                 | "sl_protected_model_file    | Protected Simulink model file                      |

| Category        | Artifact Type                  | Description                            |
|-----------------|--------------------------------|----------------------------------------|
|                 | "sl_subsystem"                 | Subsystem                              |
|                 | "sl_subsystem_file"            | Subsystem file                         |
|                 | "sl_subsystem"                 | Subsystem                              |
| System Composer | "zc_block_diagram"             | System Composer architecture           |
|                 | "zc_component"                 | System Composer architecture component |
|                 | "zc_file"                      | System Composer architecture file      |
| Tests           | "harness_info_file"            | Harness info file                      |
|                 | "sl_harness_block_diagra<br>m" | Harness block diagram                  |
|                 | "sl_harness_file"              | Test harness file                      |
|                 | "sl_test_case"                 | Simulink Test case                     |
|                 | "sl_test_case_result"          | Simulink Test case result              |
|                 | "sl_test_file"                 | Simulink Test file                     |
|                 | "sl_test_iteration"            | Simulink Test iteration                |
|                 | "sl_test_iteration_result"     | Simulink Test iteration result         |
|                 | "sl_test_report_file"          | Simulink Test result report            |
|                 | "sl_test_result_file"          | Simulink Test result file              |
|                 | "sl_test_resultset"            | Simulink Test result set               |
|                 | "sl_test_seq"                  | Test Sequence                          |
|                 | "sl_test_suite"                | Simulink Test suite                    |
|                 | "sl_test_suite_result"         | Simulink Test suite result             |

Example: "sl model file"

Example: ["sl\_model\_file "zc\_file"]

#### IterationQuery — Find artifacts that task iterates over

padv.builtin.query.FindModelsWithTestCases (default) | padv.Query object | name of padv.Query object

Query that finds the artifacts that the task iterates over, specified as a padv.Query object or the name of a padv.Query object. When you specify IterationQuery, the task runs one time for each artifact returned by the query. In the Process Advisor app, the artifacts returned by IterationQuery appear under task title.

For more information about task iterations, see "Overview of Process Model".

#### InputDependencyQuery — Finds artifact dependencies for task inputs

padv.builtin.query.GetDependentArtifacts (default) | padv.Query object | name of padv.Query object Query that finds artifact dependencies for task inputs, specified as a padv.Query object or the name of a padv.Query object.

The build system runs the query specified by InputDependencyQuery to find the dependencies for the task inputs, since those dependencies can impact if task results are up-to-date. For more information, see "Overview of Process Model".

Example: padv.builtin.query.GetDependentArtifacts

#### Licenses — List of licenses that task requires

"simulink\_test" (default) | string

List of licenses that the task requires, specified as a string.

Data Types: string

## CISupportOutputsByTask — Type of CI-compatible result files that task generates when run

"JUnit" (default)

Type of CI-compatible result files that the task itself generates when run, specified as either:

- "JUnit" JUnit-style XML report for task results.
- "" None. The build system generates a JUnit-style XML report for the task instead.

#### InputQueries — Inputs to task

[padv.builtin.query.GetIterationArtifact,
padv.builtin.query.GetOutputsOfDependentTask(Task="padv.builtin.task.RunTests
PerTestCase")] (default) | padv.Query object | name of padv.Query object | array of
padv.Query objects

Inputs to the task, specified as:

- a padv.Query object
- the name of padv. Query object
- an array of padv. Query objects
- an array of names of padv. Query objects

By default, the task MergeTestResults finds the models with test cases and the associated test results by using the built-in queries:

- padv.builtin.query.GetIterationArtifact
- padv.builtin.query.GetOutputsOfDependentTask on the task padv.builtin.task.RunTestsPerTestCase

#### **OutputDirectory** — **Location for standard task outputs**

fullfile('\$DEFAULTOUTPUTDIR\$', '\$ITERATIONARTIFACT\$', 'test\_results') (default)
| string

Location for standard task outputs, specified as a string.

The built-in tasks use tokens, like \$DEFAULTOUTPUTDIR\$, as placeholders for dynamic path resolution during run-time. For more information, see "Dynamically Resolve Paths with Tokens".

Data Types: string

#### **Test Result Options**

#### Author — Name of report author

"Process Advisor" (default) | string

Name of the report author, specified as a string.

Example: "My Team Name"

Data Types: string

#### IncludeComparisonSignalPlots — Include signal comparison plots

false or 0 (default) | true or 1

Include the signal comparison plots defined under baseline criteria, equivalence criteria, or assessments using the verify operator in the test case, specified as a numeric or logical 1 (true) or 0 (false).

Example: true

Data Types: logical

#### IncludeCoverageResult — Include coverage metrics collected at test execution

true or 1 (default) | false or 0

Include coverage metrics that are collected at test execution, specified as a numeric or logical 1 (true) or 0 (false).

Example: false

Data Types: logical

#### IncludeErrorMessages — Include error messages from test case simulations

true or 1 (default) | false or 0

Include error messages from the test case simulations, specified as a numeric or logical 1 (true) or 0 (false).

Example: false

Data Types: logical

#### IncludeMATLABFigures — Include figures in report

false or 0 (default) | true or 1

Include the figures opened from a callback script, custom criteria, or by the model in the report, specified as a numeric or logical 1 (true) or 0 (false).

Example: true

Data Types: logical

#### IncludeMLVersion — Include MATLAB version that ran test cases

true or 1 (default) | false or 0

Include the version of MATLAB used to run the test cases, specified as a numeric or logical 1 (true) or 0 (false).

Example: false

Data Types:

## IncludeSimulationMetadata — Include simulation metadata for each test case or iteration false or 0 (default) | true or 1

Include simulation metadata for each test case or iteration, specified as a numeric or logical 1 (true) or 0 (false).

Example: true

Data Types: logical

#### IncludeSimulationSignalPlots — Include simulation output plots of each signal

false or 0 (default) | true or 1

Include the simulation output plots of each signal, specified as a numeric or logical 1 (true) or 0 (false).

Example: true

Data Types: logical

#### IncludeTestRequirement — Include test requirement link

true or 1 (default) | false or 0

Include the test requirement link defined under Requirements in the test case, specified as a numeric or logical 1 (true) or 0 (false).

Example: false

Data Types: logical

### IncludeTestResults — Include all or subset of test results in report

0 (default) | 1 | 2

Include all or a subset of test results in the report, specified as either:

- 0 Passed and failed results
- 1 Only passed results
- 2 Only failed results

Example: 2

#### LaunchReport — Open generated report

false or 0 (default) | true or 1

Open the generated report, specified as a numeric or logical 1 (true) or 0 (false).

Example: true

Data Types: logical

## LoadSimulationSignalData — Task loads simulation signal data when loading test results

false or 0 (default) | true or 1

Task loads simulation signal data when loading test results, specified as a numeric or logical 1 (true) or 0 (false).

Example: true

Data Types: logical

## NumPlotColumnsPerPage — Number of columns of plots to include on report pages $1 (default) \mid 2 \mid 3 \mid 4$

Number of columns of plots to include on report pages, specified as an integer 1, 2, 3, or 4.

Example: 2

## NumPlotRowsPerPage — Number of rows of plots to include on report pages 2 (default) $\mid$ 1 $\mid$ 3 $\mid$ 4

Number of rows of plots to include on report pages, specified as an integer 1, 2, 3, or 4.

Example: 1

### ReportFormat — Output format for generated report

```
"pdf" (default) | "docx" | "zip"
```

Output format for the generated report, specified as either:

- "pdf" PDF format
- "docx" Microsoft Word document format
- "zip" Zipped file

Example: "zip"

#### ReportPath — Path to generated report

fullfile('\$DEFAULTOUTPUTDIR\$', '\$ITERATIONARTIFACT\$', 'test\_results') (default)
| string

Path to the generated report, specified as a string.

The built-in tasks use tokens, like \$DEFAULTOUTPUTDIR\$, as placeholders for dynamic path resolution during run-time. For more information, see "Dynamically Resolve Paths with Tokens".

Data Types: string

#### ReportName — File name for generated report

```
"$ITERATIONARTIFACT$ Test Report" (default) | string
```

File name for the generated report, specified as a string.

The built-in tasks use tokens, like \$ITERATIONARTIFACT\$, as placeholders for dynamic path resolution during run-time. For more information, see "Dynamically Resolve Paths with Tokens".

Data Types: string

#### ReportTitle — Title of report

```
"$ITERATIONARTIFACT$ TEST REPORT" (default) | string
```

Title of the report, specified as a string.

The built-in tasks use tokens, like \$ITERATIONARTIFACT\$, as placeholders for dynamic path resolution during run-time. For more information, see "Dynamically Resolve Paths with Tokens".

Data Types: string

#### **Coverage Report Options**

#### CovAllTestInMdlSumm — Include each test in model summary

false or 0 (default) | true or 1

Include each test in the model summary, specified as a numeric or logical 1 (true) or 0 (false).

Example: true

Data Types: logical

#### CovBarGrInMdlSumm — Produce bar graphs in model summary

true or 1 (default) | false or 0

Produce bar graphs in the model summary, specified as a numeric or logical 1 (true) or 0 (false).

Example: false

Data Types: logical

#### CovComplexInBlkTable — Include cyclomatic complexity numbers in block details

true or 1 (default) | false or 0

Include cyclomatic complexity numbers in block details, specified as a numeric or logical 1 (true) or 0 (false).

Example: false

Data Types: logical

#### CovComplexInSumm — Include cyclomatic complexity numbers in summary

true or 1 (default) | false or 0

Include cyclomatic complexity numbers in summary, specified as a numeric or logical 1 (true) or 0 (false).

Example: false

Data Types: logical

#### CovElimFullCov — Exclude fully covered model objects from report

false or 0 (default) | true or 1

Exclude fully covered model objects from report, specified as a numeric or logical 1 (true) or 0 (false).

Example: true

Data Types: logical

#### CovElimFullCovDetails — Exclude fully covered model object details from report

true or 1 (default) | false or 0

Exclude fully covered model object details from report, specified as a numeric or logical 1 (true) or 0 (false).

Example: false

Data Types: logical

#### CovFiltExecMetric — Filter Execution metric from report

false or 0 (default) | true or 1

Filter Execution metric from report, specified as a numeric or logical 1 (true) or 0 (false).

Example: true

Data Types: logical

#### CovFiltSFEvent — Filter Stateflow events from report

false or 0 (default) | true or 1

Filter Stateflow events from report, specified as a numeric or logical 1 (true) or 0 (false).

Example: true

Data Types: logical

#### CovGenerateWebViewReport — Generate web view report

false or 0 (default) | true or 1

Generate web view report, specified as a numeric or logical 1 (true) or 0 (false).

Example: true

Data Types: logical

#### CovHitCntInMdlSumm — Display hit/count ratio in model summary

false or 0 (default) | true or 1

Display hit/count ratio in the model summary, specified as a numeric or logical 1 (true) or 0 (false).

Example: true

Data Types: logical

#### CovReportName — Name of generated model coverage report

"\$ITERATIONARTIFACT\$ ModelCoverage Report.html" (default) | string

Name of generated model coverage report, specified as a string. The report is an aggregated coverage report for normal simulation mode results.

The built-in tasks use tokens, like \$ITERATIONARTIFACT\$, as placeholders for dynamic path resolution during run-time. For more information, see "Dynamically Resolve Paths with Tokens".

Example: "myModel NormalModelCoverage Report.html"

Data Types: string

#### CovReportNameSIL — Name of generated SIL code coverage report

"\$ITERATIONARTIFACT\$\_SIL\_CodeCoverage\_Report.html" (default) | string

Name of generated software-in-the-loop (SIL) code coverage report, specified as a string. The report is an aggregated coverage report for SIL mode results.

The built-in tasks use tokens, like \$ITERATIONARTIFACT\$, as placeholders for dynamic path resolution during run-time. For more information, see "Dynamically Resolve Paths with Tokens".

Example: "myModel SIL CodeCoverage Report.html"

Data Types: string

#### CovReportNamePIL — Name of generated (PIL) code coverage report

"\$ITERATIONARTIFACT\$\_PIL\_CodeCoverage\_Report.html" (default) | string

Name of generated processor-in-the-loop (PIL) code coverage report, specified as a string. The report is an aggregated coverage report for PIL mode results.

The built-in tasks use tokens, like \$ITERATIONARTIFACT\$, as placeholders for dynamic path resolution during run-time. For more information, see "Dynamically Resolve Paths with Tokens".

Example: "myModel\_PIL\_CodeCoverage\_Report.html"

Data Types: string

#### CovShowReport — Show coverage report

false or 0 (default) | true or 1

Show coverage report, specified as a numeric or logical 1 (true) or 0 (false).

Example: true

Data Types: logical

#### CovTwoColorBarGraphs — Use two-color bar graphs

true or 1 (default) | false or 0

Use two-color bar graphs, specified as a numeric or logical 1 (true) or 0 (false).

Example: false

Data Types: logical

#### **Methods**

#### **Specialized Public Methods**

This class overrides the following inherited methods.

| run    | Generate a consolidated test results report and merged coverage reports using Simulink Test and Simulink Coverage                                                                                                    |  |
|--------|----------------------------------------------------------------------------------------------------|--|
|        | Note You do not need to manually invoke this method. When you run a task using the Process Advisor app or the runprocess function, the build system automatically invokes the run method for the task.                                                                                                    |  |
|        | The run method inside this built-in task runs on a task object obj with task input input and returns a task result taskResult. The task result is a padv.TaskResult object that can store the results from pass, fail, and error assessments. If you inherit from this built-in task, make sure to use the same method signature inside your custom task:                                                                                                    |  |
|        | <pre>function taskResult = run(obj, input) end</pre>                                                                                                    |  |
| dryRun | Dry run the task to validate task inputs and generate representative task outputs without actually running the task. The dryRun method inside this built-in task runs on a task object obj with task input input and returns a task result taskResult. The task result is a padv.TaskResult object that can store the results from pass, fail, and error assessments. If you inherit from this class, make sure to use the same method signature inside your custom task: |  |
|        | <pre>function taskResult = dryRun(obj, input) end</pre>                                                                                                    |  |
|        | For more information, see "Dry Run Tasks to Test Process Model".                                                                                                    |  |

# **Examples**

#### Add Merge Test Results Task to Process

Add a task that can generate a consolidated test results report and merged coverage reports for models in your project.

Open the process model for your project. If you do not have a process model, open the Process Advisor app to automatically create a process model.

In the process model file, add the GenerateSimulinkWebView task to your process model by using the addTask method.

```
mergeTestTask = pm.addTask(padv.builtin.task.MergeTestResults);
```

You can reconfigure the task behavior by using the task properties. For example, to change where the consolidated test results report and merged model coverage report generate:

```
defaultTestResultPath = fullfile('$DEFAULTOUTPUTDIR$','test_results');
mergeTestTask.ReportPath = defaultTestResultPath;
mergeTestTask.CovReportPath = defaultTestResultPath;
```

The MergeTestResults task requires outputs from the RunTestsPerTestCase task. Specify this dependency in your process model by using the dependsOn method.

To make sure that you run your tasks using the built-in task RunTestsPerTestCase before you add the MergeTestResults task to the process model, you can use conditional logic in your process model. For example:

```
includeTestsPerTestCaseTask = true;
includeMergeTestResultsTask = true;
%% Run tests per test case
% Tools required: Simulink Test
if includeTestsPerTestCaseTask
   milTask = pm.addTask(padv.builtin.task.RunTestsPerTestCase);
    % ... Optionally specify task property values
end
%% Merge test results
% Tools required: Simulink Test (and optionally Simulink Coverage)
if includeTestsPerTestCaseTask && includeMergeTestResultsTask
    mergeTestTask = pm.addTask(padv.builtin.task.MergeTestResults);
    % ... Optionally specify task property values
end
% Set task dependencies
if includeTestsPerTestCaseTask && includeMergeTestResultsTask
    mergeTestTask.dependsOn(milTask,WhenStatus=["Pass","Fail"]);
end
```

This code specifies that the MergeTestResults task runs when the status of the RunTestsPerTestCase task is either a passing or failing result. If you only want to run the MergeTestResults when the RunTestsPerTestCase task passes, you can specify WhenStatus as "Pass" instead. For more information, see dependsOn.

# Tips

Run your tests using the built-in task padv.builtin.task.RunTestsPerTestCase.

#### See Also

Process Advisor | runprocess

#### **Topics**

"Add Tasks to Process"

"Modify Default Process Model to Fit Your Process" "Overview of Process Model"

# padv.builtin.task.RunCodeInspection Class

Namespace: padv.builtin.task padv.builtin.task padv.builtin.task Superclasses: padv.Task

Task for inspecting generated model code using Simulink Code Inspector

# **Description**

This class requires CI/CD Automation for Simulink Check.

The padv.builtin.task.RunCodeInspection class provides a task that can detect unintended functionality in your models by establishing model-to-code and code-to-model traceability using Simulink Code Inspector. The results of this task can help you to satisfy code-review objectives in DO-178 and other high-integrity standards.

You can add the task to your process model by using the method addTask. After you add the task to your process model, you can run the task from the Process Advisor app or by using the function runprocess.

To view the source code for this built-in task, in the MATLAB Command Window, enter:

open padv.builtin.task.RunCodeInspection

The padv.builtin.task.RunCodeInspection class is a handle class.

**Note** This task is not supported on macOS.

# Creation

#### **Description**

task = padv.builtin.task.RunCodeInspection() creates a task for detecting unintended functionality in models using Simulink Code Inspector.

 $\label{task} \begin{tabular}{ll} task = padv.builtin.task.RunCodeInspection(Name=Value) sets certain properties using one or more name-value arguments. For example, task = padv.builtin.task.RunCodeInspection(Name = "MyCodeInspectionTask") creates a task with the specified name. \\ \end{tabular}$ 

You can use this syntax to set property values for IsTopModel, ReportFolder, Name, Title, IterationQuery, InputDependencyQuery, InputQueries, LaunchToolAction, and LaunchToolText.

The padv.builtin.task.RunCodeInspection class also has other properties, but you cannot set those properties during task creation.

## **Properties**

The RunCodeInspection class inherits properties from padv. Task. The properties listed in "Specialized Inherited Properties" on page 7-0 are padv. Task properties that the RunCodeInspection task overrides.

The task also has properties for specifying "Code Inspection Options" on page 7-0 for creating a code inspection object slci.Configuration.

#### **Specialized Inherited Properties**

#### Name — Unique identifier for task in process

"padv.builtin.task.RunCodeInspection" (default) | string

Unique identifier for task in process, specified as a string.

Example: "MyCodeInspectionTask"

Data Types: string

#### Title — Human-readable name that appears in Process Advisor app

"Inspect Code" (default) | string

Human-readable name that appears in Process Advisor app, specified as a string.

Example: "My Code Inspection Task"

Data Types: string

#### DescriptionText — Task description

"This task uses Simulink Code Inspector to detect unintended functionality in your models by establishing model-to-code and code-to-model traceability." (default) | string

Task description, specified as a string.

When you point to a task in Process Advisor and click the information icon, the tooltip shows the task description.

Example: "This task uses Simulink Code Inspector to detect unintended functionality in your models by establishing model-to-code and code-to-model traceability."

Data Types: string

#### DescriptionCSH — Path to task documentation

path to RunCodeInspection documentation (default) | string

Path to task documentation, specified as a string.

When you point to a task in Process Advisor, click the ellipsis (...), and click **Help**, Process Advisor opens the task documentation.

Example: fullfile(pwd, "taskHelpFiles", "myTaskDocumentation.pdf")

Data Types: string

#### RequiredIterationArtifactType — Artifact type that task can run on

"sl\_model\_file" (default) | ...

Type of artifact, specified as one or more of the values listed in this table. To specify multiple values, use an array.

| Category        | Artifact Type               | Description                                        |
|-----------------|-----------------------------|----------------------------------------------------|
| MATLAB          | "m_class"                   | MATLAB class                                       |
|                 | "m_file"                    | MATLAB file                                        |
|                 | "m_func"                    | MATLAB function                                    |
|                 | "m_method"                  | MATLAB class method                                |
|                 | "m_property"                | MATLAB class property                              |
| Model Advisor   | "ma_config_file"            | Model Advisor configuration file                   |
|                 | "ma_justification_file"     | Model Advisor justification file                   |
| Process Advisor | "padv_dep_artifacts"        | Related artifacts that current artifact depends on |
|                 | "padv_output_file"          | Process Advisor output file                        |
| Project         | "project"                   | Current project file                               |
| Requirements    | "mwreq_item"                | Requirement (since R2024b)                         |
|                 | "sl_req"                    | Requirement (for R2024a and earlier)               |
|                 | "sl_req_file"               | Requirement file                                   |
|                 | "sl_req_table"              | Requirements Table                                 |
| Stateflow       | "sf_chart"                  | Stateflow chart                                    |
|                 | "sf_graphical_fcn"          | Stateflow graphical function                       |
|                 | "sf_group"                  | Stateflow group                                    |
|                 | "sf_state"                  | Stateflow state                                    |
|                 | "sf_state_transition_chart" | Stateflow state transition chart                   |
|                 | "sf_truth_table"            | Stateflow truth table                              |
| Simulink        | "sl_block_diagram"          | Block diagram                                      |
|                 | "sl_data_dictionary_file"   | Data dictionary file                               |
|                 | "sl_embedded_matlab_fcn"    | MATLAB function                                    |
|                 | "sl_block_diagram"          | Block diagram                                      |
|                 | "sl_library_file"           | Library file                                       |
|                 | "sl_model_file"             | Simulink model file                                |
|                 | "sl_protected_model_file    | Protected Simulink model file                      |
|                 | "sl_subsystem"              | Subsystem                                          |
|                 | "sl_subsystem_file"         | Subsystem file                                     |
|                 | "sl_subsystem"              | Subsystem                                          |
| System Composer | "zc_block_diagram"          | System Composer architecture                       |

| Category | Artifact Type                  | Description                            |
|----------|--------------------------------|----------------------------------------|
|          | "zc_component"                 | System Composer architecture component |
|          | "zc_file"                      | System Composer architecture file      |
| Tests    | "harness_info_file"            | Harness info file                      |
|          | "sl_harness_block_diagra<br>m" | Harness block diagram                  |
|          | "sl_harness_file"              | Test harness file                      |
|          | "sl_test_case"                 | Simulink Test case                     |
|          | "sl_test_case_result"          | Simulink Test case result              |
|          | "sl_test_file"                 | Simulink Test file                     |
|          | "sl_test_iteration"            | Simulink Test iteration                |
|          | "sl_test_iteration_resul<br>t" | Simulink Test iteration result         |
|          | "sl_test_report_file"          | Simulink Test result report            |
|          | "sl_test_result_file"          | Simulink Test result file              |
|          | "sl_test_resultset"            | Simulink Test result set               |
|          | "sl_test_seq"                  | Test Sequence                          |
|          | "sl_test_suite"                | Simulink Test suite                    |
|          | "sl_test_suite_result"         | Simulink Test suite result             |

Example: "sl model file"

Example: ["sl model file "zc file"]

#### IterationQuery — Find artifacts that task iterates over

padv.builtin.query.FindModels (default) | padv.Query object | name of padv.Query object

Query that finds the artifacts that the task iterates over, specified as a padv.Query object or the name of a padv.Query object. When you specify IterationQuery, the task runs one time for each artifact returned by the query. In the Process Advisor app, the artifacts returned by IterationQuery appear under task title.

For more information about task iterations, see "Overview of Process Model".

Example: padv.builtin.query.FindProjectFile

#### InputDependencyQuery — Finds artifact dependencies for task inputs

padv.Query object | name of padv.Query object

Query that finds artifact dependencies for task inputs, specified as a padv.Query object or the name of a padv.Query object.

The build system runs the query specified by InputDependencyQuery to find the dependencies for the task inputs, since those dependencies can impact if task results are up-to-date.

For more information about task inputs, see "Overview of Process Model".

Example: padv.builtin.query.GetDependentArtifacts

#### Licenses — List of licenses that task requires

"simulink\_code\_inspector" (default) | string

List of licenses that the task requires, specified as a string.

Data Types: string

#### LaunchToolAction — Function that launches tool

@launchToolAction (default) | function handle

Function that launches a tool, specified as the function handle.

When you point to a task in the Process Advisor app, you can click the ellipsis (...) to see more options. For built-in tasks, you have the option to launch a tool associated with the task.

For the task RunCodeInspection, you can launch the Code Inspector app.

Data Types: function\_handle

### LaunchToolText — Description of action that LaunchToolAction property performs

"Open Code Inspector" (default) | string

Description of the action that the LaunchToolAction property performs, specified as a string.

Data Types: string

#### InputQueries — Inputs to task

padv.Query object | name of padv.Query object | array of padv.Query objects

Inputs to the task, specified as:

- a padv.Query object
- the name of padv. Query object
- · an array of padv. Query objects
- an array of names of padv. Query objects

By default, the task RunCodeInspection gets the model and generated code inputs by using the built-in queries:

- padv.builtin.query.GetIterationArtifact
- padv.builtin.query.GetOutputsOfDependentTask on the task padv.builtin.task.GenerateCode

#### **OutputDirectory** — **Location for standard task outputs**

fullfile('\$DEFAULTOUTPUTDIR\$','\$ITERATIONARTIFACT\$','code\_inspection') (default)
| string

Location for standard task outputs, specified as a string.

The built-in tasks use tokens, like \$DEFAULTOUTPUTDIR\$, as placeholders for dynamic path resolution during run-time. For more information, see "Dynamically Resolve Paths with Tokens".

Data Types: string

#### **Code Inspection Options**

#### IsTopModel — Setting for specifying if current model is top model

[] (default) | true or 1 | false or 0

Setting for specifying if current model is top model, specified as an empty logical array [] or as a numeric or logical 0 (false) or 1 (true).

By default, the task automatically identifies whether a model is a top model or a reference model. But you can specify IsTopModel as true or false if you want to override that behavior and only generate top model code or reference model code.

Example: true

Data Types: logical

#### ReportFolder — Path to generated report

fullfile('\$DEFAULTOUTPUTDIR\$', '\$ITERATIONARTIFACT\$', 'code\_inspection')
(default) | string

Path to generated report, specified as a string.

The task uses this property to specify the report folder for code inspection.

The built-in tasks use tokens, like \$DEFAULTOUTPUTDIR\$, as placeholders for dynamic path resolution during run-time. For more information, see "Dynamically Resolve Paths with Tokens".

Data Types: string

#### **Methods**

#### **Specialized Public Methods**

This class overrides the following inherited methods.

| run              | Detect unintended functionality in your models by establishing model-to-code and code-to-model traceability using Simulink Code Inspector                                                                                                    |
|------------------|----------------------------------------------------------------------------------------------------|
|                  | Note You do not need to manually invoke this method. When you run a task using the Process Advisor app or the runprocess function, the build system automatically invokes the run method for the task.                                                                                                    |
|                  | The run method inside this built-in task runs on a task object obj with task input input and returns a task result taskResult. The task result is a padv.TaskResult object that can store the results from pass, fail, and error assessments. If you inherit from this built-in task, make sure to use the same method signature inside your custom task:                                                                                                    |
|                  | <pre>function taskResult = run(obj, input) end</pre>                                                                                                    |
| dryRun           | Dry run the task to validate task inputs and generate representative task outputs without actually running the task. The dryRun method inside this built-in task runs on a task object obj with task input input and returns a task result taskResult. The task result is a padv. TaskResult object that can store the results from pass, fail, and error assessments. If you inherit from this class, make sure to use the same method signature inside your custom task: |
|                  | <pre>function taskResult = dryRun(obj, input) end</pre>                                                                                                    |
|                  | For more information, see "Dry Run Tasks to Test Process Model".                                                                                                    |
| launchToolAction | Launch the Code Inspector app. Process Advisor uses this method when you open the tool associated with a task.                                                                                                    |

# **Examples**

## **Add Code Inspection Task to Process**

 $Add\ a\ task\ that\ can\ detect\ unintended\ functionality\ in\ your\ models\ by\ establishing\ model-to-code\ and\ code-to-model\ traceability\ using\ Simulink\ Code\ Inspector.$ 

Open the process model for your project. If you do not have a process model, open the Process Advisor app to automatically create a process model.

In the process model file, add the RunCodeInspection task to your process model by using the addTask method. By default, the RunCodeInspection task automatically identifies whether a model is a top model or a reference model.

```
slciTask = pm.addTask(padv.builtin.task.RunCodeInspection);
```

You can reconfigure the task behavior by using the task properties. For example, to specify a different location for the code inspection report:

```
slciTask.ReportFolder = fullfile("reports", "code_inspection");
```

The RunCodeInspection task requires outputs from the GenerateCode task. Specify this dependency in your process model by using the dependsOn method.

To make sure that you run your tasks using the built-in task GenerateCode before you add the task, you can use conditional logic in your process model. For example:

```
includeGenerateCodeTask = true;
includeCodeInspection = true;
%% Generate Code
% Tools required: Embedded Coder
% By default, generating code for each model in the project
if includeGenerateCodeTask
    codegenTask = pm.addTask(padv.builtin.task.GenerateCode);
    % ... Optionally specify task property values
end
%% Inspect Code
% Tools required: Simulink Code Inspector
if includeGenerateCodeTask && includeCodeInspection
    slciTask = pm.addTask(padv.builtin.task.RunCodeInspection(IterationQuery=findModels));
    % ... Optionally specify task property values
end
%% Set Task Dependencies
if includeGenerateCodeTask && includeCodeInspection
    slciTask.dependsOn(codegenTask);
end
```

#### See Also

addTask | padv.builtin.task.AnalyzeModelCode | padv.builtin.task.GenerateCode |
padv.builtin.query.FindCodeForModel | padv.ProcessModel | Process Advisor |
runprocess

#### **Topics**

```
"Add Tasks to Process"
```

<sup>&</sup>quot;Modify Default Process Model to Fit Your Process"

<sup>&</sup>quot;Overview of Process Model"

# padv.builtin.task.RunModelStandards Class

Namespace: padv.builtin.task padv.builtin.task padv.builtin.task Superclasses: padv.Task

Superciasses: pauv. rask

Task for checking modeling standards with Model Advisor

### **Description**

This class requires CI/CD Automation for Simulink Check.

The padv.builtin.task.RunModelStandards class provides a task that can check your models for modeling conditions and configuration settings that cause inaccurate or inefficient simulation of the system that the model represents by using the Model Advisor app. Running model standards checking can also help you verify compliance with industry standards and guidelines.

You can add the task to your process model by using the method addTask. After you add the task to your process model, you can run the task from the Process Advisor app or by using the function runprocess. You can configure this task to specify which model standards the task runs. For example, you can specify a Model Advisor configuration file or list of check identifiers to include in the Model Advisor analysis. If you do not specify which model standards to run, the task runs a subset of high-integrity systems checks by default.

To view the source code for this built-in task, in the MATLAB Command Window, enter:

open padv.builtin.task.RunModelStandards

The padv.builtin.task.RunModelStandards class is a handle class.

# Creation

#### **Description**

task = padv.builtin.task.RunModelStandards() creates a task for checking modeling standards using Model Advisor.

task = padv.builtin.task.RunModelStandards(Name=Value) sets certain properties using
one or more name-value arguments. For example, task =
padv.builtin.task.RunModelStandards(Name = "MyModelAdvisorTask") creates a task
with the specified name.

You can use this syntax to set property values for InputQueries, Name, IterationQuery, InputDependencyQuery, Licenses, LaunchToolAction, and LaunchToolText.

The padv.builtin.task.RunModelStandards class also has other properties, but you cannot set those properties during task creation.

## **Properties**

The RunModelStandards class inherits properties from padv. Task. The properties listed in "Specialized Inherited Properties" on page 7-0 are padv. Task properties that the RunModelStandards task overrides.

The task also has properties for specifying "Model Advisor Options" on page 7-0 for running Model Advisor checks by using ModelAdvisor.run.

#### **Specialized Inherited Properties**

#### Name — Unique identifier for task in process

"padv.builtin.task.RunModelStandards" (default) | string

Unique identifier for task in process, specified as a string.

Example: "MyModelAdvisorTask"

Data Types: string

#### Title — Human-readable name that appears in Process Advisor app

"Check Modeling Standards" (default) | string

Human-readable name that appears in Process Advisor app, specified as a string.

Example: "My Model Advisor Task"

Data Types: string

#### DescriptionText — Task description

"This task uses the Model Advisor to check your models for modeling conditions and configuration settings." (default) | string

Task description, specified as a string.

When you point to a task in Process Advisor and click the information icon, the tooltip shows the task description.

Example: "This task uses the Model Advisor to check your models for modeling conditions and configuration settings."

Data Types: string

#### DescriptionCSH — Path to task documentation

path to RunModelStandards documentation (default) | string

Path to task documentation, specified as a string.

When you point to a task in Process Advisor, click the ellipsis (...), and click **Help**, Process Advisor opens the task documentation.

Example: fullfile(pwd, "taskHelpFiles", "myTaskDocumentation.pdf")

Data Types: string

#### RequiredIterationArtifactType — Artifact type that task can run on

"sl\_model\_file" (default) | ...

Type of artifact, specified as one or more of the values listed in this table. To specify multiple values, use an array.

| Category        | Artifact Type               | Description                                        |
|-----------------|-----------------------------|----------------------------------------------------|
| MATLAB          | "m_class"                   | MATLAB class                                       |
|                 | "m_file"                    | MATLAB file                                        |
|                 | "m_func"                    | MATLAB function                                    |
|                 | "m_method"                  | MATLAB class method                                |
|                 | "m_property"                | MATLAB class property                              |
| Model Advisor   | "ma_config_file"            | Model Advisor configuration file                   |
|                 | "ma_justification_file"     | Model Advisor justification file                   |
| Process Advisor | "padv_dep_artifacts"        | Related artifacts that current artifact depends on |
|                 | "padv_output_file"          | Process Advisor output file                        |
| Project         | "project"                   | Current project file                               |
| Requirements    | "mwreq_item"                | Requirement (since R2024b)                         |
|                 | "sl_req"                    | Requirement (for R2024a and earlier)               |
|                 | "sl_req_file"               | Requirement file                                   |
|                 | "sl_req_table"              | Requirements Table                                 |
| Stateflow       | "sf_chart"                  | Stateflow chart                                    |
|                 | "sf_graphical_fcn"          | Stateflow graphical function                       |
|                 | "sf_group"                  | Stateflow group                                    |
|                 | "sf_state"                  | Stateflow state                                    |
|                 | "sf_state_transition_chart" | Stateflow state transition chart                   |
|                 | "sf_truth_table"            | Stateflow truth table                              |
| Simulink        | "sl_block_diagram"          | Block diagram                                      |
|                 | "sl_data_dictionary_file    | Data dictionary file                               |
|                 | "sl_embedded_matlab_fcn"    | MATLAB function                                    |
|                 | "sl_block_diagram"          | Block diagram                                      |
|                 | "sl_library_file"           | Library file                                       |
|                 | "sl_model_file"             | Simulink model file                                |
|                 | "sl_protected_model_file    | Protected Simulink model file                      |
|                 | "sl_subsystem"              | Subsystem                                          |
|                 | "sl_subsystem_file"         | Subsystem file                                     |
|                 | "sl_subsystem"              | Subsystem                                          |
| System Composer | "zc_block_diagram"          | System Composer architecture                       |

| Category | Artifact Type                  | Description                            |
|----------|--------------------------------|----------------------------------------|
|          | "zc_component"                 | System Composer architecture component |
|          | "zc_file"                      | System Composer architecture file      |
| Tests    | "harness_info_file"            | Harness info file                      |
|          | "sl_harness_block_diagra<br>m" | Harness block diagram                  |
|          | "sl_harness_file"              | Test harness file                      |
|          | "sl_test_case"                 | Simulink Test case                     |
|          | "sl_test_case_result"          | Simulink Test case result              |
|          | "sl_test_file"                 | Simulink Test file                     |
|          | "sl_test_iteration"            | Simulink Test iteration                |
|          | "sl_test_iteration_resul<br>t" | Simulink Test iteration result         |
|          | "sl_test_report_file"          | Simulink Test result report            |
|          | "sl_test_result_file"          | Simulink Test result file              |
|          | "sl_test_resultset"            | Simulink Test result set               |
|          | "sl_test_seq"                  | Test Sequence                          |
|          | "sl_test_suite"                | Simulink Test suite                    |
|          | "sl_test_suite_result"         | Simulink Test suite result             |

Example: "sl model file"

Example: ["sl model file "zc file"]

#### IterationQuery — Find artifacts that task iterates over

padv.builtin.query.FindModels (default) | padv.Query object | name of padv.Query object

Query that finds the artifacts that the task iterates over, specified as a padv.Query object or the name of a padv.Query object. When you specify IterationQuery, the task runs one time for each artifact returned by the query. In the Process Advisor app, the artifacts returned by IterationQuery appear under task title.

For more information about task iterations, see "Overview of Process Model".

#### InputDependencyQuery — Finds artifact dependencies for task inputs

padv.Query object | name of padv.Query object

Query that finds artifact dependencies for task inputs, specified as a padv.Query object or the name of a padv.Query object.

The build system runs the query specified by InputDependencyQuery to find the dependencies for the task inputs, since those dependencies can impact if task results are up-to-date.

For more information about task inputs, see "Overview of Process Model".

Example: padv.builtin.query.GetDependentArtifacts

#### LaunchToolAction — Function that launches tool

@launchToolAction (default) | function handle

Function that launches a tool, specified as the function handle.

When you point to a task in the Process Advisor app, you can click the ellipsis (...) to see more options. For built-in tasks, you have the option to launch a tool associated with the task.

For the task RunModelStandards, you can launch the Model Advisor app.

Data Types: function handle

# LaunchToolText — Description of action that LaunchToolAction property performs "Open Model Advisor" (default) | string

Description of the action that the LaunchToolAction property performs, specified as a string.

Data Types: string

#### InputQueries — Inputs to task

padv.Query object | name of padv.Query object | array of padv.Query objects

Inputs to the task, specified as:

- a padv. Query object
- the name of padv. Query object
- · an array of padv. Query objects
- an array of names of padv. Query objects

By default, the task RunModelStandards gets the current model that the task is iterating over by using the built-in query padv.builtin.query.GetIterationArtifact.

#### OutputDirectory — Location for standard task outputs

fullfile('\$DEFAULTOUTPUTDIR\$','\$ITERATIONARTIFACT\$','model\_standards') (default)
| string

Location for standard task outputs, specified as a string.

The built-in tasks use tokens, like \$DEFAULTOUTPUTDIR\$, as placeholders for dynamic path resolution during run-time. For more information, see "Dynamically Resolve Paths with Tokens".

Data Types: string

#### **Model Advisor Options**

#### CheckIDList — List of unique identifiers for Model Advisor checks

missing (default) | string

List of unique identifiers for Model Advisor checks, specified as string.

**Note** If you specify CheckIDList and add a Model Advisor configuration file as an input for the task, the task runs Model Advisor using the Model Advisor configuration file and ignores the list of check IDs.

Example: ["mathworks.jmaab.db\_0032","mathworks.jmaab.jc\_0281"]

Data Types: string

#### DisplayResults — Report display setting for Model Advisor

"Summary" (default) | "Details" | "None"

Report display setting for Model Advisor, specified as either:

- "Summary" Display summary of the system results in the Command Window
- "Details" Display a summary of the system results and the pass and fail results for each check on each system
- "None" Do not display information in the Command Window

Example: "Details"

#### ExtensiveAnalysis — Extensive analysis setting for Model Advisor

"on" (default) | "off"

Extensive analysis setting for Model Advisor, specified as either:

- "off" Model Advisor only runs checks in your configuration that do not trigger extensive analysis
- "on" Model Advisor runs each check in your Model Advisor configuration file, including checks that trigger extensive analysis with tools like Simulink Design Verifier

Example: "off"

#### Force — Delete existing Model Advisor reports without prompts

"on" (default) | "off"

Delete existing Model Advisor reports without prompts, specified as either:

- "off" Prompt you before removing existing modeladvisor/system folders.
- "on" Automatically removes existing modeladvisor/system folders

Example: "off"

### ParallelMode — Parallel execution setting for Model Advisor

"off" (default) | "on"

Parallel execution setting for Model Advisor, specified as either:

- "off" Model Advisor does not run in parallel.
- "on" If you have a Parallel Computing Toolbox™ license and a multicore machine, Model
  Advisor can run on multiple systems in parallel. When you specify ParallelMode as "on",
  MATLAB automatically creates a parallel pool.

Example: "on"

#### ReportFormat — Format of generated report

"html" (default) | "docx"

Format of the generated report, specified as either:

• "html" — HTML format

• "docx" — Microsoft Word document format

Example: "docx"

#### ReportName — Prefix for Model Advisor report file name

"\$ITERATIONARTIFACT\$ ModelAdvisor" (default) | string

Prefix for the Model Advisor report file name, specified as a string. By default, an underscore and the model name, "\_modelName", are appended to the report file name.

The built-in tasks use tokens, like \$ITERATIONARTIFACT\$, as placeholders for dynamic path resolution during run-time. For more information, see "Dynamically Resolve Paths with Tokens".

Data Types: string

#### ReportPath — Folder for generated report

fullfile('\$DEFAULTOUTPUTDIR\$', '\$ITERATIONARTIFACT\$', 'model\_standards')
(default) | string

Folder for the generated report, specified as a string.

Data Types: string

#### ShowExclusions — Exclusion display setting for report

"on" (default) | "off"

Exclusion display setting for the report, specified as either:

- "off" Report does not list Model Advisor check exclusions
- "on" Report lists Model Advisor check exclusions

Example: "off"

### TempDir — Temporary working folder for Model Advisor

"off" (default) | "on"

Temporary working folder for Model Advisor, specified as either:

- "off" Run Model Advisor in the current working folder
- "on" Run Model Advisor from a temporary working folder. You can use this to avoid concurrency issues when running using a parallel pool.

Example: "on"

#### Methods

#### **Specialized Public Methods**

This class overrides the following inherited methods.

| run              | Check modeling standards using Model Advisor                                                                                                    |
|------------------|----------------------------------------------------------------------------------------------------|
|                  | Note You do not need to manually invoke this method. When you run a task using the Process Advisor app or the runprocess function, the build system automatically invokes the run method for the task.                                                                                                    |
|                  | The run method inside this built-in task runs on a task object obj with task input input and returns a task result taskResult. The task result is a padv.TaskResult object that can store the results from pass, fail, and error assessments. If you inherit from this built-in task, make sure to use the same method signature inside your custom task:                                                                                                    |
|                  | <pre>function taskResult = run(obj, input) end</pre>                                                                                                    |
| dryRun           | Dry run the task to validate task inputs and generate representative task outputs without actually running the task. The dryRun method inside this built-in task runs on a task object obj with task input input and returns a task result taskResult. The task result is a padv.TaskResult object that can store the results from pass, fail, and error assessments. If you inherit from this class, make sure to use the same method signature inside your custom task: |
|                  | <pre>function taskResult = dryRun(obj, input)  end</pre>                                                                                                    |
|                  | For more information, see "Dry Run Tasks to Test Process Model".                                                                                                    |
| launchToolAction | Launch the Model Advisor app. Process Advisor uses this method when you open the tool associated with a task.                                                                                                    |

# **Examples**

#### **Add Model Advisor Task to Process**

Add a task that can check modeling standards using Model Advisor.

Open the process model for your project. If you do not have a process model, open the Process Advisor app to automatically create a process model.

In the process model file, add the RunModelStandards task to your process model by using the addTask method. By default, the RunModelStandards task runs a subset of high-integrity systems checks.

```
maTask = pm.addTask(padv.builtin.task.RunModelStandards);
```

You can reconfigure the task behavior by using the task properties. For example, to specify a different location for the Model Advisor report:

#### **Specify Model Advisor Configuration File**

By default, the RunModelStandards task runs a subset of high-integrity checks. If you want the task to run the Model Advisor checks specified by the Model Advisor configuration file, you can add the configuration file as an input to the task.

In the process model, you find the Model Advisor configuration file by using the built-in query padv.builtin.query.FindFileWithAddress and then specify that query as the input query by using the addInputQueries function. For example, suppose you have a Model Advisor configuration file called sampleChecks.json in a folder called tools:

In this code for addInputQueries:

- The first argument, "ma\_config\_file", specifies that the file is a Model Advisor configuration file
- The second argument specifies the path to the Model Advisor configuration file. In this example, the configuration file is a file, sampleChecks.json, in the tools folder in the project.

**Note** If you provide both a list of check IDs (CheckIDList) and a Model Advisor configuration file for the task, the task runs Model Advisor using the Model Advisor configuration file and ignores the list of check IDs.

#### **Specify Model Advisor Justification File**

Starting in R2023a, if you want the RunModelStandards task to use your Model Advisor justification files when checking modeling standards, you can reconfigure the task to add the justification files as inputs.

In your process model, add the built-in query padv.builtin.query.FindMAJustificationFileForModel as an input query for the task and

specify the folder, JustificationFolder, that contains the justification files. For example, if your justification files are in the directory Justifications/ModelAdvisor relative to your project root, add those justification files as inputs to the task by using the function addInputQueries.

```
maTask = pm.addTask(padv.builtin.task.RunModelStandards());
% Find and use justification files
maTask.addInputQueries(...
    padv.builtin.query.FindMAJustificationFileForModel(...
    JustificationFolder=fullfile("Justifications","ModelAdvisor")));
```

The justification file appears as an input in the **I/O** column in Process Advisor.

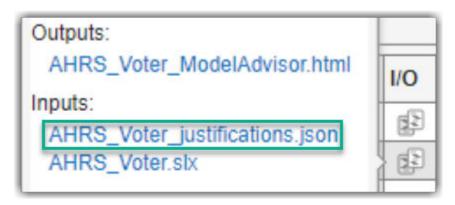

#### Create and Configure Multiple Instances of Model Advisor Task

You can add multiple instances of a task to your process model to run different task configurations. For example, you can have one instance of the built-in task

padv.builtin.task.RunModelStandards that runs a specific Model Advisor configuration for a subset of models and another Model Advisor configuration for other models.

In your process model, to create multiple instances of a task, you need to specify unique values for the Name properties of each task instance. By default, the task name is the name of the task class.

```
% Tasks need unique names
maTaskA = pm.addTask(padv.builtin.task.RunModelStandards(...
    Name = "maTaskA"));
maTaskB = pm.addTask(padv.builtin.task.RunModelStandards(...
    Name = "maTaskB"));
```

If you need to reconfigure the tasks, you can specify values for the other task properties. For example, you can specify which models the task runs on, which Model Advisor configuration file the task uses, and where the reports generate.

#### See Also

Process Advisor | runprocess

#### **Topics**

"Add Tasks to Process"

"Modify Default Process Model to Fit Your Process"

"Overview of Process Model"

# padv.builtin.task.RunTestsPerModel Class

Namespace: padv.builtin.task padv.builtin.task padv.builtin.task Superclasses: padv.Task

Task for running test cases associated with each model using Simulink Test

### **Description**

This class requires CI/CD Automation for Simulink Check.

The padv.builtin.task.RunTestsPerModel class provides a task that can run the test cases associated with your models using Simulink Test.

You can add the task to your process model by using the method addTask. After you add the task to your process model, you can run the task from the Process Advisor app or by using the function runprocess. The task runs each test case for each model in your project and certain tests can generate code. You can control whether Simulink Test or the MATLAB Unit Test framework executes the test cases by using the task property UseMATLABUnitTest.

The Process Advisor app shows the names of the models that have test cases under **Run Tests** in the **Tasks** column. If you want to see the names of both the models and the associated test cases, use the padv.builtin.task.RunTestsPerTestCase task instead.

To view the source code for this built-in task, in the MATLAB Command Window, enter:

open padv.builtin.task.RunTestsPerModel

The padv.builtin.task.RunTestsPerModel class is a handle class.

**Note** When you run the task, the task runs each test case individually and only executes test-case level callbacks. The task does not execute test-file level callbacks or test-suite level callbacks.

# Creation

#### **Description**

task = padv.builtin.task.RunTestsPerModel() creates a task for running the test cases associated with your models using Simulink Test.

task = padv.builtin.task.RunTestsPerModel(Name=Value) sets certain properties using
one or more name-value arguments. For example, task =
padv.builtin.task.RunTestsPerModel(Name = "MyRunTestsTask") creates a task with the
specified name.

You can use this syntax to set property values for Name, Title, InputQueries, IterationQuery, InputDependencyQuery, Licenses, LaunchToolAction, and LaunchToolText.

The padv.builtin.task.RunTestsPerModel class also has other properties, but you cannot set those properties during task creation.

### **Properties**

The RunTestsPerModel class inherits properties from padv.Task. The properties listed in "Specialized Inherited Properties" on page 7-0 are padv.Task properties that the RunTestsPerModel task overrides.

The task also has properties for specifying "Test Execution Options" on page 7-0 .

#### **Specialized Inherited Properties**

#### Name — Unique identifier for task in process

"padv.builtin.task.RunTestsPerModel" (default) | string

Unique identifier for task in process, specified as a string.

Example: "TestMyModels"

Data Types: string

#### Title — Human-readable name that appears in Process Advisor app

"Run Tests" (default) | string

Human-readable name that appears in Process Advisor app, specified as a string.

Example: "Run My Tests"

Data Types: string

#### DescriptionText — Task description

"This task uses Simulink Test to run the test cases associated with your model. The task runs the test cases on a model-by-model basis. Certain tests may generate code." (default) | string

Task description, specified as a string.

When you point to a task in Process Advisor and click the information icon, the tooltip shows the task description.

Example: "This task uses Simulink Test to run the test cases associated with your model. The task runs the test cases on a model-by-model basis. Certain tests may generate code."

Data Types: string

#### DescriptionCSH — Path to task documentation

path to RunTestsPerModel documentation (default) | string

Path to task documentation, specified as a string.

When you point to a task in Process Advisor, click the ellipsis (...), and click **Help**, Process Advisor opens the task documentation.

Example: fullfile(pwd, "taskHelpFiles", "myTaskDocumentation.pdf")

Data Types: string

#### RequiredIterationArtifactType — Artifact type that task can run on

"sl\_model\_file" (default) | ...

Type of artifact, specified as one or more of the values listed in this table. To specify multiple values, use an array.

| Category        | Artifact Type               | Description                                        |
|-----------------|-----------------------------|----------------------------------------------------|
| MATLAB          | "m_class"                   | MATLAB class                                       |
|                 | "m_file"                    | MATLAB file                                        |
|                 | "m_func"                    | MATLAB function                                    |
|                 | "m_method"                  | MATLAB class method                                |
|                 | "m_property"                | MATLAB class property                              |
| Model Advisor   | "ma_config_file"            | Model Advisor configuration file                   |
|                 | "ma_justification_file"     | Model Advisor justification file                   |
| Process Advisor | "padv_dep_artifacts"        | Related artifacts that current artifact depends on |
|                 | "padv_output_file"          | Process Advisor output file                        |
| Project         | "project"                   | Current project file                               |
| Requirements    | "mwreq_item"                | Requirement (since R2024b)                         |
|                 | "sl_req"                    | Requirement (for R2024a and earlier)               |
|                 | "sl_req_file"               | Requirement file                                   |
|                 | "sl_req_table"              | Requirements Table                                 |
| Stateflow       | "sf_chart"                  | Stateflow chart                                    |
|                 | "sf_graphical_fcn"          | Stateflow graphical function                       |
|                 | "sf_group"                  | Stateflow group                                    |
|                 | "sf_state"                  | Stateflow state                                    |
|                 | "sf_state_transition_chart" | Stateflow state transition chart                   |
|                 | "sf_truth_table"            | Stateflow truth table                              |
| Simulink        | "sl_block_diagram"          | Block diagram                                      |
|                 | "sl_data_dictionary_file"   | Data dictionary file                               |
|                 | "sl_embedded_matlab_fcn"    | MATLAB function                                    |
|                 | "sl_block_diagram"          | Block diagram                                      |
|                 | "sl_library_file"           | Library file                                       |
|                 | "sl_model_file"             | Simulink model file                                |
|                 | "sl_protected_model_file    | Protected Simulink model file                      |
|                 | "sl_subsystem"              | Subsystem                                          |
|                 | "sl_subsystem_file"         | Subsystem file                                     |
|                 | "sl_subsystem"              | Subsystem                                          |
| System Composer | "zc_block_diagram"          | System Composer architecture                       |

| Category | Artifact Type                  | Description                            |
|----------|--------------------------------|----------------------------------------|
|          | "zc_component"                 | System Composer architecture component |
|          | "zc_file"                      | System Composer architecture file      |
| Tests    | "harness_info_file"            | Harness info file                      |
|          | "sl_harness_block_diagra<br>m" | Harness block diagram                  |
|          | "sl_harness_file"              | Test harness file                      |
|          | "sl_test_case"                 | Simulink Test case                     |
|          | "sl_test_case_result"          | Simulink Test case result              |
|          | "sl_test_file"                 | Simulink Test file                     |
|          | "sl_test_iteration"            | Simulink Test iteration                |
|          | "sl_test_iteration_result"     | Simulink Test iteration result         |
|          | "sl_test_report_file"          | Simulink Test result report            |
|          | "sl_test_result_file"          | Simulink Test result file              |
|          | "sl_test_resultset"            | Simulink Test result set               |
|          | "sl_test_seq"                  | Test Sequence                          |
|          | "sl_test_suite"                | Simulink Test suite                    |
|          | "sl_test_suite_result"         | Simulink Test suite result             |

Example: "sl model file"

Example: ["sl\_model\_file "zc\_file"]

#### IterationQuery — Find artifacts that task iterates over

padv.builtin.query.FindModelsWithTestCases (default) | padv.Query object | name of padv.Query object

Query that finds the artifacts that the task iterates over, specified as a padv.Query object or the name of a padv.Query object. When you specify IterationQuery, the task runs one time for each artifact returned by the query. In the Process Advisor app, the artifacts returned by IterationQuery appear under task title.

For more information about task iterations, see "Overview of Process Model".

Example: padv.builtin.query.FindModelsWithTestCases(ExcludePath = "Control")

#### InputDependencyQuery — Finds artifact dependencies for task inputs

padv.builtin.query.GetDependentArtifacts | padv.Query object | name of padv.Query object

Query that finds artifact dependencies for task inputs, specified as a padv.Query object or the name of a padv.Query object.

The build system runs the query specified by InputDependencyQuery to find the dependencies for the task inputs, since those dependencies can impact if task results are up-to-date. For more information, see "Overview of Process Model".

Example: padv.builtin.query.GetDependentArtifacts

#### Licenses — List of additional licenses that task requires

"simulink test" (default) | string

List of additional licenses that the task requires, specified as a string.

Data Types: string

#### LaunchToolAction — Function that launches tool

@launchToolAction (default) | function handle

Function that launches a tool, specified as the function handle.

When you point to a task in the Process Advisor app, you can click the ellipsis (...) to see more options. For built-in tasks, you have the option to launch a tool associated with the task.

For the task RunTestsPerModel, you can launch Simulink Test Manager.

Data Types: function\_handle

### LaunchToolText — Description of action that LaunchToolAction property performs

"Open Test Manager" (default) | string

Description of the action that the LaunchToolAction property performs, specified as a string.

Data Types: string

# CISupportOutputsByTask — Type of CI-compatible result files that task generates when run

"JUnit" (default)

Type of CI-compatible result files that the task itself generates when run, specified as either:

- "JUnit" JUnit-style XML report for task results.
- "" None. The build system generates a JUnit-style XML report for the task instead.

#### InputQueries — Inputs to task

[padv.builtin.query.GetIterationArtifact,
padv.builtin.query.FindTestCasesForModel] | padv.Query object | name of padv.Query
object | array of padv.Query objects

Inputs to the task, specified as:

- a padv. Query object
- the name of padv. Query object
- an array of padv. Query objects
- an array of names of padv. Query objects

By default, the task RunTestsPerModel gets the current model by using the built-in query padv.builtin.query.GetIterationArtifact and finds the tests associated with that model by using the built-in query padv.builtin.query.FindTestCasesForModel.

#### **OutputDirectory** — **Location for standard task outputs**

fullfile('\$DEFAULTOUTPUTDIR\$', '\$ITERATIONARTIFACT\$','test\_results') (default) |
string

Location for standard task outputs, specified as a string.

The built-in tasks use tokens, like \$DEFAULTOUTPUTDIR\$, as placeholders for dynamic path resolution during run-time. For more information, see "Dynamically Resolve Paths with Tokens".

Data Types: string

#### **Test Execution Options**

#### Author — Name of report author

"Process Advisor" (default) | string

Name of the report author, specified as a string.

Data Types: string

#### IncludeComparisonSignalPlots — Include signal comparison plots in report

false or 0 (default) | true or 1

Include the signal comparison plots in the report, specified as a numeric or logical 1 (true) or 0 (false).

When true, the report includes the signal comparison plots defined under baseline criteria, equivalence criteria, or assessments using the verify operator in the test case.

Example: true

Data Types: logical

#### IncludeCoverageResult — Include coverage metrics in report

true or 1 (default) | false or 0

Include coverage metrics that the test collects during test execution in the report, specified as a numeric or logical 1 (true) or 0 (false).

Example: false

Data Types: logical

# ${\bf Include Error Messages-Include\ error\ messages\ from\ test\ case\ simulations\ in\ report}$

true or 1 (default) | false or 0

Include error messages from test case simulations in report, specified as a numeric or logical 1 (true) or 0 (false).

Example: false

Data Types: logical

# IncludeMATLABFigures — Include figures in report

false or 0 (default) | true or 1

Include the figures opened from a callback script, custom criteria, or by the model in the report, specified as a numeric or logical 1 (true) or 0 (false).

Example: true

Data Types: logical

#### IncludeMLVersion — Include MATLAB version information in report

true or 1 (default) | false or 0

Include the version of MATLAB that ran the test cases in the report, specified as a numeric or logical 1 (true) or 0 (false).

Example: false
Data Types: logical

#### IncludeSimulationMetadata — Include simulation metadata in report

false or 0 (default) | true or 1

Include simulation metadata for each test case or iteration in the report, specified as a numeric or logical 1 (true) or 0 (false).

Example: true

Data Types: logical

# IncludeSimulationSignalPlots — Include simulation output plots for each signal in report

true or 1 (default) | false or 0

Include the simulation output plots for each signal in the report, specified as a numeric or logical 1 (true) or  $\theta$  (false).

Example: true

Data Types: logical

#### IncludeTestRequirement — Include test requirement link in report

true or 1 (default) | false or 0

Include the test requirement link, defined under Requirements in the test case, in the report, specified as a numeric or logical 1 (true) or  $\theta$  (false).

Example: false
Data Types: logical

#### IncludeTestResults — Include test results in report

0 (default) | 1 | 2

Include all or a subset of test results in the report, specified as either:

- 0 Passed and failed results
- 1 Only passed results
- 2 Only failed results

Example: 2

#### LaunchReport — Open generated report

0 (default) | 1 | 2

Open the generated report, specified as a numeric or logical 1 (true) or 0 (false).

Example: true

Data Types: logical

# NumPlotColumnsPerPage — Number of columns of plots to include on report pages $1 (default) \mid 2 \mid 3 \mid 4$

Number of columns of plots to include on report pages, specified as an integer 1, 2, 3, or 4.

Example: 4

# NumPlotRowsPerPage — Number of rows of plots to include on report pages 2 (default) | 1 | 3 | 4

Number of rows of plots to include on report pages, specified as an integer 1, 2, 3, or 4.

Example: 4

#### ReportFormat — Format for generated report

```
"pdf" (default) | "docx" | "zip"
```

Format for the generated report, specified as either:

- "pdf" PDF format
- "docx" Microsoft Word document format
- " ${\tt zip}$ " Zipped file that contains an HTML file, images, style sheet, and JavaScript files for an HTML report

Example: "zip"

#### ReportPath — Path to generated report

```
string(fullfile('$DEFAULTOUTPUTDIR$', '$ITERATIONARTIFACT$','test_results'))
(default) | string
```

Path to the generated report, specified as a string.

The built-in tasks use tokens, like \$DEFAULTOUTPUTDIR\$, as placeholders for dynamic path resolution during run-time. For more information, see "Dynamically Resolve Paths with Tokens".

Data Types: string

#### ReportName — File name for generated report

```
"$ITERATIONARTIFACT$ Test" (default) | string
```

File name for the generated report, specified as a string.

The built-in tasks use tokens, like \$ITERATIONARTIFACT\$, as placeholders for dynamic path resolution during run-time. For more information, see "Dynamically Resolve Paths with Tokens".

Data Types: string

#### ReportTitle — Title of report

```
"$ITERATIONARTIFACT$ REPORT" (default) | string
```

Title of the report, specified as a string.

The built-in tasks use tokens, like \$ITERATIONARTIFACT\$, as placeholders for dynamic path resolution during run-time. For more information, see "Dynamically Resolve Paths with Tokens".

Data Types: string

#### ResultFileName — Name of test result file

"\$ITERATIONARTIFACT\$\_ResultFile" (default) | string

Name of test result file, specified as a string.

The built-in tasks use tokens, like \$ITERATIONARTIFACT\$, as placeholders for dynamic path resolution during run-time. For more information, see "Dynamically Resolve Paths with Tokens".

Data Types: string

#### SaveResultsAfterRun — Save test results to file after execution

true or 1 (default) | false or 0

Save the test results to a file after execution, specified as a numeric or logical 1 (true) or 0 (false).

Example: false
Data Types: logical

#### SimulationMode — Simulation mode for running tests

"" (default) | "Normal" | "Accelerator" | "Rapid Accelerator" | "Software-in-the-Loop" | "Processor-in-the-Loop"

Simulation mode for running tests, specified as "Normal", "Accelerator", "Rapid Accelerator", "Software-in-the-Loop", or "Processor-in-the-Loop".

By default, the property is empty (""), which means the built-in task uses the simulation mode that you define in the test itself. If you specify a value other than "", the built-in task overrides the simulation mode set in Simulink Test Manager. You do not need to update the test parameters or settings to run the test in the new mode.

Example: "Software-in-the-Loop"

# UseMATLABUnitTest — Use MATLAB Unit Test framework to execute test cases

false (0) (default) | true (1)

Use MATLAB Unit Test framework to execute test cases, specified as either:

- true (1) The task runs your test cases by using the MATLAB Unit Test framework to create a test runner, creates a suite of tests from your test file, and run the tests. If you use the pipeline generator, padv.pipeline.generatePipeline, and your pipeline generator options specify the GenerateJUnitForProcess property as true (1), the task uses the MATLAB unit test XML plugin to produce JUnit-style XML format test results that integrate into CI platforms.
- false (0) The task runs your test cases by using Simulink Test. Starting in R2023a, if you specified the task property SimulationMode, the task overrides the test simulation mode without having to change the test definition.

Example: true

Data Types: logical

# Methods

## **Specialized Public Methods**

This class overrides the following inherited methods.

| run              | Run test cases for each model using Simulink<br>Test                                                                                                    |
|------------------|----------------------------------------------------------------------------------------------------|
|                  | Note You do not need to manually invoke this method. When you run a task using the Process Advisor app or the runprocess function, the build system automatically invokes the run method for the task.                                                                                                    |
|                  | The run method inside this built-in task runs on a task object obj with task input input and returns a task result taskResult. The task result is a padv.TaskResult object that can store the results from pass, fail, and error assessments. If you inherit from this built-in task, make sure to use the same method signature inside your custom task:                                                                                                    |
|                  | <pre>function taskResult = run(obj, input)  end</pre>                                                                                                    |
| dryRun           | Dry run the task to validate task inputs and generate representative task outputs without actually running the task. The dryRun method inside this built-in task runs on a task object obj with task input input and returns a task result taskResult. The task result is a padv.TaskResult object that can store the results from pass, fail, and error assessments. If you inherit from this class, make sure to use the same method signature inside your custom task: |
|                  | <pre>function taskResult = dryRun(obj, input)</pre>                                                                                                    |
|                  | For more information, see "Dry Run Tasks to Test Process Model".                                                                                                    |
| launchToolAction | Launch Simulink Test Manager. Process Advisor uses this method when you open the tool associated with a task.                                                                                                    |

# **Examples**

#### Add Task to Run Tests for Each Model

Add a task to your process that can run test cases for each model using Simulink Test.

Open the process model for your project. If you do not have a process model, open the Process Advisor app to automatically create a process model.

In the process model file, add the RunTestsPerModel task to your process model by using the addTask method.

```
runTestsPerModelTask = pm.addTask(padv.builtin.task.RunTestsPerModel);
```

You can reconfigure the task behavior by using the task properties. For example, to generate a zipped HTML report file instead of a PDF:

```
runTestsPerModelTask.ReportFormat = "zip";
```

If you want to use the MergeTestResults task to merge the test results, you need to reconfigure the input queries for the MergeTestResults task to get the outputs from the RunTestsPerModel task. By default, the MergeTestResults task only gets the current model and the outputs from the task RunTestsPerTestCase.

Since that MergeTestResults task now depends on outputs from the RunTestsPerModel task, you also need to explicitly specify those dependencies in the process model.

```
mergeTestTask.dependsOn(runTestsPerModelTask);
```

#### **Run Tests in Multiple Simulation Modes**

Suppose that you want to have one instance of the RunTestsPerModel task that runs normal mode tests and another instance that runs software-in-the-loop (SIL) tests. You can create multiple instances of the task inside your process model and then use the SimulationMode to override the simulation mode set in Simulink Test Manager.

Inside your process model, create multiple instances of the RunTestsPerModel task. When you create multiple instances of a task, you must specify a unique name for each task object. For example:

```
milTask = pm.addTask(padv.builtin.task.RunTestsPerModel(...
    Name = "RunTestsNormalMode"));
silTask = pm.addTask(padv.builtin.task.RunTestsPerModel(...
    Name = "RunTestsSILMode"));
```

The build system uses the Name property as the unique identifier for the task.

Reconfigure the task instances to run tests in different simulation modes. You can run tests in different simulation modes without having to change the test definition by using the SimulationMode property to override the mode. For example:

```
milTask.SimulationMode = "Normal";
silTask.SimulationMode = "Software-in-the-Loop";
```

To prevent task outputs from overwriting each other, reconfigure the names and locations of the task outputs by using the associated task properties. For example:

```
% Specify normal mode outputs
milTask.OutputDirectory = defaultTestResultPath;
milTask.ReportName = '$ITERATIONARTIFACT$_Normal_Test';
milTask.ResultFileName = '$ITERATIONARTIFACT$_Normal_ResultFile';
% Specify SIL mode outputs
silTask.OutputDirectory = defaultTestResultPath;
silTask.ReportName = '$ITERATIONARTIFACT$_SIL_Test';
silTask.ResultFileName = '$ITERATIONARTIFACT$_SIL_ResultFile';
```

The built-in tasks use tokens, like \$ITERATIONARTIFACT\$, as placeholders for dynamic path resolution during run-time. For more information, see "Dynamically Resolve Paths with Tokens".

By default, the MergeTestResults task only gets the current model and the outputs from the task padv.builtin.task.RunTestsPerTestCase.

If you want to merge the test results from these two task instances using the MergeTestResults task, you need to reconfigure the input queries for the MergeTestResults task to get the outputs from those task instances. For example:

Since that MergeTestResults task depends on outputs from the RunTestsPerTestCase tasks, you need to explicitly specify those dependencies in the process model.

```
mergeTestTask.dependsOn(milTask);
mergeTestTask.dependsOn(silTask);
```

#### See Also

Process Advisor | runprocess

#### Topics

"Add Tasks to Process"

"Modify Default Process Model to Fit Your Process"

"Overview of Process Model"

# padv.builtin.task.RunTestsPerTestCase Class

Namespace: padv.builtin.task padv.builtin.task padv.builtin.task Superclasses: padv.Task

Task for running each test case using Simulink Test

### **Description**

This class requires CI/CD Automation for Simulink Check.

The padv.builtin.task.RunTestsPerTestCase class provides a task that can run each test case using Simulink Test.

You can add the task to your process model by using the method addTask. After you add the task to your process model, you can run the task from the Process Advisor app or by using the function runprocess. The task runs each test case individually and certain tests can generate code. You can control whether Simulink Test or the MATLAB Unit Test framework executes the test cases by using the task property UseMATLABUnitTest.

The Process Advisor app shows the names of both the test cases and the associated models under **Run Tests** in the **Tasks** column. If you only want to see the model names, use the padv.builtin.task.RunTestsPerModel task instead.

To generate a consolidated test results report and a merged coverage report for your model, you can use the built-in task padv.builtin.task.MergeTestResults.

To view the source code for this built-in task, in the MATLAB Command Window, enter:

open padv.builtin.task.RunTestsPerTestCase

The padv.builtin.task.RunTestsPerTestCase class is a handle class.

**Note** Since this task runs each test case individually, the task only executes test-case level callbacks. The task does not execute test-file level callbacks or test-suite level callbacks.

# Creation

#### **Description**

task = padv.builtin.task.RunTestsPerTestCase() creates a task for running test cases
using Simulink Test.

task = padv.builtin.task.RunTestsPerTestCase(Name=Value) sets certain properties using one or more name-value arguments. For example, task = padv.builtin.task.RunTestsPerTestCase(Name = "MyRunTestsTask") creates a task with the specified name.

You can use this syntax to set property values for Name, InputQueries, IterationQuery, InputDependencyQuery, Licenses, LaunchToolAction, and LaunchToolText.

The padv.builtin.task.RunTestsPerTestCase class also has other properties, but you cannot set those properties during task creation.

### **Properties**

The RunTestsPerTestCase class inherits properties from padv.Task. The properties listed in "Specialized Inherited Properties" on page 7-0 are padv.Task properties that the RunTestsPerTestCase task overrides.

The task also has properties for specifying "Test Execution Options" on page 7-0 .

### **Specialized Inherited Properties**

### Name — Unique identifier for task in process

"padv.builtin.task.RunTestsPerTestCase" (default) | string

Unique identifier for task in process, specified as a string.

Example: "MyRunTestsTask"

Data Types: string

### Title — Human-readable name that appears in Process Advisor app

"Run Tests" (default) | string

Human-readable name that appears in Process Advisor app, specified as a string.

Example: "My Run Tests Task"

Data Types: string

### DescriptionText — Task description

"This task uses Simulink Test to run the test cases associated with your model. The task runs the test cases on a test-by-test basis. Certain tests may generate code." (default) | string

Task description, specified as a string.

When you point to a task in Process Advisor and click the information icon, the tooltip shows the task description.

Example: "This task uses Simulink Test to run the test cases associated with your model. The task runs the test cases on a test-by-test basis. Certain tests may generate code."

Data Types: string

### **DescriptionCSH** — **Path to task documentation**

path to RunTestsPerTestCase documentation (default) | string

Path to task documentation, specified as a string.

When you point to a task in Process Advisor, click the ellipsis (...), and click **Help**, Process Advisor opens the task documentation.

Example: fullfile(pwd, "taskHelpFiles", "myTaskDocumentation.pdf")

Data Types: string

# $\label{lem:condition} \textbf{RequiredIterationArtifactType-Artifact type that task can run on "sl_test_case" (default) \mid ...$

Type of artifact, specified as one or more of the values listed in this table. To specify multiple values, use an array.

| Category        | Artifact Type                           | Description                                        |
|-----------------|-----------------------------------------|----------------------------------------------------|
| MATLAB          | "m_class"                               | MATLAB class                                       |
|                 | "m_file"                                | MATLAB file                                        |
|                 | "m_func"                                | MATLAB function                                    |
|                 | "m_method"                              | MATLAB class method                                |
|                 | "m_property"                            | MATLAB class property                              |
| Model Advisor   | "ma_config_file"                        | Model Advisor configuration file                   |
|                 | "ma_justification_file"                 | Model Advisor justification file                   |
| Process Advisor | "padv_dep_artifacts"                    | Related artifacts that current artifact depends on |
|                 | "padv_output_file"                      | Process Advisor output file                        |
| Project         | "project"                               | Current project file                               |
| Requirements    | "mwreq_item"                            | Requirement (since R2024b)                         |
|                 | "sl_req"                                | Requirement (for R2024a and earlier)               |
|                 | "sl_req_file"                           | Requirement file                                   |
|                 | "sl_req_table"                          | Requirements Table                                 |
| Stateflow       | "sf_chart"                              | Stateflow chart                                    |
|                 | "sf_graphical_fcn"                      | Stateflow graphical function                       |
|                 | "sf_group"                              | Stateflow group                                    |
|                 | "sf_state"                              | Stateflow state                                    |
|                 | <pre>"sf_state_transition_cha rt"</pre> | Stateflow state transition chart                   |
|                 | "sf_truth_table"                        | Stateflow truth table                              |
| Simulink        | "sl_block_diagram"                      | Block diagram                                      |
|                 | "sl_data_dictionary_file "              | Data dictionary file                               |
|                 | "sl_embedded_matlab_fcn"                | MATLAB function                                    |
|                 | "sl_block_diagram"                      | Block diagram                                      |
|                 | "sl_library_file"                       | Library file                                       |
|                 | "sl_model_file"                         | Simulink model file                                |
|                 | "sl_protected_model_file                | Protected Simulink model file                      |
|                 | "sl_subsystem"                          | Subsystem                                          |
|                 | "sl_subsystem_file"                     | Subsystem file                                     |

| Category        | Artifact Type                  | Description                            |
|-----------------|--------------------------------|----------------------------------------|
|                 | "sl_subsystem"                 | Subsystem                              |
| System Composer | "zc_block_diagram"             | System Composer architecture           |
|                 | "zc_component"                 | System Composer architecture component |
|                 | "zc_file"                      | System Composer architecture file      |
| Tests           | "harness_info_file"            | Harness info file                      |
|                 | "sl_harness_block_diagra<br>m" | Harness block diagram                  |
|                 | "sl_harness_file"              | Test harness file                      |
|                 | "sl_test_case"                 | Simulink Test case                     |
|                 | "sl_test_case_result"          | Simulink Test case result              |
|                 | "sl_test_file"                 | Simulink Test file                     |
|                 | "sl_test_iteration"            | Simulink Test iteration                |
|                 | "sl_test_iteration_resul<br>t" | Simulink Test iteration result         |
|                 | "sl_test_report_file"          | Simulink Test result report            |
|                 | "sl_test_result_file"          | Simulink Test result file              |
|                 | "sl_test_resultset"            | Simulink Test result set               |
|                 | "sl_test_seq"                  | Test Sequence                          |
|                 | "sl_test_suite"                | Simulink Test suite                    |
|                 | "sl_test_suite_result"         | Simulink Test suite result             |

Example: "sl\_test\_case"

### IterationQuery — Find artifacts that task iterates over

padv.builtin.query.FindTestCasesForModel (default) | padv.Query object | name of padv.Query object

Query that finds the artifacts that the task iterates over, specified as a padv.Query object or the name of a padv.Query object. When you specify IterationQuery, the task runs one time for each artifact returned by the query. In the Process Advisor app, the artifacts returned by IterationQuery appear under task title.

For more information about task iterations, see "Overview of Process Model".

### InputDependencyQuery — Finds artifact dependencies for task inputs

padv.builtin.query.GetDependentArtifacts | padv.Query object | name of padv.Query object

Query that finds artifact dependencies for task inputs, specified as a padv.Query object or the name of a padv.Query object.

The build system runs the query specified by InputDependencyQuery to find the dependencies for the task inputs, since those dependencies can impact if task results are up-to-date. For more information, see "Overview of Process Model".

Example: padv.builtin.query.GetDependentArtifacts

### Licenses — List of licenses that task requires

"simulink test" (default) | string

List of licenses that the task requires, specified as a string.

Data Types: string

#### LaunchToolAction — Function that launches tool

@launchToolAction (default) | function handle

Function that launches a tool, specified as the function handle.

When you point to a task in the Process Advisor app, you can click the ellipsis (...) to see more options. For built-in tasks, you have the option to launch a tool associated with the task.

For the task RunTestsPerTestCase, you can launch Simulink Test Manager.

Data Types: function\_handle

# LaunchToolText — Description of action that LaunchToolAction property performs "Open Test Manager" (default) | string

Description of the action that the LaunchToolAction property performs, specified as a string.

Data Types: string

# CISupportOutputsForTask — Type of CI-compatible result files that task generates when skipped

```
"" (default) | "JUnit"
```

Type of CI-compatible result files that the task itself generates when skipped, specified as either:

- "JUnit" JUnit-style XML report for task results.
- "" None. The build system generates a JUnit-style XML report for the task instead.

# CISupportOutputsByTask — Type of CI-compatible result files that task generates when run

```
"JUnit" (default) | ""
```

Type of CI-compatible result files that the task itself generates when run, specified as either:

- "JUnit" JUnit-style XML report for task results.
- "" None. The build system generates a JUnit-style XML report for the task instead.

### InputQueries — Inputs to task

"padv.builtin.query.GetIterationArtifact" (default) | padv.Query object | name of padv.Query object | array of padv.Query objects

Inputs to the task, specified as:

- a padv.Query object
- the name of padv. Query object
- an array of padv. Query objects

• an array of names of padv. Query objects

By default, the task RunTestsPerTestCase gets the current test case that the task is iterating over by using the built-in query padv.builtin.query.GetIterationArtifact.

### **OutputDirectory** — **Location for standard task outputs**

```
fullfile('$DEFAULTOUTPUTDIR$','$ROOTITERATIONARTIFACT$','test_results')
(default) | string
```

Location for standard task outputs, specified as a string.

The built-in tasks use tokens, like \$DEFAULTOUTPUTDIR\$, as placeholders for dynamic path resolution during run-time. For more information, see "Dynamically Resolve Paths with Tokens".

Data Types: string

### **Test Execution Options**

#### ResultFileName — Name of test result file

```
"$ITERATIONARTIFACT$_ResultFile" (default) | string
```

Name of test result file, specified as a string.

The built-in tasks use tokens, like \$ITERATIONARTIFACT\$, as placeholders for dynamic path resolution during run-time. For more information, see "Dynamically Resolve Paths with Tokens".

Data Types: string

### SimulationMode — Simulation mode for running tests

```
"" (default) | "Normal" | "Accelerator" | "Rapid Accelerator" | "Software-in-the-Loop" | "Processor-in-the-Loop"
```

Simulation mode for running tests, specified as "Normal", "Accelerator", "Rapid Accelerator", "Software-in-the-Loop", or "Processor-in-the-Loop".

By default, the property is empty (""), which means the built-in task uses the simulation mode that you define in the test itself. If you specify a value other than "", the built-in task overrides the simulation mode set in Simulink Test Manager. You do not need to update the test parameters or settings to run the test in the new mode.

The task ignores this property when your MATLAB release is earlier than R2023a or when the UseMATLABUnitTest is specified as true (1).

```
Example: "Software-in-the-Loop"
```

# UseMATLABUnitTest — Use MATLAB Unit Test framework to execute test cases false (0) (default) | true (1)

Use MATLAB Unit Test framework to execute test cases, specified as either:

• true (1) — The task runs your test cases by using the MATLAB Unit Test framework to create a test runner, creates a suite of tests from your test file, and run the tests. If you use the pipeline generator, padv.pipeline.generatePipeline, and your pipeline generator options specify the GenerateJUnitForProcess property as true (1), the task uses the MATLAB unit test XML plugin to produce JUnit-style XML format test results that integrate into CI platforms.

• false (0) — The task runs your test cases by using Simulink Test. Starting in R2023a, if you specified the task property SimulationMode, the task overrides the test simulation mode without having to change the test definition.

Example: true

Data Types: logical

### **Methods**

### **Specialized Public Methods**

This class overrides the following inherited methods.

| run    | Run test cases using Simulink Test                                                                                                    |
|--------|----------------------------------------------------------------------------------------------------|
|        | <b>Note</b> You do not need to manually invoke this method. When you run a task using the Process Advisor app or the runprocess function, the build system automatically invokes the run method for the task.                                                                                                    |
|        | The run method inside this built-in task runs on a task object obj with task input input and returns a task result taskResult. The task result is a padv.TaskResult object that can store the results from pass, fail, and error assessments. If you inherit from this built-in task, make sure to use the same method signature inside your custom task:                                                                                                    |
|        | <pre>function taskResult = run(obj, input) end</pre>                                                                                                    |
| dryRun | Dry run the task to validate task inputs and generate representative task outputs without actually running the task. The dryRun method inside this built-in task runs on a task object obj with task input input and returns a task result taskResult. The task result is a padv. TaskResult object that can store the results from pass, fail, and error assessments. If you inherit from this class, make sure to use the same method signature inside your custom task: |
|        | <pre>function taskResult = dryRun(obj, input) end</pre>                                                                                                    |
|        | For more information, see "Dry Run Tasks to Test Process Model".                                                                                                    |

| launchToolAction | Launch Simulink Test Manager. Process Advisor |
|------------------|-----------------------------------------------|
|                  | uses this method when you open the tool       |
|                  | associated with a task.                       |

### **Examples**

#### **Add Task to Run Test Cases**

Add a task to your process that can run test cases using Simulink Test.

Open the process model for your project. If you do not have a process model, open the Process Advisor app to automatically create a process model.

In the process model file, add the RunTestsPerTestCase task to your process model by using the addTask method.

```
runTestsPerTestCaseTask = pm.addTask(padv.builtin.task.RunTestsPerTestCase);
```

You can reconfigure the task behavior by using the task properties. For example, to specify a different file name for the test results:

```
runTestsPerTestCaseTask.ResultFileName = "$ITERATIONARTIFACT$ TestResultsFile";
```

If you want to generate a consolidated test results report and merged coverage reports, you can add the built-in task MergeTestResults to your process. By default, the built-in task MergeTestResults gets the current model and the outputs from the task RunTestsPerTestCase.

### **Run Specific Test Cases Based on Tags**

If you want the RunTestsPerTestCase task to only run on test cases that have a specific test tag, specify the IterationQuery using the built-in query padv.builtin.query.FindTestCasesForModel and specify the test tag using the Tags argument. For example, to have the task only run on test cases that were tagged with the test tag FeatureA:

### **Run Specific Test Cases Based on Project Labels**

Suppose that you only want the RunTestsPerTestCase task to run for tests that use a specific project label.

By default, the RunTestsPerTestCase task in the default process model uses the built-in query padv.builtin.query.FindTestCasesForModel as the IterationQuery. This means that the task runs once for each test case associated with models in the project.

To run the task for tests that use a specific project label, in the process model, you can change the IterationQuery for the task to:

- Use the built-in query padv.builtin.query.FindTestCasesForModel to find the models in the project
- 2 Specify the IncludeLabel argument of the query to only include test cases that use a specific project label. In this example, the project label is ModelTest and the project label category is TestType.

For more information on the built-in queries, see "Find Artifacts with Queries". If you need to perform a query that is not already covered by a built-in query, see "Create Custom Queries".

### See Also

Process Advisor | runprocess

### **Topics**

"Add Tasks to Process"

"Modify Default Process Model to Fit Your Process"

"Overview of Process Model"

# **Built-In Query Library**

# padv.builtin.query.FindArtifacts Class

Namespace: padv.builtin.query padv.builtin.query

Superclasses: padv.Query

Query for finding artifacts

### **Description**

This class requires CI/CD Automation for Simulink Check.

The padv.builtin.query.FindArtifacts class provides a query that can return artifacts in your project folder. By default, the query finds all artifacts in your project folder. You can automatically include or exclude certain artifacts by using the optional name-value arguments.

You can use this query in your process model to find artifacts for your tasks to iterate over or use as inputs. If you only need to find a single file at a specific path, you can use the built-in query padv.builtin.query.FindFileWithAddress instead.

The padv.builtin.query.FindArtifacts class is a handle class.

### Creation

### **Description**

query = padv.builtin.query.FindArtifacts() creates a query for finding the artifacts in your project folder.

query = padv.builtin.query.FindArtifacts(Name=Value) sets certain properties using one
or more name-value arguments. For example, padv.builtin.query.FindArtifacts(InProject
= true) creates a query that only finds artifact that were explicitly added to the project.

The padv.builtin.query.FindArtifacts class also has other properties, but you cannot set those properties during query creation.

### **Input Arguments**

#### **Name-Value Pair Arguments**

Specify optional pairs of arguments as Namel=Valuel,..., NameN=ValueN, where Name is the argument name and Value is the corresponding value. Name-value arguments must appear after other arguments, but the order of the pairs does not matter.

Example: query = padv.builtin.query.FindArtifacts(ExcludePath = "Control")

### ArtifactType — Type of artifact

```
"sl_model_file"|"m file"|"zc file"|...
```

Type of artifact, specified as one or more of the values listed in this table. To specify multiple values, use an array.

| Category        | Artifact Type               | Description                                        |
|-----------------|-----------------------------|----------------------------------------------------|
| MATLAB          | "m_class"                   | MATLAB class                                       |
|                 | "m_file"                    | MATLAB file                                        |
|                 | "m_func"                    | MATLAB function                                    |
|                 | "m_method"                  | MATLAB class method                                |
|                 | "m_property"                | MATLAB class property                              |
| Model Advisor   | "ma_config_file"            | Model Advisor configuration file                   |
|                 | "ma_justification_file"     | Model Advisor justification file                   |
| Process Advisor | "padv_dep_artifacts"        | Related artifacts that current artifact depends on |
|                 | "padv_output_file"          | Process Advisor output file                        |
| Project         | "project"                   | Current project file                               |
| Requirements    | "mwreq_item"                | Requirement (since R2024b)                         |
|                 | "sl_req"                    | Requirement (for R2024a and earlier)               |
|                 | "sl_req_file"               | Requirement file                                   |
|                 | "sl_req_table"              | Requirements Table                                 |
| Stateflow       | "sf_chart"                  | Stateflow chart                                    |
|                 | "sf_graphical_fcn"          | Stateflow graphical function                       |
|                 | "sf_group"                  | Stateflow group                                    |
|                 | "sf_state"                  | Stateflow state                                    |
|                 | "sf_state_transition_chart" | Stateflow state transition chart                   |
|                 | "sf_truth_table"            | Stateflow truth table                              |
| Simulink        | "sl_block_diagram"          | Block diagram                                      |
|                 | "sl_data_dictionary_file    | Data dictionary file                               |
|                 | "sl_embedded_matlab_fcn"    | MATLAB function                                    |
|                 | "sl_block_diagram"          | Block diagram                                      |
|                 | "sl_library_file"           | Library file                                       |
|                 | "sl_model_file"             | Simulink model file                                |
|                 | "sl_protected_model_file    | Protected Simulink model file                      |
|                 | "sl_subsystem"              | Subsystem                                          |
|                 | "sl_subsystem_file"         | Subsystem file                                     |
|                 | "sl_subsystem"              | Subsystem                                          |
| System Composer | "zc_block_diagram"          | System Composer architecture                       |
|                 | "zc_component"              | System Composer architecture component             |

| Category | Artifact Type                  | Description                       |
|----------|--------------------------------|-----------------------------------|
|          | "zc_file"                      | System Composer architecture file |
| Tests    | "harness_info_file"            | Harness info file                 |
|          | "sl_harness_block_diagra<br>m" | Harness block diagram             |
|          | "sl_harness_file"              | Test harness file                 |
|          | "sl_test_case"                 | Simulink Test case                |
|          | "sl_test_case_result"          | Simulink Test case result         |
|          | "sl_test_file"                 | Simulink Test file                |
|          | "sl_test_iteration"            | Simulink Test iteration           |
|          | "sl_test_iteration_resul<br>t" | Simulink Test iteration result    |
|          | "sl_test_report_file"          | Simulink Test result report       |
|          | "sl_test_result_file"          | Simulink Test result file         |
|          | "sl_test_resultset"            | Simulink Test result set          |
|          | "sl_test_seq"                  | Test Sequence                     |
|          | "sl_test_suite"                | Simulink Test suite               |
|          | "sl_test_suite_result"         | Simulink Test suite result        |

Example: "m file"

Example: ["sl model file" "zc file"]

### ExcludeLabel — Exclude artifacts with specific project label

cell array

Exclude artifacts with specific project label, specified as a cell array where the first entry is the project label category and the second entry is the project label name.

Example: {"Classification", "Design"}

Data Types: cell

### ExcludePath — Exclude artifacts where path contains specific text

string | character vector

Exclude artifacts where the path contains specific text, specified as a string or a character vector. Consider using ExcludePathRegex instead.

Example: "Control"

Data Types: string

# ExcludePathRegex — Exclude artifacts where path matches regular expression pattern string | character vector

Exclude artifacts where the path matches a regular expression pattern, specified as a string or a character vector. ExcludePathRegex expects UNIX-style path separators.

If you want to use a literal path, use ExcludePath instead. You can specify either ExcludePath or ExcludePathRegex but not both.

Example: "DD\_.\*\.sldd"
Data Types: char | string

### FilterSubFileArtifacts — Filter out sub-file artifacts from query results

1 (true) (default) | 0 (false)

Filter out sub-file artifacts from query results, specified as a numeric or logical 1 (true) or 0 (false).

A sub-file is a part of a larger file. For example, a subsystem is a sub-file of a model file.

Example: false
Data Types: logical

### IncludeLabel — Find artifacts with specific project label

cell array

Find artifacts with specific project label, specified as a cell array where the first entry is the project label category and the second entry is the project label name.

Example: {"Classification", "Design"}
Data Types: cell

### 

string

Find artifacts where the path contains specific text, specified as a string. Consider using IncludePathRegex instead.

Example: "Control"

Data Types: string

#### IncludePathRegex — Find artifacts where path matches regular expression pattern

string | character vector

Find artifacts where the path matches a regular expression pattern, specified as a character vector or string. IncludePathRegex expects UNIX-style path separators.

If you want to use a literal path, use IncludePath instead. You can specify either IncludePath or IncludePathRegex but not both.

Example: "DD\_.\*\.sldd"

Data Types: char|string

### InProject — Include only artifacts added to project

0 (false) (default) | 1 (true)

Include only artifacts that have been added to the project, specified as a numeric or logical 1 (true) or 0 (false).

**Note** If you specify InProject as true, you cannot use the query as an input query.

Example: true

Data Types: logical

### Name — Unique identifier for query

string

Unique identifier for query, specified as a string.

Example: "FindMyArtifacts"

Data Types: string

### **Properties**

### **ArtifactType** — **Type** of artifact

Type of artifact, specified as one or more of the values listed in this table. To specify multiple values, use an array.

| Category        | Artifact Type               | Description                                        |
|-----------------|-----------------------------|----------------------------------------------------|
| MATLAB          | "m_class"                   | MATLAB class                                       |
|                 | "m_file"                    | MATLAB file                                        |
|                 | "m_func"                    | MATLAB function                                    |
|                 | "m_method"                  | MATLAB class method                                |
|                 | "m_property"                | MATLAB class property                              |
| Model Advisor   | "ma_config_file"            | Model Advisor configuration file                   |
|                 | "ma_justification_file"     | Model Advisor justification file                   |
| Process Advisor | "padv_dep_artifacts"        | Related artifacts that current artifact depends on |
|                 | "padv_output_file"          | Process Advisor output file                        |
| Project         | "project"                   | Current project file                               |
| Requirements    | "mwreq_item"                | Requirement (since R2024b)                         |
|                 | "sl_req"                    | Requirement (for R2024a and earlier)               |
|                 | "sl_req_file"               | Requirement file                                   |
|                 | "sl_req_table"              | Requirements Table                                 |
| Stateflow       | "sf_chart"                  | Stateflow chart                                    |
|                 | "sf_graphical_fcn"          | Stateflow graphical function                       |
|                 | "sf_group"                  | Stateflow group                                    |
|                 | "sf_state"                  | Stateflow state                                    |
|                 | "sf_state_transition_chart" | Stateflow state transition chart                   |
|                 | "sf_truth_table"            | Stateflow truth table                              |

| Category        | Artifact Type                  | Description                            |
|-----------------|--------------------------------|----------------------------------------|
| Simulink        | "sl_block_diagram"             | Block diagram                          |
|                 | "sl_data_dictionary_file       | Data dictionary file                   |
|                 | "sl_embedded_matlab_fcn"       | MATLAB function                        |
|                 | "sl_block_diagram"             | Block diagram                          |
|                 | "sl_library_file"              | Library file                           |
|                 | "sl_model_file"                | Simulink model file                    |
|                 | "sl_protected_model_file       | Protected Simulink model file          |
|                 | "sl_subsystem"                 | Subsystem                              |
|                 | "sl_subsystem_file"            | Subsystem file                         |
|                 | "sl_subsystem"                 | Subsystem                              |
| System Composer | "zc_block_diagram"             | System Composer architecture           |
|                 | "zc_component"                 | System Composer architecture component |
|                 | "zc_file"                      | System Composer architecture file      |
| Tests           | "harness_info_file"            | Harness info file                      |
|                 | "sl_harness_block_diagra<br>m" | Harness block diagram                  |
|                 | "sl_harness_file"              | Test harness file                      |
|                 | "sl_test_case"                 | Simulink Test case                     |
|                 | "sl_test_case_result"          | Simulink Test case result              |
|                 | "sl_test_file"                 | Simulink Test file                     |
|                 | "sl_test_iteration"            | Simulink Test iteration                |
|                 | "sl_test_iteration_resul<br>t" | Simulink Test iteration result         |
|                 | "sl_test_report_file"          | Simulink Test result report            |
|                 | "sl_test_result_file"          | Simulink Test result file              |
|                 | "sl_test_resultset"            | Simulink Test result set               |
|                 | "sl_test_seq"                  | Test Sequence                          |
|                 | "sl_test_suite"                | Simulink Test suite                    |
|                 | "sl_test_suite_result"         | Simulink Test suite result             |

Example: "m\_file"

Example: ["sl\_model\_file" "zc\_file"]

### IncludeLabel — Find artifacts with specific project label

cell array

Find artifacts with specific project label, specified as a cell array where the first entry is the project label category and the second entry is the project label name.

```
Example: {"Classification", "Design"}
Data Types: cell
```

### ExcludeLabel — Exclude artifacts with specific project label

cell array

Exclude artifacts with specific project label, specified as a cell array where the first entry is the project label category and the second entry is the project label name.

```
Example: {"Classification", "Design"}
Data Types: cell
```

# IncludePathRegex — Find artifacts where path matches regular expression pattern string | character vector

Find artifacts where the path matches a regular expression pattern, specified as a character vector or string. IncludePathRegex expects UNIX-style path separators.

If you want to use a literal path, use IncludePath instead. You can specify either IncludePath or IncludePathRegex but not both.

```
Example: "DD_.*\.sldd"

Data Types: char | string
```

# ExcludePathRegex — Exclude artifacts where path matches regular expression pattern string | character vector

Exclude artifacts where the path matches a regular expression pattern, specified as a string or a character vector. ExcludePathRegex expects UNIX-style path separators.

If you want to use a literal path, use ExcludePath instead. You can specify either ExcludePath or ExcludePathRegex but not both.

```
Example: "DD_.*\.sldd"

Data Types: char | string
```

### $\label{lem:filterSubFileArtifacts} \textbf{Filter out sub-file artifacts from query results}$

```
1 (true) (default) | 0 (false)
```

Filter out sub-file artifacts from query results, specified as a numeric or logical 1 (true) or 0 (false).

A sub-file is a part of a larger file. For example, a subsystem is a sub-file of a model file.

```
Example: false
Data Types: logical
```

#### InProject — Include only artifacts added to project

```
0 (false) (default) | 1 (true)
```

Include only artifacts that have been added to the project, specified as a numeric or logical 1 (true) or 0 (false).

For more information about how to add or remove files from a project, see "Manage Project Files".

### **Note** If you specify InProject as true, you cannot use the query as an input query.

Example: true

### Attributes:

Dependent true

Data Types: logical

### Title — Query title

"Find all artifacts in project that meet the specified criteria" (default) | string | character vector

Query title, specified as a string or a character vector.

Example: "Find my artifacts"

Data Types: string

### DefaultArtifactType — Default artifact type returned by query

"padv\_output\_file" (default) | "m\_file" | "sl\_model\_file" | "zc\_file" | ...

Default artifact type returned by the query, specified as one or more of the values in this table. To specify multiple values, use an array.

| Category        | Artifact Type           | Description                                        |
|-----------------|-------------------------|----------------------------------------------------|
| MATLAB          | "m_class"               | MATLAB class                                       |
|                 | "m_file"                | MATLAB file                                        |
|                 | "m_func"                | MATLAB function                                    |
|                 | "m_method"              | MATLAB class method                                |
|                 | "m_property"            | MATLAB class property                              |
| Model Advisor   | "ma_config_file"        | Model Advisor configuration file                   |
|                 | "ma_justification_file" | Model Advisor justification file                   |
| Process Advisor | "padv_dep_artifacts"    | Related artifacts that current artifact depends on |
|                 | "padv_output_file"      | Process Advisor output file                        |
| Project         | "project"               | Current project file                               |
| Requirements    | "mwreq_item"            | Requirement (since R2024b)                         |
|                 | "sl_req"                | Requirement (for R2024a and earlier)               |
|                 | "sl_req_file"           | Requirement file                                   |
|                 | "sl_req_table"          | Requirements Table                                 |
| Stateflow       | "sf_chart"              | Stateflow chart                                    |
|                 | "sf_graphical_fcn"      | Stateflow graphical function                       |

| Category        | Artifact Type                           | Description                            |
|-----------------|-----------------------------------------|----------------------------------------|
|                 | "sf_group"                              | Stateflow group                        |
|                 | "sf_state"                              | Stateflow state                        |
|                 | <pre>"sf_state_transition_cha rt"</pre> | Stateflow state transition chart       |
|                 | "sf_truth_table"                        | Stateflow truth table                  |
| Simulink        | "sl_block_diagram"                      | Block diagram                          |
|                 | <pre>"sl_data_dictionary_file "</pre>   | Data dictionary file                   |
|                 | "sl_embedded_matlab_fcn"                | MATLAB function                        |
|                 | "sl_block_diagram"                      | Block diagram                          |
|                 | "sl_library_file"                       | Library file                           |
|                 | "sl_model_file"                         | Simulink model file                    |
|                 | <pre>"sl_protected_model_file "</pre>   | Protected Simulink model file          |
|                 | "sl_subsystem"                          | Subsystem                              |
|                 | "sl_subsystem_file"                     | Subsystem file                         |
|                 | "sl_subsystem"                          | Subsystem                              |
| System Composer | "zc_block_diagram"                      | System Composer architecture           |
|                 | "zc_component"                          | System Composer architecture component |
|                 | "zc_file"                               | System Composer architecture file      |
| Tests           | "harness_info_file"                     | Harness info file                      |
|                 | "sl_harness_block_diagra<br>m"          | Harness block diagram                  |
|                 | "sl_harness_file"                       | Test harness file                      |
|                 | "sl_test_case"                          | Simulink Test case                     |
|                 | "sl_test_case_result"                   | Simulink Test case result              |
|                 | "sl_test_file"                          | Simulink Test file                     |
|                 | "sl_test_iteration"                     | Simulink Test iteration                |
|                 | <pre>"sl_test_iteration_resul t"</pre>  | Simulink Test iteration result         |
|                 | "sl_test_report_file"                   | Simulink Test result report            |
|                 | "sl_test_result_file"                   | Simulink Test result file              |
|                 | "sl_test_resultset"                     | Simulink Test result set               |
|                 | "sl_test_seq"                           | Test Sequence                          |
|                 | "sl_test_suite"                         | Simulink Test suite                    |
|                 | "sl_test_suite_result"                  | Simulink Test suite result             |

```
Example: "zc file"
```

Example: ["sl\_model\_file" "zc\_file"]

### Parent — Initial query that runs before iteration query

padv.Query | Name of padv.Query object

Initial query that runs before iteration query, specified as either a padv.Query object or the Name of a padv.Query object. When you specify an iteration query for a task, the parent query is the initial query that the build system runs before running the specified iteration query.

For information on how to improve Process Advisor load times by sharing query instances across your process model, see "Best Practices for Process Model Authoring".

Example: sharedQuery

Example: "FindMyInitialArtifacts"

### Name — Unique identifier for query

string

Unique identifier for query, specified as a string.

Example: "FindMyArtifacts"

Data Types: string

#### ShowFileExtension — Show file extensions for returned artifacts

0 (false) | 1 (true)

Show file extensions in the Alias property of returned artifacts, specified as a numeric or logical 1 (true) or 0 (false). The Alias property controls the display name for the artifact in the **Tasks** column in Process Advisor.

By default, queries strip file extensions from the Alias property of each task iteration artifact. To show file extensions for all artifacts in the **Tasks** column, select the project setting **Show file extensions**. To keep file extensions in the results for a specific query, specify the query property ShowFileExtension as true.

Example: true

Data Types: logical

#### SortArtifacts — Setting for automatically sorting artifacts by address

true or 1 (default) | false or 0

Setting for automatically sorting artifacts by address, specified as a numeric or logical 1 (true) or 0 (false). When a query returns artifacts, the artifacts should be in a consistent order. By default, the build system sorts artifacts by the artifact address.

Alternatively, you can sort artifacts in a different order by overriding the internal sortArtifacts method in a subclass that defines a custom sort behavior. For an example, see "Sort Artifacts in Specific Order".

The build system automatically calls the sortArtifacts method when using the process model. The sortArtifacts method expects two input arguments: a padv.Query object and a list of padv.Artifact objects returned by the run method. The sortArtifacts method should return a list of sorted padv.Artifact objects.

Example: SortArtifacts = false

Data Types: logical

### FunctionHandle — Handle to function that function-based query runs

function handle

Handle to the function that a function-based query runs, specified as a function handle.

If you define your query functionality inside a function and you or the build system call run on the query, the query runs the function specified by the function\_handle.

The built-in queries are defined inside classes and do not use the FunctionHandle.

Example: FunctionHandle = @FunctionForQuery

Data Types: function handle

### **Methods**

### **Specialized Public Methods**

This class overrides the following inherited methods.

| run | Run query to find the artifacts that meet the criteria specified by the query.                                                                                                    |
|-----|----------------------------------------------------------------------------------------------------|
|     | The query returns a padv.Artifact object or an array of padv.Artifact objects that represent those artifacts.                                                                                                    |
|     | Note You do not need to manually invoke this method inside your process model. The build system automatically invokes the run method to find artifacts.                                                             |
|     | The run method inside this built-in query runs on a query object obj and returns artifacts artifacts. If you inherit from this built-in query, make sure to use the same method signature inside your custom query: |
|     | <pre>function artifacts = run(obj,~)  end</pre>                                                                                                    |

### **Examples**

#### Find Data Dictionaries for Task in Process

You can use the FindArtifacts query in your process model to find artifacts for your tasks to iterate over (IterationQuery) or use as inputs (addInputQueries). For example, you can use the

FindArtifacts query to find the data dictionaries in your project folder and have a task run one time for each data dictionary.

Open a project. For this example, open the Process Advisor example project.

```
processAdvisorExampleStart
```

Suppose that you have a custom task, MyCustomTask, that you add to your process model. You can use the built-in query padv.builtin.query.FindArtifacts to find specific types of artifacts. To find the data dictionaries in the project, you specify the ArtifactType argument as "sl data dictionary file". Edit the process model to include this code:

```
taskObj = addTask(pm, "MyCustomTask",...
    IterationQuery = padv.builtin.query.FindArtifacts(...
    ArtifactType = "sl_data_dictionary_file"),...
    InputQueries = padv.builtin.query.GetIterationArtifact);
```

When you specify InputQueries as padv.builtin.query.GetIterationArtifact, that allows the task to use the artifacts returned by IterationQuery as inputs to the task.

In Process Advisor, view the updated **Tasks** by clicking **Refresh Tasks** and switching to the **Project** view. For the task MyCustomTask, there is one task iteration for each data dictionary.

### Test FindArtifacts Query Outside Process Model

Although you typically use a query inside your process model, you can run an instance of the FindArtifacts query outside of your process model to confirm which artifacts the query returns.

Open a project. For this example, you can open the Process Advisor example project.

```
processAdvisorExampleStart
```

Create an instance of the query. You can use the arguments of the query to filter the query results. For example, you can use the IncludeLabel argument to have the query only return artifacts that use the Design project label from the Classification project label category.

```
q = padv.builtin.query.FindArtifacts(...
IncludeLabel = {'Classification', 'Design'});
```

Run the guery and inspect the array of artifacts that the guery returns.

```
q.run
ans =
   1×26 Artifact array with properties:
    Type
    Parent
    ArtifactAddress
```

### Find Artifacts that Digital Thread Tracks

To identify which artifacts the digital thread can monitor for changes, you can run an instance of the FindArtifacts guery on your project.

Open a project. For this example, you can open the Process Advisor example project.

```
processAdvisorExampleStart
```

Create an instance of the FindArtifacts query without specifying any additional arguments.

```
q = padv.builtin.query.FindArtifacts();
```

Run the query and inspect the array of artifacts that the query returns.

```
trackedArtifacts = q.run

trackedArtifacts =
    1×44 Artifact array with properties:
    Type
    Parent
    ArtifactAddress
    Alias
```

You can use the properties of the padv.Artifact objects to identify the type, address, and name of the artifact. For example, the Alias property stores the name of the artifact.

```
trackedArtifacts.Alias
```

**Note** If there is an artifact in your project that the FindArtifacts query does not find, the digital thread does not detect changes to that artifact.

### **Capabilities and Limitations**

This table identifies functionality that is supported by the query.

| Functionality            | Supported?                                       |
|--------------------------|--------------------------------------------------|
|                          | Only when the query property InProject is false. |
| Iteration query for task | Yes. See IterationQuery.                         |

### See Also

```
padv.builtin.query.FindExternalCodeCache |
padv.builtin.query.FindFilesWithLabel | padv.builtin.query.FindModels |
padv.builtin.query.FindModelsWithLabel | padv.builtin.query.FindRequirements
```

#### **Topics**

<sup>&</sup>quot;Overview of Process Model"

<sup>&</sup>quot;Modify Default Process Model to Fit Your Process"

# padv.builtin.query.FindCodeForModel Class

Namespace: padv.builtin.query padv.builtin.query

Superclasses: padv.Query

Query for finding generated code files and buildInfo.mat for model

### **Description**

This class requires CI/CD Automation for Simulink Check.

The padv.builtin.query.FindCodeForModel class provides a query that can return the generated code files and buildInfo.mat for a model. You can automatically include or exclude certain artifacts by using the optional name-value arguments.

You can use this query in your process model to find artifacts for your tasks to iterate over or use as inputs.

The padv.builtin.query.FindCodeForModel class is a handle class.

### Creation

### **Description**

query = padv.builtin.query.FindCodeForModel() creates a query for finding the generated
code files and buildInfo.mat for a model.

query = padv.builtin.query.FindCodeForModel(Name=Value) sets certain properties using
one or more name-value arguments. For example,

padv.builtin.query.FindCodeForModel(Name = "MyCodeQuery") creates a query object with the name "MyCodeQuery".

The padv.builtin.query.FindCodeForModel class also has other properties, but you cannot set those properties during query creation.

### **Input Arguments**

#### Name-Value Pair Arguments

Specify optional pairs of arguments as Name1=Value1,..., NameN=ValueN, where Name is the argument name and Value is the corresponding value. Name-value arguments must appear after other arguments, but the order of the pairs does not matter.

Example: query = padv.builtin.query.FindCodeForModel(Name = "MyCodeQuery")

### ExcludeLabel — Exclude artifacts with specific project label

cell array

Exclude artifacts with specific project label, specified as a cell array where the first entry is the project label category and the second entry is the project label name.

```
Example: {"Category", "Label"}
```

Data Types: cell

### ExcludePath — Exclude artifacts where path contains specific text

string | character vector

Exclude artifacts where the path contains specific text, specified as a string or a character vector.

Example: "Control"

Data Types: string

### IncludeLabel — Find artifacts with specific project label

cell array

Find artifacts with specific project label, specified as a cell array where the first entry is the project label category and the second entry is the project label name.

Example: {"Category", "Label"}
Data Types: cell

### IncludePath — Find artifacts where path contains specific text

string

Find artifacts where the path contains specific text, specified as a string.

Example: "Control"

Data Types: string

### Name — Unique identifier for query

string

Unique identifier for query, specified as a string.

Example: "FindMyCode"
Data Types: string

### Parent — Initial query run before iteration query

"padv.builtin.query.FindModels" (default) | padv.Query object | Name of padv.Query object

Initial query run before iteration query, specified as either a padv.Query object or the Name of a padv.Query object. When you specify a padv.Query object as the iteration query for a task, the Parent query is the initial query that the build system runs before running the specified iteration query.

The build system ignores the Parent query when you specify a query as an input query or dependency query for a task.

For information on how to improve Process Advisor load times by sharing query instances across your process model, see "Best Practices for Process Model Authoring".

Example: padv.builtin.query.FindModels
Example: padv.builtin.query.FindModels(IncludePath = "Control")

### **Properties**

#### IncludeLabel — Find artifacts with specific project label

cell array

Find artifacts with specific project label, specified as a cell array where the first entry is the project label category and the second entry is the project label name.

Example: {"Category", "Label"}
Data Types: cell

### ExcludeLabel — Exclude artifacts with specific project label

cell array

Exclude artifacts with specific project label, specified as a cell array where the first entry is the project label category and the second entry is the project label name.

Example: {"Category", "Label"}
Data Types: cell

### IncludePath — Find artifacts where path contains specific text

string

Find artifacts where the path contains specific text, specified as a string.

Example: "Control"

Data Types: string

#### ExcludePath — Exclude artifacts where path contains specific text

string | character vector

Exclude artifacts where the path contains specific text, specified as a string or a character vector.

Example: "Control"

Data Types: string

### Title — Query title

"The generated code files for a given model" (default) | string | character vector

Query title, specified as a string or a character vector.

Example: "Find my generated code and buildInfo"

Data Types: string

### DefaultArtifactType — Default artifact type returned by query

"coder\_code\_files" (default) | ...

Default artifact type returned by the query, specified as one or more of the values in this table. To specify multiple values, use an array.

| Category | Artifact Type | Description  |
|----------|---------------|--------------|
| MATLAB   | "m_class"     | MATLAB class |
|          | "m_file"      | MATLAB file  |

| Category        | Artifact Type               | Description                                        |
|-----------------|-----------------------------|----------------------------------------------------|
|                 | "m_func"                    | MATLAB function                                    |
|                 | "m_method"                  | MATLAB class method                                |
|                 | "m_property"                | MATLAB class property                              |
| Model Advisor   | "ma_config_file"            | Model Advisor configuration file                   |
|                 | "ma_justification_file"     | Model Advisor justification file                   |
| Process Advisor | "padv_dep_artifacts"        | Related artifacts that current artifact depends on |
|                 | "padv_output_file"          | Process Advisor output file                        |
| Project         | "project"                   | Current project file                               |
| Requirements    | "mwreq_item"                | Requirement (since R2024b)                         |
|                 | "sl_req"                    | Requirement (for R2024a and earlier)               |
|                 | "sl_req_file"               | Requirement file                                   |
|                 | "sl_req_table"              | Requirements Table                                 |
| Stateflow       | "sf_chart"                  | Stateflow chart                                    |
|                 | "sf_graphical_fcn"          | Stateflow graphical function                       |
|                 | "sf_group"                  | Stateflow group                                    |
|                 | "sf_state"                  | Stateflow state                                    |
|                 | "sf_state_transition_chart" | Stateflow state transition chart                   |
|                 | "sf_truth_table"            | Stateflow truth table                              |
| Simulink        | "sl_block_diagram"          | Block diagram                                      |
|                 | "sl_data_dictionary_file    | Data dictionary file                               |
|                 | "sl_embedded_matlab_fcn"    | MATLAB function                                    |
|                 | "sl_block_diagram"          | Block diagram                                      |
|                 | "sl_library_file"           | Library file                                       |
|                 | "sl_model_file"             | Simulink model file                                |
|                 | "sl_protected_model_file    | Protected Simulink model file                      |
|                 | "sl_subsystem"              | Subsystem                                          |
|                 | "sl_subsystem_file"         | Subsystem file                                     |
|                 | "sl_subsystem"              | Subsystem                                          |
| System Composer | "zc_block_diagram"          | System Composer architecture                       |
|                 | "zc_component"              | System Composer architecture component             |
|                 | "zc_file"                   | System Composer architecture file                  |

| Category | Artifact Type                  | Description                    |
|----------|--------------------------------|--------------------------------|
| Tests    | "harness_info_file"            | Harness info file              |
|          | "sl_harness_block_diagra<br>m" | Harness block diagram          |
|          | "sl_harness_file"              | Test harness file              |
|          | "sl_test_case"                 | Simulink Test case             |
|          | "sl_test_case_result"          | Simulink Test case result      |
|          | "sl_test_file"                 | Simulink Test file             |
|          | "sl_test_iteration"            | Simulink Test iteration        |
|          | "sl_test_iteration_resul<br>t" | Simulink Test iteration result |
|          | "sl_test_report_file"          | Simulink Test result report    |
|          | "sl_test_result_file"          | Simulink Test result file      |
|          | "sl_test_resultset"            | Simulink Test result set       |
|          | "sl_test_seq"                  | Test Sequence                  |
|          | "sl_test_suite"                | Simulink Test suite            |
|          | "sl_test_suite_result"         | Simulink Test suite result     |

Example: "coder code files"

Example: ["coder code files" "other file"]

### Parent — Initial query run before iteration query

"padv.builtin.query.FindModels" (default) | padv.Query object | Name of padv.Query object

Initial query run before iteration query, specified as either a padv.Query object or the Name of a padv.Query object. When you specify a padv.Query object as the iteration query for a task, the Parent query is the initial query that the build system runs before running the specified iteration query.

The build system ignores the Parent query when you specify a query as an input query or dependency query for a task.

For information on how to improve Process Advisor load times by sharing query instances across your process model, see "Best Practices for Process Model Authoring".

Example: padv.builtin.query.FindModels

Example: padv.builtin.query.FindModels(IncludePath = "Control")

### Name — Unique identifier for query

string

Unique identifier for query, specified as a string.

Example: "FindMyCode"

Data Types: string

### ShowFileExtension — Show file extensions for returned artifacts

0 (false) | 1 (true)

Show file extensions in the Alias property of returned artifacts, specified as a numeric or logical 1 (true) or  $\theta$  (false). The Alias property controls the display name for the artifact in the **Tasks** column in Process Advisor.

By default, queries strip file extensions from the Alias property of each task iteration artifact. To show file extensions for all artifacts in the **Tasks** column, select the project setting **Show file extensions**. To keep file extensions in the results for a specific query, specify the query property ShowFileExtension as true.

Example: true

Data Types: logical

### SortArtifacts — Setting for automatically sorting artifacts by address

true or 1 (default) | false or 0

Setting for automatically sorting artifacts by address, specified as a numeric or logical 1 (true) or 0 (false). When a query returns artifacts, the artifacts should be in a consistent order. By default, the build system sorts artifacts by the artifact address.

Alternatively, you can sort artifacts in a different order by overriding the internal sortArtifacts method in a subclass that defines a custom sort behavior. For an example, see "Sort Artifacts in Specific Order".

The build system automatically calls the sortArtifacts method when using the process model. The sortArtifacts method expects two input arguments: a padv.Query object and a list of padv.Artifact objects returned by the run method. The sortArtifacts method should return a list of sorted padv.Artifact objects.

Example: SortArtifacts = false

Data Types: logical

#### FunctionHandle — Handle to function that function-based guery runs

function handle

Handle to the function that a function-based query runs, specified as a function handle.

If you define your query functionality inside a function and you or the build system call run on the query, the query runs the function specified by the function handle.

The built-in queries are defined inside classes and do not use the FunctionHandle.

Example: FunctionHandle = @FunctionForQuery

Data Types: function handle

### Methods

### **Specialized Public Methods**

This class overrides the following inherited methods.

run Run guery to find the artifacts that meet the criteria specified by the guery. The guery returns a padv. Artifact object or an array of padv. Artifact objects that represent those artifacts. **Note** You do not need to manually invoke this method inside your process model. The build system automatically invokes the run method to find artifacts. The run method inside this built-in guery runs on a guery object obj and returns artifacts artifacts that are associated with the artifact iterationArtifact. If you inherit from this built-in query, make sure to use the same method signature inside your custom query: function artifacts = run(obj,iterationArtifact) end

### **Examples**

#### Find and Analyze Generated Code for Models

You can use the FindCodeForModel query in your process model to find generated code and buildInfo.mat files for your tasks to iterate over (IterationQuery) or use as inputs (addInputQueries). For example, you can use the FindCodeForModel query to find the code a code generation task, like padv.builtin.task.GenerateCode, generates and use those files as the input to a code analysis task like padv.builtin.task.RunCodeInspection.

Open a project. For this example, you can open the Process Advisor example project.

processAdvisorExampleStart

Suppose that you want to create one subprocess to contain your code generation tasks and another subprocess to contain your code analysis tasks. Your code analysis tasks need access to the generated code, but the tasks themselves cannot directly depend on the code generation task because that relationship would cross the subprocess boundary.

To pass the generated code from your code generation subprocess to your code analysis subprocess, you can update each of your code analysis tasks to find and use the generated model code as a task input by specifying FindCodeForModel as the input query for your code analysis tasks. Since the code analysis subprocess depends on the code that the code generation subprocess generates, you also need to specify a dependency between those subprocesses. For example, you can have the following process model:

```
function processmodel(pm)
  % Defines the project's processmodel
```

#### end

For information on subprocesses and subprocess boundaries, see "Group Tasks with Subprocesses".

In Process Advisor, view the updated **Tasks** by clicking **Refresh Tasks** and switching to the **Project** view. When you run the code analysis task, the task automatically runs the code generation task and uses the generated code as an input for code analysis.

Note that in the previous example process model, the GenerateCode and RunCodeInspection tasks both use the same FindModels iteration query. To potentially improve process model loading times, you can share a single query object, in this case findModels, across the tasks.

```
function processmodel(pm)
   % Defines the project's processmodel
   arguments
        pm padv.ProcessModel
   end
   findModels = padv.builtin.query.FindModels(Name="ModelsQuery");
   % Add "Code Generation" subprocess
    spCodeGen = pm.addSubprocess("Code Generation Tasks");
    codeGenTask = spCodeGen.addTask(padv.builtin.task.GenerateCode(...
        IterationQuery = findModels));
   % Add "Code Analysis" subprocess
    spCodeAnalysis = pm.addSubprocess("Code Analysis Tasks");
   % Update task to find and use model code as an input to the task
   spCodeAnalysis.addTask(padv.builtin.task.RunCodeInspection(...
        IterationQuery = findModels,...
        InputQueries=padv.builtin.query.FindCodeForModel(Parent = findModels)));
   % Dependency between "Code Generation" and "Code Analysis" subprocesses
    spCodeAnalysis.dependsOn(spCodeGen);
```

end

For more information, see "Best Practices for Process Model Authoring".

### **Capabilities and Limitations**

This table identifies functionality that is supported by the query.

| Functionality            | Supported? |
|--------------------------|------------|
| Input query for task     | Yes.       |
| Iteration query for task | Yes.       |

**Note** If you use this query as an input query and specify non-empty values for IncludeLabel, ExcludeLabel, IncludePath, or ExcludePath, your task results can unexpectedly become outdated. If you see this behavior, consider using a different query, like padv.builtin.query.FindArtifacts, instead. For more information and a list of queries that are not impacted by this limitation, see "Other Limitations".

### See Also

padv.builtin.task.AnalyzeModelCode|padv.builtin.task.GenerateCode|
padv.builtin.task.RunCodeInspection

#### **Topics**

"Best Practices for Process Model Authoring"

"Group Tasks with Subprocesses"

### padv.builtin.query.FindDesignModels Class

Namespace: padv.builtin.query padv.builtin.query

**Superclasses:** padv.Query

Query for finding units and components

### **Description**

This class requires CI/CD Automation for Simulink Check.

The padv.builtin.query.FindDesignModels class provides a query that can return the units and components in your project. The query uses the same unit and component classification as the Model Design and Model Testing Dashboards. A unit is a functional entity in your software architecture that you can execute and test independently or as part of larger system tests. A component is an entity that integrates multiple testable units together. Some software development standards, like certain model maintainability objectives, apply to both units and components in a software architecture. You can use the FindDesignModels query to find the Simulink and System Composer models in your design that you need to assess. If you only need to find the units in your design, you can use the built-in query padv.builtin.query.FindUnits instead. For information how to classify the models in your project, see "Categorize Models in Hierarchy as Components or Units".

You can use this query in your process model to find the units and components in your project and run tasks on those artifacts. For example, the built-in task padv.builtin.task.CollectMetrics can collect model maintainability metrics for the units and components in your project. The task uses padv.builtin.query.FindDesignModels as the iteration query to find and iterate over those units and components.

The padv.builtin.guery.FindDesignModels class is a handle class.

### Creation

### Description

query = padv.builtin.query.FindDesignModels() creates a query for finding the units and components in your project.

query = padv.builtin.query.FindDesignModels(Name=Value) sets certain properties using
one or more name-value arguments. For example, query =
padv.builtin.query.FindDesignModels(ExcludePath = "Control") creates a query that
finds the units and components in the project, but excludes units and components that have
"Control" in the file address.

The padv.builtin.query.FindDesignModels class also has other properties, but you cannot set those properties during query creation.

### **Input Arguments**

### **Name-Value Pair Arguments**

Specify optional pairs of arguments as Namel=Valuel,..., NameN=ValueN, where Name is the argument name and Value is the corresponding value. Name-value arguments must appear after other arguments, but the order of the pairs does not matter.

Example: query = padv.builtin.query.FindDesignModels(ExcludePath = "Control")

### ExcludeLabel — Exclude artifacts with specific project label

cell array

Exclude artifacts with specific project label, specified as a cell array where the first entry is the project label category and the second entry is the project label name.

Example: {"Classification", "Design"}
Data Types: cell

### ExcludePath — Exclude artifacts where path contains specific text

string | character vector

Exclude artifacts where the path contains specific text, specified as a string or a character vector.

Example: "Control"

Data Types: char | string

### IncludeLabel — Find artifacts with specific project label

cell array

Find artifacts with specific project label, specified as a cell array where the first entry is the project label category and the second entry is the project label name.

Example: {"Classification", "Design"}
Data Types: cell

### IncludePath — Find artifacts where path contains specific text

string | character vector

Find artifacts where the path contains specific text, specified as a string or a character vector.

Example: "Control"

Data Types: char | string

### Name — Unique identifier for query

string | character vector

Unique identifier for guery, specified as a string or a character vector.

Example: "FindUnitsAndComponents"

Data Types: char | string

### **Properties**

### IncludeLabel — Find artifacts with specific project label

cell array

Find artifacts with specific project label, specified as a cell array where the first entry is the project label category and the second entry is the project label name.

```
Example: {"Classification", "Design"}
Data Types: cell
```

### ExcludeLabel — Exclude artifacts with specific project label

cell array

Exclude artifacts with specific project label, specified as a cell array where the first entry is the project label category and the second entry is the project label name.

```
Example: {"Classification", "Design"}
Data Types: cell
```

#### IncludePath — Find artifacts where path contains specific text

string | character vector

Find artifacts where the path contains specific text, specified as a string or a character vector.

```
Example: "Control"

Data Types: char | string
```

#### ExcludePath — Exclude artifacts where path contains specific text

string | character vector

Exclude artifacts where the path contains specific text, specified as a string or a character vector.

```
Example: "Control"

Data Types: char | string
```

#### Title — Query title

"All models under the hierarchy of Unit and Component models" (default) | string | character vector

Query title, specified as a string or a character vector.

```
Example: "Units and Components"

Data Types: char|string
```

### DefaultArtifactType — Default artifact type returned by query

```
"sl model file" (default) | "zc file" | ...
```

Default artifact type returned by the query, specified as one or more of the values listed in this table. To specify multiple values, use an array.

| Category | Artifact Type | Description  |
|----------|---------------|--------------|
| MATLAB   | "m_class"     | MATLAB class |

| Category        | Artifact Type               | Description                                        |
|-----------------|-----------------------------|----------------------------------------------------|
|                 | "m_file"                    | MATLAB file                                        |
|                 | "m_func"                    | MATLAB function                                    |
|                 | "m_method"                  | MATLAB class method                                |
|                 | "m_property"                | MATLAB class property                              |
| Model Advisor   | "ma_config_file"            | Model Advisor configuration file                   |
|                 | "ma_justification_file"     | Model Advisor justification file                   |
| Process Advisor | "padv_dep_artifacts"        | Related artifacts that current artifact depends on |
|                 | "padv_output_file"          | Process Advisor output file                        |
| Project         | "project"                   | Current project file                               |
| Requirements    | "mwreq_item"                | Requirement (since R2024b)                         |
|                 | "sl_req"                    | Requirement (for R2024a and earlier)               |
|                 | "sl_req_file"               | Requirement file                                   |
|                 | "sl_req_table"              | Requirements Table                                 |
| Stateflow       | "sf_chart"                  | Stateflow chart                                    |
|                 | "sf_graphical_fcn"          | Stateflow graphical function                       |
|                 | "sf_group"                  | Stateflow group                                    |
|                 | "sf_state"                  | Stateflow state                                    |
|                 | "sf_state_transition_chart" | Stateflow state transition chart                   |
|                 | "sf_truth_table"            | Stateflow truth table                              |
| Simulink        | "sl_block_diagram"          | Block diagram                                      |
|                 | "sl_data_dictionary_file    | Data dictionary file                               |
|                 | "sl_embedded_matlab_fcn"    | MATLAB function                                    |
|                 | "sl_block_diagram"          | Block diagram                                      |
|                 | "sl_library_file"           | Library file                                       |
|                 | "sl_model_file"             | Simulink model file                                |
|                 | "sl_protected_model_file    | Protected Simulink model file                      |
|                 | "sl_subsystem"              | Subsystem                                          |
|                 | "sl_subsystem_file"         | Subsystem file                                     |
|                 | "sl_subsystem"              | Subsystem                                          |
| System Composer | "zc_block_diagram"          | System Composer architecture                       |
|                 | "zc_component"              | System Composer architecture component             |

| Category | Artifact Type                  | Description                       |
|----------|--------------------------------|-----------------------------------|
|          | "zc_file"                      | System Composer architecture file |
| Tests    | "harness_info_file"            | Harness info file                 |
|          | "sl_harness_block_diagra<br>m" | Harness block diagram             |
|          | "sl_harness_file"              | Test harness file                 |
|          | "sl_test_case"                 | Simulink Test case                |
|          | "sl_test_case_result"          | Simulink Test case result         |
|          | "sl_test_file"                 | Simulink Test file                |
|          | "sl_test_iteration"            | Simulink Test iteration           |
|          | "sl_test_iteration_resul<br>t" | Simulink Test iteration result    |
|          | "sl_test_report_file"          | Simulink Test result report       |
|          | "sl_test_result_file"          | Simulink Test result file         |
|          | "sl_test_resultset"            | Simulink Test result set          |
|          | "sl_test_seq"                  | Test Sequence                     |
|          | "sl_test_suite"                | Simulink Test suite               |
|          | "sl_test_suite_result"         | Simulink Test suite result        |

Example: "zc file"

Example: ["sl model file" "zc file"]

#### Parent — Query that build system can run first

padv.Query object | Name of padv.Query object

Query that the build system can run first, specified as either a padv.Query object or the Name of a padv.Query object.

If you use padv.builtin.query.FindDesignModels as an iteration query in your process model, the build system automatically runs the Parent query first. If there is an existing query that you want the build system to run first, specify that query as the Parent query. For example, the built-in query FindModelsWithTestCases specifies FindModels as a Parent query.

If you use padv.builtin.query.FindDesignModels as an input query or dependency query for a task, the build system ignores the Parent query.

### Name — Unique identifier for query

string | character vector

Unique identifier for query, specified as a string or a character vector.

Example: "FindUnitsAndComponents"

Data Types: char | string

### ShowFileExtension — Show file extensions for returned artifacts

0 (false) | 1 (true)

Show file extensions in the Alias property of returned artifacts, specified as a numeric or logical 1 (true) or  $\theta$  (false). The Alias property controls the display name for the artifact in the **Tasks** column in Process Advisor.

By default, queries strip file extensions from the Alias property of each task iteration artifact. To show file extensions for all artifacts in the **Tasks** column, select the project setting **Show file extensions**. To keep file extensions in the results for a specific query, specify the query property ShowFileExtension as true.

Example: true

Data Types: logical

## SortArtifacts — Setting for automatically sorting artifacts by address

true or 1 (default) | false or 0

Setting for automatically sorting artifacts by address, specified as a numeric or logical 1 (true) or 0 (false). When a query returns artifacts, the artifacts should be in a consistent order. By default, the build system sorts artifacts by the artifact address.

Alternatively, you can sort artifacts in a different order by overriding the internal sortArtifacts method in a subclass that defines a custom sort behavior. For an example, see "Sort Artifacts in Specific Order".

The build system automatically calls the sortArtifacts method when using the process model. The sortArtifacts method expects two input arguments: a padv.Query object and a list of padv.Artifact objects returned by the run method. The sortArtifacts method should return a list of sorted padv.Artifact objects.

Example: SortArtifacts = false

Data Types: logical

## FunctionHandle — Handle to function that function-based query runs

function handle

Handle to the function that a function-based query runs, specified as a function handle.

If you define your query functionality inside a function and you or the build system call run on the query, the query runs the function specified by the function handle.

The built-in queries are defined inside classes and do not use the FunctionHandle.

Example: FunctionHandle = @FunctionForQuery

Data Types: function handle

#### Methods

#### **Specialized Public Methods**

This class overrides the following inherited methods.

run Run guery to find the artifacts that meet the criteria specified by the query. The guery returns a padv. Artifact object or an array of padv. Artifact objects that represent those artifacts. **Note** You do not need to manually invoke this method inside your process model. The build system automatically invokes the run method to find artifacts. The run method inside this built-in query runs on a guery object obj and returns artifacts artifacts. If you inherit from this built-in query, make sure to use the same method signature inside your custom query: function artifacts = run(obj,~) end

## **Examples**

#### Find Design Models for Task in Process

You can use the FindDesignModels query in your process model to find units and components that your tasks can iterate over (IterationQuery). Suppose you have a custom task that you want to run for each unit and component in your project. You can find the units and components in your project by using the built-in query FindDesignModels.

Open a project. For this example, open the Process Advisor example project.

```
{\tt processAdvisorExampleStart}
```

To have the custom task run for each unit and component, specify the query as the iteration query for the task. For example, in your process model:

In Process Advisor, view the updated **Tasks** by clicking **Refresh Tasks** and switching to the **Project** view. For the task MyCustomTask, there is one task iteration for each unit and component in the project. The Process Advisor example project contains the component Flight\_Control and four units AHRS Voter, Actuator Control, InnerLoop Control, and OuterLoop Control.

To view how the example project is classifying units and components, open the options for the Model Testing Dashboard.

modelTestingDashboard

In the dashboard toolstrip, click **Options**. The **Classification** section shows that the digital thread classifies models with the project label **Software** Component as components and models with the project label **Software** Unit as units.

For information how to classify the models in your project, see "Categorize Models in Hierarchy as Components or Units".

## **Test Query Locally in Command Window**

If you want to test a query before using the query in your process model, you can run the query directly from the MATLAB Command Window.

Open a project. For this example, open the Process Advisor example project.

```
processAdvisorExampleStart
```

In the MATLAB Command Window, create a query object that represents the query.

```
q = padv.builtin.query.FindDesignModels;
```

Run the query by using the run method. The query returns the artifacts that it finds as a padv.Artifact object or an array of padv.Artifact objects.

```
artifacts = q.run
artifacts =
  1×5 Artifact array with properties:
    Type
    Parent
    ArtifactAddress
    Alias
```

You can inspect the properties of each padv.Artifact object to view information about the artifact. For example, you can use the Alias property to view the artifact names.

#### artifacts.Alias

```
ans =
    "Flight_Control.slx"

ans =
    "AHRS_Voter.slx"

ans =
    "Actuator_Control.slx"
```

```
"OuterLoop_Control.slx"
ans =
    "InnerLoop_Control.slx"
```

The Alias property returns the artifact names as they appear in Process Advisor.

## **Capabilities and Limitations**

This table identifies functionality that is supported by the query.

| Functionality            | Supported?               |
|--------------------------|--------------------------|
| Input query for task     | No.                      |
| Iteration query for task | Yes. See IterationQuery. |

**Note** If you use this query as an input query and specify non-empty values for IncludeLabel, ExcludeLabel, IncludePath, or ExcludePath, your task results can unexpectedly become outdated. If you see this behavior, consider using a different query, like padv.builtin.query.FindArtifacts, instead. For more information and a list of queries that are not impacted by this limitation, see "Other Limitations".

## See Also

padv.Artifact|padv.builtin.task.CollectMetrics|padv.builtin.query.FindUnits

#### Topics

"Categorize Models in Hierarchy as Components or Units"

## padv.builtin.query.FindExternalCodeCache Class

Namespace: padv.builtin.query padv.builtin.query

**Superclasses:** padv. Query, padv. builtin.guery. FindArtifacts

Query for finding external code cache files in project folder

## **Description**

This class requires CI/CD Automation for Simulink Check.

The padv.builtin.query.FindExternalCodeCache class provides a query that can return the external code cache files (.slxc.bk) in your project folder. You can automatically include or exclude certain files by using the optional name-value arguments.

You can use this query in your process model to find artifacts for your tasks to use as inputs. For example, you can use this query to the find external code cache files that you generate using the built-in task padv.builtin.task.GenerateCode. The built-in task padv.builtin.task.GenerateCode generates an external code cache when you specify the task property GenerateExternalCodeCache as true. To unpack the code generation target from the cache files, you can use the utility function padv.util.unpackExternalCodeCache.

The padv.builtin.query.FindExternalCodeCache class is a handle class.

## Creation

#### **Description**

query = padv.builtin.query.FindExternalCodeCache() creates a query for finding the
external code cache files (.slxc.bk) in your project folder.

query = padv.builtin.query.FindExternalCodeCache(Name = queryName) specifies a new name, queryName, for the query object. Each query in the process model must have a unique name.

The padv.builtin.query.FindExternalCodeCache class also has other properties, but you cannot set those properties during query creation.

## **Input Arguments**

## queryName — Unique identifier for query

string

Unique identifier for query, specified as a string.

This argument specifies the value for the Name property.

Example: "FindMyExternalCodeCache"

Data Types: string

## **Properties**

# ArtifactType — Type of artifact "slxc\_bak\_file" (default) | ...

Type of artifact, specified as one or more of the values in this table. To specify multiple values, use a cell array.

| Category        | Artifact Type               | Description                                        |
|-----------------|-----------------------------|----------------------------------------------------|
| MATLAB          | "m_class"                   | MATLAB class                                       |
|                 | "m_file"                    | MATLAB file                                        |
|                 | "m_func"                    | MATLAB function                                    |
|                 | "m_method"                  | MATLAB class method                                |
|                 | "m_property"                | MATLAB class property                              |
| Model Advisor   | "ma_config_file"            | Model Advisor configuration file                   |
|                 | "ma_justification_file"     | Model Advisor justification file                   |
| Process Advisor | "padv_dep_artifacts"        | Related artifacts that current artifact depends on |
|                 | "padv_output_file"          | Process Advisor output file                        |
| Project         | "project"                   | Current project file                               |
| Requirements    | "mwreq_item"                | Requirement (since R2024b)                         |
|                 | "sl_req"                    | Requirement (for R2024a and earlier)               |
|                 | "sl_req_file"               | Requirement file                                   |
|                 | "sl_req_table"              | Requirements Table                                 |
| Stateflow       | "sf_chart"                  | Stateflow chart                                    |
|                 | "sf_graphical_fcn"          | Stateflow graphical function                       |
|                 | "sf_group"                  | Stateflow group                                    |
|                 | "sf_state"                  | Stateflow state                                    |
|                 | "sf_state_transition_chart" | Stateflow state transition chart                   |
|                 | "sf_truth_table"            | Stateflow truth table                              |
| Simulink        | "sl_block_diagram"          | Block diagram                                      |
|                 | "sl_data_dictionary_file"   | Data dictionary file                               |
|                 | "sl_embedded_matlab_fcn"    | MATLAB function                                    |
|                 | "sl_block_diagram"          | Block diagram                                      |
|                 | "sl_library_file"           | Library file                                       |
|                 | "sl_model_file"             | Simulink model file                                |
|                 | "sl_protected_model_file    | Protected Simulink model file                      |

| Category        | Artifact Type                  | Description                            |
|-----------------|--------------------------------|----------------------------------------|
|                 | "sl_subsystem"                 | Subsystem                              |
|                 | "sl_subsystem_file"            | Subsystem file                         |
|                 | "sl_subsystem"                 | Subsystem                              |
| System Composer | "zc_block_diagram"             | System Composer architecture           |
|                 | "zc_component"                 | System Composer architecture component |
|                 | "zc_file"                      | System Composer architecture file      |
| Tests           | "harness_info_file"            | Harness info file                      |
|                 | "sl_harness_block_diagra<br>m" | Harness block diagram                  |
|                 | "sl_harness_file"              | Test harness file                      |
|                 | "sl_test_case"                 | Simulink Test case                     |
|                 | "sl_test_case_result"          | Simulink Test case result              |
|                 | "sl_test_file"                 | Simulink Test file                     |
|                 | "sl_test_iteration"            | Simulink Test iteration                |
|                 | "sl_test_iteration_result"     | Simulink Test iteration result         |
|                 | "sl_test_report_file"          | Simulink Test result report            |
|                 | "sl_test_result_file"          | Simulink Test result file              |
|                 | "sl_test_resultset"            | Simulink Test result set               |
|                 | "sl_test_seq"                  | Test Sequence                          |
|                 | "sl_test_suite"                | Simulink Test suite                    |
|                 | "sl_test_suite_result"         | Simulink Test suite result             |

Example: "slxc\_bak\_file"

## $\label{local_equation} \textbf{IncludeLabel} - \textbf{Find artifacts with specific project label}$

cell array

Find artifacts with specific project label, specified as a cell array where the first entry is the project label category and the second entry is the project label name.

Example: {"Classification", "Design"}
Data Types: cell

## ${\bf ExcludeLabel-Exclude\ artifacts\ with\ specific\ project\ label}$

cell array

Exclude artifacts with specific project label, specified as a cell array where the first entry is the project label category and the second entry is the project label name.

Example: {"Classification", "Design"}

Data Types: cell

## IncludePathRegex — Find artifacts where path matches regular expression pattern string | character vector

Find artifacts where the path matches a regular expression pattern, specified as a character vector or string. IncludePathRegex expects UNIX-style path separators.

If you want to use a literal path, use IncludePath instead. You can specify either IncludePath or IncludePathRegex but not both.

```
Example: "modelNamePrefix_.*\.slxc.bk"
Data Types: char | string
```

## ExcludePathRegex — Exclude artifacts where path matches regular expression pattern string | character vector

Exclude artifacts where the path matches a regular expression pattern, specified as a string or a character vector. ExcludePathRegex expects UNIX-style path separators.

If you want to use a literal path, use ExcludePath instead. You can specify either ExcludePath or ExcludePathRegex but not both.

```
Example: "modelNamePrefix_.*\.slxc.bk"
Data Types: char | string
```

## FilterSubFileArtifacts — Filter out sub-file artifacts from query results 1 (true) (default) | 0 (false)

Filter out sub-file artifacts from query results, specified as a numeric or logical 1 (true) or 0 (false).

A sub-file is a part of a larger file. For example, a subsystem is a sub-file of a model file.

```
Example: false
Data Types: logical
```

## InProject — Include only artifacts added to project

```
0 (false) (default) | 1 (true)
```

Include only artifacts that have been added to the project, specified as a numeric or logical 1 (true) or 0 (false).

For more information about how to add or remove files from a project, see "Manage Project Files".

```
Example: true

Data Types: logical
```

#### Title — Query title

"All generated external code cache files" (default) | string | character vector

#### Query title, specified as a string or a character vector.

```
Example: "Find my external code cache files"
Data Types: string
```

## **DefaultArtifactType** — **Default artifact type returned by query**

"slxc\_bak\_file" (default) | ...

Default artifact type returned by the query, specified as one or more of the values in this table. To specify multiple values, use an array.

| Category        | Artifact Type               | Description                                        |
|-----------------|-----------------------------|----------------------------------------------------|
| MATLAB          | "m_class"                   | MATLAB class                                       |
|                 | "m_file"                    | MATLAB file                                        |
|                 | "m_func"                    | MATLAB function                                    |
|                 | "m_method"                  | MATLAB class method                                |
|                 | "m_property"                | MATLAB class property                              |
| Model Advisor   | "ma_config_file"            | Model Advisor configuration file                   |
|                 | "ma_justification_file"     | Model Advisor justification file                   |
| Process Advisor | "padv_dep_artifacts"        | Related artifacts that current artifact depends on |
|                 | "padv_output_file"          | Process Advisor output file                        |
| Project         | "project"                   | Current project file                               |
| Requirements    | "mwreq_item"                | Requirement (since R2024b)                         |
|                 | "sl_req"                    | Requirement (for R2024a and earlier)               |
|                 | "sl_req_file"               | Requirement file                                   |
|                 | "sl_req_table"              | Requirements Table                                 |
| Stateflow       | "sf_chart"                  | Stateflow chart                                    |
|                 | "sf_graphical_fcn"          | Stateflow graphical function                       |
|                 | "sf_group"                  | Stateflow group                                    |
|                 | "sf_state"                  | Stateflow state                                    |
|                 | "sf_state_transition_chart" | Stateflow state transition chart                   |
|                 | "sf_truth_table"            | Stateflow truth table                              |
| Simulink        | "sl_block_diagram"          | Block diagram                                      |
|                 | "sl_data_dictionary_file    | Data dictionary file                               |
|                 | "sl_embedded_matlab_fcn"    | MATLAB function                                    |
|                 | "sl_block_diagram"          | Block diagram                                      |
|                 | "sl_library_file"           | Library file                                       |
|                 | "sl_model_file"             | Simulink model file                                |
|                 | "sl_protected_model_file    | Protected Simulink model file                      |
|                 | "sl_subsystem"              | Subsystem                                          |
|                 | "sl_subsystem_file"         | Subsystem file                                     |
|                 |                             |                                                    |

| Category        | Artifact Type                  | Description                            |
|-----------------|--------------------------------|----------------------------------------|
|                 | "sl_subsystem"                 | Subsystem                              |
| System Composer | "zc_block_diagram"             | System Composer architecture           |
|                 | "zc_component"                 | System Composer architecture component |
|                 | "zc_file"                      | System Composer architecture file      |
| Tests           | "harness_info_file"            | Harness info file                      |
|                 | "sl_harness_block_diagra<br>m" | Harness block diagram                  |
|                 | "sl_harness_file"              | Test harness file                      |
|                 | "sl_test_case"                 | Simulink Test case                     |
|                 | "sl_test_case_result"          | Simulink Test case result              |
|                 | "sl_test_file"                 | Simulink Test file                     |
|                 | "sl_test_iteration"            | Simulink Test iteration                |
|                 | "sl_test_iteration_resul<br>t" | Simulink Test iteration result         |
|                 | "sl_test_report_file"          | Simulink Test result report            |
|                 | "sl_test_result_file"          | Simulink Test result file              |
|                 | "sl_test_resultset"            | Simulink Test result set               |
|                 | "sl_test_seq"                  | Test Sequence                          |
|                 | "sl_test_suite"                | Simulink Test suite                    |
|                 | "sl_test_suite_result"         | Simulink Test suite result             |

Example: "slxc bak file"

## Parent — Initial query that runs before iteration query

string.empty() (default) | padv.Query | Name of padv.Query object

You cannot use FindExternalCodeCache as an iteration query, so the build system does not use the parent query.

## Name — Unique identifier for query

string

Unique identifier for query, specified as a string.

Example: "FindMyExternalCodeCache"

Data Types: string

## **ShowFileExtension** — **Show file extensions for returned artifacts**

0 (false) | 1 (true)

Show file extensions in the Alias property of returned artifacts, specified as a numeric or logical 1 (true) or 0 (false). The Alias property controls the display name for the artifact in the **Tasks** column in Process Advisor.

By default, queries strip file extensions from the Alias property of each task iteration artifact. To show file extensions for all artifacts in the **Tasks** column, select the project setting **Show file extensions**. To keep file extensions in the results for a specific query, specify the query property ShowFileExtension as true.

Example: true

Data Types: logical

### SortArtifacts — Setting for automatically sorting artifacts by address

true or 1 (default) | false or 0

Setting for automatically sorting artifacts by address, specified as a numeric or logical 1 (true) or 0 (false). When a query returns artifacts, the artifacts should be in a consistent order. By default, the build system sorts artifacts by the artifact address.

Alternatively, you can sort artifacts in a different order by overriding the internal sortArtifacts method in a subclass that defines a custom sort behavior. For an example, see "Sort Artifacts in Specific Order".

The build system automatically calls the sortArtifacts method when using the process model. The sortArtifacts method expects two input arguments: a padv.Query object and a list of padv.Artifact objects returned by the run method. The sortArtifacts method should return a list of sorted padv.Artifact objects.

Example: SortArtifacts = false

Data Types: logical

## FunctionHandle — Handle to function that function-based query runs

function handle

Handle to the function that a function-based query runs, specified as a function\_handle.

If you define your query functionality inside a function and you or the build system call run on the query, the query runs the function specified by the function handle.

The built-in queries are defined inside classes and do not use the FunctionHandle.

Example: FunctionHandle = @FunctionForQuery

Data Types: function handle

#### Methods

#### **Specialized Public Methods**

This class overrides the following inherited methods.

run Run guery to find the artifacts that meet the criteria specified by the guery. The guery returns a padv. Artifact object or an array of padv. Artifact objects that represent those artifacts. **Note** You do not need to manually invoke this method inside your process model. The build system automatically invokes the run method to find artifacts. The run method inside this built-in guery runs on a guery object obj and returns artifacts artifacts. If you inherit from this built-in query, make sure to use the same method signature inside your custom query: function artifacts = run(obj,~) end

## **Examples**

#### Find and Unpack Cache Files for Task in Process

You can use the FindExternalCodeCache query in your task definition to find and unpack external code cache files. For example, suppose your team generates code in parallel by generating an external code cache, downstream tasks that depend on the generated code need to unpack the generated code target before performing the main task action. If you have a custom task that depends on that generated code, you can find the external code cache files by using the built-in query FindExternalCodeCache and unpack the code generation target by using the utility function padv.util.unpackExternalCodeCache.

Inside your task definition, you can find external code cache files by creating and running a FindExternalCodeCache query object. For example:

```
% Before main task action, access the generated code
% by finding and unpacking the external code cache
q = padv.builtin.query.FindExternalCodeCache;
artifactsArray = run(q);
    if ~isempty(artifactsArray)
        padv.util.unpackExternalCodeCache(artifactsArray)
    end
% <definition for main task action that uses the generated code>
```

For more information about parallel code generation and external code caches, see the GenerateExternalCodeCache property for the built-in task padv.builtin.task.GenerateCode.

The external code cache allows your team to generate code in parallel while maintaining up-to-date task results.

#### Test FindExternalCodeCache Query Outside Process Model

Although you typically use a query inside your process model, you can run an instance of the FindExternalCodeCache query outside of your process model to confirm which artifacts the query returns.

Open the parallel code generation example.

```
\verb|processAdvisorParallelExampleStart|
```

Generate code by running a code generation task iteration. For example, run the code generation task on the reference model OuterLoop Control.

```
runprocess(Tasks = "padv.builtin.task.GenerateCode", ...
FilterArtifact = fullfile("02_Models", "OuterLoop_Control", ...
"specification", "OuterLoop_Control.slx"));
```

Find the external code cache file by using the built-in query.

```
q = padv.builtin.query.FindExternalCodeCache;
artifactsArray = run(q);
```

Unpack the cache file.

padv.util.unpackExternalCodeCache(artifactsArray);

## **Capabilities and Limitations**

This table identifies functionality that is supported by the query.

| Functionality            | Supported? |
|--------------------------|------------|
| Input query for task     | Yes.       |
| Iteration query for task | No.        |

#### See Also

padv.builtin.task.GenerateCode|padv.util.unpackExternalCodeCache

## padv.builtin.query.FindFilesWithLabel Class

Namespace: padv.builtin.query padv.builtin.query
Superclasses: padv.Ouerv.padv.builtin.querv.FindArtifacts

Query for finding files with project label

## **Description**

This class requires CI/CD Automation for Simulink Check.

The padv.builtin.query.FindFilesWithLabel class provides a query that can return files that use the specified project label. You can automatically include or exclude certain files by using the optional name-value arguments. If you do not need to specify a project label, you can use a built-in query like padv.builtin.query.FindFileWithAddress or padv.builtin.query.FindArtifacts instead.

You can use this query in your process model to find files for your tasks to iterate over.

The padv.builtin.query.FindFilesWithLabel class is a handle class.

## Creation

#### **Description**

query = padv.builtin.query.FindFilesWithLabel(categoryName,labelName) creates a query for finding files that use the project label labelName from the project label category categoryName. For more information about project labels, see "Add Labels to Project Files".

query = padv.builtin.query.FindFilesWithLabel(\_\_\_\_, Name=Value) sets certain
properties using one or more name-value arguments. For example,
padv.builtin.query.FindFilesWithLabel("Classification", "Design", Name =
"FindMyLabeledFiles") creates a query with the name "FindMyLabeledFiles".

The padv.builtin.query.FindFilesWithLabel class also has other properties, but you cannot set those properties during query creation.

### **Input Arguments**

#### categoryName — Name of category for project label

string | character vector

Name of the category for the project label, specified as a string or a character vector.

The query uses categoryName to specify the first entry for the query property IncludeLabel. For more information about project labels, see "Add Labels to Project Files".

Example: "Classification"

Data Types: char | string

## labelName — Name of project label

string | character vector

Name of project label, specified as a string or a character vector.

The query uses labelName to specify the second entry for the query property IncludeLabel. For more information about project labels, see "Add Labels to Project Files".

```
Example: "Design"

Data Types: char | string
```

#### **Name-Value Pair Arguments**

Specify optional pairs of arguments as Name1=Value1,..., NameN=ValueN, where Name is the argument name and Value is the corresponding value. Name-value arguments must appear after other arguments, but the order of the pairs does not matter.

```
Example: query =
padv.builtin.query.FindFilesWithLabel("Classification","Design",Name =
"FindMyLabeledFiles")
```

## ExcludeLabel — Exclude files with specific project label

cell array

Exclude files with specific project label, specified as a cell array where the first entry is the project label category and the second entry is the project label name.

For more information about project labels, see "Add Labels to Project Files".

```
Example: {"Classification", "Design"}
Data Types: cell
```

## ExcludePath — Exclude files where path contains specific text

string | character vector

Exclude files where the path contains specific text, specified as a string or a character vector. Consider using ExcludePathRegex instead.

```
Example: "Control"

Data Types: string
```

## ExcludePathRegex — Exclude files where path matches regular expression pattern

string | character vector

Exclude files where the path matches a regular expression pattern, specified as a string or a character vector. ExcludePathRegex expects UNIX-style path separators.

If you want to use a literal path, use ExcludePath instead. You can specify either ExcludePath or ExcludePathRegex but not both.

```
Data Types: char | string
```

### IncludeLabel — Find files with specific project label

cell array

Find files with specific project label, specified as a cell array where the first entry is the project label category and the second entry is the project label name.

Alternatively, you can specify the first and second entries using the arguments categoryName and labelName. The query uses those arguments to specify the entries for IncludeLabel. For more information about project labels, see "Add Labels to Project Files".

Example: {"Classification", "Design"}
Data Types: cell

#### IncludePath — Find files where path contains specific text

string | character vector

Find files where the path contains specific text, specified as a string. Consider using IncludePathRegex instead.

Example: "Control"

Data Types: char | string

## 

string | character vector

Find files where the path matches a regular expression pattern, specified as a character vector or string. IncludePathRegex expects UNIX-style path separators.

If you want to use a literal path, use IncludePath instead. You can specify either IncludePath or IncludePathRegex but not both.

Data Types: char | string

#### Name — Unique identifier for query

string | character vector

Unique identifier for query, specified as a string or a character vector.

Example: "FindMyLabeledFiles"
Data Types: char|string

## **Properties**

## ArtifactType — Type of artifact

"m\_file" | "other\_file" | ...

Type of artifact, specified as one or more of the values in this table. To specify multiple values, use an array.

| Category | Artifact Type | Description         |
|----------|---------------|---------------------|
| MATLAB   | "m_class"     | MATLAB class        |
|          | "m_file"      | MATLAB file         |
|          | "m_func"      | MATLAB function     |
|          | "m_method"    | MATLAB class method |

| Category        | Artifact Type                  | Description                                        |
|-----------------|--------------------------------|----------------------------------------------------|
|                 | "m_property"                   | MATLAB class property                              |
| Model Advisor   | "ma_config_file"               | Model Advisor configuration file                   |
|                 | "ma_justification_file"        | Model Advisor justification file                   |
| Process Advisor | "padv_dep_artifacts"           | Related artifacts that current artifact depends on |
|                 | "padv_output_file"             | Process Advisor output file                        |
| Project         | "project"                      | Current project file                               |
| Requirements    | "mwreq_item"                   | Requirement (since R2024b)                         |
|                 | "sl_req"                       | Requirement (for R2024a and earlier)               |
|                 | "sl_req_file"                  | Requirement file                                   |
|                 | "sl_req_table"                 | Requirements Table                                 |
| Stateflow       | "sf_chart"                     | Stateflow chart                                    |
|                 | "sf_graphical_fcn"             | Stateflow graphical function                       |
|                 | "sf_group"                     | Stateflow group                                    |
|                 | "sf_state"                     | Stateflow state                                    |
|                 | "sf_state_transition_chart"    | Stateflow state transition chart                   |
|                 | "sf_truth_table"               | Stateflow truth table                              |
| Simulink        | "sl_block_diagram"             | Block diagram                                      |
|                 | "sl_data_dictionary_file       | Data dictionary file                               |
|                 | "sl_embedded_matlab_fcn"       | MATLAB function                                    |
|                 | "sl_block_diagram"             | Block diagram                                      |
|                 | "sl_library_file"              | Library file                                       |
|                 | "sl_model_file"                | Simulink model file                                |
|                 | "sl_protected_model_file       | Protected Simulink model file                      |
|                 | "sl_subsystem"                 | Subsystem                                          |
|                 | "sl_subsystem_file"            | Subsystem file                                     |
|                 | "sl_subsystem"                 | Subsystem                                          |
| System Composer | "zc_block_diagram"             | System Composer architecture                       |
|                 | "zc_component"                 | System Composer architecture component             |
|                 | "zc_file"                      | System Composer architecture file                  |
| Tests           | "harness_info_file"            | Harness info file                                  |
|                 | "sl_harness_block_diagra<br>m" | Harness block diagram                              |

| Category | Artifact Type                  | Description                    |
|----------|--------------------------------|--------------------------------|
|          | "sl_harness_file"              | Test harness file              |
|          | "sl_test_case"                 | Simulink Test case             |
|          | "sl_test_case_result"          | Simulink Test case result      |
|          | "sl_test_file"                 | Simulink Test file             |
|          | "sl_test_iteration"            | Simulink Test iteration        |
|          | "sl_test_iteration_resul<br>t" | Simulink Test iteration result |
|          | "sl_test_report_file"          | Simulink Test result report    |
|          | "sl_test_result_file"          | Simulink Test result file      |
|          | "sl_test_resultset"            | Simulink Test result set       |
|          | "sl_test_seq"                  | Test Sequence                  |
|          | "sl_test_suite"                | Simulink Test suite            |
|          | "sl_test_suite_result"         | Simulink Test suite result     |

Example: "m file"

Example: ["m file" "other file"]

## IncludeLabel — Find files with specific project label

cell array

Find files with specific project label, specified as a cell array where the first entry is the project label category and the second entry is the project label name.

Alternatively, you can specify the first and second entries using the arguments categoryName and labelName. The query uses those arguments to specify the entries for IncludeLabel. For more information about project labels, see "Add Labels to Project Files".

Example: {"Classification", "Design"}
Data Types: cell

### ExcludeLabel — Exclude files with specific project label

cell array

Exclude files with specific project label, specified as a cell array where the first entry is the project label category and the second entry is the project label name.

For more information about project labels, see "Add Labels to Project Files".

Example: {"Classification", "Design"}
Data Types: cell

## 

string | character vector

Find files where the path matches a regular expression pattern, specified as a string or character vector. IncludePathRegex expects UNIX-style path separators.

If you want to use a literal path, use IncludePath instead. You can specify either IncludePath or IncludePathRegex but not both.

Data Types: char | string

## ExcludePathRegex — Exclude files where path matches regular expression pattern string | character vector

Exclude files where the path matches a regular expression pattern, specified as a string or a character vector. ExcludePathRegex expects UNIX-style path separators.

If you want to use a literal path, use ExcludePath instead. You can specify either ExcludePath or ExcludePathRegex but not both.

Data Types: char | string

## FilterSubFileArtifacts — Filter out sub-file artifacts from query results 1 (true) (default) | 0 (false)

Filter out sub-file artifacts from query results, specified as a numeric or logical  $1 \, (true)$  or  $0 \, (false)$ .

A sub-file is a part of a larger file. For example, a subsystem is a sub-file of a model file.

Example: false
Data Types: logical

## InProject — Include only files added to project

0 (false) (default) | 1 (true)

Include only files that have been added to the project, specified as a numeric or logical 1 (true) or 0 (false).

For more information about how to add or remove files from a project, see "Manage Project Files".

Example: true

#### **Attributes:**

## Dependent

Data Types: logical

## Title — Query title

"All files with label ''" (default) | string | character vector

Query title, specified as a string or a character vector.

When you specify a project label name, the query automatically updates the Title to include that project label name. For example, "All files with label 'Design'".

Example: "Find my labeled files"

Data Types: string

## DefaultArtifactType — Default artifact type returned by query

"padv\_output\_file" (default) | "m\_file" | "other\_file" | ...

Default artifact type returned by the query, specified as one or more of the values in this table. To specify multiple values, use an array.

| Category        | Artifact Type               | Description                                        |
|-----------------|-----------------------------|----------------------------------------------------|
| MATLAB          | "m_class"                   | MATLAB class                                       |
|                 | "m_file"                    | MATLAB file                                        |
|                 | "m_func"                    | MATLAB function                                    |
|                 | "m_method"                  | MATLAB class method                                |
|                 | "m_property"                | MATLAB class property                              |
| Model Advisor   | "ma_config_file"            | Model Advisor configuration file                   |
|                 | "ma_justification_file"     | Model Advisor justification file                   |
| Process Advisor | "padv_dep_artifacts"        | Related artifacts that current artifact depends on |
|                 | "padv_output_file"          | Process Advisor output file                        |
| Project         | "project"                   | Current project file                               |
| Requirements    | "mwreq_item"                | Requirement (since R2024b)                         |
|                 | "sl_req"                    | Requirement (for R2024a and earlier)               |
|                 | "sl_req_file"               | Requirement file                                   |
|                 | "sl_req_table"              | Requirements Table                                 |
| Stateflow       | "sf_chart"                  | Stateflow chart                                    |
|                 | "sf_graphical_fcn"          | Stateflow graphical function                       |
|                 | "sf_group"                  | Stateflow group                                    |
|                 | "sf_state"                  | Stateflow state                                    |
|                 | "sf_state_transition_chart" | Stateflow state transition chart                   |
|                 | "sf_truth_table"            | Stateflow truth table                              |
| Simulink        | "sl_block_diagram"          | Block diagram                                      |
|                 | "sl_data_dictionary_file    | Data dictionary file                               |
|                 | "sl_embedded_matlab_fcn"    | MATLAB function                                    |
|                 | "sl_block_diagram"          | Block diagram                                      |
|                 | "sl_library_file"           | Library file                                       |
|                 | "sl_model_file"             | Simulink model file                                |
|                 | "sl_protected_model_file    | Protected Simulink model file                      |
|                 | "sl_subsystem"              | Subsystem                                          |
|                 | "sl_subsystem_file"         | Subsystem file                                     |
|                 | "sl_subsystem"              | Subsystem                                          |
| System Composer | "zc_block_diagram"          | System Composer architecture                       |

| Category | Artifact Type                  | Description                            |
|----------|--------------------------------|----------------------------------------|
|          | "zc_component"                 | System Composer architecture component |
|          | "zc_file"                      | System Composer architecture file      |
| Tests    | "harness_info_file"            | Harness info file                      |
|          | "sl_harness_block_diagra<br>m" | Harness block diagram                  |
|          | "sl_harness_file"              | Test harness file                      |
|          | "sl_test_case"                 | Simulink Test case                     |
|          | "sl_test_case_result"          | Simulink Test case result              |
|          | "sl_test_file"                 | Simulink Test file                     |
|          | "sl_test_iteration"            | Simulink Test iteration                |
|          | "sl_test_iteration_resul<br>t" | Simulink Test iteration result         |
|          | "sl_test_report_file"          | Simulink Test result report            |
|          | "sl_test_result_file"          | Simulink Test result file              |
|          | "sl_test_resultset"            | Simulink Test result set               |
|          | "sl_test_seq"                  | Test Sequence                          |
|          | "sl_test_suite"                | Simulink Test suite                    |
|          | "sl_test_suite_result"         | Simulink Test suite result             |

Example: "m file"

Example: ["m file" "other file"]

## Parent — Initial query that runs before iteration query

padv.Query | Name of padv.Query object

Initial query that runs before iteration query, specified as either a padv.Query object or the Name of a padv.Query object. When you specify an iteration query for a task, the parent query is the initial query that the build system runs before running the specified iteration query.

For information on how to improve Process Advisor load times by sharing query instances across your process model, see "Best Practices for Process Model Authoring".

Example: sharedQuery

Example: "FindMyInitialArtifacts"

## **ShowFileExtension** — **Show file extensions for returned files**

0 (false) | 1 (true)

Show file extensions in the Alias property of returned files, specified as a numeric or logical 1 (true) or 0 (false). The Alias property controls the display name for the artifact in the **Tasks** column in Process Advisor.

By default, queries strip file extensions from the Alias property of each task iteration artifact. To show file extensions for all artifacts in the **Tasks** column, select the project setting **Show file** 

**extensions**. To keep file extensions in the results for a specific query, specify the query property ShowFileExtension as true.

Example: true

Data Types: logical

## SortArtifacts — Setting for automatically sorting artifacts by address

true or 1 (default) | false or 0

Setting for automatically sorting artifacts by address, specified as a numeric or logical 1 (true) or 0 (false). When a query returns artifacts, the artifacts should be in a consistent order. By default, the build system sorts artifacts by the artifact address.

Alternatively, you can sort artifacts in a different order by overriding the internal sortArtifacts method in a subclass that defines a custom sort behavior. For an example, see "Sort Artifacts in Specific Order".

The build system automatically calls the sortArtifacts method when using the process model. The sortArtifacts method expects two input arguments: a padv.Query object and a list of padv.Artifact objects returned by the run method. The sortArtifacts method should return a list of sorted padv.Artifact objects.

Example: SortArtifacts = false

Data Types: logical

### FunctionHandle — Handle to function that function-based query runs

function handle

Handle to the function that a function-based query runs, specified as a function handle.

If you define your query functionality inside a function and you or the build system call run on the query, the query runs the function specified by the function\_handle.

The built-in gueries are defined inside classes and do not use the FunctionHandle.

Example: FunctionHandle = @FunctionForQuery

Data Types: function handle

#### **Methods**

#### **Specialized Public Methods**

This class overrides the following inherited methods.

run Run guery to find the artifacts that meet the criteria specified by the guery. The guery returns a padv. Artifact object or an array of padv. Artifact objects that represent those artifacts. **Note** You do not need to manually invoke this method inside your process model. The build system automatically invokes the run method to find artifacts. The run method inside this built-in guery runs on a guery object obj and returns artifacts artifacts. If you inherit from this built-in query, make sure to use the same method signature inside your custom query: function artifacts = run(obj,~) end

## **Examples**

## **Find Files with Specific Project Label**

Suppose that you have a project that contains several MATLAB scripts and you want a custom task to only run for MATLAB script files with a specific project label.

In your process model, you can use the FindFilesWithLabel query in your task definition to find files that your tasks can iterate over (IterationQuery). For example, if the scripts that you want to run the task on use the project label ProjectTooling from the project label category Tools:

```
taskObj = addTask(pm, "MyCustomTask",...
    IterationQuery = padv.builtin.query.FindFilesWithLabel(...
    "Tools", "ProjectTooling"),...
    InputQueries = padv.builtin.query.GetIterationArtifact);
```

When you specify InputQueries as padv.builtin.query.GetIterationArtifact, that allows the task to use the artifacts returned by IterationQuery as inputs to the task.

In Process Advisor, view the updated **Tasks** by clicking **Refresh Tasks** and switching to the **Project** view. For the task MyCustomTask, there is one task iteration for each file with the ProjectTooling project label.

### Test FindFilesWithLabel Query Outside Process Model

Although you typically use a query inside your process model, you can run an instance of the FindFilesWithLabel query outside of your process model to confirm which artifacts the query returns.

Open a project. For this example, you can open the Process Advisor example project.

```
processAdvisorExampleStart
```

Create an instance of the query. You can use the arguments of the query to filter the query results. For example, to find files that use the <code>Design</code> project label from the <code>Classification</code> project label category:

```
q = padv.builtin.query.FindFilesWithLabel("Classification", "Design");
```

Run the guery and inspect the array of artifacts that the guery returns.

```
run(q)
ans =
   1×24 Artifact array with properties:
    Type
    Parent
    ArtifactAddress
    Alias
```

The ArtifactAddress property contains the address of the file. If you only need to find a specific file at a specific address, you can use the built-in query padv.builtin.query.FindFileWithAddress instead.

## **Capabilities and Limitations**

This table identifies functionality that is supported by the query.

| Functionality            | Supported? |
|--------------------------|------------|
| Input query for task     | No.        |
| Iteration query for task | Yes.       |

## See Also

padv.builtin.query.FindArtifacts|padv.builtin.query.FindFileWithAddress

## padv.builtin.query.FindFileWithAddress Class

Namespace: padv.builtin.query padv.builtin.query

Superclasses: padv. Query

Query for finding file with address

## **Description**

This class requires CI/CD Automation for Simulink Check.

The padv.builtin.query.FindFileWithAddress class provides a query that can return the file at the specified address in the project. You can specify additional settings by using the optional name-value arguments.

You can use this query in your process model to find artifacts for your tasks to iterate over or use as inputs. For example, you can use this query to find a Model Advisor configuration file to use with the built-in task padv.builtin.task.RunModelStandards.

The padv.builtin.query.FindFileWithAddress class is a handle class.

## Creation

## Description

q = padv.builtin.query.FindFileWithAddress(Type = ArtifactType,Path = FilePath) finds a file, of type ArtifactType, at the address specified by FilePath.

q = padv.builtin.query.FindFileWithAddress(\_\_\_\_, Name=Value) finds and returns a file using the settings specified by one or more name-value arguments. For example, if you do not want the build system to track changes to the returned file, specify TrackArtifacts=false.

The padv.builtin.query.FindFileWithAddress class also has other properties, but you cannot set those properties during query creation.

#### **Input Arguments**

## **ArtifactType** — Type of artifact

```
"padv output file" (default) | "ma config file" | "m file" | ...
```

Type of artifact, specified as one or more of the values in this table. To specify multiple values, use an array.

| Category | Artifact Type | Description         |
|----------|---------------|---------------------|
| MATLAB   | "m_class"     | MATLAB class        |
|          | "m_file"      | MATLAB file         |
|          | "m_func"      | MATLAB function     |
|          | "m_method"    | MATLAB class method |

| Category        | Artifact Type                  | Description                                        |
|-----------------|--------------------------------|----------------------------------------------------|
|                 | "m_property"                   | MATLAB class property                              |
| Model Advisor   | "ma_config_file"               | Model Advisor configuration file                   |
|                 | "ma_justification_file"        | Model Advisor justification file                   |
| Process Advisor | "padv_dep_artifacts"           | Related artifacts that current artifact depends on |
|                 | "padv_output_file"             | Process Advisor output file                        |
| Project         | "project"                      | Current project file                               |
| Requirements    | "mwreq_item"                   | Requirement (since R2024b)                         |
|                 | "sl_req"                       | Requirement (for R2024a and earlier)               |
|                 | "sl_req_file"                  | Requirement file                                   |
|                 | "sl_req_table"                 | Requirements Table                                 |
| Stateflow       | "sf_chart"                     | Stateflow chart                                    |
|                 | "sf_graphical_fcn"             | Stateflow graphical function                       |
|                 | "sf_group"                     | Stateflow group                                    |
|                 | "sf_state"                     | Stateflow state                                    |
|                 | "sf_state_transition_chart"    | Stateflow state transition chart                   |
|                 | "sf_truth_table"               | Stateflow truth table                              |
| Simulink        | "sl_block_diagram"             | Block diagram                                      |
|                 | "sl_data_dictionary_file       | Data dictionary file                               |
|                 | "sl_embedded_matlab_fcn"       | MATLAB function                                    |
|                 | "sl_block_diagram"             | Block diagram                                      |
|                 | "sl_library_file"              | Library file                                       |
|                 | "sl_model_file"                | Simulink model file                                |
|                 | "sl_protected_model_file       | Protected Simulink model file                      |
|                 | "sl_subsystem"                 | Subsystem                                          |
|                 | "sl_subsystem_file"            | Subsystem file                                     |
|                 | "sl_subsystem"                 | Subsystem                                          |
| System Composer | "zc_block_diagram"             | System Composer architecture                       |
|                 | "zc_component"                 | System Composer architecture component             |
|                 | "zc_file"                      | System Composer architecture file                  |
| Tests           | "harness_info_file"            | Harness info file                                  |
|                 | "sl_harness_block_diagra<br>m" | Harness block diagram                              |

| Category | Artifact Type                  | Description                    |
|----------|--------------------------------|--------------------------------|
|          | "sl_harness_file"              | Test harness file              |
|          | "sl_test_case"                 | Simulink Test case             |
|          | "sl_test_case_result"          | Simulink Test case result      |
|          | "sl_test_file"                 | Simulink Test file             |
|          | "sl_test_iteration"            | Simulink Test iteration        |
|          | "sl_test_iteration_resul<br>t" | Simulink Test iteration result |
|          | "sl_test_report_file"          | Simulink Test result report    |
|          | "sl_test_result_file"          | Simulink Test result file      |
|          | "sl_test_resultset"            | Simulink Test result set       |
|          | "sl_test_seq"                  | Test Sequence                  |
|          | "sl_test_suite"                | Simulink Test suite            |
|          | "sl_test_suite_result"         | Simulink Test suite result     |

The Type argument controls the DefaultArtifactType property value.

```
Example: "ma_config_file"
```

Example: ["sl\_model\_file" "m\_file"]

#### FilePath — Path to file

string | character vector | cell array of character vectors

Path to file, specified as a string, a character vector, or a cell array of character vectors.

```
Example: fullfile("02_Models", "AHRS_Voter", "specification", "AHRS_Voter.slx")
Example: [fullfile("myFiles", "myModel.slx"), fullfile("myFiles", "myScript.m")]
Data Types: char | string | cell
```

#### **Name-Value Pair Arguments**

Specify optional pairs of arguments as Name1=Value1,..., NameN=ValueN, where Name is the argument name and Value is the corresponding value. Name-value arguments must appear after other arguments, but the order of the pairs does not matter.

Example: query = padv.builtin.query.FindCodeForModel(Name = "MyCodeQuery")

## Name — Unique identifier for query

string

Unique identifier for query, specified as a string.

```
Example: "FindMyFile"

Data Types: string
```

#### Type — Type of artifact

```
"padv_output_file" (default) | "ma_config_file" | "m_file" | ...
```

Type of artifact, specified as one or more of the values in this table. To specify multiple values, use an array.

| Category        | Artifact Type               | Description                                        |
|-----------------|-----------------------------|----------------------------------------------------|
| MATLAB          | "m_class"                   | MATLAB class                                       |
|                 | "m_file"                    | MATLAB file                                        |
|                 | "m_func"                    | MATLAB function                                    |
|                 | "m_method"                  | MATLAB class method                                |
|                 | "m_property"                | MATLAB class property                              |
| Model Advisor   | "ma_config_file"            | Model Advisor configuration file                   |
|                 | "ma_justification_file"     | Model Advisor justification file                   |
| Process Advisor | "padv_dep_artifacts"        | Related artifacts that current artifact depends on |
|                 | "padv_output_file"          | Process Advisor output file                        |
| Project         | "project"                   | Current project file                               |
| Requirements    | "mwreq_item"                | Requirement (since R2024b)                         |
|                 | "sl_req"                    | Requirement (for R2024a and earlier)               |
|                 | "sl_req_file"               | Requirement file                                   |
|                 | "sl_req_table"              | Requirements Table                                 |
| Stateflow       | "sf_chart"                  | Stateflow chart                                    |
|                 | "sf_graphical_fcn"          | Stateflow graphical function                       |
|                 | "sf_group"                  | Stateflow group                                    |
|                 | "sf_state"                  | Stateflow state                                    |
|                 | "sf_state_transition_chart" | Stateflow state transition chart                   |
|                 | "sf_truth_table"            | Stateflow truth table                              |
| Simulink        | "sl_block_diagram"          | Block diagram                                      |
|                 | "sl_data_dictionary_file"   | Data dictionary file                               |
|                 | "sl_embedded_matlab_fcn"    | MATLAB function                                    |
|                 | "sl_block_diagram"          | Block diagram                                      |
|                 | "sl_library_file"           | Library file                                       |
|                 | "sl_model_file"             | Simulink model file                                |
|                 | "sl_protected_model_file    | Protected Simulink model file                      |
|                 | "sl_subsystem"              | Subsystem                                          |
|                 | "sl_subsystem_file"         | Subsystem file                                     |
|                 | "sl_subsystem"              | Subsystem                                          |
| System Composer | "zc_block_diagram"          | System Composer architecture                       |

| Category | Artifact Type                  | Description                            |
|----------|--------------------------------|----------------------------------------|
|          | "zc_component"                 | System Composer architecture component |
|          | "zc_file"                      | System Composer architecture file      |
| Tests    | "harness_info_file"            | Harness info file                      |
|          | "sl_harness_block_diagra<br>m" | Harness block diagram                  |
|          | "sl_harness_file"              | Test harness file                      |
|          | "sl_test_case"                 | Simulink Test case                     |
|          | "sl_test_case_result"          | Simulink Test case result              |
|          | "sl_test_file"                 | Simulink Test file                     |
|          | "sl_test_iteration"            | Simulink Test iteration                |
|          | "sl_test_iteration_resul<br>t" | Simulink Test iteration result         |
|          | "sl_test_report_file"          | Simulink Test result report            |
|          | "sl_test_result_file"          | Simulink Test result file              |
|          | "sl_test_resultset"            | Simulink Test result set               |
|          | "sl_test_seq"                  | Test Sequence                          |
|          | "sl_test_suite"                | Simulink Test suite                    |
|          | "sl_test_suite_result"         | Simulink Test suite result             |

The Type argument controls the DefaultArtifactType property value.

Example: "ma config file"

Example: ["sl model file" "m file"]

## Path — Path to file

string | character vector | cell array of character vectors

Path to file, specified as a string, a character vector, or a cell array of character vectors.

Example: fullfile("tools", "sampleChecks.json")

Example: [fullfile("myFiles", "myModel.slx"), fullfile("myFiles", "myScript.m")]

Data Types: char | string | cell

## 

Validate that the file exists before attempting to return the file in the query results, specified as a numeric or logical 1 (true) or  $\theta$  (false).

Example: false

Data Types: logical

## TrackArtifacts — Setting that controls whether build system tracks changes to file the query returns

1 (true) (default) | 0 (false)

Setting that controls whether the build system tracks changes to the file the query returns, specified as a numeric or logical 1 (true) or 0 (false).

For more information, see "Turn Off Change Tracking for File" on page 8-63 and "Exclude Files from Change Tracking in Process Advisor".

**Note** If you specify TrackArtifacts=false, you can no longer use that query object as an iteration query. The build system needs to track changes iteration artifacts to identify the iterations for the task.

Example: false

Data Types: logical

## **Properties**

#### Path — Path to file

string | character vector | cell array of character vectors

Path to file, specified as a string, a character vector, or a cell array of character vectors.

Example: fullfile("tools", "sampleChecks.json")

Example: [fullfile("myFiles", "myModel.slx"), fullfile("myFiles", "myScript.m")]

Data Types: char | string | cell

## **ValidateFileExistence** — **Validate that file exists before returning in query results** 1 (true) (default) | 0 (false)

Validate that the file exists before attempting to return the file in the query results, specified as a numeric or logical 1 (true) or  $\theta$  (false).

Example: false

Data Types: logical

## TrackArtifacts — Setting that controls whether build system tracks changes to file the query returns

1 (true) (default) | 0 (false)

Setting that controls whether the build system tracks changes to the file the query returns, specified as a numeric or logical 1 (true) or 0 (false).

For more information, see "Turn Off Change Tracking for File" on page 8-63.

**Note** If you specify TrackArtifacts=false, you can no longer use that query object as an iteration query. The build system needs to track changes iteration artifacts to identify the iterations for the task.

Example: false Data Types: logical

Title — Query title
"Files: ''" (default) | string | character vector

Query title, specified as a string or a character vector.

Example: "Files: 'tools\sampleChecks.json'"

Data Types: string

## DefaultArtifactType — Type of artifact

"padv\_output\_file" (default) | "ma\_config\_file" | "m\_file" | ...

Type of artifact, specified as one or more of the values in this table. To specify multiple values, use an array.

| Category        | Artifact Type               | Description                                        |
|-----------------|-----------------------------|----------------------------------------------------|
| MATLAB          | "m_class"                   | MATLAB class                                       |
|                 | "m_file"                    | MATLAB file                                        |
|                 | "m_func"                    | MATLAB function                                    |
|                 | "m_method"                  | MATLAB class method                                |
|                 | "m_property"                | MATLAB class property                              |
| Model Advisor   | "ma_config_file"            | Model Advisor configuration file                   |
|                 | "ma_justification_file"     | Model Advisor justification file                   |
| Process Advisor | "padv_dep_artifacts"        | Related artifacts that current artifact depends on |
|                 | "padv_output_file"          | Process Advisor output file                        |
| Project         | "project"                   | Current project file                               |
| Requirements    | "mwreq_item"                | Requirement (since R2024b)                         |
|                 | "sl_req"                    | Requirement (for R2024a and earlier)               |
|                 | "sl_req_file"               | Requirement file                                   |
|                 | "sl_req_table"              | Requirements Table                                 |
| Stateflow       | "sf_chart"                  | Stateflow chart                                    |
|                 | "sf_graphical_fcn"          | Stateflow graphical function                       |
|                 | "sf_group"                  | Stateflow group                                    |
|                 | "sf_state"                  | Stateflow state                                    |
|                 | "sf_state_transition_chart" | Stateflow state transition chart                   |
|                 | "sf_truth_table"            | Stateflow truth table                              |
| Simulink        | "sl_block_diagram"          | Block diagram                                      |

| Category        | Artifact Type                  | Description                            |
|-----------------|--------------------------------|----------------------------------------|
|                 | "sl_data_dictionary_file "     | Data dictionary file                   |
|                 | "sl_embedded_matlab_fcn"       | MATLAB function                        |
|                 | "sl_block_diagram"             | Block diagram                          |
|                 | "sl_library_file"              | Library file                           |
|                 | "sl_model_file"                | Simulink model file                    |
|                 | "sl_protected_model_file       | Protected Simulink model file          |
|                 | "sl_subsystem"                 | Subsystem                              |
|                 | "sl_subsystem_file"            | Subsystem file                         |
|                 | "sl_subsystem"                 | Subsystem                              |
| System Composer | "zc_block_diagram"             | System Composer architecture           |
|                 | "zc_component"                 | System Composer architecture component |
|                 | "zc_file"                      | System Composer architecture file      |
| Tests           | "harness_info_file"            | Harness info file                      |
|                 | "sl_harness_block_diagra<br>m" | Harness block diagram                  |
|                 | "sl_harness_file"              | Test harness file                      |
|                 | "sl_test_case"                 | Simulink Test case                     |
|                 | "sl_test_case_result"          | Simulink Test case result              |
|                 | "sl_test_file"                 | Simulink Test file                     |
|                 | "sl_test_iteration"            | Simulink Test iteration                |
|                 | "sl_test_iteration_resul<br>t" | Simulink Test iteration result         |
|                 | "sl_test_report_file"          | Simulink Test result report            |
|                 | "sl_test_result_file"          | Simulink Test result file              |
|                 | "sl_test_resultset"            | Simulink Test result set               |
|                 | "sl_test_seq"                  | Test Sequence                          |
|                 | "sl_test_suite"                | Simulink Test suite                    |
|                 | "sl_test_suite_result"         | Simulink Test suite result             |

The Type argument controls the DefaultArtifactType property value.

Example: "ma\_config\_file"

Example: ["sl\_model\_file" "m\_file"]

## Parent — Initial query run before iteration query

padv.Query object | Name of padv.Query object

Initial query run before iteration query, specified as either a padv.Query object or the Name of a padv.Query object. When you specify a padv.Query object as the iteration query for a task, the Parent query is the initial query that the build system runs before running the specified iteration query.

The build system ignores the Parent query when you specify a query as an input query or dependency query for a task.

For information on how to improve Process Advisor load times by sharing query instances across your process model, see "Best Practices for Process Model Authoring".

```
Example: padv.builtin.query.FindModels
Example: padv.builtin.query.FindModels(IncludePath = "Control")
```

## Name — Unique identifier for query

string

Unique identifier for query, specified as a string.

```
Example: "FindMyFile"
Data Types: string
```

### **ShowFileExtension** — **Show file extensions for returned artifacts**

0 (false) | 1 (true)

Show file extensions in the Alias property of returned artifacts, specified as a numeric or logical 1 (true) or  $\theta$  (false). The Alias property controls the display name for the artifact in the **Tasks** column in Process Advisor.

By default, queries strip file extensions from the Alias property of each task iteration artifact. To show file extensions for all artifacts in the **Tasks** column, select the project setting **Show file extensions**. To keep file extensions in the results for a specific query, specify the query property ShowFileExtension as true.

```
Example: true

Data Types: logical
```

#### SortArtifacts — Setting for automatically sorting artifacts by address

true or 1 (default) | false or 0

Setting for automatically sorting artifacts by address, specified as a numeric or logical 1 (true) or 0 (false). When a query returns artifacts, the artifacts should be in a consistent order. By default, the build system sorts artifacts by the artifact address.

Alternatively, you can sort artifacts in a different order by overriding the internal sortArtifacts method in a subclass that defines a custom sort behavior. For an example, see "Sort Artifacts in Specific Order".

The build system automatically calls the sortArtifacts method when using the process model. The sortArtifacts method expects two input arguments: a padv.Query object and a list of padv.Artifact objects returned by the run method. The sortArtifacts method should return a list of sorted padv.Artifact objects.

```
Example: SortArtifacts = false
```

Data Types: logical

## FunctionHandle — Handle to function that function-based query runs

function handle

Handle to the function that a function-based query runs, specified as a function\_handle.

If you define your query functionality inside a function and you or the build system call run on the query, the query runs the function specified by the function handle.

The built-in queries are defined inside classes and do not use the FunctionHandle.

Example: FunctionHandle = @FunctionForQuery

Data Types: function handle

## **Methods**

### **Specialized Public Methods**

This class overrides the following inherited methods.

| run | Run query to find the artifacts that meet the criteria specified by the query.                                                                                                    |
|-----|----------------------------------------------------------------------------------------------------|
|     | The query returns a padv.Artifact object or an array of padv.Artifact objects that represent those artifacts.                                                                                                    |
|     | <b>Note</b> You do not need to manually invoke this method inside your process model. The build system automatically invokes the run method to find artifacts.                                                      |
|     | The run method inside this built-in query runs on a query object obj and returns artifacts artifacts. If you inherit from this built-in query, make sure to use the same method signature inside your custom query: |
|     | <pre>function artifacts = run(obj,~)  end</pre>                                                                                                    |

## **Examples**

## Find and Use Model Advisor Configuration File

By default, the RunModelStandards task runs a subset of high-integrity checks. If you want the task to run the Model Advisor checks specified by the Model Advisor configuration file, you can add the configuration file as an input to the task.

Open a project. For this example, you can open the Process Advisor example project.

processAdvisorExampleStart

Edit the process model to use the following process model instead.

```
function processmodel(pm)
% Defines the project's processmodel

arguments
    pm padv.ProcessModel
end

% Add built-in task for Checking Modeling Standards
maTask = pm.addTask(padv.builtin.task.RunModelStandards);

% Reconfigure task to specify which Model Advisor configuration to use
maTask.addInputQueries(padv.builtin.query.FindFileWithAddress( ...
    Type = "ma_config_file",...
    Path = fullfile("tools","sampleChecks.json")));
```

This process model finds the Model Advisor configuration file by using the query FindFileWithAddress and then specifies that query as the input query for the built-in task RunModelStandards by using the addInputQueries function.

For the FindFileWithAddress guery:

- The first argument, "ma\_config\_file", specifies that the file is a Model Advisor configuration file.
- The second argument specifies the path to the Model Advisor configuration file. In this example, the configuration file is a file, sampleChecks.json, in the tools folder in the project.

#### **Find Multiple Files**

end

To find multiple files by their addresses, you can use vectors of the same length.

For example, to find a Model Advisor configuration file and a model file by using the same query, specify the artifact type (Type) and the file path (Path) using vectors of the same length. For example:

```
padv.builtin.query.FindFileWithAddress(...
    Type=["ma_config_file", "sl_model_file"],...
Path=[fullfile("tools", "sampleChecks.json"),...
    fullfile("02_Models", "AHRS_Voter", "specification", "AHRS_Voter.slx")])
```

If you only specify one value for Type, the query uses the same artifact type for each specified file specified by Path. For example, the following query finds two Model Advisor configuration files.

#### **Turn Off Change Tracking for File**

If you do not want the build system to mark a task as outdated when you make changes to a specific input artifact, you can turn off change tracking for that artifact by specifying the name-value argument TrackArtifacts as false when you use the built-in query FindFileWithAddress to find the artifact.

Open a project. For this example, you can open the Process Advisor example project.

```
processAdvisorExampleStart
```

Edit the process model to use the following process model instead. This process model code turns off change tracking for a Model Advisor configuration file, myMAConfig.json, that is an input for the **Check Modeling Standards** task.

```
function processmodel(pm)
    % Defines the project's processmodel

arguments
    pm padv.ProcessModel
end

% Add built-in task for Checking Modeling Standards
maTask = pm.addTask(padv.builtin.task.RunModelStandards);
% Reconfigure task to specify which Model Advisor configuration to use
% but turn change tracking off for the configuration file
maTask.addInputQueries(...
    padv.builtin.query.FindFileWithAddress( ...
    Type='ma_config_file', Path=which('myMAConfig.json'), ...
    TrackArtifacts=false));
end
```

When you run the task, the Process Advisor **I/O** column shows the outputs as **Untracked**. If you make a change to an untracked file, the build system does not mark the task as outdated.

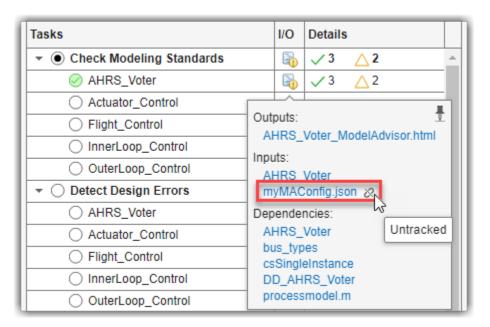

By default, the build system marks files outside the project as **Untracked** because you cannot track changes to files outside the project. The change tracking setting for the artifact is stored in the Track property in the ArtifactAddress property for the padv.Artifact object.

### **Test Query in Command Window**

Although you typically use queries inside your process model, you can run FindFileWithAddress queries outside of your process model to confirm which artifacts a query returns.

Open a project. For this example, you can open the Process Advisor example project.

```
processAdvisorExampleStart
```

Create an instance of the query. For example, create a query that finds a file with the artifact type Model Advisor configuration file (ma\_config\_file) at the file path specified by fullfile("tools", "sampleChecks.json").

```
q = padv.builtin.query.FindFileWithAddress( ...
    Type = "ma_config_file",...
    Path = fullfile("tools", "sampleChecks.json"))
Run the query.
run(q)
The query returns the specified artifact.
ans =
    "tools\sampleChecks.json"
```

### **Capabilities and Limitations**

This table identifies functionality that is supported by the guery.

| Functionality        | Supported?                                           |
|----------------------|------------------------------------------------------|
| Input query for task | Yes.                                                 |
|                      | Only when the query property TrackArtifacts is true. |

### See Also

```
padv.Artifact|padv.builtin.task.RunModelStandards|
padv.builtin.query.FindFilesWithLabel
```

#### **Topics**

"Reconfigure Task Behavior"

# padv.builtin.query.FindMAJustificationFileForModel Class

Namespace: padv.builtin.guery padv.builtin.guery

Superclasses: padv. Query

Query for finding Model Advisor justification file for model

### **Description**

This class requires CI/CD Automation for Simulink Check.

The padv.builtin.query.FindMAJustificationFileForModel class provides a query that can return the Model Advisor justification file associated with a model. You can automatically include or exclude certain artifacts by using the optional name-value arguments.

You can use this query in your process model to find artifacts for your tasks to iterate over or use as inputs.

The padv.builtin.query.FindMAJustificationFileForModel class is a handle class.

### Creation

#### **Description**

query =

padv.builtin.query.FindMAJustificationFileForModel(JustificationFolder = relativePathToFolder) creates a query for finding the Model Advisor justification file for a model. The query searches for the justification file within the specified folder relativePathToFolder. The query expects that the current iteration artifact is a model and that the Model Advisor justification file name is the model name followed by \_justifications.json. The query returns the justification file as a padv.Artifact object of type ma justification file.

query = padv.builtin.query.FindMAJustificationFileForModel(\_\_\_\_, Name=Value)
sets certain properties using one or more name-value arguments. For example,
padv.builtin.query.FindMAJustificationFileForModel(Name =
"FindMyJustification") creates a query object with the name "FindMyJustification".

The padv.builtin.query.FindMAJustificationFileForModel class also has other properties, but you cannot set those properties during query creation.

#### **Input Arguments**

# relativePathToFolder — Relative path to folder that contains Model Advisor justification files

string | character vector

Relative path to folder that contains Model Advisor justification files (.json) for the models in the project, specified as a string or a character vector.

Example: fullfile("Justifications", "ModelAdvisor")

Data Types: char | string

### **Name-Value Pair Arguments**

Specify optional pairs of arguments as Name1=Value1,..., NameN=ValueN, where Name is the argument name and Value is the corresponding value. Name-value arguments must appear after other arguments, but the order of the pairs does not matter.

Example: query = padv.builtin.query.FindMAJustificationFileForModel(Name =
"FindMyJustifications")

#### Name — Unique identifier for query

string

Unique identifier for query, specified as a string.

Example: "FindMyJustification"

Data Types: string

#### Parent — Initial query run before iteration query

"padv.builtin.query.FindModels" (default) | padv.Query object | Name of padv.Query object

Initial query run before iteration query, specified as either a padv.Query object or the Name of a padv.Query object. When you specify a padv.Query object as the iteration query for a task, the Parent query is the initial query that the build system runs before running the specified iteration query.

The build system ignores the Parent query when you specify a query as an input query or dependency query for a task.

For information on how to improve Process Advisor load times by sharing query instances across your process model, see "Best Practices for Process Model Authoring".

Example: padv.builtin.query.FindModels

Example: padv.builtin.query.FindModels(IncludePath = "Control")

### **Properties**

# JustificationFolder — Relative path to folder that contains Model Advisor justification files

string | character vector

Relative path to folder that contains Model Advisor justification files (.json) for the models in the project, specified as a string or a character vector.

Example: fullfile("Justifications", "ModelAdvisor")

Data Types: char | string

#### Title — Query title

"Model Advisor justification file for a model" (default) | string | character vector

Query title, specified as a string or a character vector.

Example: "Find my Model Advisor justification file"

Data Types: string

# $\label{eq:DefaultArtifactType} \textbf{-- Default artifact type returned by query "padv_output_file" (default) \mid \dots }$

Default artifact type returned by the query, specified as one or more of the values in this table. To specify multiple values, use an array.

| Category        | Artifact Type               | Description                                        |
|-----------------|-----------------------------|----------------------------------------------------|
| MATLAB          | "m_class"                   | MATLAB class                                       |
|                 | "m_file"                    | MATLAB file                                        |
|                 | "m_func"                    | MATLAB function                                    |
|                 | "m_method"                  | MATLAB class method                                |
|                 | "m_property"                | MATLAB class property                              |
| Model Advisor   | "ma_config_file"            | Model Advisor configuration file                   |
|                 | "ma_justification_file"     | Model Advisor justification file                   |
| Process Advisor | "padv_dep_artifacts"        | Related artifacts that current artifact depends on |
|                 | "padv_output_file"          | Process Advisor output file                        |
| Project         | "project"                   | Current project file                               |
| Requirements    | "mwreq_item"                | Requirement (since R2024b)                         |
|                 | "sl_req"                    | Requirement (for R2024a and earlier)               |
|                 | "sl_req_file"               | Requirement file                                   |
|                 | "sl_req_table"              | Requirements Table                                 |
| Stateflow       | "sf_chart"                  | Stateflow chart                                    |
|                 | "sf_graphical_fcn"          | Stateflow graphical function                       |
|                 | "sf_group"                  | Stateflow group                                    |
|                 | "sf_state"                  | Stateflow state                                    |
|                 | "sf_state_transition_chart" | Stateflow state transition chart                   |
|                 | "sf_truth_table"            | Stateflow truth table                              |
| Simulink        | "sl_block_diagram"          | Block diagram                                      |
|                 | "sl_data_dictionary_file    | Data dictionary file                               |
|                 | "sl_embedded_matlab_fcn"    | MATLAB function                                    |
|                 | "sl_block_diagram"          | Block diagram                                      |
|                 | "sl_library_file"           | Library file                                       |
|                 | "sl_model_file"             | Simulink model file                                |
|                 | "sl_protected_model_file    | Protected Simulink model file                      |

| Category        | Artifact Type                  | Description                            |
|-----------------|--------------------------------|----------------------------------------|
|                 | "sl_subsystem"                 | Subsystem                              |
|                 | "sl_subsystem_file"            | Subsystem file                         |
|                 | "sl_subsystem"                 | Subsystem                              |
| System Composer | "zc_block_diagram"             | System Composer architecture           |
|                 | "zc_component"                 | System Composer architecture component |
|                 | "zc_file"                      | System Composer architecture file      |
| Tests           | "harness_info_file"            | Harness info file                      |
|                 | "sl_harness_block_diagra<br>m" | Harness block diagram                  |
|                 | "sl_harness_file"              | Test harness file                      |
|                 | "sl_test_case"                 | Simulink Test case                     |
|                 | "sl_test_case_result"          | Simulink Test case result              |
|                 | "sl_test_file"                 | Simulink Test file                     |
|                 | "sl_test_iteration"            | Simulink Test iteration                |
|                 | "sl_test_iteration_resul<br>t" | Simulink Test iteration result         |
|                 | "sl_test_report_file"          | Simulink Test result report            |
|                 | "sl_test_result_file"          | Simulink Test result file              |
|                 | "sl_test_resultset"            | Simulink Test result set               |
|                 | "sl_test_seq"                  | Test Sequence                          |
|                 | "sl_test_suite"                | Simulink Test suite                    |
|                 | "sl_test_suite_result"         | Simulink Test suite result             |

### Parent — Initial query run before iteration query

"padv.builtin.query.FindModels" (default) | padv.Query object | Name of padv.Query object

Initial query run before iteration query, specified as either a padv.Query object or the Name of a padv.Query object. When you specify a padv.Query object as the iteration query for a task, the Parent query is the initial query that the build system runs before running the specified iteration query.

The build system ignores the Parent query when you specify a query as an input query or dependency query for a task.

For information on how to improve Process Advisor load times by sharing query instances across your process model, see "Best Practices for Process Model Authoring".

Example: padv.builtin.query.FindModels

Example: padv.builtin.guery.FindModels(IncludePath = "Control")

### Name — Unique identifier for query

string

Unique identifier for query, specified as a string.

Example: "FindMyJustification"

Data Types: string

### ShowFileExtension — Show file extensions for returned artifacts

0 (false) | 1 (true)

Show file extensions in the Alias property of returned artifacts, specified as a numeric or logical 1 (true) or  $\theta$  (false). The Alias property controls the display name for the artifact in the **Tasks** column in Process Advisor.

By default, queries strip file extensions from the Alias property of each task iteration artifact. To show file extensions for all artifacts in the **Tasks** column, select the project setting **Show file extensions**. To keep file extensions in the results for a specific query, specify the query property ShowFileExtension as true.

Example: true

Data Types: logical

### SortArtifacts — Setting for automatically sorting artifacts by address

true or 1 (default) | false or 0

Setting for automatically sorting artifacts by address, specified as a numeric or logical 1 (true) or 0 (false). When a query returns artifacts, the artifacts should be in a consistent order. By default, the build system sorts artifacts by the artifact address.

Alternatively, you can sort artifacts in a different order by overriding the internal sortArtifacts method in a subclass that defines a custom sort behavior. For an example, see "Sort Artifacts in Specific Order".

The build system automatically calls the sortArtifacts method when using the process model. The sortArtifacts method expects two input arguments: a padv.Query object and a list of padv.Artifact objects returned by the run method. The sortArtifacts method should return a list of sorted padv.Artifact objects.

Example: SortArtifacts = false

Data Types: logical

### FunctionHandle — Handle to function that function-based query runs

function handle

Handle to the function that a function-based query runs, specified as a function handle.

If you define your query functionality inside a function and you or the build system call run on the query, the query runs the function specified by the function\_handle.

The built-in gueries are defined inside classes and do not use the FunctionHandle.

Example: FunctionHandle = @FunctionForQuery

Data Types: function handle

### **Methods**

### **Specialized Public Methods**

This class overrides the following inherited methods.

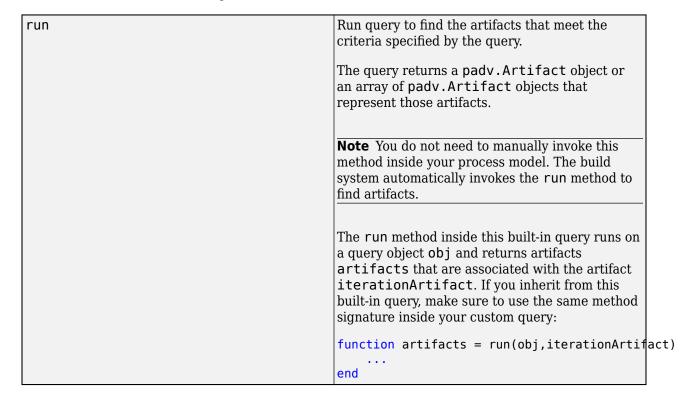

### **Examples**

### **Use Justifications When Checking Modeling Standards**

You can use the FindMAJustificationFileForModel query in your process model to find Model Advisor justification files for your tasks to iterate over (IterationQuery) or use as inputs (addInputQueries). For example, you can use the FindMAJustificationFileForModel query to find the Model Advisor justification files associated with each model and provide those files as the input to the built-in task padv.builtin.task.RunModelStandards.

Open a project. For this example, you can open the Process Advisor example project.

processAdvisorExampleStart

If you want the built-in task padv.builtin.task.RunModelStandards to use your Model Advisor justification files when checking modeling standards, you can reconfigure the task to add the justification files as inputs. Add the built-in query

padv.builtin.query.FindMAJustificationFileForModel as an input query for the task and specify the folder, JustificationFolder, that contains the justification files. For example, if your justification files are in the directory Justifications/ModelAdvisor relative to your project root, use the function addInputQueries to add those justification files as inputs to the task:

```
%% Check modeling standards
% Tools required: Model Advisor
if includeModelStandardsTask
   maTask = pm.addTask(padv.builtin.task.RunModelStandards());

% Find and use justification files
   maTask.addInputQueries(...
        padv.builtin.query.FindMAJustificationFileForModel(...
        JustificationFolder=fullfile("Justifications", "ModelAdvisor")));
end
```

In Process Advisor, view the updated **Tasks** by clicking **Refresh Tasks** and switching to the **Project** view. When you run the **Check Modeling Standards** task, the justification file appears as an input in the **I/O** column in Process Advisor.

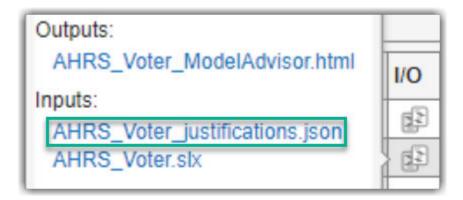

### **Capabilities and Limitations**

This table identifies functionality that is supported by the query.

| Functionality            | Supported? |
|--------------------------|------------|
| Input query for task     | Yes.       |
| Iteration query for task | Yes.       |

## **Version History**

Introduced in R2023a

### See Also

padv.builtin.task.RunModelStandards

#### Topics

"Justify Model Advisor Violations from Check Analysis"

# padv.builtin.query.FindModels Class

Namespace: padv.builtin.query padv.builtin.query

**Superclasses:** padv.Query, padv.builtin.query.FindArtifacts

Query for finding models

### **Description**

This class requires CI/CD Automation for Simulink Check.

The padv.builtin.query.FindModels class provides a query that can return models in your project folder. By default, the query finds the Simulink and System Composer models in your project folder. You can automatically include or exclude certain files by using the optional name-value arguments.

You can use this query in your process model to find models for your tasks to iterate over or use as inputs.

The padv.builtin.query.FindModels class is a handle class.

### Creation

### **Description**

query = padv.builtin.query.FindModels() creates a query for finding each of the models in your project folder.

query = padv.builtin.query.FindModels(Name=Value) sets certain properties using one or more name-value arguments. For example,

padv.builtin.query.FindModels(IncludePathRegex = "modelPrefix.\*\.slx") creates a
query that can find SLX files where the path contains modelPrefix.

The padv.builtin.query.FindModels class also has other properties, but you cannot set those properties during query creation.

### **Input Arguments**

### **Name-Value Pair Arguments**

Specify optional pairs of arguments as Namel=Value1,..., NameN=ValueN, where Name is the argument name and Value is the corresponding value. Name-value arguments must appear after other arguments, but the order of the pairs does not matter.

Example: query = padv.builtin.query.FindModels(IncludePathRegex =
"modelPrefix.\*\.slx")

#### Name — Unique identifier for query

string | character vector

Unique identifier for query, specified as a string or a character vector.

```
Example: "FindMyModels"

Data Types: char | string
```

### IncludeLabel — Find models with specific project label

cell array

Find models with specific project label, specified as a cell array where the first entry is the project label category and the second entry is the project label name.

```
Example: {"Classification", "Design"}
Data Types: cell
```

### ExcludeLabel — Exclude models with specific project label

cell array

Exclude models with specific project label, specified as a cell array where the first entry is the project label category and the second entry is the project label name.

```
Example: {"Classification", "Design"}
Data Types: cell
```

### IncludePath — Find models where path contains specific text

string | character vector

Find models where the path contains specific text, specified as a string. Consider using IncludePathRegex instead.

```
Example: "Control"

Data Types: char | string
```

#### ExcludePath — Exclude models where path contains specific text

string | character vector

Exclude models where the path contains specific text, specified as a string or a character vector. Consider using ExcludePathRegex instead.

```
Example: "Control"

Data Types: string
```

### IncludePathRegex — Find models where path matches regular expression pattern

string | character vector

Find models where the path matches a regular expression pattern, specified as a character vector or string. IncludePathRegex expects UNIX-style path separators.

If you want to use a literal path, use IncludePath instead. You can specify either IncludePath or IncludePathRegex but not both.

```
Example: "modelPrefix.*\.slx"
Data Types: char | string
```

### ${\bf Exclude Path Regex-Exclude\ models\ where\ path\ matches\ regular\ expression\ pattern}$

string | character vector

Exclude models where the path matches a regular expression pattern, specified as a string or a character vector. ExcludePathRegex expects UNIX-style path separators.

If you want to use a literal path, use ExcludePath instead. You can specify either ExcludePath or ExcludePathRegex but not both.

Example: "modelPrefix.\*\.slx"

Data Types: char | string

### InProject — Include only models added to project

0 (false) (default) | 1 (true)

Include only models that have been added to the project, specified as a numeric or logical 1 (true) or 0 (false).

**Note** If you specify InProject as true, you cannot use the query as an input query.

Example: true

Data Types: logical

### **Properties**

### **ArtifactType** — **Type** of artifact

["sl\_model\_file" "zc\_file"] (default) | "sl\_model\_file" | "zc\_file" | ...

Type of artifact, specified as one or more of the values in this table. To specify multiple values, use an array.

| Category        | Artifact Type           | Description                                        |
|-----------------|-------------------------|----------------------------------------------------|
| MATLAB          | "m_class"               | MATLAB class                                       |
|                 | "m_file"                | MATLAB file                                        |
|                 | "m_func"                | MATLAB function                                    |
|                 | "m_method"              | MATLAB class method                                |
|                 | "m_property"            | MATLAB class property                              |
| Model Advisor   | "ma_config_file"        | Model Advisor configuration file                   |
|                 | "ma_justification_file" | Model Advisor justification file                   |
| Process Advisor | "padv_dep_artifacts"    | Related artifacts that current artifact depends on |
|                 | "padv_output_file"      | Process Advisor output file                        |
| Project         | "project"               | Current project file                               |
| Requirements    | "mwreq_item"            | Requirement (since R2024b)                         |
|                 | "sl_req"                | Requirement (for R2024a and earlier)               |
|                 | "sl_req_file"           | Requirement file                                   |
|                 | "sl_req_table"          | Requirements Table                                 |

| Category        | Artifact Type                  | Description                            |
|-----------------|--------------------------------|----------------------------------------|
| Stateflow       | "sf_chart"                     | Stateflow chart                        |
|                 | "sf_graphical_fcn"             | Stateflow graphical function           |
|                 | "sf_group"                     | Stateflow group                        |
|                 | "sf_state"                     | Stateflow state                        |
|                 | "sf_state_transition_chart"    | Stateflow state transition chart       |
|                 | "sf_truth_table"               | Stateflow truth table                  |
| Simulink        | "sl_block_diagram"             | Block diagram                          |
|                 | "sl_data_dictionary_file       | Data dictionary file                   |
|                 | "sl_embedded_matlab_fcn"       | MATLAB function                        |
|                 | "sl_block_diagram"             | Block diagram                          |
|                 | "sl_library_file"              | Library file                           |
|                 | "sl_model_file"                | Simulink model file                    |
|                 | "sl_protected_model_file       | Protected Simulink model file          |
|                 | "sl_subsystem"                 | Subsystem                              |
|                 | "sl_subsystem_file"            | Subsystem file                         |
|                 | "sl_subsystem"                 | Subsystem                              |
| System Composer | "zc_block_diagram"             | System Composer architecture           |
|                 | "zc_component"                 | System Composer architecture component |
|                 | "zc_file"                      | System Composer architecture file      |
| Tests           | "harness_info_file"            | Harness info file                      |
|                 | "sl_harness_block_diagra<br>m" | Harness block diagram                  |
|                 | "sl_harness_file"              | Test harness file                      |
|                 | "sl_test_case"                 | Simulink Test case                     |
|                 | "sl_test_case_result"          | Simulink Test case result              |
|                 | "sl_test_file"                 | Simulink Test file                     |
|                 | "sl_test_iteration"            | Simulink Test iteration                |
|                 | "sl_test_iteration_resul<br>t" | Simulink Test iteration result         |
|                 | "sl_test_report_file"          | Simulink Test result report            |
|                 | "sl_test_result_file"          | Simulink Test result file              |
|                 | "sl_test_resultset"            | Simulink Test result set               |
|                 | "sl_test_seq"                  | Test Sequence                          |

| Category | Artifact Type          | Description                |
|----------|------------------------|----------------------------|
|          | "sl_test_suite"        | Simulink Test suite        |
|          | "sl_test_suite_result" | Simulink Test suite result |

Example: "sl model file"

Example: ["sl model file" "zc file"]

### IncludeLabel — Find models with specific project label

cell array

Find models with specific project label, specified as a cell array where the first entry is the project label category and the second entry is the project label name.

Example: {"Classification", "Design"}

Data Types: cell

### **ExcludeLabel** — **Exclude models with specific project label**

cell array

Exclude models with specific project label, specified as a cell array where the first entry is the project label category and the second entry is the project label name.

Example: {"Classification", "Design"}

Data Types: cell

#### IncludePathRegex — Find models where path matches regular expression pattern

string | character vector

Find models where the path matches a regular expression pattern, specified as a string or character vector. IncludePathRegex expects UNIX-style path separators.

If you want to use a literal path, use IncludePath instead. You can specify either IncludePath or IncludePathRegex but not both.

Example: "modelPrefix.\*\.slx"

Data Types: char | string

### ExcludePathRegex — Exclude models where path matches regular expression pattern

string | character vector

Exclude models where the path matches a regular expression pattern, specified as a string or a character vector. ExcludePathRegex expects UNIX-style path separators.

If you want to use a literal path, use ExcludePath instead. You can specify either ExcludePath or ExcludePathRegex but not both.

Example: "modelPrefix.\*\.slx"

Data Types: char | string

### FilterSubFileArtifacts — Filter out sub-file artifacts from query results

1 (true) (default) | 0 (false)

Filter out sub-file artifacts from query results, specified as a numeric or logical 1 (true) or 0 (false).

A sub-file is a part of a larger file. For example, a subsystem is a sub-file of a model file. If you want a query to return both models and subsystems, you can specify FilterSubFileArtifacts as false and ArtifactType as ["sl\_model\_file" "sl\_subsystem"].

Example: false
Data Types: logical

### InProject — Include only models added to project

0 (false) (default) | 1 (true)

Include only models that have been added to the project, specified as a numeric or logical 1 (true) or 0 (false).

For more information about how to add or remove files from a project, see "Manage Project Files".

### **Note** If you specify InProject as true, you cannot use the query as an input query.

Example: true

#### **Attributes:**

### Dependent

Data Types: logical

### Title — Query title

"All models in the project" (default) | string | character vector

Query title, specified as a string or a character vector.

Example: "Find my models"

Data Types: string

### DefaultArtifactType — Default artifact type returned by query

"sl model file" (default) | "zc file" | ...

Default artifact type returned by the query, specified as one or more of the values in this table. To specify multiple values, use an array.

| Category      | Artifact Type           | Description                      |
|---------------|-------------------------|----------------------------------|
| MATLAB        | "m_class"               | MATLAB class                     |
|               | "m_file"                | MATLAB file                      |
|               | "m_func"                | MATLAB function                  |
|               | "m_method"              | MATLAB class method              |
|               | "m_property"            | MATLAB class property            |
| Model Advisor | "ma_config_file"        | Model Advisor configuration file |
|               | "ma_justification_file" | Model Advisor justification file |

| Category        | Artifact Type                  | Description                                        |
|-----------------|--------------------------------|----------------------------------------------------|
| Process Advisor | "padv_dep_artifacts"           | Related artifacts that current artifact depends on |
|                 | "padv_output_file"             | Process Advisor output file                        |
| Project         | "project"                      | Current project file                               |
| Requirements    | "mwreq_item"                   | Requirement (since R2024b)                         |
|                 | "sl_req"                       | Requirement (for R2024a and earlier)               |
|                 | "sl_req_file"                  | Requirement file                                   |
|                 | "sl_req_table"                 | Requirements Table                                 |
| Stateflow       | "sf_chart"                     | Stateflow chart                                    |
|                 | "sf_graphical_fcn"             | Stateflow graphical function                       |
|                 | "sf_group"                     | Stateflow group                                    |
|                 | "sf_state"                     | Stateflow state                                    |
|                 | "sf_state_transition_chart"    | Stateflow state transition chart                   |
|                 | "sf_truth_table"               | Stateflow truth table                              |
| Simulink        | "sl_block_diagram"             | Block diagram                                      |
|                 | "sl_data_dictionary_file       | Data dictionary file                               |
|                 | "sl_embedded_matlab_fcn"       | MATLAB function                                    |
|                 | "sl_block_diagram"             | Block diagram                                      |
|                 | "sl_library_file"              | Library file                                       |
|                 | "sl_model_file"                | Simulink model file                                |
|                 | "sl_protected_model_file       | Protected Simulink model file                      |
|                 | "sl_subsystem"                 | Subsystem                                          |
|                 | "sl_subsystem_file"            | Subsystem file                                     |
|                 | "sl_subsystem"                 | Subsystem                                          |
| System Composer | "zc_block_diagram"             | System Composer architecture                       |
|                 | "zc_component"                 | System Composer architecture component             |
|                 | "zc_file"                      | System Composer architecture file                  |
| Tests           | "harness_info_file"            | Harness info file                                  |
|                 | "sl_harness_block_diagra<br>m" | Harness block diagram                              |
|                 | "sl_harness_file"              | Test harness file                                  |
|                 | "sl_test_case"                 | Simulink Test case                                 |
|                 | "sl_test_case_result"          | Simulink Test case result                          |

| Category | Artifact Type                  | Description                    |
|----------|--------------------------------|--------------------------------|
|          | "sl_test_file"                 | Simulink Test file             |
|          | "sl_test_iteration"            | Simulink Test iteration        |
|          | "sl_test_iteration_resul<br>t" | Simulink Test iteration result |
|          | "sl_test_report_file"          | Simulink Test result report    |
|          | "sl_test_result_file"          | Simulink Test result file      |
|          | "sl_test_resultset"            | Simulink Test result set       |
|          | "sl_test_seq"                  | Test Sequence                  |
|          | "sl_test_suite"                | Simulink Test suite            |
|          | "sl_test_suite_result"         | Simulink Test suite result     |

Example: "sl model file"

Example: ["sl model file" "zc file"]

### Parent — Initial query that runs before iteration query

padv.Query | Name of padv.Query object

Initial query that runs before iteration query, specified as either a padv.Query object or the Name of a padv.Query object. When you specify an iteration query for a task, the parent query is the initial query that the build system runs before running the specified iteration query.

For information on how to improve Process Advisor load times by sharing query instances across your process model, see "Best Practices for Process Model Authoring".

Example: sharedQuery

Example: "FindMyInitialArtifacts"

### Name — Unique identifier for query

string | character vector

Unique identifier for query, specified as a string or a character vector.

Example: "FindMyModels"
Data Types: char | string

### ShowFileExtension — Show file extensions for returned models

0 (false) | 1 (true)

Show file extensions in the Alias property of returned models, specified as a numeric or logical 1 (true) or 0 (false). The Alias property controls the display name for the artifact in the **Tasks** column in Process Advisor.

By default, queries strip file extensions from the Alias property of each task iteration artifact. To show file extensions for all artifacts in the **Tasks** column, select the project setting **Show file extensions**. To keep file extensions in the results for a specific query, specify the query property ShowFileExtension as true.

Example: true

Data Types: logical

### SortArtifacts — Setting for automatically sorting artifacts by address

true or 1 (default) | false or 0

Setting for automatically sorting artifacts by address, specified as a numeric or logical 1 (true) or 0 (false). When a query returns artifacts, the artifacts should be in a consistent order. By default, the build system sorts artifacts by the artifact address.

Alternatively, you can sort artifacts in a different order by overriding the internal sortArtifacts method in a subclass that defines a custom sort behavior. For an example, see "Sort Artifacts in Specific Order".

The build system automatically calls the sortArtifacts method when using the process model. The sortArtifacts method expects two input arguments: a padv.Query object and a list of padv.Artifact objects returned by the run method. The sortArtifacts method should return a list of sorted padv.Artifact objects.

Example: SortArtifacts = false

Data Types: logical

### FunctionHandle — Handle to function that function-based query runs

function\_handle

Handle to the function that a function-based query runs, specified as a function handle.

If you define your query functionality inside a function and you or the build system call run on the query, the query runs the function specified by the function\_handle.

The built-in queries are defined inside classes and do not use the FunctionHandle.

Example: FunctionHandle = @FunctionForQuery

Data Types: function handle

### **Methods**

### **Specialized Public Methods**

This class overrides the following inherited methods.

run Run guery to find the artifacts that meet the criteria specified by the guery. The guery returns a padv. Artifact object or an array of padv. Artifact objects that represent those artifacts. **Note** You do not need to manually invoke this method inside your process model. The build system automatically invokes the run method to find artifacts. The run method inside this built-in query runs on a guery object obj and returns artifacts artifacts. If you inherit from this built-in query, make sure to use the same method signature inside your custom query: function artifacts = run(obj,~) end

### **Examples**

#### **Find Models for Task in Process**

You can use the FindModels query in your task definition to find models that your tasks can iterate over (IterationQuery) or use as inputs (InputQueries). For example, suppose that you only want to run the **Check Modeling Standards** task for SLX model files where the model name contains Control.

Open a project. For this example, open the Process Advisor example project.

processAdvisorExampleStart

By default, the **Check Modeling Standards** task iterates over each model in the project because the task uses the built-in query padv.builtin.query.FindModels as the IterationQuery.

In the process model, reconfigure which models the **Check Modeling Standards** task iterates over by updating the IterationQuery for the task. The associated built-in task is padv.builtin.task.RunModelStandards. You can update the code to find the models in the project by using the built-in query padv.builtin.query.FindModels, but use the IncludePathRegex argument to have the query only return SLX files where the model name contains Control.

```
if includeModelStandardsTask
   maTask = pm.addTask(padv.builtin.task.RunModelStandards());
...
% Specify which set of artifacts to run for
maTask.IterationQuery = ...
   padv.builtin.query.FindModels(IncludePathRegex = "Control.*\.slx");
```

end

For this example, when you save the process model and refresh Process Advisor, the model AHRS\_Voter.slx does not appear under the task title in Process Advisor because AHRS\_Voter.slx does not include Control in the path.

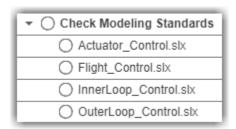

### Test FindModels Query Outside Process Model

Although you typically use a query inside your process model, you can run an instance of the FindModels query outside of your process model to confirm which artifacts the query returns.

Open a project. For this example, you can open the Process Advisor example project.

```
processAdvisorExampleStart
```

Create an instance of the query. You can use the arguments of the query to filter the query results. For example, you can use the IncludeLabel argument to have the query only return artifacts that use the Design project label from the Classification project label category.

```
q = padv.builtin.query.FindModels(...
IncludeLabel = {"Classification","Design"});
```

Run the query and inspect the array of artifacts that the query returns.

```
run(q)
ans =
  1×5 Artifact array with properties:
    Type
    Parent
    ArtifactAddress
```

### **Capabilities and Limitations**

This table identifies functionality that is supported by the query.

| Functionality            | Supported?                                       |
|--------------------------|--------------------------------------------------|
| Input query for task     | Only when the query property InProject is false. |
| Iteration query for task | Yes.                                             |

### **See Also**

padv.builtin.query.FindArtifacts|padv.builtin.query.FindModelsWithLabel| padv.builtin.query.FindModelsWithTestCases

# padv.builtin.query.FindModelsWithLabel Class

Namespace: padv.builtin.query padv.builtin.query

Superclasses: padv.Query, padv.builtin.query.FindArtifacts

Query for finding models with project label

### Description

This class requires CI/CD Automation for Simulink Check.

The padv.builtin.query.FindModelsWithLabel class provides a query that can return each of the models that use the specified project label. You can automatically include or exclude certain files by using the optional name-value arguments. If you do not need to specify a project label, you can use the built-in query padv.builtin.query.FindModels instead.

You can use this query in your process model to find models for your tasks to iterate over.

The padv.builtin.query.FindModelsWithLabel class is a handle class.

### Creation

### **Description**

query = padv.builtin.query.FindModelsWithLabel(categoryName,labelName) creates a query for finding models that use the project label labelName from the project label category categoryName. For more information about project labels, see "Add Labels to Project Files".

query = padv.builtin.query.FindModelsWithLabel(\_\_\_\_, Name=Value) sets certain
properties using one or more name-value arguments. For example,
padv.builtin.query.FindModels(IncludePathRegex = "modelPrefix.\*\.slx") creates a
query that can find SLX files where the path contains modelPrefix.

The padv.builtin.query.FindModelsWithLabel class also has other properties, but you cannot set those properties during query creation.

#### **Input Arguments**

#### categoryName — Name of category for project label

string | character vector

Name of the category for the project label, specified as a string or a character vector.

The query uses categoryName to specify the first entry for the query property IncludeLabel. For more information about project labels, see "Add Labels to Project Files".

Example: "Classification"

Data Types: char | string

### labelName — Name of project label

string | character vector

Name of project label, specified as a string or a character vector.

The query uses labelName to specify the second entry for the query property IncludeLabel. For more information about project labels, see "Add Labels to Project Files".

```
Example: "Design"

Data Types: char | string
```

### **Name-Value Pair Arguments**

Specify optional pairs of arguments as Name1=Value1,..., NameN=ValueN, where Name is the argument name and Value is the corresponding value. Name-value arguments must appear after other arguments, but the order of the pairs does not matter.

```
Example: query =
padv.builtin.query.FindModelsWithLabel("Classification","Design",IncludePathR
egex = "modelPrefix.*\.slx")
```

### ExcludeLabel — Exclude models with specific project label

cell array

Exclude models with specific project label, specified as a cell array where the first entry is the project label category and the second entry is the project label name.

For more information about project labels, see "Add Labels to Project Files".

```
Example: {"Classification", "Design"}
Data Types: cell
```

#### ExcludePath — Exclude models where path contains specific text

string | character vector

Exclude models where the path contains specific text, specified as a string or a character vector. Consider using ExcludePathRegex instead.

```
Example: "Control"

Data Types: string
```

# ExcludePathRegex — Exclude models where path matches regular expression pattern

string | character vector

Exclude models where the path matches a regular expression pattern, specified as a string or a character vector. ExcludePathRegex expects UNIX-style path separators.

If you want to use a literal path, use ExcludePath instead. You can specify either ExcludePath or ExcludePathRegex but not both.

```
Example: "modelPrefix.*\.slx"
Data Types: char | string
```

### IncludeLabel — Find models with specific project label

cell array

Find models with specific project label, specified as a cell array where the first entry is the project label category and the second entry is the project label name.

Alternatively, you can specify the first and second entries using the arguments categoryName and labelName. The query uses those arguments to specify the entries for IncludeLabel. For more information about project labels, see "Add Labels to Project Files".

Example: {"Classification", "Design"}

Data Types: cell

### IncludePath — Find models where path contains specific text

string | character vector

Find models where the path contains specific text, specified as a string. Consider using IncludePathRegex instead.

Example: "Control"

Data Types: char | string

### IncludePathRegex — Find models where path matches regular expression pattern

string | character vector

Find models where the path matches a regular expression pattern, specified as a character vector or string. IncludePathRegex expects UNIX-style path separators.

If you want to use a literal path, use IncludePath instead. You can specify either IncludePath or IncludePathRegex but not both.

Example: "modelPrefix.\*\.slx"

Data Types: char | string

#### Name — Unique identifier for query

string | character vector

Unique identifier for query, specified as a string or a character vector.

Example: "FindMyLabeledModels"

Data Types: char | string

### **Properties**

#### ArtifactType — Type of artifact

"sl model\_file"|"zc\_file"|...

Type of artifact, specified as one or more of the values in this table. To specify multiple values, use an array.

| Category | Artifact Type | Description           |
|----------|---------------|-----------------------|
| MATLAB   | "m_class"     | MATLAB class          |
|          | "m_file"      | MATLAB file           |
|          | "m_func"      | MATLAB function       |
|          | "m_method"    | MATLAB class method   |
|          | "m_property"  | MATLAB class property |

| Category        | Artifact Type                  | Description                                        |
|-----------------|--------------------------------|----------------------------------------------------|
| Model Advisor   | "ma_config_file"               | Model Advisor configuration file                   |
|                 | "ma_justification_file"        | Model Advisor justification file                   |
| Process Advisor | "padv_dep_artifacts"           | Related artifacts that current artifact depends on |
|                 | "padv_output_file"             | Process Advisor output file                        |
| Project         | "project"                      | Current project file                               |
| Requirements    | "mwreq_item"                   | Requirement (since R2024b)                         |
|                 | "sl_req"                       | Requirement (for R2024a and earlier)               |
|                 | "sl_req_file"                  | Requirement file                                   |
|                 | "sl_req_table"                 | Requirements Table                                 |
| Stateflow       | "sf_chart"                     | Stateflow chart                                    |
|                 | "sf_graphical_fcn"             | Stateflow graphical function                       |
|                 | "sf_group"                     | Stateflow group                                    |
|                 | "sf_state"                     | Stateflow state                                    |
|                 | "sf_state_transition_chart"    | Stateflow state transition chart                   |
|                 | "sf_truth_table"               | Stateflow truth table                              |
| Simulink        | "sl_block_diagram"             | Block diagram                                      |
|                 | "sl_data_dictionary_file       | Data dictionary file                               |
|                 | "sl_embedded_matlab_fcn"       | MATLAB function                                    |
|                 | "sl_block_diagram"             | Block diagram                                      |
|                 | "sl_library_file"              | Library file                                       |
|                 | "sl_model_file"                | Simulink model file                                |
|                 | "sl_protected_model_file       | Protected Simulink model file                      |
|                 | "sl_subsystem"                 | Subsystem                                          |
|                 | "sl_subsystem_file"            | Subsystem file                                     |
|                 | "sl_subsystem"                 | Subsystem                                          |
| System Composer | "zc_block_diagram"             | System Composer architecture                       |
|                 | "zc_component"                 | System Composer architecture component             |
|                 | "zc_file"                      | System Composer architecture file                  |
| Tests           | "harness_info_file"            | Harness info file                                  |
|                 | "sl_harness_block_diagra<br>m" | Harness block diagram                              |
|                 | "sl_harness_file"              | Test harness file                                  |

| Category | Artifact Type                  | Description                    |
|----------|--------------------------------|--------------------------------|
|          | "sl_test_case"                 | Simulink Test case             |
|          | "sl_test_case_result"          | Simulink Test case result      |
|          | "sl_test_file"                 | Simulink Test file             |
|          | "sl_test_iteration"            | Simulink Test iteration        |
|          | "sl_test_iteration_resul<br>t" | Simulink Test iteration result |
|          | "sl_test_report_file"          | Simulink Test result report    |
|          | "sl_test_result_file"          | Simulink Test result file      |
|          | "sl_test_resultset"            | Simulink Test result set       |
|          | "sl_test_seq"                  | Test Sequence                  |
|          | "sl_test_suite"                | Simulink Test suite            |
|          | "sl_test_suite_result"         | Simulink Test suite result     |

Example: "sl model file"

Example: ["sl\_model\_file" "zc file"]

### $\label{local_equation} \textbf{IncludeLabel} - \textbf{Find models with specific project label}$

cell array

Find models with specific project label, specified as a cell array where the first entry is the project label category and the second entry is the project label name.

Alternatively, you can specify the first and second entries using the arguments categoryName and labelName. The query uses those arguments to specify the entries for IncludeLabel. For more information about project labels, see "Add Labels to Project Files".

Example: {"Classification", "Design"}
Data Types: cell

### ExcludeLabel — Exclude models with specific project label

cell array

Exclude models with specific project label, specified as a cell array where the first entry is the project label category and the second entry is the project label name.

For more information about project labels, see "Add Labels to Project Files".

Example: {"Classification", "Design"}
Data Types: cell

### 

string | character vector

Find models where the path matches a regular expression pattern, specified as a string or character vector. IncludePathRegex expects UNIX-style path separators.

If you want to use a literal path, use IncludePath instead. You can specify either IncludePath or IncludePathRegex but not both.

Example: "modelPrefix.\*\.slx"

Data Types: char | string

# ExcludePathRegex — Exclude models where path matches regular expression pattern string | character vector

Exclude models where the path matches a regular expression pattern, specified as a string or a character vector. ExcludePathRegex expects UNIX-style path separators.

If you want to use a literal path, use ExcludePath instead. You can specify either ExcludePath or ExcludePathRegex but not both.

Example: "modelPrefix.\*\.slx"

Data Types: char | string

### FilterSubFileArtifacts — Filter out sub-file artifacts from query results

1 (true) (default) | 0 (false)

Filter out sub-file artifacts from query results, specified as a numeric or logical 1 (true) or 0 (false).

A sub-file is a part of a larger file. For example, a subsystem is a sub-file of a model file.

Example: false

Data Types: logical

#### InProject — Include only models added to project

0 (false) (default) | 1 (true)

Include only models that have been added to the project, specified as a numeric or logical 1 (true) or 0 (false).

For more information about how to add or remove files from a project, see "Manage Project Files".

Example: true

#### **Attributes:**

#### Dependent

Data Types: logical

### Title — Query title

"All models with label ''" (default) | string | character vector

Query title, specified as a string or a character vector.

When you specify a project label name, the query automatically updates the Title to include that project label name. For example, "All models with label 'Design'".

Example: "Find my labeled models"

Data Types: string

### DefaultArtifactType — Default artifact type returned by query

```
"padv_output_file" (default) | "sl_model_file" | "zc_file" | ...
```

Default artifact type returned by the query, specified as one or more of the values in this table. To specify multiple values, use an array.

| Category        | Artifact Type               | Description                                        |
|-----------------|-----------------------------|----------------------------------------------------|
| MATLAB          | "m_class"                   | MATLAB class                                       |
|                 | "m_file"                    | MATLAB file                                        |
|                 | "m_func"                    | MATLAB function                                    |
|                 | "m_method"                  | MATLAB class method                                |
|                 | "m_property"                | MATLAB class property                              |
| Model Advisor   | "ma_config_file"            | Model Advisor configuration file                   |
|                 | "ma_justification_file"     | Model Advisor justification file                   |
| Process Advisor | "padv_dep_artifacts"        | Related artifacts that current artifact depends on |
|                 | "padv_output_file"          | Process Advisor output file                        |
| Project         | "project"                   | Current project file                               |
| Requirements    | "mwreq_item"                | Requirement (since R2024b)                         |
|                 | "sl_req"                    | Requirement (for R2024a and earlier)               |
|                 | "sl_req_file"               | Requirement file                                   |
|                 | "sl_req_table"              | Requirements Table                                 |
| Stateflow       | "sf_chart"                  | Stateflow chart                                    |
|                 | "sf_graphical_fcn"          | Stateflow graphical function                       |
|                 | "sf_group"                  | Stateflow group                                    |
|                 | "sf_state"                  | Stateflow state                                    |
|                 | "sf_state_transition_chart" | Stateflow state transition chart                   |
|                 | "sf_truth_table"            | Stateflow truth table                              |
| Simulink        | "sl_block_diagram"          | Block diagram                                      |
|                 | "sl_data_dictionary_file "  | Data dictionary file                               |
|                 | "sl_embedded_matlab_fcn"    | MATLAB function                                    |
|                 | "sl_block_diagram"          | Block diagram                                      |
|                 | "sl_library_file"           | Library file                                       |
|                 | "sl_model_file"             | Simulink model file                                |
|                 | "sl_protected_model_file    | Protected Simulink model file                      |
|                 | "sl_subsystem"              | Subsystem                                          |
|                 | "sl_subsystem_file"         | Subsystem file                                     |
|                 | "sl_subsystem"              | Subsystem                                          |
| System Composer | "zc_block_diagram"          | System Composer architecture                       |

| Category | Artifact Type                  | Description                            |
|----------|--------------------------------|----------------------------------------|
|          | "zc_component"                 | System Composer architecture component |
|          | "zc_file"                      | System Composer architecture file      |
| Tests    | "harness_info_file"            | Harness info file                      |
|          | "sl_harness_block_diagra<br>m" | Harness block diagram                  |
|          | "sl_harness_file"              | Test harness file                      |
|          | "sl_test_case"                 | Simulink Test case                     |
|          | "sl_test_case_result"          | Simulink Test case result              |
|          | "sl_test_file"                 | Simulink Test file                     |
|          | "sl_test_iteration"            | Simulink Test iteration                |
|          | "sl_test_iteration_resul<br>t" | Simulink Test iteration result         |
|          | "sl_test_report_file"          | Simulink Test result report            |
|          | "sl_test_result_file"          | Simulink Test result file              |
|          | "sl_test_resultset"            | Simulink Test result set               |
|          | "sl_test_seq"                  | Test Sequence                          |
|          | "sl_test_suite"                | Simulink Test suite                    |
|          | "sl_test_suite_result"         | Simulink Test suite result             |

Example: "sl model file"

Example: ["sl model file" "zc file"]

### Parent — Initial query that runs before iteration query

padv.Query | Name of padv.Query object

Initial query that runs before iteration query, specified as either a padv.Query object or the Name of a padv.Query object. When you specify an iteration query for a task, the parent query is the initial query that the build system runs before running the specified iteration query.

For information on how to improve Process Advisor load times by sharing query instances across your process model, see "Best Practices for Process Model Authoring".

Example: sharedQuery

Example: "FindMyInitialArtifacts"

### ${\bf ShowFileExtension-Show\ file\ extensions\ for\ returned\ models}$

0 (false) | 1 (true)

Show file extensions in the Alias property of returned models, specified as a numeric or logical 1 (true) or  $\theta$  (false). The Alias property controls the display name for the artifact in the **Tasks** column in Process Advisor.

By default, queries strip file extensions from the Alias property of each task iteration artifact. To show file extensions for all artifacts in the **Tasks** column, select the project setting **Show file** 

**extensions**. To keep file extensions in the results for a specific query, specify the query property ShowFileExtension as true.

Example: true

Data Types: logical

### SortArtifacts — Setting for automatically sorting artifacts by address

true or 1 (default) | false or 0

Setting for automatically sorting artifacts by address, specified as a numeric or logical 1 (true) or 0 (false). When a query returns artifacts, the artifacts should be in a consistent order. By default, the build system sorts artifacts by the artifact address.

Alternatively, you can sort artifacts in a different order by overriding the internal sortArtifacts method in a subclass that defines a custom sort behavior. For an example, see "Sort Artifacts in Specific Order".

The build system automatically calls the sortArtifacts method when using the process model. The sortArtifacts method expects two input arguments: a padv.Query object and a list of padv.Artifact objects returned by the run method. The sortArtifacts method should return a list of sorted padv.Artifact objects.

Example: SortArtifacts = false

Data Types: logical

### FunctionHandle — Handle to function that function-based query runs

function handle

Handle to the function that a function-based query runs, specified as a function handle.

If you define your query functionality inside a function and you or the build system call run on the query, the query runs the function specified by the function\_handle.

The built-in queries are defined inside classes and do not use the FunctionHandle.

Example: FunctionHandle = @FunctionForQuery

Data Types: function handle

#### **Methods**

#### **Specialized Public Methods**

This class overrides the following inherited methods.

run Run guery to find the artifacts that meet the criteria specified by the guery. The guery returns a padv. Artifact object or an array of padv. Artifact objects that represent those artifacts. **Note** You do not need to manually invoke this method inside your process model. The build system automatically invokes the run method to find artifacts. The run method inside this built-in guery runs on a guery object obj and returns artifacts artifacts. If you inherit from this built-in query, make sure to use the same method signature inside your custom query: function artifacts = run(obj,~) end

### **Examples**

#### **Find Models with Specific Project Label**

You can use the FindModelsWithLabel query in your task definition to find models that your tasks can iterate over (IterationQuery). For example, suppose that you want the built-in task padv.builtin.task.RunModelStandards to only run for models that use the project label RunModelAdvisor from the project label category ModelLabels.

Open a project. For this example, open the Process Advisor example project.

processAdvisorExampleStart

By default, the **Check Modeling Standards** task iterates over each model in the project because the task uses the built-in query padv.builtin.query.FindModels as the IterationQuery.

In the process model, reconfigure which models the **Check Modeling Standards** task iterates over by updating the IterationQuery for the task. The associated built-in task is padv.builtin.task.RunModelStandards. You can update the code to find only models in the project that use the project label RunModelAdvisor from the project label category ModelLabels. You can use the built-in query padv.builtin.query.FindModelsWithLabel to find the models that use that project label. Specify the first input argument as the project label category and the second argument as the project label name.

```
maTask = pm.addTask(padv.builtin.task.RunModelStandards());
maTask.IterationQuery = ...
padv.builtin.query.FindModelsWithLabel("ModelLabels", "RunModelAdvisor");
```

### **Capabilities and Limitations**

This table identifies functionality that is supported by the query.

| Functionality            | Supported? |
|--------------------------|------------|
| Input query for task     | No.        |
| Iteration query for task | Yes.       |

### See Also

padv.builtin.query.FindArtifacts|padv.builtin.query.FindModels|
padv.builtin.query.FindModelsWithTestCases

### **Topics**

"Add Labels to Project Files"

# padv.builtin.query.FindModelsWithTestCases Class

Namespace: padv.builtin.query padv.builtin.query

Superclasses: padv.Querv

Ouery for finding models that have test cases

### **Description**

This class requires CI/CD Automation for Simulink Check.

The padv.builtin.query.FindModelsWithTestCases class provides a query that can return the models in your project that have test cases.

You can use this query in your process model to find models that are associated with test cases. For example, If you use a built-in task like padv.builtin.task.MergeTestResults to merge the test results for each model in your project, you can use the FindModelsWithTestCases query to find only models that have test cases and therefore test results that the task can merge.

The padv.builtin.query.FindModelsWithTestCases class is a handle class.

### Creation

### **Description**

query = padv.builtin.query.FindModelsWithTestCases() creates a query for finding the models in your project that have test cases.

query = padv.builtin.query.FindModelsWithTestCases(Name=Value) sets certain
properties using one or more name-value arguments. For example, query =
padv.builtin.query.FindModelsWithTestCases(ExcludePath = "Control") creates a
query that finds models that have test cases, but excludes models that have "Control" in the file
address.

The padv.builtin.query.FindModelsWithTestCases class also has other properties, but you cannot set those properties during query creation.

#### **Input Arguments**

#### **Name-Value Pair Arguments**

Specify optional pairs of arguments as Namel=Value1,..., NameN=ValueN, where Name is the argument name and Value is the corresponding value. Name-value arguments must appear after other arguments, but the order of the pairs does not matter.

Example: query = padv.builtin.query.FindModelsWithTestCases(ExcludePath =
"Control")

### ExcludeLabel — Exclude models with specific project label

cell array

Exclude models with specific project label, specified as a cell array where the first entry is the project label category and the second entry is the project label name.

```
Example: {"Classification", "Design"}
Data Types: cell
```

#### ExcludePath — Exclude models where path contains specific text

string | character vector

Exclude models where the path contains specific text, specified as a string or a character vector.

```
Example: "Control"

Data Types: char | string
```

### IncludeLabel — Find models with specific project label

cell array

Find models with specific project label, specified as a cell array where the first entry is the project label category and the second entry is the project label name.

```
Example: {"Classification", "Design"}
Data Types: cell
```

### IncludePath — Find models where path contains specific text

string | character vector

Find models where the path contains specific text, specified as a string or a character vector.

```
Example: "Control"

Data Types: char | string
```

#### Name — Unique identifier for query

string | character vector

Unique identifier for query, specified as a string or a character vector.

```
Example: "FindModelsWithTests"
Data Types: char | string
```

### Parent — Initial query that runs before iteration query

```
"padv.builtin.query.FindModels" (default) | padv.Query | Name of padv.Query object
```

Initial query that runs before iteration query, specified as either a padv.Query object or the Name of a padv.Query object. When you specify an iteration query for a task, the parent query is the initial query that the build system runs before running the specified iteration query.

For information on how to improve Process Advisor load times by sharing query instances across your process model, see "Best Practices for Process Model Authoring".

```
Example: sharedFindModelsQuery
Example: "padv.builtin.guery.FindModels"
```

### Tags — Find models with at least one test case that uses specific test case tags

string | array of strings

Find models that have at least one test case that uses specific test case tags, specified as a string or an array of strings.

```
Example: "FeatureA"
Example: ["FeatureA", "FeatureB"]
Data Types: string
```

### **Properties**

#### IncludeLabel — Find models with specific project label

cell array

Find models with specific project label, specified as a cell array where the first entry is the project label category and the second entry is the project label name.

```
Example: {"Classification", "Design"}
Data Types: cell
```

### ExcludeLabel — Exclude models with specific project label

cell array

Exclude models with specific project label, specified as a cell array where the first entry is the project label category and the second entry is the project label name.

```
Example: {"Classification", "Design"}
Data Types: cell
```

#### IncludePath — Find models where path contains specific text

string | character vector

Find models where the path contains specific text, specified as a string or a character vector.

```
Example: "Control"

Data Types: char | string
```

#### ExcludePath — Exclude models where path contains specific text

string | character vector

Exclude models where the path contains specific text, specified as a string or a character vector.

```
Example: "Control"

Data Types: char | string
```

#### Tags — Only include models with test cases that use specific test case tags

```
string | array of strings
```

Only include models with test cases that use specific test case tags, specified as a string or an array of strings.

```
Example: "FeatureA"
Example: ["FeatureA", "FeatureB"]
Data Types: string
```

### Title — Query title

"All models with associated test cases" (default) | string | character vector

Query title, specified as a string or a character vector.

Example: "Find models that have test cases"

Data Types: char | string

### DefaultArtifactType — Default artifact type returned by query

["sl\_model\_file" "zc\_file"] (default) | "sl\_model\_file" | "zc\_file" | ...

Default artifact type returned by the query, specified as one or more of the values in this table. To specify multiple values, use an array.

| Category        | Artifact Type               | Description                                        |
|-----------------|-----------------------------|----------------------------------------------------|
| MATLAB          | "m_class"                   | MATLAB class                                       |
|                 | "m_file"                    | MATLAB file                                        |
|                 | "m_func"                    | MATLAB function                                    |
|                 | "m_method"                  | MATLAB class method                                |
|                 | "m_property"                | MATLAB class property                              |
| Model Advisor   | "ma_config_file"            | Model Advisor configuration file                   |
|                 | "ma_justification_file"     | Model Advisor justification file                   |
| Process Advisor | "padv_dep_artifacts"        | Related artifacts that current artifact depends on |
|                 | "padv_output_file"          | Process Advisor output file                        |
| Project         | "project"                   | Current project file                               |
| Requirements    | "mwreq_item"                | Requirement (since R2024b)                         |
|                 | "sl_req"                    | Requirement (for R2024a and earlier)               |
|                 | "sl_req_file"               | Requirement file                                   |
|                 | "sl_req_table"              | Requirements Table                                 |
| Stateflow       | "sf_chart"                  | Stateflow chart                                    |
|                 | "sf_graphical_fcn"          | Stateflow graphical function                       |
|                 | "sf_group"                  | Stateflow group                                    |
|                 | "sf_state"                  | Stateflow state                                    |
|                 | "sf_state_transition_chart" | Stateflow state transition chart                   |
|                 | "sf_truth_table"            | Stateflow truth table                              |
| Simulink        | "sl_block_diagram"          | Block diagram                                      |
|                 | "sl_data_dictionary_file "  | Data dictionary file                               |
|                 | "sl_embedded_matlab_fcn"    | MATLAB function                                    |
|                 | "sl_block_diagram"          | Block diagram                                      |

| Category        | Artifact Type                  | Description                            |
|-----------------|--------------------------------|----------------------------------------|
|                 | "sl_library_file"              | Library file                           |
|                 | "sl_model_file"                | Simulink model file                    |
|                 | "sl_protected_model_file       | Protected Simulink model file          |
|                 | "sl_subsystem"                 | Subsystem                              |
|                 | "sl_subsystem_file"            | Subsystem file                         |
|                 | "sl_subsystem"                 | Subsystem                              |
| System Composer | "zc_block_diagram"             | System Composer architecture           |
|                 | "zc_component"                 | System Composer architecture component |
|                 | "zc_file"                      | System Composer architecture file      |
| Tests           | "harness_info_file"            | Harness info file                      |
|                 | "sl_harness_block_diagra<br>m" | Harness block diagram                  |
|                 | "sl_harness_file"              | Test harness file                      |
|                 | "sl_test_case"                 | Simulink Test case                     |
|                 | "sl_test_case_result"          | Simulink Test case result              |
|                 | "sl_test_file"                 | Simulink Test file                     |
|                 | "sl_test_iteration"            | Simulink Test iteration                |
|                 | "sl_test_iteration_resul<br>t" | Simulink Test iteration result         |
|                 | "sl_test_report_file"          | Simulink Test result report            |
|                 | "sl_test_result_file"          | Simulink Test result file              |
|                 | "sl_test_resultset"            | Simulink Test result set               |
|                 | "sl_test_seq"                  | Test Sequence                          |
|                 | "sl_test_suite"                | Simulink Test suite                    |
|                 | "sl_test_suite_result"         | Simulink Test suite result             |

Example: "zc\_file"

### Parent — Initial query that runs before iteration query

"padv.builtin.query.FindModels" (default) | padv.Query | Name of padv.Query object

Initial query that runs before iteration query, specified as either a padv.Query object or the Name of a padv.Query object. When you specify an iteration query for a task, the parent query is the initial query that the build system runs before running the specified iteration query.

For information on how to improve Process Advisor load times by sharing query instances across your process model, see "Best Practices for Process Model Authoring".

Example: sharedFindModelsQuery

Example: "padv.builtin.query.FindModels"

### Name — Unique identifier for query

string | character vector

Unique identifier for query, specified as a string or a character vector.

Example: "FindModelsWithTests"

Data Types: char | string

### **ShowFileExtension** — **Show file extensions for returned artifacts**

0 (false) | 1 (true)

Show file extensions in the Alias property of returned artifacts, specified as a numeric or logical 1 (true) or  $\theta$  (false). The Alias property controls the display name for the artifact in the **Tasks** column in Process Advisor.

By default, queries strip file extensions from the Alias property of each task iteration artifact. To show file extensions for all artifacts in the **Tasks** column, select the project setting **Show file extensions**. To keep file extensions in the results for a specific query, specify the query property ShowFileExtension as true.

Example: true

Data Types: logical

### SortArtifacts — Setting for automatically sorting artifacts by address

true or 1 (default) | false or 0

Setting for automatically sorting artifacts by address, specified as a numeric or logical 1 (true) or 0 (false). When a query returns artifacts, the artifacts should be in a consistent order. By default, the build system sorts artifacts by the artifact address.

Alternatively, you can sort artifacts in a different order by overriding the internal sortArtifacts method in a subclass that defines a custom sort behavior. For an example, see "Sort Artifacts in Specific Order".

The build system automatically calls the sortArtifacts method when using the process model. The sortArtifacts method expects two input arguments: a padv.Query object and a list of padv.Artifact objects returned by the run method. The sortArtifacts method should return a list of sorted padv.Artifact objects.

Example: SortArtifacts = false

Data Types: logical

### FunctionHandle — Handle to function that function-based query runs

function handle

Handle to the function that a function-based query runs, specified as a function handle.

If you define your query functionality inside a function and you or the build system call run on the query, the query runs the function specified by the function\_handle.

The built-in queries are defined inside classes and do not use the FunctionHandle.

Example: FunctionHandle = @FunctionForQuery

Data Types: function\_handle

### **Methods**

### **Specialized Public Methods**

This class overrides the following inherited methods.

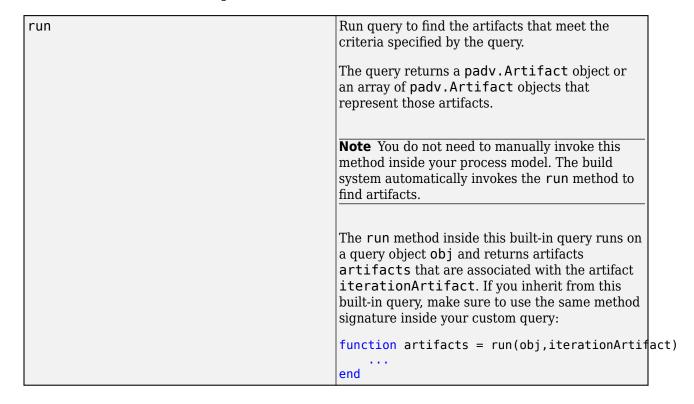

# **Examples**

#### Find Models with Test Cases for Task in Process

You can use the FindModelsWithTestCases query in your process model to find units and components that your tasks can iterate over (IterationQuery). Suppose you have a custom task that you want to run for each model in your project that has test cases. You can find those models by using the built-in query FindModelsWithTestCases.

Open a project. For this example, open the Process Advisor example project.

processAdvisorExampleStart

To have the custom task run for each of those models, specify the query as the iteration query for the task. For example, in your process model:

In Process Advisor, view the updated **Tasks** by clicking **Refresh Tasks** and switching to the **Project** view. For the task MyCustomTask, there is one task iteration for each model that has test cases. The

Process Advisor example project has two models that have test cases:  $AHRS\_Voter$  and  $OuterLoop\_Control$ .

# **Capabilities and Limitations**

This table identifies functionality that is supported by the query.

| Functionality            | Supported?               |  |
|--------------------------|--------------------------|--|
| Input query for task     | No.                      |  |
| Iteration query for task | Yes. See IterationQuery. |  |

# **See Also**

padv.builtin.task.MergeTestResults|padv.builtin.query.FindModels|
padv.builtin.query.FindModels|padv.builtin.query.FindTestCasesForModel

# padv.builtin.query.FindProjectFile Class

Namespace: padv.builtin.query padv.builtin.query

Superclasses: padv.Query

Query for finding project file

# **Description**

This class requires CI/CD Automation for Simulink Check.

The padv.builtin.query.FindProjectFile class provides a query that can return the current project file.

You can use this query in your process model to have your tasks iterate over the project one time or use the project file as an input.

The padv.builtin.query.FindProjectFile class is a handle class.

# Creation

### Description

query = padv.builtin.query.FindProjectFile() creates a query for finding the project file
for the current project.

# **Properties**

#### Title — Query title

"Current project" (default) | string | character vector

Query title, specified as a string or a character vector.

Example: "Find my current project file"

Data Types: string

### DefaultArtifactType — Default artifact type returned by query

"project" (default) | ...

Default artifact type returned by the query, specified as one or more of the values in this table. To specify multiple values, use an array.

| Category | Artifact Type | Description         |
|----------|---------------|---------------------|
| MATLAB   | "m_class"     | MATLAB class        |
|          | "m_file"      | MATLAB file         |
|          | "m_func"      | MATLAB function     |
|          | "m_method"    | MATLAB class method |

| Category        | Artifact Type                  | Description                                        |
|-----------------|--------------------------------|----------------------------------------------------|
|                 | "m_property"                   | MATLAB class property                              |
| Model Advisor   | "ma_config_file"               | Model Advisor configuration file                   |
|                 | "ma_justification_file"        | Model Advisor justification file                   |
| Process Advisor | "padv_dep_artifacts"           | Related artifacts that current artifact depends on |
|                 | "padv_output_file"             | Process Advisor output file                        |
| Project         | "project"                      | Current project file                               |
| Requirements    | "mwreq_item"                   | Requirement (since R2024b)                         |
|                 | "sl_req"                       | Requirement (for R2024a and earlier)               |
|                 | "sl_req_file"                  | Requirement file                                   |
|                 | "sl_req_table"                 | Requirements Table                                 |
| Stateflow       | "sf_chart"                     | Stateflow chart                                    |
|                 | "sf_graphical_fcn"             | Stateflow graphical function                       |
|                 | "sf_group"                     | Stateflow group                                    |
|                 | "sf_state"                     | Stateflow state                                    |
|                 | "sf_state_transition_chart"    | Stateflow state transition chart                   |
|                 | "sf_truth_table"               | Stateflow truth table                              |
| Simulink        | "sl_block_diagram"             | Block diagram                                      |
|                 | "sl_data_dictionary_file       | Data dictionary file                               |
|                 | "sl_embedded_matlab_fcn"       | MATLAB function                                    |
|                 | "sl_block_diagram"             | Block diagram                                      |
|                 | "sl_library_file"              | Library file                                       |
|                 | "sl_model_file"                | Simulink model file                                |
|                 | "sl_protected_model_file       | Protected Simulink model file                      |
|                 | "sl_subsystem"                 | Subsystem                                          |
|                 | "sl_subsystem_file"            | Subsystem file                                     |
|                 | "sl_subsystem"                 | Subsystem                                          |
| System Composer | "zc_block_diagram"             | System Composer architecture                       |
|                 | "zc_component"                 | System Composer architecture component             |
|                 | "zc_file"                      | System Composer architecture file                  |
| Tests           | "harness_info_file"            | Harness info file                                  |
|                 | "sl_harness_block_diagra<br>m" | Harness block diagram                              |

| Category | Artifact Type                          | Description                    |
|----------|----------------------------------------|--------------------------------|
|          | "sl_harness_file"                      | Test harness file              |
|          | "sl_test_case"                         | Simulink Test case             |
|          | "sl_test_case_result"                  | Simulink Test case result      |
|          | "sl_test_file"                         | Simulink Test file             |
|          | "sl_test_iteration"                    | Simulink Test iteration        |
|          | <pre>"sl_test_iteration_resul t"</pre> | Simulink Test iteration result |
|          | "sl_test_report_file"                  | Simulink Test result report    |
|          | "sl_test_result_file"                  | Simulink Test result file      |
|          | "sl_test_resultset"                    | Simulink Test result set       |
|          | "sl_test_seq"                          | Test Sequence                  |
|          | "sl_test_suite"                        | Simulink Test suite            |
|          | "sl_test_suite_result"                 | Simulink Test suite result     |

Example: "project"

Example: ["project" "other file"]

### Parent — Initial guery that runs before iteration guery

padv.Query | Name of padv.Query object

Initial query that runs before iteration query, specified as either a padv.Query object or the Name of a padv.Query object. When you specify an iteration query for a task, the parent query is the initial query that the build system runs before running the specified iteration query.

For information on how to improve Process Advisor load times by sharing query instances across your process model, see "Best Practices for Process Model Authoring".

Example: sharedQuery

Example: "FindMyProjectFile"

### Name — Unique identifier for query

"padv.builtin.query.FindProjectFile" (default) | string

Unique identifier for query, specified as a string.

Example: "FindMyProjectFile"

Data Types: string

### ShowFileExtension — Show file extensions for returned artifacts

0 (false) | 1 (true)

Show file extensions in the Alias property of returned artifacts, specified as a numeric or logical 1 (true) or 0 (false). The Alias property controls the display name for the artifact in the **Tasks** column in Process Advisor.

By default, queries strip file extensions from the Alias property of each task iteration artifact. To show file extensions for all artifacts in the **Tasks** column, select the project setting **Show file** 

**extensions**. To keep file extensions in the results for a specific query, specify the query property ShowFileExtension as true.

Example: true

Data Types: logical

### SortArtifacts — Setting for automatically sorting artifacts by address

true or 1 (default) | false or 0

Setting for automatically sorting artifacts by address, specified as a numeric or logical 1 (true) or 0 (false). When a query returns artifacts, the artifacts should be in a consistent order. By default, the build system sorts artifacts by the artifact address.

Alternatively, you can sort artifacts in a different order by overriding the internal sortArtifacts method in a subclass that defines a custom sort behavior. For more information, see "Sort Artifacts in Specific Order".

The build system automatically calls the sortArtifacts method when using the process model. The sortArtifacts method expects two input arguments: a padv.Query object and a list of padv.Artifact objects returned by the run method. The sortArtifacts method should return a list of sorted padv.Artifact objects.

Example: SortArtifacts = false

Data Types: logical

### FunctionHandle — Handle to function that function-based query runs

function\_handle

Handle to the function that a function-based query runs, specified as a function handle.

If you define your query functionality inside a function and you or the build system call run on the query, the query runs the function specified by the function\_handle.

The built-in gueries are defined inside classes and do not use the FunctionHandle.

Example: FunctionHandle = @FunctionForQuery

Data Types: function\_handle

### **Methods**

### **Specialized Public Methods**

This class overrides the following inherited methods.

run Run guery to find the artifacts that meet the criteria specified by the guery. The guery returns a padv. Artifact object or an array of padv. Artifact objects that represent those artifacts. **Note** You do not need to manually invoke this method inside your process model. The build system automatically invokes the run method to find artifacts. The run method inside this built-in guery runs on a guery object obj and returns artifacts artifacts. If you inherit from this built-in query, make sure to use the same method signature inside your custom query: function artifacts = run(obj,~) end

# **Examples**

### **Find Project File for Task in Process**

You can use the FindProjectFile query in your process model to find the project file for your tasks to iterate over (IterationQuery) and use as an input (addInputQueries). For example, to have a custom task run one time for your project and to use the project file as an input to the task, you can specify the FindProjectFile as the iteration query and as an input query for the task.

Open a project. For this example, open the Process Advisor example project.

```
\verb|processAdvisorExampleStart| \\
```

Suppose that you have a custom task, MyCustomTask, that you add to your process model. You can use the built-in query padv.builtin.query.FindProjectFile to find the project file. Edit the process model to include this code:

```
taskObj = addTask(pm, "MyCustomTask",...
    IterationQuery = padv.builtin.query.FindProjectFile(),...
    InputQueries = padv.builtin.query.GetIterationArtifact));
```

When you specify InputQueries as padv.builtin.query.GetIterationArtifact, that allows the task to use the artifacts returned by IterationQuery as inputs to the task.

In Process Advisor, view the updated **Tasks** by clicking **Refresh Tasks** and switching to the **Project** view. For the task MyCustomTask, there is one task iteration for the project.

### Test FindProjectFile Query Outside Process Model

Although you typically use a query inside your process model, you can run an instance of the FindProjectFile query outside of your process model to confirm which artifacts the query returns.

Open a project. For this example, you can open the Process Advisor example project.

```
processAdvisorExampleStart
```

Create an instance of the FindProjectFile query.

```
q = padv.builtin.query.FindProjectFile();
```

Run the query and inspect the array of artifacts that the query returns.

The ArtifactAddress property contains additional information such as the OwningProject for projects in a project reference hierarchy.

# **Capabilities and Limitations**

This table identifies functionality that is supported by the query.

| Functionality            | Supported?                |  |
|--------------------------|---------------------------|--|
| Input query for task     | Yes. See addInputQueries. |  |
| Iteration query for task | Yes. See IterationQuery.  |  |

### See Also

padv.Artifact|padv.builtin.query.FindArtifacts|padv.builtin.query.FindModels

#### **Topics**

<sup>&</sup>quot;Overview of Process Model"

<sup>&</sup>quot;Modify Default Process Model to Fit Your Process"

# padv.builtin.query.FindRefModels Class

Namespace: padv.builtin.query padv.builtin.query

Superclasses: padv.Query

Query for finding referenced models

# **Description**

This class requires CI/CD Automation for Simulink Check.

The padv.builtin.query.FindRefModels class provides a query that can return the referenced models in your project. A referenced model is a model that another model references. You can automatically include or exclude certain models by using the optional name-value arguments.

You can use this query in your process model to find referenced models for your tasks to iterate over. To find the top models in your project, you can use padv.builtin.query.FindTopModels instead.

The padv.builtin.query.FindRefModels class is a handle class.

# Creation

### **Description**

query = padv.builtin.query.FindRefModels() creates a query for finding the referenced
models in your project.

query = padv.builtin.query.FindRefModels(Name=Value) sets certain properties using one
or more name-value arguments. For example to find referenced models that include Control in the
full file path, you can create and run the query
padv.builtin.query.FindRefModels(IncludePath="Control").

You can use this syntax to set property values for Name, IncludeLabel, ExcludeLabel, IncludePath, and ExcludePath.

The padv.builtin.query.FindRefModels class also has other properties, but you cannot set those properties during query creation.

# **Properties**

# IncludeLabel — Find referenced models with specific project label

cell array

Find referenced models with specific project label, specified as a cell array where the first entry is the project label category and the second entry is the project label name.

```
Example: {"Classification", "Design"}
Data Types: cell
```

# ${\bf ExcludeLabel-Exclude\ referenced\ models\ with\ specific\ project\ label}$

cell array

Exclude referenced models with specific project label, specified as a cell array where the first entry is the project label category and the second entry is the project label name.

Example: {"Classification", "Design"}

Data Types: cell

### IncludePath — Find referenced models where path contains specific text

string | character vector

Find referenced models where the path contains specific text, specified as a string.

Example: "Control"

Data Types: char | string

### ExcludePath — Exclude referenced models where path contains specific text

string | character vector

Exclude referenced models where the path contains specific text, specified as a string or a character vector.

Example: "Control"

Data Types: string

### Title — Query title

"All non-top models" (default) | string | character vector

Query title, specified as a string or a character vector.

Example: "Find my referenced models"

Data Types: string

### DefaultArtifactType — Default artifact type returned by query

"sl\_model\_file" (default) | "zc\_file" | ...

Default artifact type returned by the query, specified as one or more of the values in this table. To specify multiple values, use an array.

| Category        | Artifact Type           | Description                                        |
|-----------------|-------------------------|----------------------------------------------------|
| MATLAB          | "m_class"               | MATLAB class                                       |
|                 | "m_file"                | MATLAB file                                        |
|                 | "m_func"                | MATLAB function                                    |
|                 | "m_method"              | MATLAB class method                                |
|                 | "m_property"            | MATLAB class property                              |
| Model Advisor   | "ma_config_file"        | Model Advisor configuration file                   |
|                 | "ma_justification_file" | Model Advisor justification file                   |
| Process Advisor | "padv_dep_artifacts"    | Related artifacts that current artifact depends on |
|                 | "padv_output_file"      | Process Advisor output file                        |
| Project         | "project"               | Current project file                               |

| Category        | Artifact Type                  | Description                            |
|-----------------|--------------------------------|----------------------------------------|
| Requirements    | "mwreq_item"                   | Requirement (since R2024b)             |
|                 | "sl_req"                       | Requirement (for R2024a and earlier)   |
|                 | "sl_req_file"                  | Requirement file                       |
|                 | "sl_req_table"                 | Requirements Table                     |
| Stateflow       | "sf_chart"                     | Stateflow chart                        |
|                 | "sf_graphical_fcn"             | Stateflow graphical function           |
|                 | "sf_group"                     | Stateflow group                        |
|                 | "sf_state"                     | Stateflow state                        |
|                 | "sf_state_transition_chart"    | Stateflow state transition chart       |
|                 | "sf_truth_table"               | Stateflow truth table                  |
| Simulink        | "sl_block_diagram"             | Block diagram                          |
|                 | "sl_data_dictionary_file       | Data dictionary file                   |
|                 | "sl_embedded_matlab_fcn"       | MATLAB function                        |
|                 | "sl_block_diagram"             | Block diagram                          |
|                 | "sl_library_file"              | Library file                           |
|                 | "sl_model_file"                | Simulink model file                    |
|                 | "sl_protected_model_file       | Protected Simulink model file          |
|                 | "sl_subsystem"                 | Subsystem                              |
|                 | "sl_subsystem_file"            | Subsystem file                         |
|                 | "sl_subsystem"                 | Subsystem                              |
| System Composer | "zc_block_diagram"             | System Composer architecture           |
|                 | "zc_component"                 | System Composer architecture component |
|                 | "zc_file"                      | System Composer architecture file      |
| Tests           | "harness_info_file"            | Harness info file                      |
|                 | "sl_harness_block_diagra<br>m" | Harness block diagram                  |
|                 | "sl_harness_file"              | Test harness file                      |
|                 | "sl_test_case"                 | Simulink Test case                     |
|                 | "sl_test_case_result"          | Simulink Test case result              |
|                 | "sl_test_file"                 | Simulink Test file                     |
|                 | "sl_test_iteration"            | Simulink Test iteration                |
|                 | "sl_test_iteration_resul<br>t" | Simulink Test iteration result         |

| Category | Artifact Type          | Description                 |
|----------|------------------------|-----------------------------|
|          | "sl_test_report_file"  | Simulink Test result report |
|          | "sl_test_result_file"  | Simulink Test result file   |
|          | "sl_test_resultset"    | Simulink Test result set    |
|          | "sl_test_seq"          | Test Sequence               |
|          | "sl_test_suite"        | Simulink Test suite         |
|          | "sl_test_suite_result" | Simulink Test suite result  |

Example: "sl model file"

Example: ["sl model file" "zc file"]

### Parent — Initial query that runs before iteration query

padv.Query | Name of padv.Query object

Initial query that runs before iteration query, specified as either a padv.Query object or the Name of a padv.Query object. When you specify an iteration query for a task, the parent query is the initial query that the build system runs before running the specified iteration query.

For information on how to improve Process Advisor load times by sharing query instances across your process model, see "Best Practices for Process Model Authoring".

Example: sharedQuery

Example: "FindMyInitialArtifacts"

### Name — Unique identifier for query

string

Unique identifier for query, specified as a string.

Example: "FindMyRefModels"

Data Types: string

# **ShowFileExtension** — **Show file extensions for returned artifacts**

0 (false) | 1 (true)

Show file extensions in the Alias property of returned artifacts, specified as a numeric or logical 1 (true) or 0 (false). The Alias property controls the display name for the artifact in the **Tasks** column in Process Advisor.

By default, queries strip file extensions from the Alias property of each task iteration artifact. To show file extensions for all artifacts in the **Tasks** column, select the project setting **Show file extensions**. To keep file extensions in the results for a specific query, specify the query property ShowFileExtension as true.

Example: true

Data Types: logical

### SortArtifacts — Setting for automatically sorting artifacts by address

true or 1 (default) | false or 0

Setting for automatically sorting artifacts by address, specified as a numeric or logical 1 (true) or 0 (false). When a query returns artifacts, the artifacts should be in a consistent order. By default, the build system sorts artifacts by the artifact address.

Alternatively, you can sort artifacts in a different order by overriding the internal sortArtifacts method in a subclass that defines a custom sort behavior. For an example, see "Sort Artifacts in Specific Order".

The build system automatically calls the sortArtifacts method when using the process model. The sortArtifacts method expects two input arguments: a padv.Query object and a list of padv.Artifact objects returned by the run method. The sortArtifacts method should return a list of sorted padv.Artifact objects.

Example: SortArtifacts = false

Data Types: logical

### FunctionHandle — Handle to function that function-based query runs

function\_handle

Handle to the function that a function-based query runs, specified as a function\_handle.

If you define your query functionality inside a function and you or the build system call run on the query, the query runs the function specified by the function\_handle.

The built-in queries are defined inside classes and do not use the FunctionHandle.

Example: FunctionHandle = @FunctionForQuery

Data Types: function handle

### Methods

### **Specialized Public Methods**

This class overrides the following inherited methods.

run Run query to find the artifacts that meet the criteria specified by the guery. The guery returns a padv. Artifact object or an array of padv. Artifact objects that represent those artifacts. **Note** You do not need to manually invoke this method inside your process model. The build system automatically invokes the run method to find artifacts. The run method inside this built-in query runs on a guery object obj and returns artifacts artifacts. If you inherit from this built-in query, make sure to use the same method signature inside your custom query: function artifacts = run(obj,~) end

### **Examples**

#### Find Referenced Models for Task in Process

You can use the FindRefModels query in your process model to find artifacts for your tasks to iterate over (IterationQuery).

Open a project. For this example, open the Process Advisor example project.

```
processAdvisorExampleStart
```

Suppose that you have a custom task, MyCustomTask, that you add to your process model. To have the task run one time for each referenced model in the project, you can specify the built-in query FindRefModels as the iteration query for the task. Edit the process model to include this code:

```
taskObj = addTask(pm, "MyCustomTask",...
    IterationQuery = padv.builtin.query.FindRefModels());
```

In Process Advisor, view the updated **Tasks** by clicking **Refresh Tasks** and switching to the **Project** view. For the task MyCustomTask, there is one task iteration for each referenced model.

If you wanted to filter out models that have Control in the full file path, you can modify the query properties to exclude those models. For example:

```
taskObj = addTask(pm, "MyCustomTask",...
    IterationQuery = padv.builtin.query.FindRefModels(...
    ExcludePath = "Control"));
```

If you refresh Process Advisor, the **Tasks** column only shows the AHRS\_Voter model because it does not have Control in its full file path.

# **Capabilities and Limitations**

This table identifies functionality that is supported by the query.

| Functionality            | Supported?               |  |
|--------------------------|--------------------------|--|
| Input query for task     | No.                      |  |
| Iteration query for task | Yes. See IterationQuery. |  |

### **See Also**

padv.Artifact|padv.builtin.query.FindModels|
padv.builtin.query.FindModelsWithLabel|
padv.builtin.query.FindModelsWithTestCases|padv.builtin.query.FindTopModels

### **Topics**

"Overview of Process Model"

"Modify Default Process Model to Fit Your Process"

# padv.builtin.query.FindRequirements Class

Namespace: padv.builtin.query padv.builtin.query

**Superclasses:** padv.Query, padv.builtin.query.FindArtifacts

Query for finding requirements

# **Description**

This class requires CI/CD Automation for Simulink Check.

The padv.builtin.query.FindRequirements class provides a query that can return the requirements files in your project folder. You can automatically include or exclude certain files by using the optional name-value arguments.

You can use this query in your process model to find requirements files for your tasks to iterate over or use as inputs.

The padv.builtin.query.FindRequirements class is a handle class.

# Creation

### **Description**

query = padv.builtin.query.FindRequirements() creates a query for finding each of the requirements files (.slreqx) in your project folder.

query = padv.builtin.query.FindRequirements(Name=Value) sets certain properties using
one or more name-value arguments. For example,

padv.builtin.query.FindRequirements(IncludePathRegex = "HighLevel.\*\.slreqx")
creates a query that can find SLREQX files where the path contains HighLevel.

The padv.builtin.query.FindRequirements class also has other properties, but you cannot set those properties during query creation.

### **Input Arguments**

#### **Name-Value Pair Arguments**

Specify optional pairs of arguments as Name1=Value1,..., NameN=ValueN, where Name is the argument name and Value is the corresponding value. Name-value arguments must appear after other arguments, but the order of the pairs does not matter.

Example: query = padv.builtin.query.FindRequirements(IncludePathRegex =
"HighLevel.\*\.slreqx")

### Name — Unique identifier for query

string | character vector

Unique identifier for query, specified as a string or a character vector.

Example: "FindMyRequirements"

Data Types: char | string

### IncludeLabel — Find requirements with specific project label

cell array

Find requirements with specific project label, specified as a cell array where the first entry is the project label category and the second entry is the project label name.

```
Example: {"Level", "System"}
Data Types: cell
```

### ExcludeLabel — Exclude requirements with specific project label

cell array

Exclude requirements with specific project label, specified as a cell array where the first entry is the project label category and the second entry is the project label name.

```
Example: {"Level", "System"}
Data Types: cell
```

# 

strinc

Find requirements where the path contains specific text, specified as a string. Consider using IncludePathRegex instead.

```
Example: "HighLevel"

Data Types: string
```

### ExcludePath — Exclude requirements where path contains specific text

string | character vector

Exclude requirements where the path contains specific text, specified as a string or a character vector. Consider using ExcludePathRegex instead.

```
Example: "System"

Data Types: string
```

# IncludePathRegex - Find requirements where path matches regular expression pattern

string | character vector

Find requirements where the path matches a regular expression pattern, specified as a character vector or string. IncludePathRegex expects UNIX-style path separators.

If you want to use a literal path, use IncludePath instead. You can specify either IncludePath or IncludePathRegex but not both.

```
Example: "reqPrefix.*\.slx"
Data Types: char | string
```

# $\label{eq:continuous} \textbf{ExcludePathRegex} - \textbf{Exclude requirements where path matches regular expression} \\ \textbf{pattern}$

string | character vector

Exclude requirements where the path matches a regular expression pattern, specified as a string or a character vector. ExcludePathRegex expects UNIX-style path separators.

If you want to use a literal path, use ExcludePath instead. You can specify either ExcludePath or ExcludePathRegex but not both.

Example: "reqPrefix.\*\.slx"
Data Types: char | string

# **Properties**

### **ArtifactType** — Type of artifact

"mwreq\_file" (since R2024b) | "sl\_req\_file" | ...

Type of artifact, specified as one or more of the values in this table. To specify multiple values, use an array.

| Category        | Artifact Type               | Description                                        |
|-----------------|-----------------------------|----------------------------------------------------|
| MATLAB          | "m_class"                   | MATLAB class                                       |
|                 | "m_file"                    | MATLAB file                                        |
|                 | "m_func"                    | MATLAB function                                    |
|                 | "m_method"                  | MATLAB class method                                |
|                 | "m_property"                | MATLAB class property                              |
| Model Advisor   | "ma_config_file"            | Model Advisor configuration file                   |
|                 | "ma_justification_file"     | Model Advisor justification file                   |
| Process Advisor | "padv_dep_artifacts"        | Related artifacts that current artifact depends on |
|                 | "padv_output_file"          | Process Advisor output file                        |
| Project         | "project"                   | Current project file                               |
| Requirements    | "mwreq_item"                | Requirement (since R2024b)                         |
|                 | "sl_req"                    | Requirement (for R2024a and earlier)               |
|                 | "sl_req_file"               | Requirement file                                   |
|                 | "sl_req_table"              | Requirements Table                                 |
| Stateflow       | "sf_chart"                  | Stateflow chart                                    |
|                 | "sf_graphical_fcn"          | Stateflow graphical function                       |
|                 | "sf_group"                  | Stateflow group                                    |
|                 | "sf_state"                  | Stateflow state                                    |
|                 | "sf_state_transition_chart" | Stateflow state transition chart                   |
|                 | "sf_truth_table"            | Stateflow truth table                              |
| Simulink        | "sl_block_diagram"          | Block diagram                                      |

| Category        | Artifact Type                  | Description                            |
|-----------------|--------------------------------|----------------------------------------|
|                 | "sl_data_dictionary_file "     | Data dictionary file                   |
|                 | "sl_embedded_matlab_fcn"       | MATLAB function                        |
|                 | "sl_block_diagram"             | Block diagram                          |
|                 | "sl_library_file"              | Library file                           |
|                 | "sl_model_file"                | Simulink model file                    |
|                 | "sl_protected_model_file       | Protected Simulink model file          |
|                 | "sl_subsystem"                 | Subsystem                              |
|                 | "sl_subsystem_file"            | Subsystem file                         |
|                 | "sl_subsystem"                 | Subsystem                              |
| System Composer | "zc_block_diagram"             | System Composer architecture           |
|                 | "zc_component"                 | System Composer architecture component |
|                 | "zc_file"                      | System Composer architecture file      |
| Tests           | "harness_info_file"            | Harness info file                      |
|                 | "sl_harness_block_diagra<br>m" | Harness block diagram                  |
|                 | "sl_harness_file"              | Test harness file                      |
|                 | "sl_test_case"                 | Simulink Test case                     |
|                 | "sl_test_case_result"          | Simulink Test case result              |
|                 | "sl_test_file"                 | Simulink Test file                     |
|                 | "sl_test_iteration"            | Simulink Test iteration                |
|                 | "sl_test_iteration_resul<br>t" | Simulink Test iteration result         |
|                 | "sl_test_report_file"          | Simulink Test result report            |
|                 | "sl_test_result_file"          | Simulink Test result file              |
|                 | "sl_test_resultset"            | Simulink Test result set               |
|                 | "sl_test_seq"                  | Test Sequence                          |
|                 | "sl_test_suite"                | Simulink Test suite                    |
|                 | "sl_test_suite_result"         | Simulink Test suite result             |

Example: "mwreq\_file"

Example: ["mwreq\_file" "other\_file"]

# $\label{local_equilibrium} \textbf{IncludeLabel} - \textbf{Find requirements with specific project label}$

cell array

Find requirements with specific project label, specified as a cell array where the first entry is the project label category and the second entry is the project label name.

```
Example: {"Level", "System"}
Data Types: cell
```

### ExcludeLabel — Exclude requirements with specific project label

cell array

Exclude requirements with specific project label, specified as a cell array where the first entry is the project label category and the second entry is the project label name.

```
Example: {"Level", "System"}
Data Types: cell
```

# IncludePathRegex — Find requirements where path matches regular expression pattern string | character vector

Find requirements where the path matches a regular expression pattern, specified as a string or character vector. IncludePathRegex expects UNIX-style path separators.

If you want to use a literal path, use IncludePath instead. You can specify either IncludePath or IncludePathRegex but not both.

```
Example: "HighLevel.*\.slreqx"

Data Types: char | string
```

# ExcludePathRegex — Exclude requirements where path matches regular expression pattern

string | character vector

Exclude requirements where the path matches a regular expression pattern, specified as a string or a character vector. ExcludePathRegex expects UNIX-style path separators.

If you want to use a literal path, use ExcludePath instead. You can specify either ExcludePath or ExcludePathRegex but not both.

```
Example: "HighLevel.*\.slreqx"

Data Types: char | string
```

# FilterSubFileArtifacts — Filter out sub-file artifacts from query results

1 (true) (default) | 0 (false)

Filter out sub-file artifacts from query results, specified as a numeric or logical 1 (true) or 0 (false).

A sub-file is a part of a larger file. For example, a subsystem is a sub-file of a model file.

```
Example: false
Data Types: logical
```

# InProject — Include only requirements added to project

```
0 (false) (default) | 1 (true)
```

Include only requirements files that have been added to the project, specified as a numeric or logical 1 (true) or 0 (false).

For more information about how to add or remove files from a project, see "Manage Project Files".

### **Note** If you specify InProject as true, you cannot use the query as an input query.

Example: true

### Attributes:

### Dependent

Data Types: logical

### Title — Query title

"All requirements in the project" (default) | string | character vector

### Query title, specified as a string or a character vector.

Example: "Find my requirements"

Data Types: string

### **DefaultArtifactType** — **Default artifact type returned by query**

"mwreq\_file" (since R2024b) | "sl\_req\_file" | ...

Default artifact type returned by the query, specified as one or more of the values in this table. To specify multiple values, use an array.

| Category        | Artifact Type           | Description                                        |
|-----------------|-------------------------|----------------------------------------------------|
| MATLAB          | "m_class"               | MATLAB class                                       |
|                 | "m_file"                | MATLAB file                                        |
|                 | "m_func"                | MATLAB function                                    |
|                 | "m_method"              | MATLAB class method                                |
|                 | "m_property"            | MATLAB class property                              |
| Model Advisor   | "ma_config_file"        | Model Advisor configuration file                   |
|                 | "ma_justification_file" | Model Advisor justification file                   |
| Process Advisor | "padv_dep_artifacts"    | Related artifacts that current artifact depends on |
|                 | "padv_output_file"      | Process Advisor output file                        |
| Project         | "project"               | Current project file                               |
| Requirements    | "mwreq_item"            | Requirement (since R2024b)                         |
|                 | "sl_req"                | Requirement (for R2024a and earlier)               |
|                 | "sl_req_file"           | Requirement file                                   |
|                 | "sl_req_table"          | Requirements Table                                 |
| Stateflow       | "sf_chart"              | Stateflow chart                                    |
|                 | "sf_graphical_fcn"      | Stateflow graphical function                       |

| Category        | Artifact Type                  | Description                            |
|-----------------|--------------------------------|----------------------------------------|
|                 | "sf_group"                     | Stateflow group                        |
|                 | "sf_state"                     | Stateflow state                        |
|                 | "sf_state_transition_chart"    | Stateflow state transition chart       |
|                 | "sf_truth_table"               | Stateflow truth table                  |
| Simulink        | "sl_block_diagram"             | Block diagram                          |
|                 | "sl_data_dictionary_file "     | Data dictionary file                   |
|                 | "sl_embedded_matlab_fcn"       | MATLAB function                        |
|                 | "sl_block_diagram"             | Block diagram                          |
|                 | "sl_library_file"              | Library file                           |
|                 | "sl_model_file"                | Simulink model file                    |
|                 | "sl_protected_model_file       | Protected Simulink model file          |
|                 | "sl_subsystem"                 | Subsystem                              |
|                 | "sl_subsystem_file"            | Subsystem file                         |
|                 | "sl_subsystem"                 | Subsystem                              |
| System Composer | "zc_block_diagram"             | System Composer architecture           |
|                 | "zc_component"                 | System Composer architecture component |
|                 | "zc_file"                      | System Composer architecture file      |
| Tests           | "harness_info_file"            | Harness info file                      |
|                 | "sl_harness_block_diagra<br>m" | Harness block diagram                  |
|                 | "sl_harness_file"              | Test harness file                      |
|                 | "sl_test_case"                 | Simulink Test case                     |
|                 | "sl_test_case_result"          | Simulink Test case result              |
|                 | "sl_test_file"                 | Simulink Test file                     |
|                 | "sl_test_iteration"            | Simulink Test iteration                |
|                 | "sl_test_iteration_resul<br>t" | Simulink Test iteration result         |
|                 | "sl_test_report_file"          | Simulink Test result report            |
|                 | "sl_test_result_file"          | Simulink Test result file              |
|                 | "sl_test_resultset"            | Simulink Test result set               |
|                 | "sl_test_seq"                  | Test Sequence                          |
|                 | "sl_test_suite"                | Simulink Test suite                    |
|                 | "sl_test_suite_result"         | Simulink Test suite result             |

```
Example: "mwreq_file"
Example: ["mwreq_file" "other_file"]
```

### Parent — Initial query that runs before iteration query

```
padv.Query | Name of padv.Query object
```

Initial query that runs before iteration query, specified as either a padv.Query object or the Name of a padv.Query object. When you specify an iteration query for a task, the parent query is the initial query that the build system runs before running the specified iteration query.

For information on how to improve Process Advisor load times by sharing query instances across your process model, see "Best Practices for Process Model Authoring".

```
Example: sharedQuery
Example: "FindMyInitialArtifacts"
```

# ShowFileExtension — Show file extensions for returned requirements

0 (false) | 1 (true)

Show file extensions in the Alias property of returned requirements, specified as a numeric or logical 1 (true) or 0 (false). The Alias property controls the display name for the artifact in the **Tasks** column in Process Advisor.

By default, queries strip file extensions from the Alias property of each task iteration artifact. To show file extensions for all artifacts in the **Tasks** column, select the project setting **Show file extensions**. To keep file extensions in the results for a specific query, specify the query property ShowFileExtension as true.

```
Example: true

Data Types: logical
```

### SortArtifacts — Setting for automatically sorting requirements by address

```
true or 1 (default) | false or 0
```

Setting for automatically sorting requirements by address, specified as a numeric or logical 1 (true) or  $\theta$  (false). When a query returns artifacts, the artifacts should be in a consistent order. By default, the build system sorts artifacts by the artifact address.

Alternatively, you can sort artifacts in a different order by overriding the internal sortArtifacts method in a subclass that defines a custom sort behavior. For an example, see "Sort Artifacts in Specific Order".

The build system automatically calls the sortArtifacts method when using the process model. The sortArtifacts method expects two input arguments: a padv.Query object and a list of padv.Artifact objects returned by the run method. The sortArtifacts method should return a list of sorted padv.Artifact objects.

```
Example: SortArtifacts = false
Data Types: logical
```

### FunctionHandle — Handle to function that function-based query runs

```
function handle
```

Handle to the function that a function-based query runs, specified as a function handle.

If you define your query functionality inside a function and you or the build system call run on the query, the query runs the function specified by the function handle.

The built-in queries are defined inside classes and do not use the FunctionHandle.

```
Example: FunctionHandle = @FunctionForQuery
Data Types: function handle
```

### **Methods**

### **Specialized Public Methods**

This class overrides the following inherited methods.

| run | Run query to find the artifacts that meet the criteria specified by the query.                                                                                                    |
|-----|----------------------------------------------------------------------------------------------------|
|     | The query returns a padv.Artifact object or an array of padv.Artifact objects that represent those artifacts.                                                                                                    |
|     | Note You do not need to manually invoke this method inside your process model. The build system automatically invokes the run method to find artifacts.                                                             |
|     | The run method inside this built-in query runs on a query object obj and returns artifacts artifacts. If you inherit from this built-in query, make sure to use the same method signature inside your custom query: |
|     | <pre>function artifacts = run(obj,~)  end</pre>                                                                                                    |

# **Examples**

### Find Requirements for Task in Process

You can use the FindRequirements query in your task definition to find requirements files that your tasks can iterate over (IterationQuery) or use as inputs (InputQueries). For example, suppose that you want to add a custom task, MyCustomTask, that runs for each requirement in the project.

Open a project. For this example, you can open the Process Advisor example project.

```
processAdvisorExampleStart
```

By default, a new task runs one time for the project.

In the process model, you can add a new custom task and have the task iterate over each requirement in the project by specifying the task IterationQuery as padv.builtin.query.FindRequirements.

```
taskObj = addTask(pm, "MyCustomTask",...
    IterationQuery = padv.builtin.query.FindRequirements,...
    InputQueries = padv.builtin.query.GetIterationArtifact);
```

This code allows the task to use the artifacts returned by IterationQuery as inputs to the task by specifying InputQueries as padv.builtin.query.GetIterationArtifact.

For the Process Advisor example project, when you save the process model and refresh Process Advisor, the custom task **MyCustomTask** has task iterations for the requirement sets HighLevelRegs and SystemRegs.

# **Capabilities and Limitations**

This table identifies functionality that is supported by the query.

| Functionality            | Supported?                                       |
|--------------------------|--------------------------------------------------|
| Input query for task     | Only when the query property InProject is false. |
| Iteration query for task | Yes.                                             |

### **See Also**

padv.builtin.query.FindArtifacts|padv.builtin.query.FindRequirementsForModel

# padv.builtin.query.FindRequirementsForModel Class

Namespace: padv.builtin.guery padv.builtin.guery

Superclasses: padv.Query

Query for finding requirements for model

# **Description**

This class requires CI/CD Automation for Simulink Check.

The padv.builtin.query.FindRequirementsForModel class provides a query that can return each of the requirements associated with a model. You can automatically include or exclude certain artifacts by using the optional name-value arguments.

You can use this query in your process model to find artifacts for your tasks to iterate over or use as inputs. To find each of the requirements in your project, you can use padv.builtin.query.FindRequirements instead.

The padv.builtin.query.FindRequirementsForModel class is a handle class.

# Creation

#### Description

query = padv.builtin.query.FindRequirementsForModel() creates a query for finding each
of the requirements associated with a model.

query = padv.builtin.query.FindRequirementsForModel(Name=Value) sets certain
properties using one or more name-value arguments. For example,
padv.builtin.query.FindRequirementsForModel(IncludePath="System") creates a query
object to find requirements that include System in the full file path.

The padv.builtin.query.FindRequirementsForModel class also has other properties, but you cannot set those properties during query creation.

### **Input Arguments**

### **Name-Value Pair Arguments**

Specify optional pairs of arguments as Name1=Value1,...,NameN=ValueN, where Name is the argument name and Value is the corresponding value. Name-value arguments must appear after other arguments, but the order of the pairs does not matter.

```
Example: query =
padv.builtin.query.FindRequirementsForModel(IncludePath="System")
```

# ${\bf Exclude Label-Exclude\ requirements\ with\ specific\ project\ label}$

cell array

Exclude requirements with specific project label, specified as a cell array where the first entry is the project label category and the second entry is the project label name.

```
Example: {"Category", "Label"}
Data Types: cell
```

### ExcludePath — Exclude artifacts where path contains specific text

string | character vector

Exclude artifacts where the path contains specific text, specified as a string or a character vector.

```
Example: "HLR"

Data Types: string
```

### IncludeLabel — Find artifacts with specific project label

cell array

Find artifacts with specific project label, specified as a cell array where the first entry is the project label category and the second entry is the project label name.

```
Example: {"Category", "Label"}
Data Types: cell
```

### IncludePath — Find artifacts where path contains specific text

string

Find artifacts where the path contains specific text, specified as a string.

```
Example: "HLR"

Data Types: string
```

### Name — Unique identifier for query

string

Unique identifier for query, specified as a string.

```
Example: "FindMyRequirements"
Data Types: string
```

### Parent — Initial query run before iteration query

```
"padv.builtin.query.FindModels" (default) | padv.Query object | Name of padv.Query object
```

Initial query run before iteration query, specified as either a padv.Query object or the Name of a padv.Query object. When you specify a padv.Query object as the iteration query for a task, the Parent query is the initial query that the build system runs before running the specified iteration query.

The build system ignores the Parent query when you specify a query as an input query or dependency query for a task.

For information on how to improve Process Advisor load times by sharing query instances across your process model, see "Best Practices for Process Model Authoring".

```
Example: padv.builtin.query.FindModels
```

Example: padv.builtin.query.FindModels(IncludePath = "Control")

# **Properties**

### IncludeLabel — Find artifacts with specific project label

cell array

Find artifacts with specific project label, specified as a cell array where the first entry is the project label category and the second entry is the project label name.

```
Example: {"Category", "Label"}
Data Types: cell
```

### ExcludeLabel — Exclude artifacts with specific project label

cell array

Exclude artifacts with specific project label, specified as a cell array where the first entry is the project label category and the second entry is the project label name.

```
Example: {"Category", "Label"}
Data Types: cell
```

### IncludePath — Find artifacts where path contains specific text

string

Find artifacts where the path contains specific text, specified as a string.

```
Example: "HLR"

Data Types: string
```

### ExcludePath — Exclude artifacts where path contains specific text

string | character vector

Exclude artifacts where the path contains specific text, specified as a string or a character vector.

```
Example: "HLR"

Data Types: string
```

### Title — Query title

```
"All requirements for a model" (default) | string | character vector
```

Query title, specified as a string or a character vector.

```
Example: "Find my requirements"

Data Types: string
```

### **DefaultArtifactType** — **Default artifact type returned by query**

```
"mwreq_file" (since R2024b) | "sl_req" | ...
```

Default artifact type returned by the query, specified as one or more of the values in this table. To specify multiple values, use an array.

| Category        | Artifact Type               | Description                                        |
|-----------------|-----------------------------|----------------------------------------------------|
| MATLAB          | "m_class"                   | MATLAB class                                       |
|                 | "m_file"                    | MATLAB file                                        |
|                 | "m_func"                    | MATLAB function                                    |
|                 | "m_method"                  | MATLAB class method                                |
|                 | "m_property"                | MATLAB class property                              |
| Model Advisor   | "ma_config_file"            | Model Advisor configuration file                   |
|                 | "ma_justification_file"     | Model Advisor justification file                   |
| Process Advisor | "padv_dep_artifacts"        | Related artifacts that current artifact depends on |
|                 | "padv_output_file"          | Process Advisor output file                        |
| Project         | "project"                   | Current project file                               |
| Requirements    | "mwreq_item"                | Requirement (since R2024b)                         |
|                 | "sl_req"                    | Requirement (for R2024a and earlier)               |
|                 | "sl_req_file"               | Requirement file                                   |
|                 | "sl_req_table"              | Requirements Table                                 |
| Stateflow       | "sf_chart"                  | Stateflow chart                                    |
|                 | "sf_graphical_fcn"          | Stateflow graphical function                       |
|                 | "sf_group"                  | Stateflow group                                    |
|                 | "sf_state"                  | Stateflow state                                    |
|                 | "sf_state_transition_chart" | Stateflow state transition chart                   |
|                 | "sf_truth_table"            | Stateflow truth table                              |
| Simulink        | "sl_block_diagram"          | Block diagram                                      |
|                 | "sl_data_dictionary_file    | Data dictionary file                               |
|                 | "sl_embedded_matlab_fcn"    | MATLAB function                                    |
|                 | "sl_block_diagram"          | Block diagram                                      |
|                 | "sl_library_file"           | Library file                                       |
|                 | "sl_model_file"             | Simulink model file                                |
|                 | "sl_protected_model_file    | Protected Simulink model file                      |
|                 | "sl_subsystem"              | Subsystem                                          |
|                 | "sl_subsystem_file"         | Subsystem file                                     |
|                 | "sl_subsystem"              | Subsystem                                          |
| System Composer | "zc_block_diagram"          | System Composer architecture                       |
|                 | "zc_component"              | System Composer architecture component             |

| Category | Artifact Type                  | Description                       |
|----------|--------------------------------|-----------------------------------|
|          | "zc_file"                      | System Composer architecture file |
| Tests    | "harness_info_file"            | Harness info file                 |
|          | "sl_harness_block_diagra<br>m" | Harness block diagram             |
|          | "sl_harness_file"              | Test harness file                 |
|          | "sl_test_case"                 | Simulink Test case                |
|          | "sl_test_case_result"          | Simulink Test case result         |
|          | "sl_test_file"                 | Simulink Test file                |
|          | "sl_test_iteration"            | Simulink Test iteration           |
|          | "sl_test_iteration_result"     | Simulink Test iteration result    |
|          | "sl_test_report_file"          | Simulink Test result report       |
|          | "sl_test_result_file"          | Simulink Test result file         |
|          | "sl_test_resultset"            | Simulink Test result set          |
|          | "sl_test_seq"                  | Test Sequence                     |
|          | "sl_test_suite"                | Simulink Test suite               |
|          | "sl_test_suite_result"         | Simulink Test suite result        |

Example: "sl req"

Example: ["sl\_req" "sl\_req\_file"]

### Parent — Initial query run before iteration query

"padv.builtin.query.FindModels" (default) | padv.Query object | Name of padv.Query object

Initial query run before iteration query, specified as either a padv.Query object or the Name of a padv.Query object. When you specify a padv.Query object as the iteration query for a task, the Parent query is the initial query that the build system runs before running the specified iteration query.

The build system ignores the Parent query when you specify a query as an input query or dependency query for a task.

For information on how to improve Process Advisor load times by sharing query instances across your process model, see "Best Practices for Process Model Authoring".

Example: padv.builtin.guery.FindModels

Example: padv.builtin.query.FindModels(IncludePath = "Control")

### Name — Unique identifier for query

string

Unique identifier for query, specified as a string.

Example: "FindMyRequirements"

Data Types: string

### **ShowFileExtension** — **Show file extensions for returned artifacts**

0 (false) | 1 (true)

Show file extensions in the Alias property of returned artifacts, specified as a numeric or logical 1 (true) or 0 (false). The Alias property controls the display name for the artifact in the **Tasks** column in Process Advisor.

By default, queries strip file extensions from the Alias property of each task iteration artifact. To show file extensions for all artifacts in the **Tasks** column, select the project setting **Show file extensions**. To keep file extensions in the results for a specific query, specify the query property ShowFileExtension as true.

Example: true

Data Types: logical

### SortArtifacts — Setting for automatically sorting artifacts by address

true or 1 (default) | false or 0

Setting for automatically sorting artifacts by address, specified as a numeric or logical 1 (true) or 0 (false). When a query returns artifacts, the artifacts should be in a consistent order. By default, the build system sorts artifacts by the artifact address.

Alternatively, you can sort artifacts in a different order by overriding the internal sortArtifacts method in a subclass that defines a custom sort behavior. For an example, see "Sort Artifacts in Specific Order".

The build system automatically calls the sortArtifacts method when using the process model. The sortArtifacts method expects two input arguments: a padv.Query object and a list of padv.Artifact objects returned by the run method. The sortArtifacts method should return a list of sorted padv.Artifact objects.

Example: SortArtifacts = false

Data Types: logical

### FunctionHandle — Handle to function that function-based query runs

function handle

Handle to the function that a function-based query runs, specified as a function handle.

If you define your query functionality inside a function and you or the build system call run on the query, the query runs the function specified by the function handle.

The built-in queries are defined inside classes and do not use the FunctionHandle.

Example: FunctionHandle = @FunctionForQuery

Data Types: function handle

### **Methods**

### **Specialized Public Methods**

This class overrides the following inherited methods.

run Run query to find the artifacts that meet the criteria specified by the query. The guery returns a padv. Artifact object or an array of padv. Artifact objects that represent those artifacts. **Note** You do not need to manually invoke this method inside your process model. The build system automatically invokes the run method to find artifacts. The run method inside this built-in query runs on a guery object obj and returns artifacts artifacts that are associated with the artifact iterationArtifact. If you inherit from this built-in query, make sure to use the same method signature inside your custom query: function artifacts = run(obj,iterationArtifact) end

# **Examples**

end

#### Find and Run Tasks Using Requirements

You can use the FindRequirementsForModel query in your process model to find requirements for your tasks to iterate over (IterationQuery) or use as inputs (addInputQueries).

Open a project. For this example, you can open the Process Advisor example project.

processAdvisorExampleStart

Edit the process model to use the following process model instead.

```
function processmodel(pm)
% Defines the project's processmodel

arguments
    pm padv.ProcessModel
end

t1 = pm.addTask("TaskInputsAreReqs",...
    Iterationquery = padv.builtin.query.FindModels(...
    IncludePath = "AHRS_Voter.slx"),...
    InputQueries = padv.builtin.query.FindRequirementsForModel());

t2 = pm.addTask("TaskIteratesOverModelReqs",...
    IterationQuery = padv.builtin.query.FindRequirementsForModel(...
    Parent = padv.builtin.query.FindModels(IncludePath = "AHRS_Voter.slx")));
```

This process model adds two custom tasks to the process. The code configures task t1 to run on the model InnerLoop\_Control and to use the requirements associated with that model as inputs to the task. The code configures task t2 to run on each requirement associated with the model InnerLoop\_Control.

In Process Advisor, view the updated **Tasks** by clicking **Refresh Tasks** and switching to the **Project** view.

# **Capabilities and Limitations**

This table identifies functionality that is supported by the query.

| Functionality            | Supported? |
|--------------------------|------------|
| Input query for task     | Yes.       |
| Iteration query for task | Yes.       |

**Note** If you use this query as an input query and specify non-empty values for IncludeLabel, ExcludeLabel, IncludePath, or ExcludePath, your task results can unexpectedly become outdated. If you see this behavior, consider using a different query, like padv.builtin.query.FindArtifacts, instead. For more information and a list of queries that are not impacted by this limitation, see "Other Limitations".

### See Also

padv.builtin.query.FindRequirements

# padv.builtin.query.FindTestCasesForModel Class

Namespace: padv.builtin.guery padv.builtin.guery

Superclasses: padv.Query

Query for finding test cases for model

# **Description**

This class requires CI/CD Automation for Simulink Check.

The padv.builtin.query.FindTestCasesForModel class provides a query that can return the test cases associated with a model, including test cases associated with subsystem references. You can automatically include or exclude certain test cases by using the optional name-value arguments.

You can use this query in your process model to find test cases for your tasks to iterate over or use as inputs.

The padv.builtin.query.FindTestCasesForModel class is a handle class.

# Creation

### **Description**

query = padv.builtin.query.FindTestCasesForModel() creates a query for finding the test
cases associated with a model, including test cases associated with subsystem references.

query = padv.builtin.query.FindTestCasesForModel(Name=Value) sets certain properties
using one or more name-value arguments. For example,
padv.builtin.query.FindTestCasesForModel(Tags = "TagA") creates a query object for
finding test cases that use the test case tag "TagA".

**Note** If you use this query as an input query and specify non-empty values for IncludeLabel, ExcludeLabel, IncludePath, or ExcludePath, your task results can unexpectedly become outdated. If you see this behavior, consider using a different query, like padv.builtin.query.FindArtifacts, instead. For more information and a list of queries that are not impacted by this limitation, see "Other Limitations".

The padv.builtin.query.FindTestCasesForModel class also has other properties, but you cannot set those properties during query creation.

### **Input Arguments**

### **Name-Value Pair Arguments**

Specify optional pairs of arguments as Name1=Value1,...,NameN=ValueN, where Name is the argument name and Value is the corresponding value. Name-value arguments must appear after other arguments, but the order of the pairs does not matter.

Example: query = padv.builtin.query.FindTestCasesForModel(Tags = "TagA")

### ExcludeLabel — Exclude artifacts with specific project label

cell array

Exclude artifacts with specific project label, specified as a cell array where the first entry is the project label category and the second entry is the project label name.

```
Example: {"Category", "Label"}
Data Types: cell
```

### ExcludePath — Exclude artifacts where path contains specific text

string | character vector

Exclude artifacts where the path contains specific text, specified as a string or a character vector.

```
Example: "Control"

Data Types: string
```

### IncludeLabel — Find artifacts with specific project label

cell array

Find artifacts with specific project label, specified as a cell array where the first entry is the project label category and the second entry is the project label name.

```
Example: {"Category", "Label"}
Data Types: cell
```

# 

string

Find artifacts where the path contains specific text, specified as a string.

```
Example: "Control"

Data Types: string
```

### Name — Unique identifier for query

string

Unique identifier for query, specified as a string.

```
Example: "FindMyTestCases"
Data Types: string
```

### Parent — Initial query run before iteration query

```
"padv.builtin.query.FindModels" (default) | padv.Query object | Name of padv.Query object
```

Initial query run before iteration query, specified as either a padv.Query object or the Name of a padv.Query object. When you specify a padv.Query object as the iteration query for a task, the Parent query is the initial query that the build system runs before running the specified iteration query.

The build system ignores the Parent query when you specify a query as an input query or dependency query for a task.

For information on how to improve Process Advisor load times by sharing query instances across your process model, see "Best Practices for Process Model Authoring".

```
Example: padv.builtin.query.FindModels
Example: padv.builtin.query.FindModels(IncludePath = "Control")
```

### Tags — Only include test cases with specific test case tags

string | character vector | cell array

Only include test cases that use a specific test case tag or tags, specified as a string, a character vector, or cell array.

```
Example: "TagA"
Example: {"tag1", "tag2"}
Data Types: char | string | cell
```

# **Properties**

### IncludeLabel — Find artifacts with specific project label

cell array

Find artifacts with specific project label, specified as a cell array where the first entry is the project label category and the second entry is the project label name.

```
Example: {"Category", "Label"}
Data Types: cell
```

### ExcludeLabel — Exclude artifacts with specific project label

cell array

Exclude artifacts with specific project label, specified as a cell array where the first entry is the project label category and the second entry is the project label name.

```
Example: {"Category", "Label"}
Data Types: cell
```

# IncludePath — Find artifacts where path contains specific text

string

Find artifacts where the path contains specific text, specified as a string.

```
Example: "Control"

Data Types: string
```

### ExcludePath — Exclude artifacts where path contains specific text

```
string | character vector
```

Exclude artifacts where the path contains specific text, specified as a string or a character vector.

```
Example: "Control"

Data Types: string
```

### Tags — Only include test cases with specific test case tags

string | character vector | cell array

Only include test cases that use a specific test case tag or tags, specified as a string, a character vector, or cell array.

Example: "TagA"

Example: {"tag1", "tag2"}

Data Types: char | string | cell

### Title — Query title

"All test cases for a given model" (default) | string | character vector

Query title, specified as a string or a character vector.

Example: "Find my test cases"

Data Types: string

### DefaultArtifactType — Default artifact type returned by query

"sl\_test\_case" (default) | ...

Default artifact type returned by the query, specified as one or more of the values in this table. To specify multiple values, use an array.

| Category        | Artifact Type               | Description                                        |
|-----------------|-----------------------------|----------------------------------------------------|
| MATLAB          | "m_class"                   | MATLAB class                                       |
|                 | "m_file"                    | MATLAB file                                        |
|                 | "m_func"                    | MATLAB function                                    |
|                 | "m_method"                  | MATLAB class method                                |
|                 | "m_property"                | MATLAB class property                              |
| Model Advisor   | "ma_config_file"            | Model Advisor configuration file                   |
|                 | "ma_justification_file"     | Model Advisor justification file                   |
| Process Advisor | "padv_dep_artifacts"        | Related artifacts that current artifact depends on |
|                 | "padv_output_file"          | Process Advisor output file                        |
| Project         | "project"                   | Current project file                               |
| Requirements    | "mwreq_item"                | Requirement (since R2024b)                         |
|                 | "sl_req"                    | Requirement (for R2024a and earlier)               |
|                 | "sl_req_file"               | Requirement file                                   |
|                 | "sl_req_table"              | Requirements Table                                 |
| Stateflow       | "sf_chart"                  | Stateflow chart                                    |
|                 | "sf_graphical_fcn"          | Stateflow graphical function                       |
|                 | "sf_group"                  | Stateflow group                                    |
|                 | "sf_state"                  | Stateflow state                                    |
|                 | "sf_state_transition_chart" | Stateflow state transition chart                   |

| Category        | Artifact Type                  | Description                            |
|-----------------|--------------------------------|----------------------------------------|
|                 | "sf_truth_table"               | Stateflow truth table                  |
| Simulink        | "sl_block_diagram"             | Block diagram                          |
|                 | "sl_data_dictionary_file       | Data dictionary file                   |
|                 | "sl_embedded_matlab_fcn"       | MATLAB function                        |
|                 | "sl_block_diagram"             | Block diagram                          |
|                 | "sl_library_file"              | Library file                           |
|                 | "sl_model_file"                | Simulink model file                    |
|                 | "sl_protected_model_file       | Protected Simulink model file          |
|                 | "sl_subsystem"                 | Subsystem                              |
|                 | "sl_subsystem_file"            | Subsystem file                         |
|                 | "sl_subsystem"                 | Subsystem                              |
| System Composer | "zc_block_diagram"             | System Composer architecture           |
|                 | "zc_component"                 | System Composer architecture component |
|                 | "zc_file"                      | System Composer architecture file      |
| Tests           | "harness_info_file"            | Harness info file                      |
|                 | "sl_harness_block_diagra<br>m" | Harness block diagram                  |
|                 | "sl_harness_file"              | Test harness file                      |
|                 | "sl_test_case"                 | Simulink Test case                     |
|                 | "sl_test_case_result"          | Simulink Test case result              |
|                 | "sl_test_file"                 | Simulink Test file                     |
|                 | "sl_test_iteration"            | Simulink Test iteration                |
|                 | "sl_test_iteration_result"     | Simulink Test iteration result         |
|                 | "sl_test_report_file"          | Simulink Test result report            |
|                 | "sl_test_result_file"          | Simulink Test result file              |
|                 | "sl_test_resultset"            | Simulink Test result set               |
|                 | "sl_test_seq"                  | Test Sequence                          |
|                 | "sl_test_suite"                | Simulink Test suite                    |
|                 | "sl_test_suite_result"         | Simulink Test suite result             |

Example: "sl\_test\_case"

Example: ["sl\_test\_case" "other\_file"]

Parent — Initial query run before iteration query
"padv.builtin.query.FindModels" (default) | padv.Query object | Name of padv.Query object

Initial query run before iteration query, specified as either a padv.Query object or the Name of a padv.Query object. When you specify a padv.Query object as the iteration query for a task, the Parent query is the initial query that the build system runs before running the specified iteration query.

The build system ignores the Parent query when you specify a query as an input query or dependency query for a task.

For information on how to improve Process Advisor load times by sharing query instances across your process model, see "Best Practices for Process Model Authoring".

Example: padv.builtin.query.FindModels
Example: padv.builtin.query.FindModels(IncludePath = "Control")

### Name — Unique identifier for query

string

Unique identifier for query, specified as a string.

Example: "FindMyTestCases"

Data Types: string

### ShowFileExtension — Show file extensions for returned artifacts

0 (false) | 1 (true)

Show file extensions in the Alias property of returned artifacts, specified as a numeric or logical 1 (true) or  $\theta$  (false). The Alias property controls the display name for the artifact in the **Tasks** column in Process Advisor.

By default, queries strip file extensions from the Alias property of each task iteration artifact. To show file extensions for all artifacts in the **Tasks** column, select the project setting **Show file extensions**. To keep file extensions in the results for a specific query, specify the query property ShowFileExtension as true.

Example: true

Data Types: logical

### SortArtifacts — Setting for automatically sorting artifacts by address

true or 1 (default) | false or 0

Setting for automatically sorting artifacts by address, specified as a numeric or logical 1 (true) or 0 (false). When a query returns artifacts, the artifacts should be in a consistent order. By default, the build system sorts artifacts by the artifact address.

Alternatively, you can sort artifacts in a different order by overriding the internal sortArtifacts method in a subclass that defines a custom sort behavior. For an example, see "Sort Artifacts in Specific Order".

The build system automatically calls the sortArtifacts method when using the process model. The sortArtifacts method expects two input arguments: a padv.Query object and a list of padv.Artifact objects returned by the run method. The sortArtifacts method should return a list of sorted padv.Artifact objects.

Example: SortArtifacts = false

Data Types: logical

# FunctionHandle — Handle to function that function-based query runs

function handle

Handle to the function that a function-based query runs, specified as a function\_handle.

If you define your query functionality inside a function and you or the build system call run on the query, the query runs the function specified by the function\_handle.

The built-in queries are defined inside classes and do not use the FunctionHandle.

Example: FunctionHandle = @FunctionForQuery

Data Types: function\_handle

### **Methods**

### **Specialized Public Methods**

This class overrides the following inherited methods.

| run | Run query to find the artifacts that meet the criteria specified by the query.                                                                                                    |
|-----|----------------------------------------------------------------------------------------------------|
|     | The query returns a padv.Artifact object or an array of padv.Artifact objects that represent those artifacts.                                                                                                    |
|     | Note You do not need to manually invoke this method inside your process model. The build system automatically invokes the run method to find artifacts.                                                                                                    |
|     | The run method inside this built-in query runs on a query object obj and returns artifacts artifacts that are associated with the artifact iterationArtifact. If you inherit from this built-in query, make sure to use the same method signature inside your custom query: |
|     | <pre>function artifacts = run(obj,iterationArtifact) end</pre>                                                                                                    |

# **Examples**

### Only Run Tests for Test Cases with Specific Tags

You can use the FindTestCasesForModel query in your process model to find test cases for your tasks to iterate over (IterationQuery) or use as inputs (addInputQueries). For example, suppose

that you want the **Run Tests** task to only run on test cases that use the specific test case tag TagA. You can use the built-in query padv.builtin.query.FindTestCasesForModel to find the test cases and the Tags input argument to have the query only return test cases that use the specified test case tag. Suppose you have a project that contains test cases that use the test case tags TagA and TagB.

Consider the following process model.

```
function processmodel(pm)
    % Defines the project's processmodel

arguments
    pm padv.ProcessModel
end

% Run Tests for TagA
milTaskA = addTask(pm,padv.builtin.task.RunTestsPerTestCase(Name = "RunTestsForTagA"));
milTaskA.Title = "Run Tests for TagA";
milTaskA.IterationQuery = padv.builtin.query.FindTestCasesForModel(Tags = "TagA");

% Run Tests for TagB
milTaskB = pm.addTask(padv.builtin.task.RunTestsPerTestCase(Name = "RunTestsForTagB"));
milTaskB.Title = "Run Tests for TagB";
milTaskB.IterationQuery = padv.builtin.query.FindTestCasesForModel(Tags = "TagB");
```

This process model uses FindTestCasesForModel as the iteration query for the built-in task RunTestsPerTestCase to have the task only run for each test case that uses the specified test case tag. Note that since this process model uses multiple instances of the task RunTestsPerTestCase, the code specifies unique Name values for each task.

In Process Advisor, view the updated **Tasks** by clicking **Refresh Tasks** and switching to the **Project** view. When you run the tasks, the tasks only run on the test cases with the specified test case tags. The test case names appear under the name of the model associated with the test case.

# **Capabilities and Limitations**

This table identifies functionality that is supported by the query.

| Functionality            | Supported? |
|--------------------------|------------|
| Input query for task     | Yes.       |
| Iteration query for task | Yes.       |

### See Also

end

padv.builtin.task.RunTestsPerModel|padv.builtin.task.RunTestsPerTestCase| padv.builtin.query.FindModelsWithTestCases

# padv.builtin.query.FindTopModels Class

Namespace: padv.builtin.query padv.builtin.query

Superclasses: padv.Query

Query for finding top models

# **Description**

This class requires CI/CD Automation for Simulink Check.

The padv.builtin.query.FindTopModels class provides a query that can return the top models in your project. A top model is a model that is not referenced by other models in the model hierarchy. You can automatically include or exclude certain models by using the optional name-value arguments.

You can use this query in your process model to find top models for your tasks to iterate over or use as inputs. To find the referenced models in your project, you can use padv.builtin.query.FindRefModels instead.

The padv.builtin.query.FindTopModels class is a handle class.

# Creation

### **Description**

query = padv.builtin.query.FindTopModels() creates a query for finding the top models in your project.

query = padv.builtin.query.FindTopModels(Name=Value) sets certain properties using one
or more name-value arguments. For example to find top models that include Control in the full file
path, you can create and run the query
padv.builtin.query.FindTopModels(IncludePath="Control").

You can use this syntax to set property values for Name, IncludeLabel, ExcludeLabel, IncludePath, and ExcludePath.

**Note** If you use this query as an input query and specify non-empty values for IncludeLabel, ExcludeLabel, IncludePath, or ExcludePath, your task results can unexpectedly become outdated. If you see this behavior, consider using a different query, like padv.builtin.query.FindArtifacts, instead. For more information and a list of queries that are not impacted by this limitation, see "Other Limitations".

The padv.builtin.query.FindTopModels class also has other properties, but you cannot set those properties during query creation.

# **Properties**

IncludeLabel — Find top models with specific project label cell array

Find top models with specific project label, specified as a cell array where the first entry is the project label category and the second entry is the project label name.

Example: {"Classification", "Design"}
Data Types: cell

### ExcludeLabel — Exclude top models with specific project label

cell array

Exclude top models with specific project label, specified as a cell array where the first entry is the project label category and the second entry is the project label name.

Example: {"Classification", "Design"}
Data Types: cell

### IncludePath — Find top models where path contains specific text

string | character vector

Find top models where the path contains specific text, specified as a string.

Example: "Control"

Data Types: char | string

### ExcludePath — Exclude top models where path contains specific text

string | character vector

Exclude top models where the path contains specific text, specified as a string or a character vector.

Example: "Control"

Data Types: string

### Title — Query title

"All top models" (default) | string | character vector

Query title, specified as a string or a character vector.

Example: "Find my top models"
Data Types: string

### DefaultArtifactType — Default artifact type returned by query

"sl model file" (default) | "zc file" | ...

Default artifact type returned by the query, specified as one or more of the values in this table. To specify multiple values, use an array.

| Category | Artifact Type | Description           |
|----------|---------------|-----------------------|
| MATLAB   | "m_class"     | MATLAB class          |
|          | "m_file"      | MATLAB file           |
|          | "m_func"      | MATLAB function       |
|          | "m_method"    | MATLAB class method   |
|          | "m_property"  | MATLAB class property |

| Category        | Artifact Type                  | Description                                        |
|-----------------|--------------------------------|----------------------------------------------------|
| Model Advisor   | "ma_config_file"               | Model Advisor configuration file                   |
|                 | "ma_justification_file"        | Model Advisor justification file                   |
| Process Advisor | "padv_dep_artifacts"           | Related artifacts that current artifact depends on |
|                 | "padv_output_file"             | Process Advisor output file                        |
| Project         | "project"                      | Current project file                               |
| Requirements    | "mwreq_item"                   | Requirement (since R2024b)                         |
|                 | "sl_req"                       | Requirement (for R2024a and earlier)               |
|                 | "sl_req_file"                  | Requirement file                                   |
|                 | "sl_req_table"                 | Requirements Table                                 |
| Stateflow       | "sf_chart"                     | Stateflow chart                                    |
|                 | "sf_graphical_fcn"             | Stateflow graphical function                       |
|                 | "sf_group"                     | Stateflow group                                    |
|                 | "sf_state"                     | Stateflow state                                    |
|                 | "sf_state_transition_chart"    | Stateflow state transition chart                   |
|                 | "sf_truth_table"               | Stateflow truth table                              |
| Simulink        | "sl_block_diagram"             | Block diagram                                      |
|                 | "sl_data_dictionary_file       | Data dictionary file                               |
|                 | "sl_embedded_matlab_fcn"       | MATLAB function                                    |
|                 | "sl_block_diagram"             | Block diagram                                      |
|                 | "sl_library_file"              | Library file                                       |
|                 | "sl_model_file"                | Simulink model file                                |
|                 | "sl_protected_model_file       | Protected Simulink model file                      |
|                 | "sl_subsystem"                 | Subsystem                                          |
|                 | "sl_subsystem_file"            | Subsystem file                                     |
|                 | "sl_subsystem"                 | Subsystem                                          |
| System Composer | "zc_block_diagram"             | System Composer architecture                       |
|                 | "zc_component"                 | System Composer architecture component             |
|                 | "zc_file"                      | System Composer architecture file                  |
| Tests           | "harness_info_file"            | Harness info file                                  |
|                 | "sl_harness_block_diagra<br>m" | Harness block diagram                              |
|                 | "sl_harness_file"              | Test harness file                                  |

| Category | Artifact Type                  | Description                    |
|----------|--------------------------------|--------------------------------|
|          | "sl_test_case"                 | Simulink Test case             |
|          | "sl_test_case_result"          | Simulink Test case result      |
|          | "sl_test_file"                 | Simulink Test file             |
|          | "sl_test_iteration"            | Simulink Test iteration        |
|          | "sl_test_iteration_resul<br>t" | Simulink Test iteration result |
|          | "sl_test_report_file"          | Simulink Test result report    |
|          | "sl_test_result_file"          | Simulink Test result file      |
|          | "sl_test_resultset"            | Simulink Test result set       |
|          | "sl_test_seq"                  | Test Sequence                  |
|          | "sl_test_suite"                | Simulink Test suite            |
|          | "sl_test_suite_result"         | Simulink Test suite result     |

Example: "sl model file"

Example: ["sl model file" "zc file"]

### Parent — Initial query that runs before iteration query

padv.Query | Name of padv.Query object

Initial query that runs before iteration query, specified as either a padv.Query object or the Name of a padv.Query object. When you specify an iteration query for a task, the parent query is the initial query that the build system runs before running the specified iteration query.

For information on how to improve Process Advisor load times by sharing query instances across your process model, see "Best Practices for Process Model Authoring".

Example: sharedQuery

Example: "FindMyInitialArtifacts"

### Name — Unique identifier for query

string

Unique identifier for query, specified as a string.

Example: "FindMyTopModels"

Data Types: string

### ShowFileExtension — Show file extensions for returned artifacts

0 (false) | 1 (true)

Show file extensions in the Alias property of returned artifacts, specified as a numeric or logical 1 (true) or 0 (false). The Alias property controls the display name for the artifact in the **Tasks** column in Process Advisor.

By default, queries strip file extensions from the Alias property of each task iteration artifact. To show file extensions for all artifacts in the **Tasks** column, select the project setting **Show file extensions**. To keep file extensions in the results for a specific query, specify the query property ShowFileExtension as true.

Example: true

Data Types: logical

### SortArtifacts — Setting for automatically sorting artifacts by address

true or 1 (default) | false or 0

Setting for automatically sorting artifacts by address, specified as a numeric or logical 1 (true) or 0 (false). When a query returns artifacts, the artifacts should be in a consistent order. By default, the build system sorts artifacts by the artifact address.

Alternatively, you can sort artifacts in a different order by overriding the internal sortArtifacts method in a subclass that defines a custom sort behavior. For an example, see "Sort Artifacts in Specific Order".

The build system automatically calls the sortArtifacts method when using the process model. The sortArtifacts method expects two input arguments: a padv.Query object and a list of padv.Artifact objects returned by the run method. The sortArtifacts method should return a list of sorted padv.Artifact objects.

Example: SortArtifacts = false

Data Types: logical

### FunctionHandle — Handle to function that function-based guery runs

function\_handle

Handle to the function that a function-based query runs, specified as a function\_handle.

If you define your query functionality inside a function and you or the build system call run on the query, the query runs the function specified by the function handle.

The built-in queries are defined inside classes and do not use the FunctionHandle.

Example: FunctionHandle = @FunctionForQuery

Data Types: function handle

### **Methods**

### **Specialized Public Methods**

This class overrides the following inherited methods.

| run | Run query to find the artifacts that meet the criteria specified by the query.                                                                                                    |
|-----|----------------------------------------------------------------------------------------------------|
|     | The query returns a padv.Artifact object or an array of padv.Artifact objects that represent those artifacts.                                                                                                    |
|     | Note You do not need to manually invoke this method inside your process model. The build system automatically invokes the run method to find artifacts.                                                             |
|     | The run method inside this built-in query runs on a query object obj and returns artifacts artifacts. If you inherit from this built-in query, make sure to use the same method signature inside your custom query: |
|     | <pre>function artifacts = run(obj,~)  end</pre>                                                                                                    |

# **Examples**

### Find Top Models for Task in Process

You can use the FindTopModels query in your process model to find artifacts that your tasks can iterate over (IterationQuery) or use as inputs (InputQueries).

Open a project. For this example, open the Process Advisor example project.

processAdvisorExampleStart

Suppose that you have a custom task, MyCustomTask, that you add to your process model. To have the task run one time for each top model in the project, you can specify the built-in query FindTopModels as the iteration query for the task. Edit the process model to include this code:

```
taskObj = addTask(pm, "MyCustomTask",...
    IterationQuery = padv.builtin.query.FindTopModels());
```

In Process Advisor, view the updated **Tasks** by clicking **Refresh Tasks** and switching to the **Project** view. For the task MyCustomTask, there is one task iteration for the top model.

# **Capabilities and Limitations**

This table identifies functionality that is supported by the query.

| Functionality        | Supported? |
|----------------------|------------|
| Input query for task | Yes. See   |

| Functionality            | Supported?               |
|--------------------------|--------------------------|
| Iteration query for task | Yes. See IterationQuery. |

### See Also

padv.Artifact|padv.builtin.query.FindModels|
padv.builtin.query.FindModelsWithLabel|
padv.builtin.query.FindModelsWithTestCases|padv.builtin.query.FindRefModels

### **Topics**

"Overview of Process Model"

<sup>&</sup>quot;Modify Default Process Model to Fit Your Process"

# padv.builtin.query.FindUnits Class

Namespace: padv.builtin.query padv.builtin.query

Superclasses: padv.Query

Query for finding units

# **Description**

This class requires CI/CD Automation for Simulink Check.

The padv.builtin.query.FindUnits class provides a query that can return the units in your project. The query uses the same unit classification as the Model Design and Model Testing Dashboards. A unit is a functional entity in your software architecture that you can execute and test independently or as part of larger system tests. Some software development standards, like certain testing objectives, apply specifically to units in a software architecture. You can use the FindUnits query to find the Simulink and System Composer models in your design that you need to assess. If you need to find both the units and components in your design, you can use the built-in query padv.builtin.query.FindDesignModels instead. For information how to classify the models in your project, see "Categorize Models in Hierarchy as Components or Units".

You can use this query in your process model to find the units in your project and run tasks on those artifacts. For example, you can reconfigure the built-in task padv.builtin.task.CollectMetrics to collect model and code testing metrics for the units in your project by specifying the task iteration query as padv.builtin.query.FindUnits.

The padv.builtin.query.FindUnits class is a handle class.

# Creation

### **Description**

query = padv.builtin.query.FindUnits creates a query for finding the units in your project.

query = padv.builtin.query.FindUnits(Name=Value) sets certain properties using one or more name-value arguments. For example, query =

padv.builtin.query.FindUnits(ExcludePath = "Control") creates a query that finds the
units in the project, but excludes units that have "Control" in the file address.

The padv.builtin.query.FindUnits class also has other properties, but you cannot set those properties during query creation.

### **Input Arguments**

### **Name-Value Pair Arguments**

Specify optional pairs of arguments as Namel=Value1,..., NameN=ValueN, where Name is the argument name and Value is the corresponding value. Name-value arguments must appear after other arguments, but the order of the pairs does not matter.

Example: query = padv.builtin.query.FindUnits(ExcludePath = "Control")

### ExcludeLabel — Exclude artifacts with specific project label

cell array

Exclude artifacts with specific project label, specified as a cell array where the first entry is the project label category and the second entry is the project label name.

```
Example: {"Classification", "Design"}
Data Types: cell
```

### ExcludePath — Exclude artifacts where path contains specific text

string | character vector

Exclude artifacts where the path contains specific text, specified as a string or a character vector.

```
Example: "Control"

Data Types: char | string
```

### IncludeLabel — Find artifacts with specific project label

cell array

Find artifacts with specific project label, specified as a cell array where the first entry is the project label category and the second entry is the project label name.

```
Example: {"Classification", "Design"}
Data Types: cell
```

### IncludePath — Find artifacts where path contains specific text

string | character vector

Find artifacts where the path contains specific text, specified as a string or a character vector.

```
Example: "Control"

Data Types: char | string
```

### Name — Unique identifier for query

string | character vector

Unique identifier for query, specified as a string or a character vector.

```
Example: "FindUnits"

Data Types: char|string
```

# **Properties**

### IncludeLabel — Find artifacts with specific project label

cell array

Find artifacts with specific project label, specified as a cell array where the first entry is the project label category and the second entry is the project label name.

```
Example: {"Classification", "Design"}
Data Types: cell
```

### ExcludeLabel — Exclude artifacts with specific project label

cell array

Exclude artifacts with specific project label, specified as a cell array where the first entry is the project label category and the second entry is the project label name.

Example: {"Classification", "Design"}

Data Types: cell

### IncludePath — Find artifacts where path contains specific text

string | character vector

Find artifacts where the path contains specific text, specified as a string or a character vector.

Example: "Control"

Data Types: char | string

### ExcludePath — Exclude artifacts where path contains specific text

string | character vector

Exclude artifacts where the path contains specific text, specified as a string or a character vector.

Example: "Control"

Data Types: char | string

### Title — Query title

"All Unit models in project" (default) | string | character vector

Query title, specified as a string or a character vector.

Example: "Units"

Data Types: char | string

### DefaultArtifactType — Default artifact type returned by query

"sl\_model\_file" (default) | "zc\_file" | ...

Default artifact type returned by the query, specified as one or more of the values in this table. To specify multiple values, use an array.

| Category        | Artifact Type           | Description                                        |
|-----------------|-------------------------|----------------------------------------------------|
| MATLAB          | "m_class"               | MATLAB class                                       |
|                 | "m_file"                | MATLAB file                                        |
|                 | "m_func"                | MATLAB function                                    |
|                 | "m_method"              | MATLAB class method                                |
|                 | "m_property"            | MATLAB class property                              |
| Model Advisor   | "ma_config_file"        | Model Advisor configuration file                   |
|                 | "ma_justification_file" | Model Advisor justification file                   |
| Process Advisor | "padv_dep_artifacts"    | Related artifacts that current artifact depends on |
|                 | "padv_output_file"      | Process Advisor output file                        |

| Category        | Artifact Type                  | Description                            |
|-----------------|--------------------------------|----------------------------------------|
| Project         | "project"                      | Current project file                   |
| Requirements    | "mwreq_item"                   | Requirement (since R2024b)             |
|                 | "sl_req"                       | Requirement (for R2024a and earlier)   |
|                 | "sl_req_file"                  | Requirement file                       |
|                 | "sl_req_table"                 | Requirements Table                     |
| Stateflow       | "sf_chart"                     | Stateflow chart                        |
|                 | "sf_graphical_fcn"             | Stateflow graphical function           |
|                 | "sf_group"                     | Stateflow group                        |
|                 | "sf_state"                     | Stateflow state                        |
|                 | "sf_state_transition_chart"    | Stateflow state transition chart       |
|                 | "sf_truth_table"               | Stateflow truth table                  |
| Simulink        | "sl_block_diagram"             | Block diagram                          |
|                 | "sl_data_dictionary_file       | Data dictionary file                   |
|                 | "sl_embedded_matlab_fcn"       | MATLAB function                        |
|                 | "sl_block_diagram"             | Block diagram                          |
|                 | "sl_library_file"              | Library file                           |
|                 | "sl_model_file"                | Simulink model file                    |
|                 | "sl_protected_model_file       | Protected Simulink model file          |
|                 | "sl_subsystem"                 | Subsystem                              |
|                 | "sl_subsystem_file"            | Subsystem file                         |
|                 | "sl_subsystem"                 | Subsystem                              |
| System Composer | "zc_block_diagram"             | System Composer architecture           |
|                 | "zc_component"                 | System Composer architecture component |
|                 | "zc_file"                      | System Composer architecture file      |
| Tests           | "harness_info_file"            | Harness info file                      |
|                 | "sl_harness_block_diagra<br>m" | Harness block diagram                  |
|                 | "sl_harness_file"              | Test harness file                      |
|                 | "sl_test_case"                 | Simulink Test case                     |
|                 | "sl_test_case_result"          | Simulink Test case result              |
|                 | "sl_test_file"                 | Simulink Test file                     |
|                 | "sl_test_iteration"            | Simulink Test iteration                |

| Category | Artifact Type                          | Description                    |  |
|----------|----------------------------------------|--------------------------------|--|
|          | <pre>"sl_test_iteration_resul t"</pre> | Simulink Test iteration result |  |
|          | "sl_test_report_file"                  | Simulink Test result report    |  |
|          | "sl_test_result_file"                  | Simulink Test result file      |  |
|          | "sl_test_resultset"                    | Simulink Test result set       |  |
|          | "sl_test_seq"                          | Test Sequence                  |  |
|          | "sl_test_suite"                        | Simulink Test suite            |  |
|          | "sl_test_suite_result"                 | Simulink Test suite result     |  |

Example: "zc file"

Example: ["sl model file" "zc file"]

### Parent — Query that build system can run first

padv.Query object | Name of padv.Query object

Query that the build system can run first, specified as either a padv.Query object or the Name of a padv.Query object.

If you use padv.builtin.query.FindUnits as an iteration query in your process model, the build system automatically runs the Parent query first. If there is an existing query that you want the build system to run first, specify that query as the Parent query. For example, the built-in query FindModelsWithTestCases specifies FindModels as a Parent query.

If you use padv.builtin.query.FindUnits as an input query or dependency query for a task, the build system ignores the Parent query.

### Name — Unique identifier for query

string | character vector

Unique identifier for query, specified as a string or a character vector.

Example: "FindUnits"

Data Types: char | string

### ShowFileExtension — Show file extensions for returned artifacts

0 (false) | 1 (true)

Show file extensions in the Alias property of returned artifacts, specified as a numeric or logical 1 (true) or 0 (false). The Alias property controls the display name for the artifact in the **Tasks** column in Process Advisor.

By default, queries strip file extensions from the Alias property of each task iteration artifact. To show file extensions for all artifacts in the **Tasks** column, select the project setting **Show file extensions**. To keep file extensions in the results for a specific query, specify the query property ShowFileExtension as true.

Example: true

Data Types: logical

### SortArtifacts — Setting for automatically sorting artifacts by address

true or 1 (default) | false or 0

Setting for automatically sorting artifacts by address, specified as a numeric or logical 1 (true) or 0 (false). When a query returns artifacts, the artifacts should be in a consistent order. By default, the build system sorts artifacts by the artifact address.

Alternatively, you can sort artifacts in a different order by overriding the internal sortArtifacts method in a subclass that defines a custom sort behavior. For an example, see "Sort Artifacts in Specific Order".

The build system automatically calls the sortArtifacts method when using the process model. The sortArtifacts method expects two input arguments: a padv.Query object and a list of padv.Artifact objects returned by the run method. The sortArtifacts method should return a list of sorted padv.Artifact objects.

Example: SortArtifacts = false

Data Types: logical

### FunctionHandle — Handle to function that function-based query runs

function\_handle

Handle to the function that a function-based query runs, specified as a function handle.

If you define your query functionality inside a function and you or the build system call run on the query, the query runs the function specified by the function\_handle.

The built-in queries are defined inside classes and do not use the FunctionHandle.

Example: FunctionHandle = @FunctionForQuery

Data Types: function handle

### **Methods**

### **Specialized Public Methods**

This class overrides the following inherited methods.

run Run query to find the artifacts that meet the criteria specified by the query. The guery returns a padv. Artifact object or an array of padv. Artifact objects that represent those artifacts. **Note** You do not need to manually invoke this method inside your process model. The build system automatically invokes the run method to find artifacts. The run method inside this built-in query runs on a guery object obj and returns artifacts artifacts. If you inherit from this built-in query, make sure to use the same method signature inside your custom query: function artifacts = run(obj,~) end

### **Examples**

#### Find Units for Task in Process

You can use the FindUnits query in your process model to find units and components that your tasks can iterate over (IterationQuery) or use as inputs (InputQueries). For example, suppose you have a custom task that you want to run for each unit in your project. You can find the units in your project by using the built-in query FindUnits.

Open a project. For this example, open the Process Advisor example project.

```
{\tt processAdvisorExampleStart}
```

To have the custom task run for each unit, specify the FindUnits query as the iteration query for the task. For example, in your process model:

In Process Advisor, view the updated **Tasks** by clicking **Refresh Tasks** and switching to the **Project** view. For the task MyCustomTask, there is one task iteration for each unit in the project. The Process Advisor example project four units: AHRS\_Voter, Actuator\_Control, InnerLoop\_Control, and OuterLoop Control.

To view how the example project is classifying units and components, open the options for the Model Testing Dashboard.

modelTestingDashboard

In the dashboard toolstrip, click **Options**. The **Classification** section shows that the digital thread classifies models with the project label **Software** Component as components and models with the project label **Software** Unit as units.

For information how to classify the models in your project, see "Categorize Models in Hierarchy as Components or Units".

### **Test Query Locally in Command Window**

If you want to test a query before using the query in your process model, you can run the query directly from the MATLAB Command Window.

Open a project. For this example, open the Process Advisor example project.

```
{\tt processAdvisorExampleStart}
```

In the MATLAB Command Window, create a query object that represents the query.

```
q = padv.builtin.query.FindUnits;
```

Run the query by using the run method. The query returns the artifacts that it finds as a padv.Artifact object or an array of padv.Artifact objects.

```
artifacts = q.run
artifacts =
    1×4 Artifact array with properties:
    Type
    Parent
    ArtifactAddress
    Alias
```

You can inspect the properties of each padv.Artifact object to view information about the artifact. For example, you can use the Alias property to view the artifact names.

### artifacts.Alias

```
ans =
    "OuterLoop_Control.slx"

ans =
    "AHRS_Voter.slx"

ans =
    "Actuator_Control.slx"

ans =
    "InnerLoop_Control.slx"
```

The Alias property returns the artifact names as they appear in Process Advisor.

# **Capabilities and Limitations**

This table identifies functionality that is supported by the query.

| Functionality            | Supported?               |  |
|--------------------------|--------------------------|--|
| Input query for task     | Yes. See InputQueries.   |  |
| Iteration query for task | Yes. See IterationQuery. |  |

**Note** If you use this query as an input query and specify non-empty values for IncludeLabel, ExcludeLabel, IncludePath, or ExcludePath, your task results can unexpectedly become outdated. If you see this behavior, consider using a different query, like padv.builtin.query.FindArtifacts, instead. For more information and a list of queries that are not impacted by this limitation, see "Other Limitations".

### See Also

padv.Artifact|padv.builtin.task.CollectMetrics|
padv.builtin.query.FindDesignModels

### **Topics**

"Categorize Models in Hierarchy as Components or Units"

# padv.builtin.query.GetDependentArtifacts Class

Namespace: padv.builtin.query padv.builtin.query

**Superclasses:** padv.Query

Query for getting dependent artifacts

# **Description**

This class requires CI/CD Automation for Simulink Check.

The padv.builtin.query.GetDependentArtifacts class provides a query that can return the dependent artifacts for a specific artifact.

You can use this query in your process model to find artifacts for your task to use as inputs. But typically, you use the GetDependentArtifacts query as the InputDependencyQuery for a task to find additional artifact dependencies for your task inputs, since those additional artifacts can also impact whether the task results are up-to-date. For example, if you specify a model as an input to a task and you use GetDependentArtifacts as the InputDependencyQuery, the build system can find the related artifacts that the model depends on, such as data dictionaries and other artifact dependencies. For more information, see "Overview of Process Model".

The padv.builtin.query.GetDependentArtifacts class is a handle class.

# Creation

### Description

query = padv.builtin.query.GetDependentArtifacts() creates a query for finding the dependent artifacts for a specific artifact. Typically, you use this query inside your process model or task definition to find the dependent artifacts for a task input.

# **Properties**

### Title — Query title

"Get dependent artifacts for a given artifact" (default) | string | character vector

Query title, specified as a string or a character vector.

Example: "Find related artifacts"

Data Types: char | string

### DefaultArtifactType — Default artifact type returned by query

"padv dep artifacts" (default) | ...

Default artifact type returned by the query, specified as one or more of the values in this table. To specify multiple values, use an array.

| Category        | Artifact Type               | Description                                        |  |
|-----------------|-----------------------------|----------------------------------------------------|--|
| MATLAB          | "m_class"                   | MATLAB class                                       |  |
|                 | "m_file"                    | MATLAB file                                        |  |
|                 | "m_func"                    | MATLAB function                                    |  |
|                 | "m_method"                  | MATLAB class method                                |  |
|                 | "m_property"                | MATLAB class property                              |  |
| Model Advisor   | "ma_config_file"            | Model Advisor configuration file                   |  |
|                 | "ma_justification_file"     | Model Advisor justification file                   |  |
| Process Advisor | "padv_dep_artifacts"        | Related artifacts that current artifact depends on |  |
|                 | "padv_output_file"          | Process Advisor output file                        |  |
| Project         | "project"                   | Current project file                               |  |
| Requirements    | "mwreq_item"                | Requirement (since R2024b)                         |  |
|                 | "sl_req"                    | Requirement (for R2024a and earlier)               |  |
|                 | "sl_req_file"               | Requirement file                                   |  |
|                 | "sl_req_table"              | Requirements Table                                 |  |
| Stateflow       | "sf_chart"                  | Stateflow chart                                    |  |
|                 | "sf_graphical_fcn"          | Stateflow graphical function                       |  |
|                 | "sf_group"                  | Stateflow group                                    |  |
|                 | "sf_state"                  | Stateflow state                                    |  |
|                 | "sf_state_transition_chart" | Stateflow state transition chart                   |  |
|                 | "sf_truth_table"            | Stateflow truth table                              |  |
| Simulink        | "sl_block_diagram"          | Block diagram                                      |  |
|                 | "sl_data_dictionary_file "  | Data dictionary file                               |  |
|                 | "sl_embedded_matlab_fcn"    | MATLAB function                                    |  |
|                 | "sl_block_diagram"          | Block diagram                                      |  |
|                 | "sl_library_file"           | Library file                                       |  |
|                 | "sl_model_file"             | Simulink model file                                |  |
|                 | "sl_protected_model_file    | Protected Simulink model file                      |  |
|                 | "sl_subsystem"              | Subsystem                                          |  |
|                 | "sl_subsystem_file"         | Subsystem file                                     |  |
|                 | "sl_subsystem"              | Subsystem                                          |  |
| System Composer | "zc_block_diagram"          | System Composer architecture                       |  |
|                 | "zc_component"              | System Composer architecture component             |  |

| Category | Artifact Type                  | Description                       |  |
|----------|--------------------------------|-----------------------------------|--|
|          | "zc_file"                      | System Composer architecture file |  |
| Tests    | "harness_info_file"            | Harness info file                 |  |
|          | "sl_harness_block_diagra<br>m" | Harness block diagram             |  |
|          | "sl_harness_file"              | Test harness file                 |  |
|          | "sl_test_case"                 | Simulink Test case                |  |
|          | "sl_test_case_result"          | Simulink Test case result         |  |
|          | "sl_test_file"                 | Simulink Test file                |  |
|          | "sl_test_iteration"            | Simulink Test iteration           |  |
|          | "sl_test_iteration_resul<br>t" | Simulink Test iteration result    |  |
|          | "sl_test_report_file"          | Simulink Test result report       |  |
|          | "sl_test_result_file"          | Simulink Test result file         |  |
|          | "sl_test_resultset"            | Simulink Test result set          |  |
|          | "sl_test_seq"                  | Test Sequence                     |  |
|          | "sl_test_suite"                | Simulink Test suite               |  |
|          | "sl_test_suite_result"         | Simulink Test suite result        |  |

Example: "padv dep artifacts"

Example: ["padv\_dep\_artifacts" "other\_file"]

### Parent — Initial query that runs before iteration query

padv.Query | Name of padv.Query object

Initial query that runs before iteration query, specified as either a padv.Query object or the Name of a padv.Query object. When you specify an iteration query for a task, the parent query is the initial query that the build system runs before running the specified iteration query.

For information on how to improve Process Advisor load times by sharing query instances across your process model, see "Best Practices for Process Model Authoring".

Example: sharedQuery

Example: "FindMyInitialArtifacts"

### Name — Unique identifier for query

"padv.builtin.query.GetDependentArtifacts" (default) | string

Unique identifier for query, specified as a string.

Example: "FindDependentArtifacts"

Data Types: string

### ShowFileExtension — Show file extensions for returned artifacts

0 (false) | 1 (true)

Show file extensions in the Alias property of returned artifacts, specified as a numeric or logical 1 (true) or  $\theta$  (false). The Alias property controls the display name for the artifact in the **Tasks** column in Process Advisor.

By default, queries strip file extensions from the Alias property of each task iteration artifact. To show file extensions for all artifacts in the **Tasks** column, select the project setting **Show file extensions**. To keep file extensions in the results for a specific query, specify the query property ShowFileExtension as true.

Example: true

Data Types: logical

### SortArtifacts — Setting for automatically sorting artifacts by address

true or 1 (default) | false or 0

Setting for automatically sorting artifacts by address, specified as a numeric or logical 1 (true) or 0 (false). When a query returns artifacts, the artifacts should be in a consistent order. By default, the build system sorts artifacts by the artifact address.

Alternatively, you can sort artifacts in a different order by overriding the internal sortArtifacts method in a subclass that defines a custom sort behavior. For an example, see "Sort Artifacts in Specific Order".

The build system automatically calls the sortArtifacts method when using the process model. The sortArtifacts method expects two input arguments: a padv.Query object and a list of padv.Artifact objects returned by the run method. The sortArtifacts method should return a list of sorted padv.Artifact objects.

Example: SortArtifacts = false

Data Types: logical

# FunctionHandle — Handle to function that function-based query runs

function handle

Handle to the function that a function-based query runs, specified as a function handle.

If you define your query functionality inside a function and you or the build system call run on the query, the query runs the function specified by the function\_handle.

The built-in queries are defined inside classes and do not use the FunctionHandle.

Example: FunctionHandle = @FunctionForQuery

Data Types: function handle

### Methods

### **Specialized Public Methods**

This class overrides the following inherited methods.

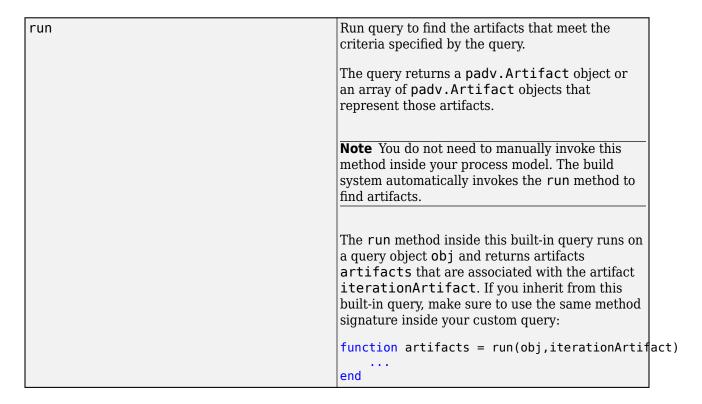

# **Examples**

### Find Related Artifact Dependencies for Task Inputs

Suppose that you have a task that uses models as task inputs. You can automatically find the related artifacts that the model depends on, such as data dictionaries, by specifying GetDependentArtifacts as the input dependency query for the task.

The built-in tasks typically use GetDependentArtifacts as the input dependency query. For example, the built-in task GenerateSimulinkWebView uses the GetDependentArtifacts query to find the data dictionaries and libraries that the models in the project depend on. The build system runs the InputDependencyQuery on each task input to find additional dependencies that can impact if task results are up-to-date.

In Process Advisor, the **Tasks** column shows the artifacts that the task iterates over. When you point to task results in the **I/O** column, you can see the task inputs and input dependencies.

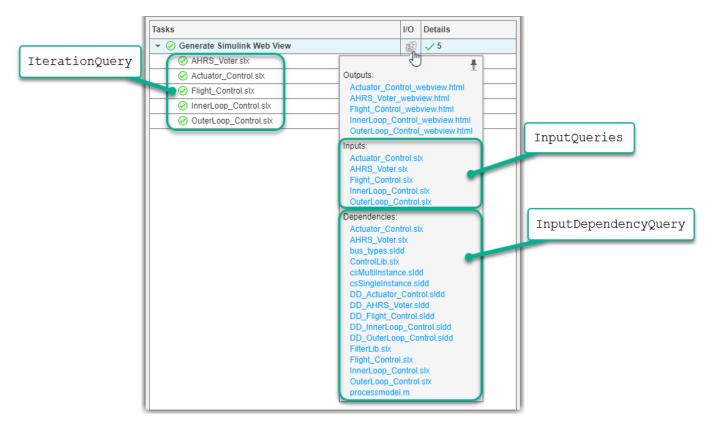

Suppose that you define a custom task, MyCustomTask, inside a class file. You define when the task runs and the task inputs and dependencies by setting the task properties:

- IterationQuery Determines how often the task runs by finding the artifacts that the task iterates over. For example, the task can find and iterate over the models in the project.
- InputQueries Finds inputs for the task. For example, the task can find the current task iteration artifact and use that artifact as a task input.
- InputDependencyQuery Finds additional dependencies related to the task inputs. For example, the task can find additional, related artifacts that the models in the project depend on.

Inside the class definition file, you can specify:

```
classdef MyCustomTask < padv.Task
    methods
    function obj = MyCustomTask(options)
        arguments
        options.Name = "MyCustomTask";
        options.IterationQuery = "padv.builtin.query.FindModels";
        options.InputQueries = "padv.builtin.query.GetIterationArtifact";
        % For each input, find dependencies that impact if the
        % task results are up-to-date
        options.InputDependencyQuery = padv.builtin.query.GetDependentArtifacts;
    end

    obj@padv.Task(options.Name,...
        IterationQuery=options.IterationQuery,...
        InputQueries=options.InputQueries,...
        InputDependencyQuery=options.InputDependencyQuery);</pre>
```

When you specify InputQueries as padv.builtin.query.GetIterationArtifact, that allows the task to use the artifacts returned by IterationQuery as inputs to the task.

The build system runs the IterationQuery to determine which artifacts to run the task for. The build system then creates a task iteration, runs additional queries the task needs, runs the task, and saves the task results. For each task iteration, the build system runs the InputQueries to find the inputs for that specific task iteration. For each input, the build system runs the InputDependencyQuery to find additional dependencies that can impact if task results are up-to-date.

In this example custom task, the input dependency query finds the artifact dependencies for each model in the project. For information on custom tasks, see "Create Custom Tasks".

# **Capabilities and Limitations**

This table identifies functionality that is supported by the query.

| Functionality            | Supported? |
|--------------------------|------------|
| Input query for task     | Yes.       |
| Iteration query for task | No.        |

### See Also

```
padv.builtin.query.GetIterationArtifact |
padv.builtin.query.GetOutputsOfDependentTask
```

### **Topics**

"Create Custom Tasks"

"Overview of Process Model"

# padv.builtin.query.GetIterationArtifact Class

Namespace: padv.builtin.query padv.builtin.query

Superclasses: padv.Query

Query for getting current task iteration artifact

# **Description**

This class requires CI/CD Automation for Simulink Check.

The padv.builtin.query.GetIterationArtifact class provides a query that can return the current task iteration artifact.

You can use this query in your process model to find artifacts for your task to use as inputs. For example, if a task iterates over the models in the project, you can use the GetIterationArtifact query as an input query for the task to use the models in the project as inputs to the task.

The padv.builtin.query.GetIterationArtifact class is a handle class.

# Creation

### **Description**

query = padv.builtin.query.GetIterationArtifact() creates a query for getting the current task iteration artifact.

# **Properties**

### Title — Query title

"Current iteration artifact" (default) | string | character vector

Query title, specified as a string or a character vector.

Example: "Get artifact that task is iterating over"

Data Types: char | string

### Parent — Initial query that runs before iteration query

padv.Query | Name of padv.Query object

Initial query that runs before iteration query, specified as either a padv.Query object or the Name of a padv.Query object. When you specify an iteration query for a task, the parent query is the initial query that the build system runs before running the specified iteration query.

For information on how to improve Process Advisor load times by sharing query instances across your process model, see "Best Practices for Process Model Authoring".

Example: sharedQuery

Example: "FindMyInitialArtifacts"

### Name — Unique identifier for query

"padv.builtin.query.GetIterationArtifact" (default) | string

Unique identifier for query, specified as a string.

Example: "FindCurrentIterationArtifact"

Data Types: string

### ShowFileExtension — Show file extensions for returned artifacts

0 (false) | 1 (true)

Show file extensions in the Alias property of returned artifacts, specified as a numeric or logical 1 (true) or 0 (false). The Alias property controls the display name for the artifact in the **Tasks** column in Process Advisor.

By default, queries strip file extensions from the Alias property of each task iteration artifact. To show file extensions for all artifacts in the **Tasks** column, select the project setting **Show file extensions**. To keep file extensions in the results for a specific query, specify the query property ShowFileExtension as true.

Example: true

Data Types: logical

### SortArtifacts — Setting for automatically sorting artifacts by address

true or 1 (default) | false or 0

Setting for automatically sorting artifacts by address, specified as a numeric or logical 1 (true) or 0 (false). When a query returns artifacts, the artifacts should be in a consistent order. By default, the build system sorts artifacts by the artifact address.

Alternatively, you can sort artifacts in a different order by overriding the internal sortArtifacts method in a subclass that defines a custom sort behavior. For an example, see "Sort Artifacts in Specific Order".

The build system automatically calls the sortArtifacts method when using the process model. The sortArtifacts method expects two input arguments: a padv.Query object and a list of padv.Artifact objects returned by the run method. The sortArtifacts method should return a list of sorted padv.Artifact objects.

Example: SortArtifacts = false

Data Types: logical

### FunctionHandle — Handle to function that function-based query runs

function\_handle

Handle to the function that a function-based query runs, specified as a function handle.

If you define your query functionality inside a function and you or the build system call run on the query, the query runs the function specified by the function\_handle.

The built-in queries are defined inside classes and do not use the FunctionHandle.

Example: FunctionHandle = @FunctionForQuery

Data Types: function\_handle

### **Methods**

### **Specialized Public Methods**

This class overrides the following inherited methods.

| run | Run query to find the artifacts that meet the criteria specified by the query.                                                                                                    |
|-----|----------------------------------------------------------------------------------------------------|
|     | The query returns a padv.Artifact object or an array of padv.Artifact objects that represent those artifacts.                                                                                             |
|     | Note You do not need to manually invoke this method inside your process model. The build system automatically invokes the run method to find artifacts.                                                   |
|     | The run method inside this built-in query returns the iteration artifact iterationArtifact. If you inherit from this built-in query, make sure to use the same method signature inside your custom query: |
|     | <pre>function artifact = run(~,iterationArtifact)     artifact = iterationArtifact; end</pre>                                                                                                    |

# **Examples**

### **Get Current Task Iteration Artifact for Task**

Suppose that you have a task that iterates over each model in the project. Although the task iterates over those models, the task does not use those models as inputs unless you specify the input query for the task. To use the models as inputs to the task, you can specify <code>GetIterationArtifact</code> as an input query for the task.

The built-in tasks typically use GetIterationArtifact as an input query. For example, the built-in task GenerateSimulinkWebView uses the GetIterationArtifact query as an input query to use the models that the task iterates over as inputs to the task.

In Process Advisor, the **Tasks** column shows the artifacts that the task iterates over. When you point to task results in the **I/O** column, you can see the task inputs and input dependencies.

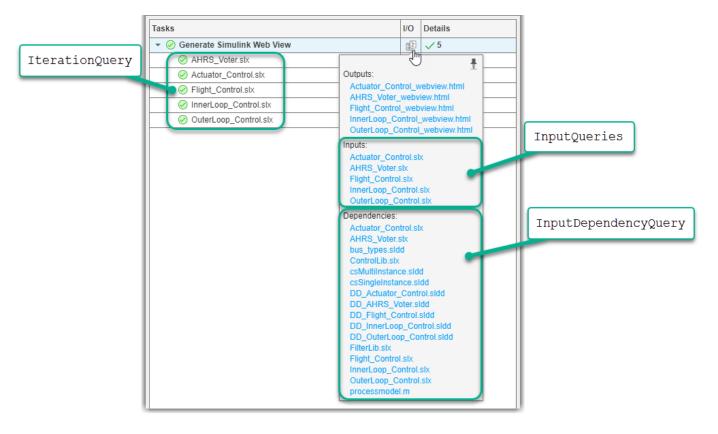

Suppose that you define a custom task, MyCustomTask, inside a class file. You define when the task runs and the task inputs by setting the task properties:

- IterationQuery Determines how often the task runs by finding the artifacts that the task iterates over. For example, the task can find and iterate over the models in the project.
- InputQueries Finds inputs for the task. For example, the task can find the current task iteration artifact, such as a model, and use that artifact as a task input.

Inside the class definition file, you can specify:

```
classdef MyCustomTask < padv.Task</pre>
    methods
        function obj = MyCustomTask(options)
            arguments
                options.Name = "MyCustomTask";
                options.IterationQuery = "padv.builtin.query.FindModels";
                options.InputQueries = "padv.builtin.query.GetIterationArtifact";
            end
            obj@padv.Task(options.Name,...
                IterationQuery=options.IterationQuery,...
                InputQueries=options.InputQueries);
        end
        function taskResult = run(obj,input)
            taskResult = padv.TaskResult;
            taskResult.Status = padv.TaskStatus.Pass;
        end
```

### end end

When you specify InputQueries as padv.builtin.query.GetIterationArtifact, that allows the task to use the artifacts returned by IterationQuery as inputs to the task. In this example custom task, the iteration artifacts are the models in the project.

The build system runs the IterationQuery to determine which artifacts to run the task for. The build system then creates a task iteration, runs additional queries the task needs, runs the task, and saves the task results. For each task iteration, the build system runs the InputQueries to find the inputs for that specific task iteration.

For information on custom tasks, see "Create Custom Tasks".

# **Capabilities and Limitations**

This table identifies functionality that is supported by the query.

| Functionality            | Supported? |
|--------------------------|------------|
| Input query for task     | Yes.       |
| Iteration query for task | No.        |

### **See Also**

padv.builtin.query.GetDependentArtifacts |
padv.builtin.query.GetOutputsOfDependentTask

### **Topics**

"Create Custom Tasks"

"Overview of Process Model"

# padv.builtin.query.GetOutputsOfDependentTask Class

Namespace: padv.builtin.guery padv.builtin.guery

Superclasses: padv. Query

Query for getting outputs from predecessor task

# **Description**

This class requires CI/CD Automation for Simulink Check.

The padv.builtin.query.GetOutputsOfDependentTask class provides a query that can return the outputs from a predecessor task.

You can use this query in your process model or task definition to find artifacts for your task to use as inputs. Typically, you use this query to pass the outputs of one task as inputs to another task. For example, if TaskB depends on TaskA, then TaskA is a predecessor task. You can pass the outputs from TaskA to TaskB by specifying GetOutputsOfDependentTask as an input query for TaskB.

The padv.builtin.query.GetOutputsOfDependentTask class is a handle class.

# Creation

### Description

query = padv.builtin.query.GetOutputsOfDependentTask() creates a query for getting the outputs from the predecessor task. You must define the predecessor task by using the function dependsOn on the task objects.

query = padv.builtin.query.GetOutputsOfDependentTask( \_\_\_\_, Name=Value) sets certain properties using one or more name-value arguments. For example, padv.builtin.query.GetOutputsOfDependentTask(Name="MyQuery", Task="TaskA") creates a query named MyQuery that finds the outputs from TaskA.

The padv.builtin.query.GetOutputsOfDependentTask class also has other properties, but you cannot set those properties during query creation.

#### **Input Arguments**

### **Name-Value Pair Arguments**

Specify optional pairs of arguments as Name1=Value1,..., NameN=ValueN, where Name is the argument name and Value is the corresponding value. Name-value arguments must appear after other arguments, but the order of the pairs does not matter.

Example:

padv.builtin.guery.GetOutputsOfDependentTask(Name="MyQuery", Task="TaskA")

### taskNameorInstance — Task name or instance

string | padv. Task object

Task name or instance, specified as a string or padv. Task object.

This argument specifies the value of the DependentTask property for the class instance.

Example: "NameOfMyTask"

Example: padv.builtin.task.RunModelStandards

### queryName — Name of query

string

Name of query, specified as a string.

This argument specifies the value of the Name property for the class instance.

Example: "NameOfMyQuery"

# **Properties**

### DependentTask — Predecessor task name or instance

string | padv. Task object

Predecessor task name or instance, specified as a string or padv. Task object.

Example: "NameOfMyTask"

Example: padv.builtin.task.RunModelStandards

Data Types: string

### Title — Query title

"Outputs of the dependent task" (default) | string | character vector

Ouery title, specified as a string or a character vector.

Example: "Get artifacts from previous task"

Data Types: char | string

### Parent — Initial query that runs before iteration query

padv.Query | Name of padv.Query object

Initial query that runs before iteration query, specified as either a padv.Query object or the Name of a padv.Query object. When you specify an iteration query for a task, the parent query is the initial query that the build system runs before running the specified iteration query.

For information on how to improve Process Advisor load times by sharing query instances across your process model, see "Best Practices for Process Model Authoring".

Example: sharedQuery

Example: "FindMyInitialArtifacts"

### Name — Unique identifier for query

"padv.builtin.query.GetOutputsOfDependentTask" (default) | string

Unique identifier for query, specified as a string.

Example: "GetOutputsFromTask"

Data Types: string

### **ShowFileExtension** — **Show file extensions for returned artifacts**

0 (false) | 1 (true)

Show file extensions in the Alias property of returned artifacts, specified as a numeric or logical 1 (true) or  $\theta$  (false). The Alias property controls the display name for the artifact in the **Tasks** column in Process Advisor.

By default, queries strip file extensions from the Alias property of each task iteration artifact. To show file extensions for all artifacts in the **Tasks** column, select the project setting **Show file extensions**. To keep file extensions in the results for a specific query, specify the query property ShowFileExtension as true.

Example: true

Data Types: logical

### SortArtifacts — Setting for automatically sorting artifacts by address

true or 1 (default) | false or 0

Setting for automatically sorting artifacts by address, specified as a numeric or logical 1 (true) or 0 (false). When a query returns artifacts, the artifacts should be in a consistent order. By default, the build system sorts artifacts by the artifact address.

Alternatively, you can sort artifacts in a different order by overriding the internal sortArtifacts method in a subclass that defines a custom sort behavior. For an example, see "Sort Artifacts in Specific Order".

The build system automatically calls the sortArtifacts method when using the process model. The sortArtifacts method expects two input arguments: a padv.Query object and a list of padv.Artifact objects returned by the run method. The sortArtifacts method should return a list of sorted padv.Artifact objects.

Example: SortArtifacts = false

Data Types: logical

### FunctionHandle — Handle to function that function-based query runs

function handle

Handle to the function that a function-based query runs, specified as a function handle.

If you define your query functionality inside a function and you or the build system call run on the query, the query runs the function specified by the function\_handle.

The built-in queries are defined inside classes and do not use the FunctionHandle.

Example: FunctionHandle = @FunctionForQuery

Data Types: function\_handle

### Methods

### **Specialized Public Methods**

This class overrides the following inherited methods.

run Run query to find the artifacts that meet the criteria specified by the guery. The guery returns a padv. Artifact object or an array of padv. Artifact objects that represent those artifacts. **Note** You do not need to manually invoke this method inside your process model. The build system automatically invokes the run method to find artifacts. The run method inside this built-in query runs on a guery object obj and returns artifacts artifacts. If you inherit from this built-in query, make sure to use the same method signature inside your custom query: function artifacts = run(obj,~) end

### **Examples**

### **Use Task Outputs as Task Inputs**

Suppose that you want to pass the output of one task as the input to another task. You can use the built-in query GetOutputsOfDependentTask to find the outputs of the predecessor task and specify that query as an input query for the task.

For this example, open the Process Advisor example project.

```
processAdvisorExampleStart
```

The process model for the example specifies that the **Merge Test Results** task depends on the **Run Tests** task:

```
if includeTestsPerTestCaseTask && includeMergeTestResultsTask
    mergeTestTask.dependsOn(milTask, "WhenStatus",{'Pass','Fail'});
end
```

If you open the source code for the **Merge Test Results** task, you can see that the task uses the built-in query padv.builtin.query.GetOutputsOfDependentTask as an input query.

```
open padv.builtin.task.MergeTestResults
...
options.InputQueries = [padv.builtin.query.GetIterationArtifact,...
    padv.builtin.query.GetOutputsOfDependentTask(...
    Task="padv.builtin.task.RunTestsPerTestCase")];
options.InputDependencyQuery = padv.builtin.query.GetDependentArtifacts;
...
```

When you run the **Merge Test Results** task, the build system runs this input query, which passes the current model and the outputs of the **Run Tests** task as inputs to the **Merge Test Results** task.

For each input, the build system checks for other artifacts that the inputs depend on by running the InputDependencyQuery. For the **Merge Test Results** task, the input dependency query allows the build system to find related artifacts, such as data dictionaries, that the model uses. Those dependencies can impact if the task results are up-to-date or outdated.

# **Capabilities and Limitations**

This table identifies functionality that is supported by the query.

| Functionality            | Supported? |
|--------------------------|------------|
| Input query for task     | Yes.       |
| Iteration query for task | No.        |

### See Also

padv.builtin.task.AnalyzeModelCode|padv.builtin.task.MergeTestResults|
padv.builtin.task.RunCodeInspection|padv.builtin.query.GetDependentArtifacts|
padv.builtin.query.GetIterationArtifact

### **Topics**

"Create Custom Tasks"

"Overview of Process Model"